# **SIEMENS**

Using S7-1200 Motion
Control

1
S7-1200 Motion Control

**Preface** 

**SIMATIC** 

STEP 7 S7-1200 Motion Control V13 SP1

**Function Manual** 

# Legal information

#### Warning notice system

This manual contains notices you have to observe in order to ensure your personal safety, as well as to prevent damage to property. The notices referring to your personal safety are highlighted in the manual by a safety alert symbol, notices referring only to property damage have no safety alert symbol. These notices shown below are graded according to the degree of danger.

#### **▲** DANGER

indicates that death or severe personal injury will result if proper precautions are not taken.

# **A** WARNING

indicates that death or severe personal injury may result if proper precautions are not taken.

#### **A**CAUTION

indicates that minor personal injury can result if proper precautions are not taken.

#### NOTICE

indicates that property damage can result if proper precautions are not taken.

If more than one degree of danger is present, the warning notice representing the highest degree of danger will be used. A notice warning of injury to persons with a safety alert symbol may also include a warning relating to property damage.

#### **Qualified Personnel**

The product/system described in this documentation may be operated only by **personnel qualified** for the specific task in accordance with the relevant documentation, in particular its warning notices and safety instructions. Qualified personnel are those who, based on their training and experience, are capable of identifying risks and avoiding potential hazards when working with these products/systems.

#### Proper use of Siemens products

Note the following:

#### **▲** WARNING

Siemens products may only be used for the applications described in the catalog and in the relevant technical documentation. If products and components from other manufacturers are used, these must be recommended or approved by Siemens. Proper transport, storage, installation, assembly, commissioning, operation and maintenance are required to ensure that the products operate safely and without any problems. The permissible ambient conditions must be complied with. The information in the relevant documentation must be observed.

#### **Trademarks**

All names identified by ® are registered trademarks of Siemens AG. The remaining trademarks in this publication may be trademarks whose use by third parties for their own purposes could violate the rights of the owner.

# **Disclaimer of Liability**

We have reviewed the contents of this publication to ensure consistency with the hardware and software described. Since variance cannot be precluded entirely, we cannot guarantee full consistency. However, the information in this publication is reviewed regularly and any necessary corrections are included in subsequent editions.

# **Preface**

#### Purpose of this manual

This document provides you with detailed information on S7-1200 Motion Control. The contents of this document correspond to the contents of the STEP 7 V13 SP1 online help with respect to contents and structure. Interaction with STEP 7 is required to understand many parts of this document.

This document is aimed at programmers of STEP 7 programs and at people who work in the areas of configuring, commissioning and servicing automation systems with motion control applications.

# Required basic knowledge

General knowledge in the fields of automation engineering and motion control is required to understand this document.

It is also essential to be familiar with the use of computers or programming devices under the Windows operating system.

Because S7-1200 Motion Control is based on STEP 7, you need knowledge of working with STEP 7.

# Scope of this manual

This manual is valid for STEP 7 V13 SP1.

#### Conventions

This documentation contains pictures of the devices described. The pictures may differ in minor details from the devices supplied.

Please also observe notes labeled as follows:

#### Note

A note contains important information on the product described in the documentation, on the handling of the product or on the section of the documentation to which particular attention should be paid.

# **Further support**

If you have any questions relating to the products described in this manual, and do not find the answers in this documentation, please contact your Siemens partner at our local offices.

You will find your contact person on the Internet (<a href="http://www.automation.siemens.com/mcms/aspa-db/en/automation-technology/Pages/default.aspx">http://www.automation.siemens.com/mcms/aspa-db/en/automation-technology/Pages/default.aspx</a>).

A guide to the technical documentation for the various SIMATIC products and systems is available on the Internet (http://www.siemens.com/simatic-tech-doku-portal).

The online catalog and the online ordering system is available on the Internet (https://mall.industry.siemens.com).

# Training center

We offer a range of courses to help get you started with the S7 programmable controller. Please contact your regional training center or the central Training center (http://support.automation.siemens.com/WW/view/en/24486113).

# Security information

Siemens provides products and solutions with industrial security functions that support the secure operation of plants, solutions, machines, equipment and/or networks. They are important components in a holistic industrial security concept. With this in mind, Siemens' products and solutions undergo continuous development. Siemens recommends strongly that you regularly check for product updates.

For the secure operation of Siemens products and solutions, it is necessary to take suitable preventive action (e.g. cell protection concept) and integrate each component into a holistic, state-of-the-art industrial security concept. Third-party products that may be in use should also be considered. You can find more information about industrial security on the Internet (http://www.siemens.com/industrialsecurity).

To stay informed about product updates as they occur, sign up for a product-specific newsletter. You can find more information on the Internet (http://support.automation.siemens.com).

# Table of contents

|   | Preface   |                                                                  | 3  |
|---|-----------|------------------------------------------------------------------|----|
| 1 | Using S7- | -1200 Motion Control                                             | 9  |
|   | 1.1       | Introduction                                                     | g  |
|   | 1.1.1     | Motion functionality of the CPU S7-1200                          | g  |
|   | 1.1.2     | Hardware components for motion control                           | 10 |
|   | 1.2       | Basics for working with S7-1200 Motion Control                   | 13 |
|   | 1.2.1     | Drive connection via PTO                                         |    |
|   | 1.2.1.1   | CPU outputs relevant for motion control                          | 13 |
|   | 1.2.1.2   | How the pulse interface works                                    | 17 |
|   | 1.2.1.3   | Relationship between the signal type and the direction of travel | 18 |
|   | 1.2.2     | PROFIdrive/analog drive connection                               | 22 |
|   | 1.2.2.1   | Drive and encoder connection                                     | 22 |
|   | 1.2.2.2   | PROFIdrive                                                       | 23 |
|   | 1.2.2.3   | Closed loop control                                              | 24 |
|   | 1.2.2.4   | Process response                                                 | 25 |
|   | 1.2.3     | Hardware and software limit switches                             | 30 |
|   | 1.2.4     | Jerk limit                                                       | 31 |
|   | 1.2.5     | Homing                                                           | 32 |
|   | 1.3       | Guidelines on use of motion control                              | 33 |
|   | 1.4       | Using versions                                                   | 34 |
|   | 1.4.1     | Overview of versions                                             | 34 |
|   | 1.4.2     | Changing a technology version                                    | 37 |
|   | 1.4.3     | Compatibility list of tags                                       | 38 |
|   | 1.4.4     | Status of limit switch                                           | 42 |
|   | 1.5       | Positioning axis technology object                               |    |
|   | 1.5.1     | Integration of the positioning axis technology object            | 43 |
|   | 1.5.2     | Tools of the positioning axis technology object                  |    |
|   | 1.5.3     | Adding a positioning axis technology object                      | 50 |
|   | 1.5.4     | Configuring the positioning axis technology object               | 51 |
|   | 1.5.4.1   | Working with the configuration dialog                            | 51 |
|   | 1.5.4.2   | Compare values                                                   | 52 |
|   | 1.5.4.3   | Basic parameters                                                 | 53 |
|   | 1.5.4.4   | Extended parameters                                              |    |
|   | 1515      | Parameter view                                                   |    |

| 1.6      | Technology object command table                                               |     |
|----------|-------------------------------------------------------------------------------|-----|
| 1.6.1    | Use of the command table technology object                                    |     |
| 1.6.2    | Command table technology object tools                                         |     |
| 1.6.3    | Adding the technological object command table                                 |     |
| 1.6.4    | Configuring the command table technology object                               |     |
| 1.6.4.1  | Working with the configuration dialog                                         |     |
| 1.6.4.2  | Compare values                                                                |     |
| 1.6.4.3  | Basic parameters                                                              |     |
| 1.6.4.4  | Extended parameters                                                           | 135 |
| 1.7      | Download to CPU                                                               | 138 |
| 1.8      | Commissioning                                                                 | 140 |
| 1.8.1    | Axis control panel                                                            | 140 |
| 1.8.2    | Tuning                                                                        | 143 |
| 1.9      | Programming                                                                   |     |
| 1.9.1    | Overview of the Motion Control statements                                     |     |
| 1.9.2    | Creating a user program                                                       |     |
| 1.9.3    | Programming notes                                                             |     |
| 1.9.4    | Behavior of the Motion Control commands after POWER OFF and restart           |     |
| 1.9.5    | Monitoring active commands                                                    |     |
| 1.9.5.1  | Monitoring active commands                                                    |     |
| 1.9.5.2  | Motion control instructions with "Done" output parameter                      |     |
| 1.9.5.3  | Motion control instruction MC_MoveVelocity                                    |     |
| 1.9.5.4  | Motion control instruction MC_MoveJog                                         |     |
| 1.9.6    | Error displays of the Motion Control statements                               |     |
| 1.9.7    | Restart of technology objects                                                 | 165 |
| 1.10     | Axis - Diagnostics                                                            |     |
| 1.10.1   | Status and error bits (technology objects as of V4)                           |     |
| 1.10.2   | Motion status                                                                 |     |
| 1.10.3   | Dynamics settings                                                             |     |
| 1.10.4   | PROFIdrive frame                                                              |     |
| 1.11     | Appendix                                                                      |     |
| 1.11.1   | Using multiple axes with the same PTO                                         |     |
| 1.11.2   | Using multiple drives with the same PTO                                       |     |
| 1.11.3   | Tracking jobs from higher priority classes (execution levels)                 |     |
| 1.11.4   | Special cases when using software limit switches for drive connection via PTO |     |
| 1.11.4.1 | Software limit switches in conjunction with a homing operation                |     |
| 1.11.4.2 | Software limit switches and software limit switch position changes.           |     |
| 1.11.4.3 | Software limit switches in conjunction with dynamic changes                   |     |
| 1.11.5   | Reducing velocity for a short positioning duration                            |     |
| 1.11.6   | Dynamic adjustment of start/stop velocity                                     |     |
| 1.11.7   | List of ErrorIDs and ErrorInfos (technology objects as of V4)                 | 187 |

| 1.11.8     | Tags of the positioning axis technology object as of V4            | 211 |
|------------|--------------------------------------------------------------------|-----|
| 1.11.8.1   | Position tag as of V4                                              | 211 |
| 1.11.8.2   | Velocity tag as of V4                                              | 212 |
| 1.11.8.3   | ActualPosition tag as of V5                                        | 213 |
| 1.11.8.4   | ActualVelocity tag as of V5                                        | 214 |
| 1.11.8.5   | Actor tags as of V4                                                | 215 |
| 1.11.8.6   | Sensor[1] tags                                                     | 218 |
| 1.11.8.7   | Units tag as of V4                                                 | 226 |
| 1.11.8.8   | Mechanics tag as of V4                                             | 227 |
| 1.11.8.9   | Modulo tags as of V5                                               | 228 |
| 1.11.8.10  | DynamicLimits tags as of V4                                        | 229 |
| 1.11.8.11  | DynamicDefaults tags as of V4                                      | 230 |
| 1.11.8.12  | PositionLimitsSW tags as of V4                                     | 232 |
| 1.11.8.13  | PositionLimitsHW tags as of V4                                     | 233 |
| 1.11.8.14  | Homing tags as of V4                                               | 235 |
| 1.11.8.15  | PositionControl tag as of V5                                       | 237 |
| 1.11.8.16  | FollowingError tags as of V5                                       | 238 |
| 1.11.8.17  | PositionMonitoring tags as of V5                                   | 239 |
| 1.11.8.18  | StandstillSignal tags as of V5                                     | 240 |
| 1.11.8.19  | StatusPositioning tags as of V4                                    | 241 |
| 1.11.8.20  | StatusDrive tags as of V5                                          | 242 |
| 1.11.8.21  | StatusSensor tags as of V5                                         | 243 |
| 1.11.8.22  | StatusBits tags as of V4                                           | 244 |
| 1.11.8.23  | ErrorBits tags as of V4                                            |     |
| 1.11.8.24  | ControlPanel tags as of V4                                         |     |
| 1.11.8.25  | Internal tags as of V4                                             |     |
| 1.11.8.26  | Update of the technology object tags                               |     |
| 1.11.9     | Tags of the command table technology object as of V4               |     |
| 1.11.9.1   | Command[132] tags as of V4                                         |     |
| 1.11.10    | Versions V14.                                                      |     |
| 1.11.10.1  | CPU outputs relevant for motion control (technology version V13)   |     |
| 1.11.10.2  | Configuration dialogs                                              |     |
| 1.11.10.3  | Diagnostics - Status and error bits ("Axis" technology object V13) |     |
| 1.11.10.4  | ErrorIDs and ErrorInfos                                            |     |
| 1.11.10.5  | Tag of the axis technology object V13                              |     |
| 1.11.10.6  | Tags of the command table technology object V13                    | 314 |
| S7-1200 Mc | otion Control                                                      | 316 |
| 2.1        | S7-1200 Motion Control as of V4                                    | 316 |
| 2.1.1      | MC_Power                                                           |     |
| 2.1.1.1    | MC_Power: Enable, disable axes as of V4                            |     |
| 2.1.1.2    | MC Power: Function chart as of V4                                  |     |
| 2.1.2      | MC_Reset                                                           |     |
| 2.1.2.1    | MC_Reset: Acknowledge fault as of V4                               |     |
| 2.1.3      | MC_Home                                                            |     |
| 2.1.3.1    | MC_Home: Home axes, set reference point as of V4                   |     |
| 2.1.4      | MC_Halt                                                            |     |
| 2.1.4.1    | MC_Halt: Stop axes as of V4                                        |     |
| 2.1.4.2    | MC_Halt: Function chart as of V4                                   |     |
| 2.1.5      | MC_MoveAbsolute                                                    |     |
| 2.1.5.1    | MC_MoveAbsolute: Absolute positioning of axes as of V4             |     |
| 2.1.5.2    | MC MoveAbsolute: Function chart as of V4                           |     |

2

| 2.1.6              | MC_MoveRelative                                                                        | 336  |
|--------------------|----------------------------------------------------------------------------------------|------|
| 2.1.6.1            | MC_MoveRelative: Relative positioning of axes as of V4                                 | 336  |
| 2.1.6.2            | MC_MoveRelative: Function chart as of V4                                               | 339  |
| 2.1.7              | MC_MoveVelocity                                                                        | 341  |
| 2.1.7.1            | MC_MoveVelocity: Move axes at preset rotational speed as of V4                         | 341  |
| 2.1.7.2            | MC_MoveVelocity: Function chart as of V4                                               |      |
| 2.1.8              | MC_MoveJog                                                                             |      |
| 2.1.8.1            | MC_MoveJog: Move axes in jog mode as of V4                                             |      |
| 2.1.8.2            | MC_MoveJog: Function chart as of V4                                                    |      |
| 2.1.9              | MC_CommandTable                                                                        |      |
| 2.1.9.1            | MC_CommandTable: Run axis commands as motion sequence as of V4                         | 349  |
| 2.1.10             | MC_ChangeDynamic                                                                       | 352  |
| 2.1.10.1           | MC_ChangeDynamic: Change dynamic settings of axis as of V4                             |      |
| 2.1.11             | MC_ReadParam                                                                           |      |
| 2.1.11.1           | MC_ReadParam: Continuously read motion data of a positioning axis as of V4             |      |
| 2.1.12             | MC_WriteParam                                                                          |      |
| 2.1.12.1           | MC_WriteParam: Write tag of positioning axis as of V4                                  |      |
| 2.2                | S7-1200 Motion Control V13                                                             | 260  |
| 2.2.1              | MC_Power                                                                               |      |
| 2.2.1.1            | MC_Power: Enable, disable axis V13                                                     |      |
| 2.2.1.1            |                                                                                        |      |
| 2.2.1.2            | MC_Power: Function chart V13                                                           |      |
| 2.2.2              | MC_Reset                                                                               |      |
|                    | MC_Reset: Acknowledge fault V13                                                        |      |
| 2.2.3<br>2.2.3.1   | MC_Home MC_Home: Home axes, set reference point V13                                    |      |
| 2.2.3.1            |                                                                                        |      |
| 2.2.4              | MC_Halt MC_Halt: Halt axes V13                                                         |      |
| 2.2.4.1            |                                                                                        |      |
|                    | MC_Halt: Function chart V13                                                            |      |
| 2.2.5              | MC_MoveAbsolute                                                                        |      |
| 2.2.5.1<br>2.2.5.2 | MC_MoveAbsolute: Absolute positioning of axes V13                                      |      |
|                    | MC_MoveAbsolute: Function chart V13                                                    |      |
| 2.2.6              | MC_MoveRelative                                                                        |      |
| 2.2.6.1<br>2.2.6.2 | MC_MoveRelative: Relative positioning of axes V13  MC_MoveRelative: Function chart V13 |      |
|                    |                                                                                        |      |
| 2.2.7              | MC_MoveVelocity                                                                        |      |
| 2.2.7.1            | MC_MoveVelocity: Move axes at preset rotational speed V13                              |      |
| 2.2.7.2            | MC_MoveVelocity: Function chart V13                                                    |      |
| 2.2.8              | MC_MoveJog                                                                             |      |
| 2.2.8.1            | MC_MoveJog: Move axes in jog mode V13                                                  |      |
| 2.2.8.2            | MC_MoveJog: Function chart V13                                                         |      |
| 2.2.9              | MC_CommandTable                                                                        |      |
| 2.2.9.1            | MC_CommandTable: Run axis commands as motion sequence V23                              |      |
| 2.2.10             | MC_ChangeDynamic                                                                       |      |
| 2.2.10.1           | MC_ChangeDynamic: Change dynamic settings of axis V23                                  |      |
| landar.            |                                                                                        | 20.4 |

# **Using S7-1200 Motion Control**

# 1

# 1.1 Introduction

# 1.1.1 Motion functionality of the CPU S7-1200

The TIA Portal, together with the motion control functionality of the CPU S7-1200, supports you in controlling stepper motors and servo motors:

- You configure the positioning axis and command table technology objects in the TIA Portal. The CPU S7-1200 uses these technology objects to control the outputs that control the drives.
- In the user program you control the axis by means of Motion Control instructions and initiate motion commands of your drive.

You can find a multi-media introduction on the Internet (<a href="http://www.automation.siemens.com/mcms/topics/en/simatic-technology/integrated-functions/simatic-s7-1200/Pages/Default.aspx">http://www.automation.siemens.com/mcms/topics/en/simatic-technology/integrated-functions/simatic-s7-1200/Pages/Default.aspx</a>).

#### See also

Hardware components for motion control (Page 10)

Integration of the positioning axis technology object (Page 43)

Tools of the positioning axis technology object (Page 47)

Use of the command table technology object (Page 117)

Command table technology object tools (Page 117)

# 1.1.2 Hardware components for motion control

The representation below shows the basic hardware configuration for a motion control application with the CPU S7-1200.

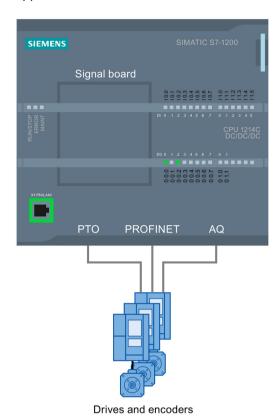

#### **CPU S7-1200**

CPU S7-1200 combines the functionality of a programmable logic controller with motion control functionality for operation of drives. The motion control functionality takes over the control and monitoring of the drives.

#### Signal board

You add further inputs and outputs to the CPU with the signal boards.

You can use the digital outputs as pulse generator outputs for controlling drives as required. In CPUs with relay outputs, the pulse signal cannot be output on the onboard outputs because the relays do not support the necessary switching frequencies. To be able to work with the PTO (Pulse Train Output) on these CPUs, you must use a signal board with digital outputs.

You can use the analog outputs for controlling connected analog drives as required.

# **PROFINET**

Use the PROFINET interface to establish the online connection between the CPU S7-1200 and the programming device. In addition to the online functions of the CPU, additional commissioning and diagnostic functions are available for motion control.

PROFINET still supports the PROFIdrive profile for connecting PROFIdrive-capable drives.

# **Drives and encoders**

Drives permit the movement of the axis. Encoders provide the actual position for the closed loop position control of the axis.

The table below shows the connection possibilities for drives and encoders:

| Drive connection                                       | Closed/open loop control of axis | Encoder connection                     |  |
|--------------------------------------------------------|----------------------------------|----------------------------------------|--|
| PTO (Pulse Train Output)                               | Speed-controlled                 | -                                      |  |
| (Stepper motors and servo motors with pulse interface) |                                  |                                        |  |
| Analog output (AQ)                                     | Position-controlled              | Encoder on high-speed counter<br>(HSC) |  |
|                                                        |                                  | Encoder on technology module     (TM)  |  |
|                                                        |                                  | PROFIdrive encoder on PROFINET         |  |
| PROFIdrive                                             | Position-controlled              | Encoder on drive                       |  |
|                                                        |                                  | Encoder on high-speed counter<br>(HSC) |  |
|                                                        |                                  | Encoder on technology module (TM)      |  |
|                                                        |                                  | PROFIdrive encoder on PROFINET         |  |

# Ordering information for CPU firmware V4.1

The order information listed below applies to the currently installed product phase (without any installed Hardware Support Packages) of the TIA Portal.

| Name                                          | MLFB - article number |
|-----------------------------------------------|-----------------------|
| CPU 1211C DC/DC/DC                            | 6ES7211-1AE40-0XB0    |
| CPU 1211C AC/DC/RLY                           | 6ES7211-1BE40-0XB0    |
| CPU 1211C DC/DC/RLY                           | 6ES7211-1HE40-0XB0    |
| CPU 1212C DC/DC/DC                            | 6ES7212-1AE40-0XB0    |
| CPU 1212C AC/DC/RLY                           | 6ES7212-1BE40-0XB0    |
| CPU 1212C DC/DC/RLY                           | 6ES7212-1HE40-0XB0    |
| CPU 1214C DC/DC/DC                            | 6ES7214-1AG40-0XB0    |
| CPU 1214C AC/DC/RLY                           | 6ES7214-1BG40-0XB0    |
| CPU 1214C DC/DC/RLY                           | 6ES7214-1HG40-0XB0    |
| CPU 1214FC DC/DC/DC                           | 6ES7214-1AF40-0XB0    |
| CPU 1214FC DC/DC/RLY                          | 6ES7214-1HF40-0XB0    |
| CPU 1215C DC/DC/DC                            | 6ES7215-1AG40-0XB0    |
| CPU 1215C AC/DC/RLY                           | 6ES7215-1BG40-0XB0    |
| CPU 1215C DC/DC/RLY                           | 6ES7215-1HG40-0XB0    |
| CPU 1215FC DC/DC/DC                           | 6ES7215-1AF40-0XB0    |
| CPU 1215FC DC/DC/RLY                          | 6ES7215-1HF40-0XB0    |
| CPU 1217C DC/DC/DC                            | 6ES7217-1AG40-0XB0    |
| Signal board DI4 x DC 24 V (200 kHz)          | 6ES7221-3BD30-0XB0    |
| Signal board DI4 x DC 5 V (200 kHz)           | 6ES7 221-3AD30-0XB0   |
| Signal board DQ4 x DC 24 V (200 kHz)          | 6ES7222-1BD30-0XB0    |
| Signal board DQ4 x DC 5 V (200 kHz)           | 6ES7222-1AD30-0XB0    |
| Signal board DI2/DQ2 x DC 24 V (20 kHz)       | 6ES7223-0BD30-0XB0    |
| Signal board DI2/DQ2 x DC 24 V (200 kHz)      | 6ES7223-3BD30-0XB0    |
| Signal board DI2/DQ2 x DC 5 V (200 kHz)       | 6ES7223-3AD30-0XB0    |
| Signal board AQ1 x 12 bit (±10 V, 0 to 20 mA) | 6ES7 232-4HA30-0XB0   |

Use a Hardware Support Package (HSP) to install new hardware components. The hardware component will then be available in the hardware catalog.

#### See also

Motion functionality of the CPU S7-1200 (Page 9)

CPU outputs relevant for motion control (Page 13)

# 1.2 Basics for working with S7-1200 Motion Control

#### 1.2.1 Drive connection via PTO

# 1.2.1.1 CPU outputs relevant for motion control

The number of usable drives depends on the number of PTOs (pulse train outputs) and the number of available pulse generator outputs.

The following tables provide information about the relevant dependencies:

# Maximum number of PTOs

4 PTOs are available for each CPU with technology version V4. This means a maximum of 4 drives can be controlled.

# Signal type of the PTO

Depending on the signal type of the PTO, 1-2 pulse generator outputs are required per PTO (drive):

| Signal type                                            | Number of pulse generator outputs |
|--------------------------------------------------------|-----------------------------------|
| Pulse A and direction B (direction output disabled) *) | 1                                 |
| Pulse A and direction B *)                             | 2                                 |
| Count up A and count down B                            | 2                                 |
| A/B phase-shifted                                      | 2                                 |
| A/B phase-shifted - fourfold                           | 2                                 |

<sup>\*)</sup> The direction output must be on-board or on a signal board.

1.2 Basics for working with S7-1200 Motion Control

#### Usable pulse generator outputs and limit frequencies

The relay variants of the CPUs can only access the pulse generator outputs of a signal board.

Depending on the CPU and signal board, the following pulse signal generator outputs can be used with the following limit frequencies:

| On-board                               | Q0.0       | Q0.1       | Q0.2       | Q0.3       | Q0.4       | Q0.5       | Q0.6       | Q0.7       | Q1.0       | Q1.1    |
|----------------------------------------|------------|------------|------------|------------|------------|------------|------------|------------|------------|---------|
| CPU 1211<br>(DC/DC/DC)                 | 100<br>kHz | 100<br>kHz | 100<br>kHz | 100<br>kHz | -          | -          | 1          | 1          | -          | -       |
| CPU 1212<br>(DC/DC/DC)                 | 100<br>kHz | 100<br>kHz | 100<br>kHz | 100<br>kHz | 30 kHz     | 30 kHz     | 1          | 1          | -          | -       |
| CPU 1214(F)<br>(DC/DC/DC)              | 100<br>kHz | 100<br>kHz | 100<br>kHz | 100<br>kHz | 30 kHz     | 30 kHz     | 30 kHz     | 30 kHz     | 30 kHz     | 30 kHz  |
| CPU 1215(F)<br>(DC/DC/DC)              | 100<br>kHz | 100<br>kHz | 100<br>kHz | 100<br>kHz | 30 kHz     | 30 kHz     | 30 kHz     | 30 kHz     | 30 kHz     | 30 kHz  |
| CPU 1217<br>(DC/DC/DC)                 | 1 MHz      | 1 MHz      | 1 MHz      | 1 MHz      | 100<br>kHz | 100<br>kHz | 100<br>kHz | 100<br>kHz | 100<br>kHz | 100 kHz |
| Signal board                           | Qx.0       | Qx.1       | Qx.2       | Qx.3       | -          | -          | -          | -          | -          | -       |
| Signal board DI2/DO2<br>x DC24V 20kHz  | 20 kHz     | 20 kHz     | -          | 1          | -          | -          | 1          | 1          | -          | -       |
| Signal board DI2/DO2<br>x DC24V 200kHz | 200<br>kHz | 200<br>kHz | 1          | 1          | -          | -          | 1          | 1          | -          | -       |
| Signal board DO4<br>x DC24V 200kHz     | 200<br>kHz | 200<br>kHz | 200<br>kHz | 200<br>kHz | -          | -          | 1          | 1          | -          | -       |
| Signal board DI2/DO2<br>x DC5V 200kHz  | 200<br>kHz | 200<br>kHz | -          | 1          | -          | -          | -          | 1          | -          | -       |
| Signal board DO4<br>x DC5V 200kHz      | 200<br>kHz | 200<br>kHz | 200<br>kHz | 200<br>kHz | -          | -          | -          | -          | -          | -       |

The low limit frequency is always 1Hz.

The pulse generator outputs can be freely assigned to the PTOs.

#### Note

If pulse generator outputs with different limit frequencies are used in accordance with the signal type, the low limit frequency is used in each case.

Signal type "Pulse A and direction B" is an exception. With this type of signal, the limit frequency of the pulse generator output is always used.

#### Note

#### Access to pulse generator outputs via the process image

The firmware takes control via the corresponding pulse generator and direction outputs if the PTO (Pulse Train Output) is selected and assigned to an axis.

With this takeover of the control function, the connection between the process image and I/O output is also disconnected. Although the user has the option of writing the process image of pulse generator and direction outputs via the user program or watch table, this is not transferred to the I/O output. Accordingly, it is also not possible to monitor the I/O output via the user program or watch table. The information read reflects the value of the process image and does not match the real status of the I/O output.

For all other CPU outputs that are not used permanently by the CPU firmware, the status of the I/O output can be controlled or monitored via the process image, as usual.

#### Outputs for drive signals

For motion control, you can optionally parameterize a drive interface for "Drive enabled" and "Drive ready".

When using the drive interface the digital output for the drive enable and the digital input for "drive ready" can be freely selected.

#### Acceleration/deceleration limits

The following limits apply to acceleration and deceleration:

| Acceleration / deceleration       | Value                        |
|-----------------------------------|------------------------------|
| Minimum acceleration/deceleration | 5.0E-3 pulses/s <sup>2</sup> |
| Maximum acceleration/deceleration | 9.5E+9 pulses/s <sup>2</sup> |

1.2 Basics for working with S7-1200 Motion Control

#### Jerk limits

The following limits apply to the jerk:

| Jerk         | Value                         |  |
|--------------|-------------------------------|--|
| Minimum jerk | 4.0E-3 pulses/s <sup>3</sup>  |  |
| Maximum jerk | 1.0E+10 pulses/s <sup>3</sup> |  |

# See also

CPU outputs relevant for motion control (technology version V1...3) (Page 253)

How the pulse interface works (Page 17)

Relationship between the signal type and the direction of travel (Page 18)

Hardware and software limit switches (Page 30)

Jerk limit (Page 31)

Homing (Page 32)

Hardware components for motion control (Page 10)

Integration of the positioning axis technology object (Page 43)

Tools of the positioning axis technology object (Page 47)

# 1.2.1.2 How the pulse interface works

Depending on the settings of the stepper motor, each pulse affects the movement of the stepper motor by a specific angle. If the stepper motor is set to 1000 pulses per revolution, for example, it moves 0.36° per pulse.

The speed of the stepper motor is determined by the number of pulses per time unit.

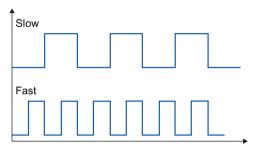

(The statements made here also apply to servo motors with pulse interface.)

#### See also

CPU outputs relevant for motion control (Page 13)

Relationship between the signal type and the direction of travel (Page 18)

Hardware and software limit switches (Page 30)

Jerk limit (Page 31)

Homing (Page 32)

Integration of the positioning axis technology object (Page 43)

Tools of the positioning axis technology object (Page 47)

# 1.2.1.3 Relationship between the signal type and the direction of travel

The CPU outputs the velocity and direction of travel via two outputs.

The relationships between the configuration and direction of travel differ depending on the selected signal type. You can configure the following signal types in the axis configuration under "Basic parameters > General":

- "PTO (pulse A and direction B)"
- "PTO (count up A, count down B)" (as of V4)
- "PTO (A/B phase-shifted)" (as of V4)
- "PTO (A/B phase-shifted fourfold)" (as of V4)

You configure the direction under "Extended Parameters > Mechanics" in the axis configuration. If you select the "Invert direction" option, the direction logic described below for the respective signal type is inverted.

# PTO (pulse A and direction B)

The pulse output pulses and the direction output level are evaluated for this signal type.

The pulses are output via the pulse output of the CPU. The direction output of the CPU specifies the direction of rotation of the drive:

- 5 V/24 V at direction output ⇒ positive direction of rotation
- 0 V at direction output ⇒ negative direction of rotation

The specified voltage depends on the hardware used. The indicated values do not apply to the differential outputs of CPU 1217.

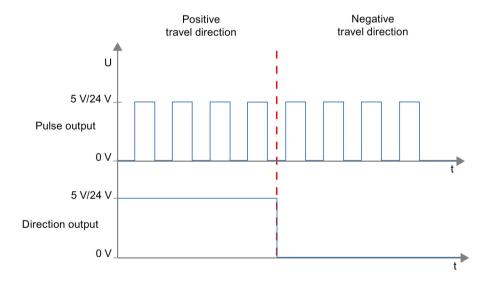

# PTO (count up A, count down B) (as of V4)

The pulses of one output are evaluated for this signal type.

The pulse for the positive direction is output via the "Pulse output up" The pulse for the negative direction is output via the "Pulse output down"

The specified voltage depends on the hardware used. The indicated values do not apply to the differential outputs of CPU 1217.

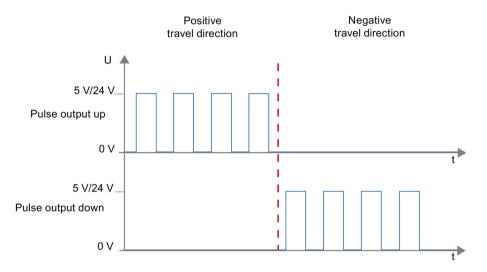

# PTO (A/B phase-shifted) (as of V4)

The positive edges of one output in each case are evaluated for this signal type.

The pulse is output via the "Signal A" output and phase-shifted via the "Signal B" output. The phase shifting between the outputs defines the direction of rotation:

- Signal A leads signal B by 90° ⇒ positive direction of rotation
- Signal B leads signal A by 90° ⇒ negative direction of rotation

# PTO (A/B phase-shifted - fourfold) (as of V4)

The positive and negative edges of both outputs are evaluated for this signal type. A pulse period has four edges with two phases (A and B). The pulse frequency at the output is therefore reduced to a quarter.

The pulse is output via the "Signal A" output and phase-shifted via the "Signal B" output. The phase shifting between the outputs defines the direction of rotation:

- Signal A leads signal B by 90° ⇒ positive direction of rotation
- Signal B leads signal A by 90° ⇒ negative direction of rotation

The specified voltage depends on the hardware used. The indicated values do not apply to the differential outputs of CPU 1217.

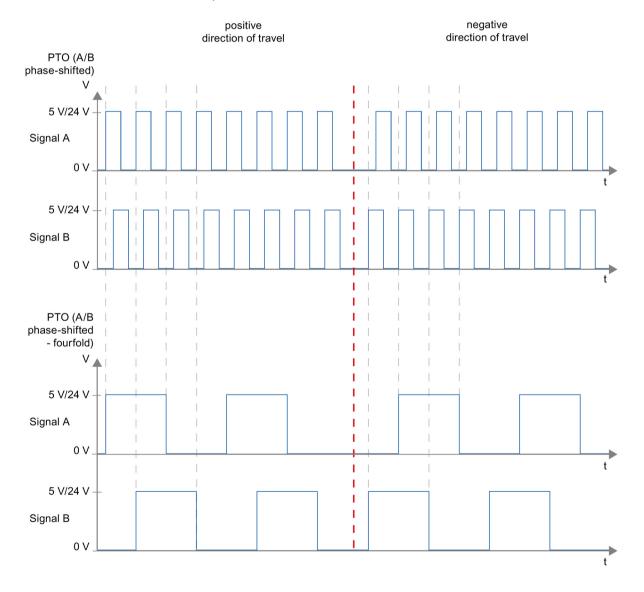

#### Invert direction

If you select the "Invert rotation signal" option, the direction logic is inverted:

- PTO (pulse A and direction B)
  - 0 V at direction output (low level) ⇒ positive direction of rotation
  - 5 V/24 V at direction output (high level) ⇒ negative direction of rotation

The specified voltage depends on the hardware used. The voltages indicated do not apply to the differential outputs of CPU 1217.

• PTO (count up A, count down B)

The outputs "Pulse output down" and "Pulse output up" are swapped.

PTO (A/B phase-shifted)

The "Signal A" and "Signal B" outputs are swapped.

"PTO (A/B phase-shifted - fourfold)

The "Signal A" and "Signal B" outputs are swapped.

#### See also

CPU outputs relevant for motion control (Page 13)

How the pulse interface works (Page 17)

Hardware and software limit switches (Page 30)

Jerk limit (Page 31)

Homing (Page 32)

Integration of the positioning axis technology object (Page 43)

Tools of the positioning axis technology object (Page 47)

# 1.2.2 PROFIdrive/analog drive connection

#### 1.2.2.1 Drive and encoder connection

A drive and an encoder are assigned to a positioning axis with drive connection via PROFIdrive/analog drive connection.

Drives with PROFIdrive capability are connected by means of PROFIdrive telegrams. Drives with analog setpoint interfaces are connected using an analog output and an optional enable signal. The setpoint value at the drive is specified either with PROFIdrive telegrams, or with an analog output.

The encoder value is transmitted via PROFIdrive telegrams or a HSC interface.

# Options for connecting

Drives with PROFIdrive capability are connected via the PROFINET interface of the CPU.

Drives with analog setpoint interface are connected with the CPU via one of the following connections:

- · Analog output via signal board
- Analog output via analog output module

The following connection options are available for an encoder:

- Encoder on drive
- Encoder on high speed counter (HSC)
- Encoder on technology module
- PROFIdrive encoder directly on PROFINET IO

#### Maximum number of axes

Depending on the controller, you can control up to a maximum of eight drives via PROFIdrive or the analog drive connection.

#### 1.2.2.2 PROFIdrive

PROFIdrive is the standardized standard profile for drive technology in the connection of drives and encoders via PROFINET IO. Drives and encoders that support the PROFIdrive profile are connected according to the PROFIdrive standard.

Communication between controller and drive/encoder is by means of various PROFIdrive telegrams. Each of the telegrams has a standardized structure. Depending on the application, you can select the applicable telegram. Control words and status words as well as setpoints and actual values are transmitted in the PROFIdrive telegrams.

# Telegrams for PROFIdrive

The setpoint of a positioning axis is transmitted to a drive via PROFIdrive telegram 1, 2 or 3. The encoder value is transmitted either in a telegram together with the setpoint (telegram 3), or in a separate encoder telegram (telegram 81 or telegram 83).

The following table shows the supported PROFIdrive telegrams for the assignment of drives and encoders:

| Telegram           | Brief description            |  |  |  |  |
|--------------------|------------------------------|--|--|--|--|
| Standard telegrams | Standard telegrams           |  |  |  |  |
| 1                  | 16 bit speed setpoint (NSET) |  |  |  |  |
|                    | 16 bit actual speed (NACT)   |  |  |  |  |
| 2                  | 32 bit speed setpoint (NSET) |  |  |  |  |
|                    | 32 bit actual speed (NACT)   |  |  |  |  |
|                    | Signs of life                |  |  |  |  |
| 3                  | 32 bit speed setpoint (NSET) |  |  |  |  |
|                    | 32 bit actual speed (NACT)   |  |  |  |  |
|                    | Encoder value                |  |  |  |  |
|                    | Signs of life                |  |  |  |  |
| Standard telegrams | s encoder                    |  |  |  |  |
| 81                 | Encoder value                |  |  |  |  |
| Signs of life      |                              |  |  |  |  |
| 83                 | 32 bit actual speed (NACT)   |  |  |  |  |
|                    | Encoder value                |  |  |  |  |
|                    | Signs of life                |  |  |  |  |

1.2 Basics for working with S7-1200 Motion Control

# 1.2.2.3 Closed loop control

If you connect a drive via PROFIdrive or an analog setpoint interface, all motions of the axis are position-controlled. The position controller is a P controller with precontrol of velocity.

#### Controller structure

The following figure shows the controller structure of an S7-1200 Motion Control:

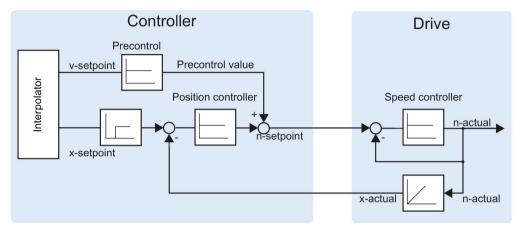

The MC-Interpolator [OB92] calculates the setpoint position for the axis. The difference between the setpoint and actual position is multiplied by the value of the position controller. The resulting value is added to the precontrol value and output as setpoint speed at the drive.

The encoder records the actual position of the axis and returns it to the controller via a PROFIdrive telegram or a HSC (high speed counter) interface.

# 1.2.2.4 Process response

#### **Organization Blocks for Motion Control**

#### Description

When you create a technology object, organization blocks are automatically created for processing the technology objects. The Motion Control functionality of the technology objects creates its own execution level, and is called according to the Motion Control application cycle.

The following blocks are created:

# MC-Servo [OB91]

Calculation of the Position Controller

#### MC-Interpolator [OB92]

Evaluation of the motion control instructions, generation of setpoints and monitoring functionality

The organization blocks are protected (know-how protection). The program code cannot be viewed or changed.

The frequency relationship of the two organization blocks to one another is always 1:1. MC-Servo [OB91] is always executed before MC-Interpolator [OB92].

You can set the application cycle and the priority of the organization blocks according to your requirements for control quality and system load.

# Application cycle

You can set the application cycle in which the MC-Servo [OB91] is called in the properties of the organization block under "General > Cycle time".

The MC-Servo [OB91] is called cyclically with the specified application cycle.

The selected application cycle must be long enough to be able to process the technology objects in one cycle. If the processing time of the technology objects is longer than the application cycle, overflows (Page 26) will occur.

You can check the runtime of MC-Servo [OB91] and MC-Interpolator [OB92] with the extended instruction "RT\_INFO".

1.2 Basics for working with S7-1200 Motion Control

#### **Priority**

You can configure the priority of the organization blocks as needed in their properties under "General > Properties > Priority":

#### MC-Servo [OB91]

Priority 17 to 26 (default value 25)

#### MC-Interpolator [OB92]

Priority 17 to 26 (default value 24)

The priority of MC-Servo [OB91] must be at least one higher than the priority of the MC-Interpolator [OB92].

# **Operational Sequence and Timeouts**

When processing the motion control functionality, the organization blocks MC-Servo [OB91] and MC-Interpolator [OB92] are called and processed in each application cycle. The remaining cycle time is available for the processing of your user program.

For error-free program execution, keep to the following rules:

- In each application cycle, MC-Servo [OB91] must be started and executed completely.
- In every application cycle, the relevant MC-Interpolator [OB92] must at least be started.

The following figure shows an example of the error-free operational sequence for the processing of organization block OB1:

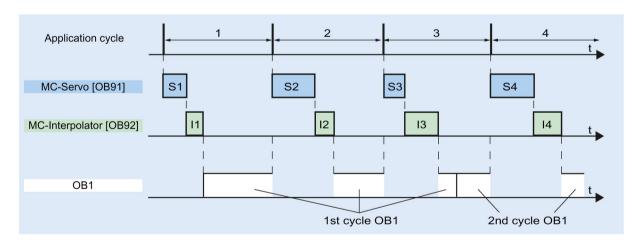

#### Overflows

If the set application cycle is not adhered to, for example because the application cycle is too short, overflows can occur.

The CPU will not tolerate overflow of MC-Servo [OB91]. An overflow will cause the CPU to change to STOP mode.

The following figure shows the operational sequence if there is an overflow of MC-Servo [OB91]:

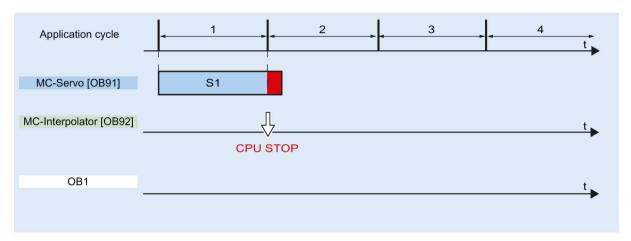

The execution of an MC-Interpolator [OB92] may only be interrupted by one MC-Servo [OB91] call. If more interruptions occur, the CPU switches to STOP mode.

The following figure shows the sequence when an MC-Interpolator [OB92] is interrupted over two time slices:

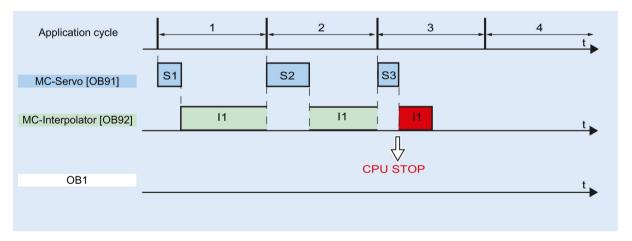

The CPU tolerates a maximum of three consecutive overflows of MC-Interpolator [OB92]. If more overflows occur, the CPU switches to STOP mode.

#### 1.2 Basics for working with S7-1200 Motion Control

The following figure shows the sequence if there are four consecutive individual overflows of MC-Interpolator [OB92]:

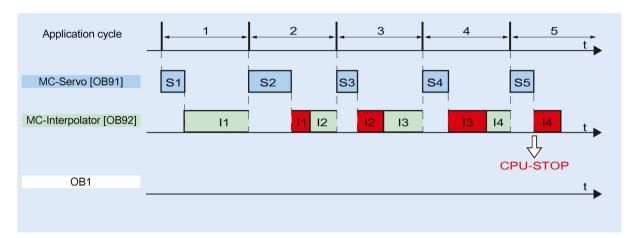

# **Operating modes**

This section examines the behavior of Motion Control in each operating mode, and in the transitions between operating modes. A general description of the operating modes can be found in system manual S7-1200.

# Operating modes and transitions

The CPU has three operating modes: STOP, STARTUP and RUN. The following figure shows the operating modes and the operating mode transitions:

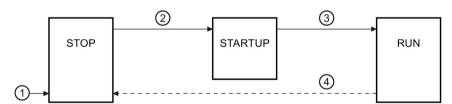

#### STOP mode

In STOP mode the user program is not processed and all process outputs are disabled. Thus no Motion Control jobs are executed.

The technology data blocks are updated.

#### STARTUP mode

Before the CPU starts processing of the cyclical user program, the startup OBs are processed one time.

In STARTUP mode, the process outputs are disabled. Motion Control jobs are rejected.

The technology data blocks are updated.

# **RUN** mode

The user program is processed in RUN mode.

In RUN mode, the programmed Motion Control jobs are cyclically called and processed.

The technology data blocks are updated.

# Operating mode transitions

The following table shows the behavior of Motion Control in the transitions between the operating modes:

| No. | Operating mode transition | Behavior                                                                                                    |
|-----|---------------------------|----------------------------------------------------------------------------------------------------|
| 1   | POWER ON → STOP           | The CPU performs a restart of the technology objects. The technology objects are reinitialized with the values from the load memory.                                                         |
| 2   | STOP → STARTUP            | Not relevant to Motion Control.                                                                                                    |
| 3   | STARTUP → RUN             | The process outputs are enabled.                                                                                                    |
| 4   | RUN → STOP                | When the CPU changes to RUN mode after STOP mode, all technology objects are disabled in accordance with the error response "remove enablement". Running Motion Control jobs are terminated. |

#### 1.2.3 Hardware and software limit switches

Use the hardware and software limit switches to limit the "permitted traversing range" and the "working range" of your positioning axis technology object. The relationships are shown in the following diagram:

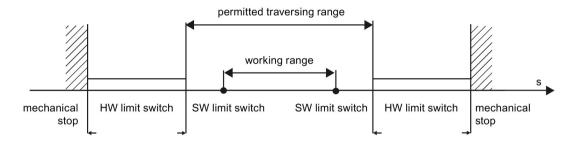

Hardware limit switches are limit switches that limit the maximum "permitted traversing range" of the axis. Hardware limit switches are physical switching elements that must be connected to interrupt-capable inputs of the CPU.

Software limit switches limit the "working range" of the axis. They should fall inside the hardware limit switches relative to the traversing range. Since the positions of the software limit switches can be flexibly set, the working range of the axis can be adapted on an individual basis, depending on the current traversing profile. In contrast to hardware limit switches, software limit switches are implemented exclusively via the software and do not require their own switching elements.

Hardware and software limit switches must be activated prior to use in the configuration or in the user program. Software limit switches are only active after homing the axis.

#### See also

CPU outputs relevant for motion control (Page 13)

How the pulse interface works (Page 17)

Relationship between the signal type and the direction of travel (Page 18)

Jerk limit (Page 31)

Homing (Page 32)

Integration of the positioning axis technology object (Page 43)

Tools of the positioning axis technology object (Page 47)

Position limits (Page 70)

# 1.2.4 Jerk limit

With the jerk limit you can reduce the stresses on your mechanics during an acceleration and deceleration ramp. The acceleration and deceleration value is not changed abruptly when the jerk limiter is active; it is gradually increased and decreased. The figure below shows the velocity and acceleration curve without and with jerk limit.

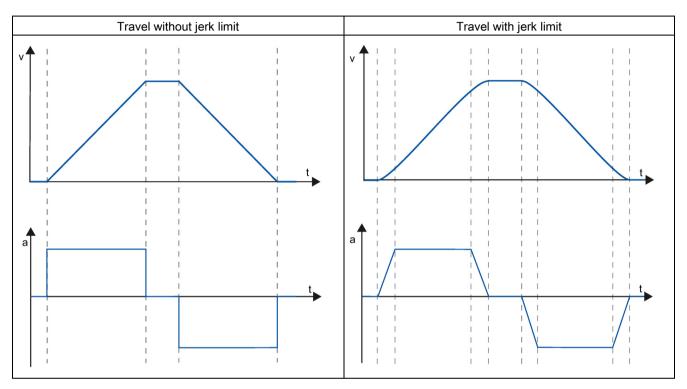

The jerk limit gives a "smoothed" velocity profile of the axis motion. This ensures, for example, soft starting and braking of a conveyor belt.

#### See also

Behavior of the axis when using the jerk limit (Page 80)

CPU outputs relevant for motion control (Page 13)

How the pulse interface works (Page 17)

Relationship between the signal type and the direction of travel (Page 18)

Hardware and software limit switches (Page 30)

Homing (Page 32)

Integration of the positioning axis technology object (Page 43)

Tools of the positioning axis technology object (Page 47)

# 1.2.5 Homing

Homing means matching the axis coordinates of the technology object to the real, physical location of the drive. For position-controlled axes the entries and displays for the position refer exactly to these axis coordinates. Therefore, agreement between the axis coordinates and the real situation is extremely important. This step is necessary to ensure that the absolute target position of the axis is also achieved exactly with the drive.

In the S7-1200 CPU, axis homing is implemented with the motion control instruction, "MC\_Home". The following homing modes exist:

# Homing modes

#### Active homing

In active homing mode, the motion control instruction "MC\_Home" performs the required reference point approach. When the homing switch is detected, the axis is homed according to the configuration. Active traversing motions are aborted.

#### Passive homing

During passive homing, the "MC\_Home" Motion Control instruction does not carry out any homing motion. The travel required for this step must be implemented by the user via other Motion Control instructions. When the homing switch is detected, the axis is homed according to the configuration. Active traversing motions are not aborted upon start of passive homing.

#### Direct homing absolute

The axis position is set regardless of the homing switch. Active traversing motions are not aborted. The value of input parameter "Position" of motion control instruction "MC\_Home" is set immediately as the reference point of the axis.

#### Direct homing relative

The axis position is set regardless of the homing switch. Active traversing motions are not aborted. The following statement applies to the axis position after homing:

New axis position = current axis position + value of parameter "Position" of instruction "MC Home".

#### See also

CPU outputs relevant for motion control (Page 13)

How the pulse interface works (Page 17)

Relationship between the signal type and the direction of travel (Page 18)

Hardware and software limit switches (Page 30)

Jerk limit (Page 31)

Integration of the positioning axis technology object (Page 43)

Tools of the positioning axis technology object (Page 47)

Homing (positioning axis technology object as of V2) (Page 83)

# 1.3 Guidelines on use of motion control

The guidelines described here present the basic procedure for using motion control with the CPU S7-1200.

# Requirements

To use the positioning axis technology object, a project with a CPU S7-1200 must be created.

#### **Procedure**

Follow the steps below in the order given to use motion control with the CPU S7-1200. Use the following links for this purpose:

- 1. Adding a positioning axis technology object (Page 50)
- 2. Working with the configuration dialog (Page 51)
- 3. Download to CPU (Page 138)
- 4. Function test of the axis in the commissioning window (Page 140)
- 5. Programming (Page 146)
- 6. Diagnostics of the axis control (Page 166)

# 1.4 Using versions

#### 1.4.1 Overview of versions

The relationship between the relevant versions for S7-1200 Motion Control can be found in the following table:

# **Technology version**

You can check the currently selected technology version in the "Instructions" task card in folder "Technology > Motion Control > S7-1200 Motion Control" and in the "Add new object" dialog.

Select the technology version in the "Instructions" task card in folder "Technology > Motion Control > S7-1200 Motion Control".

If a technology object with an alternative version is added in the "Add new object" dialog, the technology version will also be changed.

#### Note

The selection of an alternative technology version will also affect the Motion Control Instructions version (task card).

The technology objects and Motion Control instructions will only be converted to the selected version upon compilation or "Download to device".

# Version of the technology object

The version of a technology object can be checked in the inspector window under "Properties > General > Information" in the "Version" box.

#### Motion Control instruction version

The Motion Control instruction version can be checked in the inspector window under "Properties > General > Information" in the "Version" box.

If the Motion Control instruction version used is not in line with the following compatibility list, the relevant Motion Control instructions will be highlighted in the program editor.

# Compatibility list

| Technology         | CPU               | Technology object             | Motion Control Instruction |
|--------------------|-------------------|-------------------------------|----------------------------|
| V1.0               | V1.0, V2.0, V2.1, | Axis V1.0                     | MC_Power V1.0              |
|                    | V2.2, V3.0        |                               | MC_Reset V1.0              |
|                    |                   |                               | MC_Home V1.0               |
|                    |                   |                               | MC_Halt V1.0               |
|                    |                   |                               | MC_MoveAbsolute V1.0       |
|                    |                   |                               | MC_MoveRelative V1.0       |
|                    |                   |                               | MC_MoveVelocity V1.0       |
|                    |                   |                               | MC_MoveJog V1.0            |
| V2.0 Innovations:  | V2.1, V2.2, V3.0  | Axis V2.0, Command table V2.0 | MC_Power V2.0              |
| Jerk limit         |                   |                               | MC_Reset V2.0              |
| Command table      |                   |                               | MC_Home V2.0               |
| MC_ChangeDynamic   |                   |                               | MC_Halt V2.0               |
| • Mo_onangeBynamic |                   |                               | MC_MoveAbsolute V2.0       |
|                    |                   |                               | MC_MoveRelative V2.0       |
|                    |                   |                               | MC_MoveVelocity V2.0       |
|                    |                   |                               | MC_MoveJog V2.0            |
|                    |                   |                               | MC_CommandTable V2.0       |
|                    |                   |                               | MC_ChangeDynamic V2.0      |
| V3.0 Innovation:   | V2.2, V3.0, V4.0  | Axis V3.0, Command table V3.0 | MC_Power V3.0              |
| Load in RUN mode   |                   |                               | MC_Reset V3.0              |
|                    |                   |                               | MC_Home V3.0               |
|                    |                   |                               | MC_Stop V3.0               |
|                    |                   |                               | MC_MoveAbsolute V3.0       |
|                    |                   |                               | MC_MoveRelative V3.0       |
|                    |                   |                               | MC_MoveVelocity V3.0       |
|                    |                   |                               | MC_MoveJog V3.0            |
|                    |                   |                               | MC_CommandTable V3.0       |
|                    |                   |                               | MC_ChangeDynamic V3.0      |

# 1.4 Using versions

|      | Technology                                         | CPU  | Technology object                         | Motion Control Instruction |
|------|----------------------------------------------------|------|-------------------------------------------|----------------------------|
| V4.0 | Innovations:                                       | V4.0 | Positioning axis V4.0, command table V4.0 | MC_Power V4.0              |
|      | MC_ReadParam                                       |      |                                           | MC_Reset V4.0              |
|      | MC_WriteParam                                      |      |                                           | MC_Home V4.0               |
|      | Standardization of S7-1200                         |      |                                           | MC_Halt V4.0               |
|      | and S7-1500 Motion Control technology data blocks. |      |                                           | MC_MoveAbsolute V4.0       |
|      |                                                    |      |                                           | MC_MoveRelative V4.0       |
|      |                                                    |      |                                           | MC_MoveVelocity V4.0       |
|      |                                                    |      |                                           | MC_MoveJog V4.0            |
|      |                                                    |      |                                           | MC_CommandTable V4.0       |
|      |                                                    |      |                                           | MC_ChangeDynamic V4.0      |
|      |                                                    |      |                                           | MC_ReadParam V4.0          |
|      |                                                    |      |                                           | MC_WriteParam V4.0         |
| V5.0 | Innovations:                                       | V4.1 | Positioning axis V5.0, command table V5.0 | MC_Power V5.0              |
|      | Drive connection by means                          |      |                                           | MC_Reset V5.0              |
|      | of PROFIdrive                                      |      |                                           | MC_Home V5.0               |
|      | Analog drive connection                            |      |                                           | MC_Halt V5.0               |
|      | Position control for                               |      |                                           | MC_MoveAbsolute V5.0       |
|      | PROFIdrive/analog                                  |      |                                           | MC_MoveRelative V5.0       |
|      | drive connection                                   |      |                                           | MC_MoveVelocity V5.0       |
|      | Position monitoring for                            |      |                                           | MC_MoveJog V5.0            |
|      | PROFIdrive/analog                                  |      |                                           | MC_CommandTable V5.0       |
|      | drive connection                                   |      |                                           | MC_ChangeDynamic V5.0      |
|      | MC-Servo [OB91]                                    |      |                                           | MC_ReadParam V5.0          |
|      | MC-Interpolator [OB92]                             |      |                                           | MC_WriteParam V5.0         |

# See also

Changing a technology version (Page 37) Compatibility list of tags (Page 38)

Status of limit switch (Page 42)

## 1.4.2 Changing a technology version

Before you can access all the benefits of a new technology version, you may need to set / modify the technology version for existing projects.

#### Note

### Compatibility of the technology object tags

When switching between V1...3 and ≥ V4, please see the compatibility list (Page 38) if you are using tags of the technology object in your user program, watch tables, etc.

### Setting/changing a technology version

To set or change the technology version, follow these steps:

- 1. Open the program editor (e.g., by opening the OB1).
- 2. In the "Instructions" task card, open the desired technology version in the "Technology > Motion Control > S7-1200 Motion Control" folder.
- 3. Save and compile the project. Pay attention to any error information that is displayed during compilation. Deal with the causes of the errors indicated.
- 4. Check the configuration of the technology objects.
- 5. If necessary, adapt the tag names in the following objects in line with the compatibility list.
- User program
- Watch tables
- Force tables
- HMI configuration
- Trace configuration

#### See also

Overview of versions (Page 34)

Status of limit switch (Page 42)

## 1.4.3 Compatibility list of tags

The technology data blocks for S7-1200 Motion Control and S7-1500 Motion Control have been standardized within the framework of the V4 technology. As of V4, this has resulted in new tags and tag names for the positioning axis and command table technology objects.

Observe the information in the following tables if you have used tags of the technology objects in the user program and you want to convert the project from V1...3 to V4 or higher (or vice versa).

The tags listed in the "Automatic conversion V1...3 to V4" column are converted automatically when the project is compiled. Tag names in monitoring and force tables or the HMI or trace configuration are not converted.

The following tags are new or have been adapted and may have to be corrected in the user program, watch tables, etc.:

### Config tags (positioning axis)

| Tag name V1.0 to V3.0                                               | Tag name as of V4.0                                                                                                | Automatic<br>conversion<br>V13 to ≥ V4 |
|---------------------------------------------------------------------|----------------------------------------------------------------------------------------------------|----------------------------------------|
| <axis name="">.Config.DynamicDefaults. Acceleration</axis>          | <axis name="">.DynamicDefaults.Acceleration</axis>                                                                 | Yes                                    |
| <axis name="">.Config.DynamicDefaults. Deceleration</axis>          | <axis name="">.DynamicDefaults.Deceleration</axis>                                                                 | Yes                                    |
| <axis name="">.Config.DynamicDefaults. EmergencyDeceleration</axis> | <axis name="">.DynamicDefaults.EmergencyDeceleration</axis>                                                        | Yes                                    |
| <axis name="">.Config.DynamicDefaults.Jerk</axis>                   | <axis name="">.DynamicDefaults.Jerk</axis>                                                                         | Yes                                    |
| <axis name="">.Config.DynamicDefaults. JerkActive</axis>            | Not available  The jerk is activated if the configured jerk is  > 0.004 pulse/s³.                                  | No                                     |
| <axis name="">.Config.DynamicLimits. MaxVelocity</axis>             | <axis name="">.DynamicLimits.MaxVelocity</axis>                                                                    | Yes                                    |
| <axis name="">.Config.DynamicLimits. MinVelocity</axis>             | <axis name="">.DynamicLimits.MinVelocity</axis>                                                                    | Yes                                    |
| <axis name="">.Config.General.LengthUnit</axis>                     | <axis name="">.Units.LengthUnit</axis>                                                                             | Yes                                    |
| <axis name="">.Config.Homing.AutoReversal</axis>                    | <axis name="">.Homing.AutoReversal</axis>                                                                          | Yes                                    |
| <axis name="">.Config.Homing.Direction</axis>                       | <axis name="">.Homing.ApproachDirection</axis>                                                                     | Yes                                    |
| <axis name="">.Config.Homing.FastVelocity</axis>                    | <axis name="">.Homing.ApproachVelocity</axis>                                                                      | Yes                                    |
| <axis name="">.Config.Homing.Offset</axis>                          | <axis name="">.Sensor[1].ActiveHoming. HomePositionOffset</axis>                                                   | Yes                                    |
| <axis name="">.Config.Homing. SideActiveHoming</axis>               | <axis name="">.Sensor[1].ActiveHoming.SideInput</axis>                                                             | Yes                                    |
| <axis name="">.Config.Homing.<br/>SidePassiveHoming</axis>          | <axis name="">.Sensor[1].PassiveHoming.SideInput</axis>                                                            | Yes                                    |
| <axis name="">.Config.Homing.SlowVelocity</axis>                    | <axis name="">.Homing.ReferencingVelocity</axis>                                                                   | Yes                                    |
| <axis name="">.Config.Homing.SwitchedLevel</axis>                   | <axis name="">.Sensor[1].ActiveHoming.SwitchLevel <axis name="">.Sensor[1].PassiveHoming.SwitchLevel</axis></axis> | No                                     |

| Tag name V1.0 to V3.0                                            | Tag name as of V4.0                                                  | Automatic<br>conversion<br>V13 to ≥ V4 |
|------------------------------------------------------------------|----------------------------------------------------------------------|----------------------------------------|
| <axis name="">.Config.Mechanics. InverseDirection</axis>         | <axis name="">.Actor.InverseDirection</axis>                         | Yes                                    |
| <axis name="">.Config.Mechanics.LeadScrew</axis>                 | <axis name="">.Mechanics.LeadScrew</axis>                            | Yes                                    |
| <axis name="">.Config.Mechanics. PulsesPerDriveRevolution</axis> | <axis name="">.Actor.DriveParameter. PulsesPerDriveRevolution</axis> | Yes                                    |
| <axis name="">.Config.PositionLimits_HW. Active</axis>           | <axis name="">.PositionLimitsHW.Active</axis>                        | Yes                                    |
| <axis name="">.Config.PositionLimits_HW. MaxSwitchedLevel</axis> | <axis name="">.PositionLimitsHW.MaxSwitchLevel</axis>                | Yes                                    |
| <axis name="">.Config.PositionLimits_HW. MinSwitchedLevel</axis> | <axis name="">.PositionLimitsHW.MinSwitchLevel</axis>                | Yes                                    |
| <axis name="">.Config.PositionLimits_SW. Active</axis>           | <axis name="">.PositionLimitsSW.Active</axis>                        | Yes                                    |
| <axis name="">.Config.PositionLimits_SW. MaxPosition</axis>      | <axis name="">.PositionLimitsSW.MaxPosition</axis>                   | Yes                                    |
| <axis name="">.Config.PositionLimits_SW. MinPosition</axis>      | <axis name="">.PositionLimitsSW.MinPosition</axis>                   | Yes                                    |
| Not available                                                    | <axis name="">.Actor.DirectionMode</axis>                            | No                                     |
| Not available                                                    | <axis name="">.Actor.Type</axis>                                     | No                                     |
| Not available                                                    | <axis name="">.Sensor[1].ActiveHoming.Mode</axis>                    | No                                     |
| Not available                                                    | <axis name="">.Sensor[1].PassiveHoming.Mode</axis>                   | No                                     |

# ErrorBits tags (positioning axis)

| Tag name V1.0 to V3.0                               | Tag name as of V4.0                                                                             | Automatic<br>conversion<br>V13 to ≥ V4 |
|-----------------------------------------------------|-------------------------------------------------------------------------------------------------|----------------------------------------|
| <axis name="">.ErrorBits.HwLimitMax</axis>          | <axis name="">.ErrorBits.HWLimit</axis>                                                         | No                                     |
| <axis name="">.ErrorBits.HwLimitMin</axis>          | (Note the new status bits and the section Status of the limit switch (Page 42).)                |                                        |
| <axis name="">.ErrorBits. SwLimitMaxExceeded</axis> | <axis name="">.ErrorBits.SWLimit (Note the new status bits and the section Status of the</axis> | No                                     |
| <axis name="">.ErrorBits.SwLimitMaxReached</axis>   | limit switch (Page 42).)                                                                        |                                        |
| <axis name="">.ErrorBits.SwLimitMinExceeded</axis>  |                                                                                                 |                                        |
| <axis name="">.ErrorBits.SwLimitMinReached</axis>   |                                                                                                 |                                        |
| Not available                                       | <axis name="">.ErrorBits.DirectionFault</axis>                                                  | No                                     |

# MotionStatus tags (positioning axis)

| Tag name V1.0 to V3.0                             | Tag name as of V4.0                                    | Automatic<br>conversion<br>V13 to ≥ V4 |
|---------------------------------------------------|--------------------------------------------------------|----------------------------------------|
| <axis name="">.MotionStatus.Distance</axis>       | <axis name="">.StatusPositioning.Distance</axis>       | Yes                                    |
| <axis name="">.MotionStatus.Position</axis>       | <axis name="">.Position</axis>                         | Yes                                    |
| <axis name="">.MotionStatus.TargetPosition</axis> | <axis name="">.StatusPositioning.TargetPosition</axis> | Yes                                    |
| <axis name="">.MotionStatus.Velocity</axis>       | <axis name="">.Velocity</axis>                         | Yes                                    |

# StatusBits tags (positioning axis)

| Tag name V1.0 to V3.0                         | Tag name as of V4.0                               | Automatic<br>conversion<br>V13 to ≥ V4 |
|-----------------------------------------------|---------------------------------------------------|----------------------------------------|
| <axis name="">.StatusBits.Homing</axis>       | <axis name="">.StatusBits.HomingCommand</axis>    | Yes                                    |
| <axis name="">.StatusBits.SpeedCommand</axis> | <axis name="">.StatusBits.VelocityCommand</axis>  | Yes                                    |
| Not available                                 | <axis name="">.StatusBits.HWLimitMaxActive</axis> | No                                     |
| Not available                                 | <axis name="">.StatusBits.HWLimitMinActive</axis> | No                                     |
| Not available                                 | <axis name="">.StatusBits.SWLimitMaxActive</axis> | No                                     |
| Not available                                 | <axis name="">.StatusBits.SWLimitMinActive</axis> | No                                     |

# Tags (command table)

| Tag name V1.0 to V3.0                            | Tag name as of V4.0                      | Automatic<br>conversion<br>V13 to ≥ V4 |
|--------------------------------------------------|------------------------------------------|----------------------------------------|
| <command table=""/> .Config.Command[n]. Position | <command table=""/> .Command[n].Position | Yes                                    |
| <command table=""/> .Config.Command[n]. Velocity | <command table=""/> .Command[n].Velocity | Yes                                    |
| <command table=""/> .Config.Command[n]. Duration | <command table=""/> .Command[n].Duration | Yes                                    |
| <command table=""/> .Config.Command[n]. NextStep | <command table=""/> .Command[n].NextStep | Yes                                    |
| <command table=""/> .Config.Command[n]. StepCode | <command table=""/> .Command[n].StepCode | Yes                                    |

### See also

Overview of versions (Page 34)

Changing a technology version (Page 37)

Tags of the positioning axis technology object as of V4 (Page 211)

## 1.4 Using versions

## 1.4.4 Status of limit switch

The status and error bits for the display of the reached limit switch have been adapted in version V4.

In order to replicate the behavior of the error bits of versions V1...3, use the following logical operators:

| V13                                                | V4 or higher                                                                                  |
|----------------------------------------------------|-----------------------------------------------------------------------------------------------|
| <axis name="">.ErrorBits.HwLimitMin</axis>         | <axis name="">.ErrorBits.HWLimit AND <axis name="">.StatusBits.HWLimitMinActive</axis></axis> |
| <axis name="">.ErrorBits.HwLimitMax</axis>         | <axis name="">.ErrorBits.HWLimit AND <axis name="">.StatusBits.HWLimitMaxActive</axis></axis> |
| <axis name="">.ErrorBits.SwLimitMinReached</axis>  | <pre><axis name="">.ErrorBits.SWLimit AND (<axis name="">.Position =</axis></axis></pre>      |
| <axis name="">.ErrorBits.SwLimitMinExceeded</axis> | <pre><axis name="">.ErrorBits.SWLimit AND (<axis name="">.Position &lt;</axis></axis></pre>   |
| <axis name="">.ErrorBits.SwLimitMaxReached</axis>  | <pre><axis name="">.ErrorBits.SWLimit AND (<axis name="">.Position =</axis></axis></pre>      |
| <axis name="">.ErrorBits.SwLimitMaxExceeded</axis> | <pre><axis name="">.ErrorBits.SWLimit AND (<axis name="">.Position &gt;</axis></axis></pre>   |

### See also

Overview of versions (Page 34)

Changing a technology version (Page 37)

Compatibility list of tags (Page 38)

## 1.5.1 Integration of the positioning axis technology object

The following representation shows the relationships between the hardware and software components that are implemented when using the positioning axis technology object:

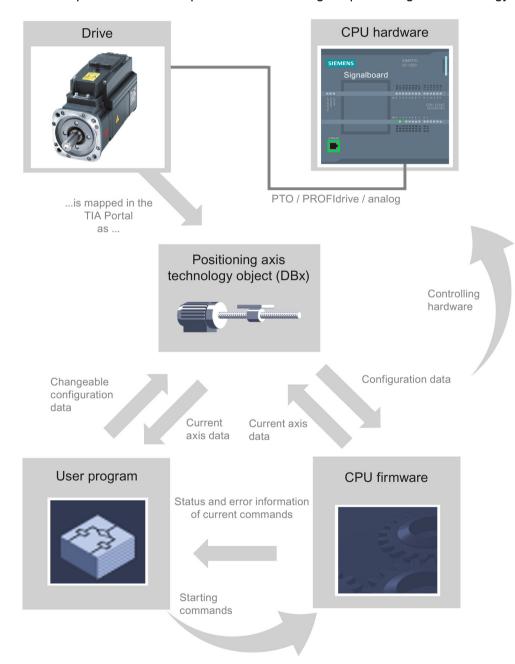

#### **CPU** hardware

The physical drive is controlled and monitored by the CPU hardware.

### **Drive**

The drive represents the unit of power unit and motor. You can use stepper motors and servo motors with pulse, PROFIdrive or analog interfaces.

## Positioning axis technology object

The physical drive including mechanics is mapped in the TIA Portal as a positioning axis technology object. To do this, configure the positioning axis technology object with the following parameters:

- Selection of the PTOs (Pulse Train Output)/PROFIdrive drives/analog outputs to be used and configuration of the drive interface
- Parameter for mechanics and gear transmission of the drive (or the machine or system)
- Parameters for position limits and position monitoring
- Parameters for dynamics and homing
- Parameters for the control loop

The configuration of the positioning axis technology object is saved in the technology object (data block). This data block also forms the interface between the user program and the CPU firmware. The current axis data is saved in the data block of the technology object at the runtime of the user program.

### User program

You start Motion Control instructions jobs in the CPU firmware with the user program. The following jobs for controlling the axis are possible:

- Enable and disable axis
- Position axis absolutely
- Position axis relatively
- Move axis with velocity set point
- Run axis commands as movement sequence (technology as of V2, PTO only)
- Moving axes in jog mode
- Stop axis
- · Reference axis; set reference point
- Change dynamic settings of axis
- · Continuously read motion data of the axis
- Write tag of axis
- Acknowledge error

You determine the command parameters with the input parameters of the Motion Control instructions and the axis configuration. The output parameters of the instruction give you up to date information about the status and any errors of the command.

Before starting a command for the axis, you must enable the axis with the Motion Control instruction "MC\_Power".

You can read out configuration data and current axis data with the tags of the technology object. You can change individual, changeable tags of the technology object (e.g. the current acceleration) from the user program.

You can also change the dynamic settings of the axis with the Motion Control instruction "MC\_ChangeDynamic" and write additional configuration data with "MC\_WriteParam". You can read the current motion status of the axis with the Motion Control instruction "MC\_ReadParam".

#### **CPU firmware**

The motion control jobs started in the user program are processed in the CPU firmware. When using the axis control panel, Motion Control jobs are triggered by operating the axis control panel. The CPU firmware performs the following jobs depending on the configuration:

- Calculate the exact motion profile for motion jobs and emergency stop situations
- Position control for drive connection via PROFIdrive/analog drive connection
- Control of the pulse and direction signal for drive connection via PTO
- Control of the drive enable
- Monitoring of the drive and the hardware and software limit switches
- Up to date feedback of status and error information to the Motion Control instructions in the user program
- Writing of current axis data into the data block of the technology object

#### See also

Tags of the positioning axis technology object as of V4 (Page 211)

CPU outputs relevant for motion control (Page 13)

Relationship between the signal type and the direction of travel (Page 18)

Tools of the positioning axis technology object (Page 47)

Hardware and software limit switches (Page 30)

Homing (Page 32)

## 1.5.2 Tools of the positioning axis technology object

The TIA Portal provides the "Configuration", "Commissioning", and "Diagnostics" tools for the positioning axis technology object. The following representation shows the interaction of the three tools with the technology object and the drive:

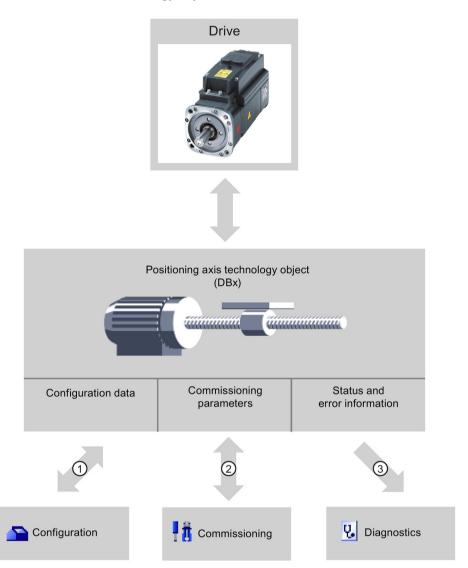

- Reading and writing of configuration data of the technology object
- ② Drive control via the technology object. Reading axis status for display on the control panel
- (3) Readout of the current status and error information of the technology object

### Configuration

Use the "Configuration" tool to configure the following properties of the positioning axis technology object:

- Selection of the PTOs (Pulse Train Output)/PROFIdrive drives/analog outputs to be used and configuration of the drive interface
- Properties of the mechanics and the transmission ratio of the drive (or machine/plant)
- Properties of the position limits and the position monitoring
- · Properties of the dynamics and the homing
- Parameters of the control loop

Save the configuration in the data block of the technology object.

## Commissioning

Use the "Commissioning" tool to test the function of your axis without having to create a user program. When the tool is started, the axis control panel will be displayed. The following commands are available on the axis control panel:

- Enabling and disabling the axis
- Move axis in jog mode
- Position axis in absolute and relative terms
- Home axis
- Acknowledge errors

The dynamic values can be adjusted accordingly for the motion commands.

The axis control panel also shows the current axis status.

With drive connection via PROFIdrive / analog output, tuning supports you in determining the optimal gain for the control loop.

## **Diagnostics**

Use the "Diagnostics" tool to keep track of the current status and error information for the axis and drive.

#### See also

CPU outputs relevant for motion control (Page 13)

Relationship between the signal type and the direction of travel (Page 18)

Integration of the positioning axis technology object (Page 43)

Hardware and software limit switches (Page 30)

Homing (Page 32)

Configuring the positioning axis technology object (Page 51)

Axis control panel (Page 140)

Axis - Diagnostics (Page 166)

## 1.5.3 Adding a positioning axis technology object

### Requirements

A project with a CPU S7-1200 has been created.

### **Procedure**

To add a positioning axis technology object in the project tree, follow these steps:

- 1. Open the "CPU > Technology objects" folder in the project tree.
- 2. Double-click the "Add new object" command.

The "Add new object" dialog opens.

- 3. Select the "Motion Control" technology.
- 4. Open the "Motion Contro > S7-1200 Motion Control" folder.
- 5. Select the desired technology version in the "Version" column.
- 6. Select the "TO\_PositioningAxis" object.
- 7. Enter the name of the axis in the "Name" input box.
- 8. To change the automatically assigned data block number, select the "Manual" option.
- 9. To display additional information about the technology object, click "Additional information".
- 10.Confirm your entry with "OK".

#### Result

The new technology object is created and saved to the "Technology objects" folder in the project tree.

The organization blocks MC-Servo [OB91] and MC-Interpolator [OB92] are automatically created in the "Program blocks" folder. The technology objects are processed in these organization blocks. The position controller is calculated in the MC-Servo [OB91]. The MC-Interpolator [OB92] takes over the evaluation of the Motion Control instructions, the setpoint generation and the monitoring functionality.

#### See also

Guidelines on use of motion control (Page 33)

## 1.5.4 Configuring the positioning axis technology object

### 1.5.4.1 Working with the configuration dialog

You configure the properties of the technology object in the configuration window. Proceed as follows to open the configuration window of the technology object:

- 1. Open the group of the required technology object in the project tree.
- 2. Double-click the "Configuration" object.

The configuration is divided into the following categories:

### Basic parameters

The basic parameters contain all the parameters which must be configured for a functioning axis.

### Extended parameters

The advanced parameters include parameters to adapt to your drive or your plant.

## Configuration window icons

Icons in the area navigation of the configuration show additional details about the status of the configuration:

The configuration contains default values and is complete.

The configuration contains only default values. With these default values you can use the technology object without additional changes.

The configuration contains values set by the user and is complete

All input fields of the configuration contain valid values and at least one preset value has changed.

☼ The configuration is incomplete or incorrect

At least one input field or drop-down list contains an invalid value. The corresponding field or the drop-down list is displayed on a red background. Click the roll-out error message to display the cause of the error.

#### The configuration is valid but contains warnings

For example, only one hardware limit switch is configured. Depending on the plant, the lacking configuration of a hardware limit switch may result in a hazard. The corresponding field or the drop-down list is displayed on a yellow background.

### See also

Guidelines on use of motion control (Page 33)

Basic parameters (Page 53)

Extended parameters (Page 68)

### 1.5.4.2 Compare values

If there is an online connection to the CPU, the "Compare values" function appears in the configuration of the technology object.

The "Compare values" function provides the following options:

- Comparison of configured start values of the project with the start values in the CPU and the actual values
- Direct editing of actual values and the start values of the project
- Immediate detection and display of input errors with suggested corrections
- Backup of actual values in the project
- Transfer of start values of the project to the CPU as actual values

### Icons and operator controls

If there is an online connection to the CPU, the actual values are displayed at the parameters.

In addition to the actual values of the parameters, the following symbols appear:

| Icon     | Description                                                                                                    |
|----------|----------------------------------------------------------------------------------------------------|
|          | Start value in CPU matches the configured Start value in the project                                               |
| •        | Start value in CPU does not match the configured Start value in the project                                        |
| <b>②</b> | The comparison of the Start value in CPU with the configured Start value in the project cannot be performed        |
| +        | Use the button to show the start value of the CPU and the start value of the project for the respective parameter. |

The actual value and the start value in the project can be changed directly and then downloaded to the CPU. The change of the actual value is transferred directly to the CPU for directly modifiable parameters.

### 1.5.4.3 Basic parameters

### Configuration - General

Configure the basic properties of the positioning axis technology object in the "General" configuration window.

#### Axis name

Define the name of the axis or the name of the positioning axis technology object in this field. The technology object is listed under this name in the project tree.

#### Drive

Select the type of drive connection:

### • PTO (Pulse Train Output)

The drive is connected via a pulse generator output, an optional enable output and an optional ready input.

#### Analog drive connection

The drive is connected via an analog output, an optional enable output and an optional ready input.

All movements of the axis are position-controlled.

#### PROFIdrive

The drive is connected via PROFINET. Communication between controller and drive is by means of PROFIdrive telegrams.

All movements of the axis are position-controlled.

If you select the "Analog drive connection" or "PROFIdrive", additional elements are added to the navigation of the configuration:

- Encoder
- Modulo
- Position monitoring
- Control loop

In the additional configuration windows, you configure the encoders that are to be connected and the resulting options for position control and position monitoring.

#### Unit of measurement

Select the desired unit for the dimension system of the axis in the drop-down list. The selected unit is used for further configuration of the positioning axis technology object and for displaying the current axis data.

The values at the input parameters (Position, Distance, Velocity, ...) of the Motion Control instructions also refer to this unit.

#### Note

Later changes to the dimension system may not be converted correctly in all the configuration windows of the technology object. In this case check the configuration of all axis parameters.

You may have to adapt the values of the input parameters of the Motion Control instructions to the new unit of measurement in the user program.

#### See also

CPU outputs relevant for motion control (Page 13)

Relationship between the signal type and the direction of travel (Page 18)

Configuration - General ("Axis" technology object V1...3) (Page 257)

### Configuration - Drive

## Configuration - Drive - PTO (Pulse Train Output)

In the "Drive" configuration window, configure the pulse generator and the enable and feedback of the drive.

### Hardware interface

The pulses are output to the power unit of the drive by fixed assigned digital outputs.

In CPUs with relay outputs, the pulse signal cannot be output at these outputs because the relays do not support the necessary switching frequencies. To be able to work with the PTO (Pulse Train Output) on these CPUs, you must use a signal board with digital outputs.

#### Note

The PTO requires the functionality of a high-speed counter (HSC). An internal HSC is used for this, the count of which cannot be evaluated.

#### Selecting the pulse generator

In the drop-down list, select the PTO (Pulse Train Output) to control the stepper motor or servo motor by means of pulse interface. If you have not used the pulse generators and high-speed counters elsewhere in the device configuration, the hardware interface can be configured automatically. In this case, the PTO selected in the drop-down list is displayed with a white background.

The "Device configuration" button takes you to the parameter assignment of the pulse options in the device configuration of the CPU.

## Signal type

Select the signal type in the drop-down list. The following signal types are available:

### • PTO (pulse A and direction B)

A pulse output and a direction output are used for controlling the stepper motor.

### • PTO (count up A, count down B)

One pulse output each for motion in positive direction and negative direction is used for controlling the stepper motor.

## • PTO (A/B phase-shifted)

Both pulse outputs for Phase A and for Phase B run at the same frequency. The period of the pulse outputs is evaluated at the drive end as a step. The phase offset between Phase A and Phase B determines the direction of the motion.

### • PTO (A/B phase offset - quadruple)

Both pulse outputs for Phase A and for Phase B run at the same frequency. All positive edges and all negative edges of Phase A and Phase B are evaluated as a step at the drive end.

The phase offset between Phase A and Phase B determines the direction of the motion.

The following table shows the parameters to be configured depending on the signal type:

| Signal type/parameter                                     | Description                                                                                                    |  |
|-----------------------------------------------------------|----------------------------------------------------------------------------------------------------|--|
| PTO (pulse A and direction B)                             |                                                                                                    |  |
| Pulse output                                              | Select the pulse output for motions in positive direction in this field.                                                                |  |
|                                                           | You can select the output using a symbolic address or assign it to an absolute address.                                                 |  |
| Activate direction output                                 | With this option, you enable or disable the direction output. The motion direction is restricted when you disable the direction output. |  |
| Direction output                                          | Select the output for the direction output in this field.                                                                               |  |
|                                                           | You can select the output using a symbolic address or assign it to an absolute address.                                                 |  |
| PTO (count up A, count down B)                            |                                                                                                    |  |
| Pulse output forward                                      | Select the pulse output for motions in positive direction in this field.                                                                |  |
|                                                           | You can select the output using a symbolic address or assign it to an absolute address.                                                 |  |
| Pulse output backward                                     | Select the pulse output for motions in negative direction in this field.                                                                |  |
|                                                           | You can select the output using a symbolic address or assign it to an absolute address.                                                 |  |
| PTO (A/B phase offset)/PTO (A/B phase offset - quadruple) |                                                                                                    |  |
| Signal A                                                  | Select the pulse output for Phase A signals in this field.                                                                              |  |
|                                                           | You can select the output using a symbolic address or assign it to an absolute address.                                                 |  |
| Signal B                                                  | Select the pulse output for Phase B signals in this field.                                                                              |  |
|                                                           | You can select the output using a symbolic address or assign it to an absolute address.                                                 |  |

### Drive enable and feedback

In this area, you configure the output for drive enable and the input for the "Drive ready" feedback of the drive:

#### Selection of enable output

Select the enable output for the drive enable in this field.

### Selection of ready input

Select the ready input for the "Drive ready" feedback of the drive in this field

Drive enable is controlled by Motion Control instruction "MC\_Power" and enables power to the drive. The drive signals "Drive ready" to the CPU if it is ready to start executing movement after receiving the drive enable.

If the drive does not have any interfaces of this type, you do not have to configure the parameters. In this case, select the value TRUE for the ready input.

### Configuration - Drive - Analog drive connection

In the "Drive" configuration window, configure the analog output and the enable and feedback of the drive.

#### Hardware interface

The reference speed is output to the power unit of the drive by means of permanently assigned analog outputs.

Configure the inputs and outputs for the control of the drive in this area:

### Analog output

In this field, select the PLC tag of the analog output via which the drive is controlled.

When you open the autocompletion, all output addresses are displayed with 16 bits (WORD, INT, UINT).

You can also enter an address, for example QW20. If the address is valid, the name "Axis\_1\_AnalogOutput" for this address is generated and inserted in the tag table.

#### Selection of enable output

Select the enable output for the drive enable in this field.

### Selection of ready input

Select the ready input for the "Drive ready" feedback of the drive in this field

Drive enable is controlled by Motion Control instruction "MC\_Power" and enables power to the drive. The drive signals "Drive ready" to the CPU if it is ready to start executing movement after receiving the drive enable. If the drive does not have any interfaces of this type, you do not have to configure the parameters. In this case, select the value TRUE for the ready input.

### Data exchange with the drive

In this area, you can configure the scaling of the setpoint speed:

### Reference speed

The reference speed of the drive is the speed, with which the drive spins when there is an output of 100% at the analog output. The reference speed must be configured in the drive, and transferred into the configuration of the technology object.

The analog value that is output at 100% depends on the type of the analog output. As an example, for an analog output with ±10 V, the value 10 V is output at 100%.

Analog outputs can be overloaded by approximately 17%. If the drive permits the overloading, you can use this to operate an analog output in the -117% to 117% range.

#### Maximum speed

In this field, specify the maximum speed of the drive.

#### Invert drive direction

To invert the rotation direction of the drive, select the check box.

### Configuration - Drive - PROFIdrive

In the "Drive" configuration window, select the PROFIdrive drive and configure the data exchange between the drive and controller.

#### Selection of PROFIdrive drive

In the "Drive" field, select an already configured PROFIdrive drive.

## Data exchange with the drive

In this area, you can configure the data exchange between the drive and controller:

#### • Telegram

In the drop-down list, select the telegram of the drive. The specification must match the device configuration of the drive.

## • Input/output address

The fields show the symbolic and absolute input and output address of the telegram.

#### Reference speed

In this field, configure the reference speed of the drive in accordance with the manufacturer's specifications. The drive speed is output in percent in the -200% to 200% range.

### Maximum speed

In this field, specify the maximum speed of the drive.

#### Invert drive direction

To invert the rotation direction of the drive, select the check box.

### Configuration - Encoder

### **Encoder connection**

Depending on the selection of the encoder connection, you configure various parameters in the "Encoder" configuration window. The following encoder connections are possible:

- Encoder on drive (Page 60)
- Encoder on high-speed counter (HSC) (Page 62)
- Encoder on technology module (TM) (Page 64)
- PROFIdrive encoder on PROFINET (Page 66)

## Configuration - Encoder - Encoder on drive

## Data exchange with encoder

In this area, you can configure the data exchange between the encoder and controller:

#### Telegram

In the drop-down list, select the telegram of the encoder. The specification must match the device configuration.

### • Input/output address

The fields show the symbolic and absolute input and output address of the telegram.

### **Encoder type**

Select the encoder type in the "Encoder type" box. The following encoder types can be selected:

- Linear incremental
- Linear absolute
- Rotary incremental
- Rotary absolute

Configure the various parameters depending on the selected encoder type. Depending on the selected encoder type, configure the following parameters:

| Encoder type/parameter                                  | Description                                                                                                    |
|---------------------------------------------------------|----------------------------------------------------------------------------------------------------|
| Linear incremental                                      |                                                                                                    |
| Distance between two increments                         | In this field, you configure the distance between two steps of the encoder.                                                                 |
| Fine resolution - Bits in incr. actual value (Gn_XIST1) | In this field, configure the number of bits for fine resolution within the incremental actual value (Gn_XIST1).                             |
| Invert encoder direction                                | To invert the actual value of the encoder, select the check box.                                                                            |
| Linear absolute                                         |                                                                                                    |
| Distance between two increments                         | In this field, you configure the distance between two steps of the encoder.                                                                 |
| Fine resolution - Bits in incr. actual value (Gn_XIST1) | In this field, configure the number of bits for fine resolution within the incremental actual value (Gn_XIST1).                             |
| Fine resolution - Bits in abs. actual value (Gn_XIST2)  | In this field, configure the number of reserved bits for the multiplication factor of the absolute value of the fine resolution (Gn_XIST2). |
| Invert encoder direction                                | To invert the actual value of the encoder, select the check box.                                                                            |
| Rotary incremental                                      |                                                                                                    |
| Steps per revolution                                    | In this field, configure the number of steps that the encoder resolves per revolution.                                                      |
| Fine resolution - Bits in incr. actual value (Gn_XIST1) | In this field, configure the number of bits for fine resolution within the incremental actual value (Gn_XIST1).                             |
| Invert encoder direction                                | To invert the actual value of the encoder, select the check box.                                                                            |
| Rotary absolute                                         |                                                                                                    |
| Steps per revolution                                    | In this field, configure the number of steps that the encoder resolves per revolution.                                                      |
| Number of revolutions                                   | In this field, configure the number of revolutions that the absolute value encoder can detect.                                              |
| Fine resolution - Bits in incr. actual value (Gn_XIST1) | In this field, configure the number of bits for fine resolution within the incremental actual value (Gn_XIST1).                             |
| Fine resolution - Bits in abs. actual value (Gn_XIST2)  | In this field, configure the number of reserved bits for the multiplication factor of the absolute value of the fine resolution (Gn_XIST2). |
| Invert encoder direction                                | To invert the actual value of the encoder, select the check box.                                                                            |

## Configuration - Encoder - Encoder on high-speed counter (HSC)

## Selection of high-speed counter (HSC)

In the "Select high-speed counter" box, select the high-speed counter to which the encoder transfers the actual value.

Check the filter times of the two high-speed counter digital inputs that are used. The filter times should be as short as possible so that the pulses can be reliably recorded.

### **HSC** interface

Select the operating mode of the high-speed counter in the "Operating mode" box.

Depending on the operating mode, configure the various inputs:

| Operating mode/parameter            | Description                                                                                                 |
|-------------------------------------|----------------------------------------------------------------------------------------------------|
| Two-phase                           |                                                                                                    |
| Clock generator forward             | Select the pulse output for counting up in this field.                                                      |
|                                     | You can select the output using a symbolic address or assign it to an absolute address.                     |
|                                     | The frequency and the location (on-board, signal board) of the input are displayed next to the address box. |
| Clock generator backward            | Select the pulse output for counting down in this field.                                                    |
|                                     | You can select the output using a symbolic address or assign it to an absolute address.                     |
|                                     | The frequency and the location (on-board, signal board) of the input are displayed next to the address box. |
| A/B counter / A/B counter quadruple |                                                                                                    |
| Clock generator A                   | Select the pulse output for Phase A signals in this field.                                                  |
|                                     | You can select the output using a symbolic address or assign it to an absolute address.                     |
|                                     | The frequency and the location (on-board, signal board) of the input are displayed next to the address box. |
| Clock generator B                   | Select the pulse output for Phase B signals in this field.                                                  |
|                                     | You can select the output using a symbolic address or assign it to an absolute address.                     |
|                                     | The frequency and the location (on-board, signal board) of the input are displayed next to the address box. |

# **Encoder type**

Select the encoder type in the "Encoder type" box. The following encoder types can be selected:

- Linear incremental
- Rotary incremental

Configure the various parameters depending on the selected encoder type. Depending on the selected encoder type, configure the following parameters:

| Enco  | der type/parameter                                      | Description                                                                                                    |  |
|-------|---------------------------------------------------------|----------------------------------------------------------------------------------------------------|--|
| Linea | r incremental                                           |                                                                                                    |  |
|       | Distance between two increments                         | In this field, you configure the distance between two steps of the encoder.                                     |  |
|       | Fine resolution - Bits in incr. actual value (Gn_XIST1) | In this field, configure the number of bits for fine resolution within the incremental actual value (Gn_XIST1). |  |
|       | Invert encoder direction                                | To invert the actual value of the encoder, select the check box.                                                |  |
| Rota  | Rotary incremental                                      |                                                                                                    |  |
|       | Steps per revolution                                    | In this field, configure the number of steps that the encoder resolves per revolution.                          |  |
|       | Fine resolution - Bits in incr. actual value (Gn_XIST1) | In this field, configure the number of bits for fine resolution within the incremental actual value (Gn_XIST1). |  |
|       | Invert encoder direction                                | To invert the actual value of the encoder, select the check box.                                                |  |

### Configuration - Encoder - Encoder on technology module (TM)

## Selection of technology module (TM)

In the "Technology module (TM)" box, select the technology module to which the encoder is connected.

## Data exchange with encoder

In this area, you can configure the data exchange between the encoder and controller:

### • Telegram

In the drop-down list, select the telegram of the encoder. The specification must match the device configuration.

#### Input/output address

The fields show the symbolic and absolute input and output address of the telegram.

### **Encoder type**

Select the encoder type in the "Encoder type" box. The following encoder types can be selected:

- Linear incremental
- Linear absolute
- Rotary incremental
- Rotary absolute

Configure the various parameters depending on the selected encoder type. Depending on the selected encoder type, configure the following parameters:

| Encoder type/parameter                                  | Description                                                                                                    |  |
|---------------------------------------------------------|----------------------------------------------------------------------------------------------------|--|
| Linear incremental                                      |                                                                                                    |  |
| Distance between two increments                         | In this field, you configure the distance between two steps of the encoder.                                                                 |  |
| Fine resolution - Bits in incr. actual value (Gn_XIST1) | In this field, configure the number of bits for fine resolution within the incremental actual value (Gn_XIST1).                             |  |
| Invert encoder direction                                | To invert the actual value of the encoder, select the check box.                                                                            |  |
| Linear absolute                                         |                                                                                                    |  |
| Distance between two increments                         | In this field, you configure the distance between two steps of the encoder.                                                                 |  |
| Fine resolution - Bits in incr. actual value (Gn_XIST1) | In this field, configure the number of bits for fine resolution within the incremental actual value (Gn_XIST1).                             |  |
| Fine resolution - Bits in abs. actual value (Gn_XIST2)  | In this field, configure the number of reserved bits for the multiplication factor of the absolute value of the fine resolution (Gn_XIST2). |  |
| Invert encoder direction                                | To invert the actual value of the encoder, select the check box.                                                                            |  |
| Rotary incremental                                      |                                                                                                    |  |
| Steps per revolution                                    | In this field, configure the number of steps that the encoder resolves per revolution.                                                      |  |
| Fine resolution - Bits in incr. actual value (Gn_XIST1) | In this field, configure the number of bits for fine resolution within the incremental actual value (Gn_XIST1).                             |  |
| Invert encoder direction                                | To invert the actual value of the encoder, select the check box.                                                                            |  |
| Rotary absolute                                         |                                                                                                    |  |
| Steps per revolution                                    | In this field, configure the number of steps that the encoder resolves per revolution.                                                      |  |
| Number of revolutions                                   | In this field, configure the number of revolutions that the absolute value encoder can detect.                                              |  |
| Fine resolution - Bits in incr. actual value (Gn_XIST1) | In this field, configure the number of bits for fine resolution within the incremental actual value (Gn_XIST1).                             |  |
| Fine resolution - Bits in abs. actual value (Gn_XIST2)  | In this field, configure the number of reserved bits for the multiplication factor of the absolute value of the fine resolution (Gn_XIST2). |  |
| Invert encoder direction                                | To invert the actual value of the encoder, select the check box.                                                                            |  |

### Configuration - Encoder - PROFIdrive encoder on PROFINET

### **Encoder selection**

In the "PROFIdrive encoder" box, select a PROFIdrive encoder on PROFINET.

### Data exchange with encoder

In this area, you can configure the data exchange between the encoder and controller:

### • Telegram

In the drop-down list, select the telegram of the encoder. The specification must match the device configuration.

## • Input/output address

The fields show the symbolic and absolute input and output address of the telegram.

## **Encoder type**

Select the encoder type in the "Encoder type" box. The following encoder types can be selected:

- Linear incremental
- Linear absolute
- Rotary incremental
- Rotary absolute

Configure the various parameters depending on the selected encoder type. Depending on the selected encoder type, configure the following parameters:

| Encoder type/parameter                                  | Description                                                                                                    |  |
|---------------------------------------------------------|----------------------------------------------------------------------------------------------------|--|
| Linear incremental                                      |                                                                                                    |  |
| Distance between two increments                         | In this field, you configure the distance between two steps of the encoder.                                                                       |  |
| Fine resolution - Bits in incr. actual value (Gn_XIST1) | In this field, configure the number of bits for fine resolution within the incremental actual value (Gn_XIST1).                                   |  |
| Invert encoder direction                                | To invert the actual value of the encoder, select the check box.                                                                                  |  |
| Linear absolute                                         |                                                                                                    |  |
| Distance between two increments                         | In this field, you configure the distance between two steps of the encoder.                                                                       |  |
| Fine resolution - Bits in incr. actual value (Gn_XIST1) | In this field, configure the number of bits for fine resolution within the incremental actual value (Gn_XIST1).                                   |  |
| Fine resolution - Bits in abs. actual value (Gn_XIST2)  | In this field, configure the number of reserved bits for the multiplication factor of the absolute value of the fine resolution (Gn_XIST2).       |  |
| Invert encoder direction                                | To invert the actual value of the encoder, select the check box.                                                                                  |  |
| Rotary incremental                                      |                                                                                                    |  |
| Steps per revolution                                    | In this field, configure the number of steps that the encoder resolves per revolution.                                                            |  |
| Fine resolution - Bits in incr. actual value (Gn_XIST1) | In this field, configure the number of bits for fine resolution within the incremental actual value (Gn_XIST1).                                   |  |
| Invert encoder direction                                | To invert the actual value of the encoder, select the check box.                                                                                  |  |
| Rotary absolute                                         |                                                                                                    |  |
| Steps per revolution                                    | In this field, configure the number of steps that the encoder resolves per revolution.                                                            |  |
| Number of revolutions                                   | In this field, configure the number of revolutions that the absolute value encoder can detect.                                                    |  |
| Fine resolution - Bits in incr. actual value (Gn_XIST1) | In this field, configure the number of bits for fine resolution within the incremental actual value (Gn_XIST1).                                   |  |
| Fine resolution - Bits in abs. actual value (Gn_XIST2)  | In this field, configure the number of reserved bits for<br>the multiplication factor of the absolute value of the<br>fine resolution (Gn_XIST2). |  |
| Invert encoder direction                                | To invert the actual value of the encoder, select the check box.                                                                                  |  |

### 1.5.4.4 Extended parameters

#### Mechanics

### Configuration - Mechanics - PTO (Pulse Train Output)

Configure the mechanical properties of the drive in the "Mechanics" configuration window.

### Pulses per motor revolution

Configure the number of pulses required for one revolution of the motor in this box.

Limits (independent of the selected unit of measurement):

• 0 < Pulse per motor revolution ≤ 2147483647

### Distance per motor revolution

In this box, configure the load distance per motor revolution covered by the mechanical system of your unit.

Limits (independent of the selected unit of measurement):

• 0.0 < Distance per revolution ≤ 1.0e12

### Permitted direction of rotation (technology version as of V4)

Configure this box to determine whether the mechanics of your system are to move in both directions or only in the positive or negative direction.

If you have not activated the direction output of the pulse generator in the "PTO (pulse A and direction B)" mode, the selection is limited to the positive or negative direction.

#### Invert direction

You can use the "Invert direction" check box to adapt the control system to the direction logic of the drive.

The direction logic is inverted according to the selected mode of the pulse generator:

### • PTO (pulse A and direction B)

- 0 V at direction output ⇒ positive direction of rotation
- 5 V/24 V at direction output ⇒ negative direction of rotation

The specified voltage depends on the hardware used. The indicated values do not apply to the differential outputs of CPU 1217.

• PTO (count up A, count down B)

The outputs "Pulse output down" and "Pulse output up" are swapped.

PTO (A/B phase-shifted)

The "Phase A" and "Phase B" outputs are swapped.

"PTO (A/B phase-shifted - fourfold)

The "Phase A" and "Phase B" outputs are swapped.

## Configuration - Mechanics - PROFIdrive/analog drive connection

Configure the mechanical properties of the drive and its encoder in the "Mechanics" configuration window.

### **Encoder mounting type**

In the drop-down list, select how the encoder is mounted on the mechanism. The following encoder installation types are possible:

- On motor shaft
- External measuring system

### Position parameters

Depending on the selected encoder installation type, configure the following position parameters:

| Enco                      | oder installation type/position parameter | Description                                                                                             |
|---------------------------|-------------------------------------------|----------------------------------------------------------------------------------------------------|
| On the motor shaft        |                                           |                                                                                                    |
|                           | Load motion per motor revolution          | In this field, configure the load distance for one motor revolution.                                    |
| External measuring system |                                           |                                                                                                    |
|                           | Load motion per motor revolution          | In this field, configure the load distance for one motor revolution.                                    |
|                           | Distance per encoder revolution           | In this field, configure the distance recorded by the external measuring system per encoder revolution. |

### Configuration - Modulo (PROFIdrive/analog drive connection only)

If an axis is moved in only one direction, the position value continually increases. You can use the "modulo" setting to limit the position value to a recurring reference system.

When "modulo" is enabled, the position value of the technology object is represented by means of a recurring modulo range. The modulo range is defined by the start value and the length.

For example, to limit the position value of an axis to one full rotation, the modulo range can be defined with start value =  $0^{\circ}$  and length =  $360^{\circ}$ . With an encoder resolution of  $0.1^{\circ}$ /encoder step, the position value is represented in the modulo range  $0.0^{\circ}$  to  $359.9^{\circ}$ .

### **Enable modulo**

Select the "Enable modulo" check box to use a recurring reference system for the axis (for example, 0.0° to 359.9°).

### Modulo start value

In this field, define the position at which the modulo range should begin (for example, 0°).

### Modulo length

In this field, define the length of the modulo range (for example, 360°).

### **Position limits**

#### Requirements for hardware limit switches

Use only hardware limit switches that remain permanently switched after being approached. This switching status may only be revoked after a return to the valid travel range.

#### See also

Configuration - Position limits (Page 71)

Behavior of axis when position limits is tripped (Page 73)

Changing the position limits configuration in the user program (Page 75)

## **Configuration - Position limits**

Configure the hardware and software limit switches of the axis in the "Position limits" configuration window.

### **Enable HW limit switches**

Activate the function of the low and high hardware limit switch with this check box. The hardware limit switches can be used for purposes of direction reversal during a homing procedure. For details, refer to the configuration description for homing.

### Input low / high HW limit switch

Select the digital input for the low or high hardware limit switch from the drop-down list. The input must be interrupt-capable. The digital onboard CPU inputs and the digital inputs of a plugged signal board can be selected as inputs for the HW limit switches.

#### Note

The digital inputs are set to a filter time of 6.4 ms by default. If these are used as hardware limit switches, undesired decelerations may occur. If this occurs, reduce the filter time for the relevant digital inputs.

The filter time can be set under "Input filter" in the device configuration of the digital inputs.

### Select level

In the drop-down list, select the signal level available at the CPU when the hardware limit switch is approached.

- Selection of "Low level" (normally closed contact)
  - 0 V (FALSE) at CPU input corresponds to hardware limit switch approached
- Selection of "High level" (normally open contact)

5 V / 24 V (TRUE) at the CPU input = hardware limit switch approached (the actual voltage depends on the hardware used)

#### **Enable SW limit switches**

Activate the function of the low and high software limit switch with this check box.

#### Note

The enabled software limit switch only affects a homed axis.

## High and low software limit switch

Enter the position value of the low and high software limit switch in these boxes.

Limits (independent of the selected unit of measurement):

- -1.0e12 ≤ low software limit switch ≤ 1.0e12
- -1.0e12 ≤ high software limit switch ≤ 1.0e12

The value of the high software limit switch must be greater than or equal to the value of the low software limit switch.

### See also

Requirements for hardware limit switches (Page 70)

Behavior of axis when position limits is tripped (Page 73)

Changing the position limits configuration in the user program (Page 75)

Configuration - Homing - Active (Page 83)

# Behavior of axis when position limits is tripped

# Behavior of axis when hardware limit switches are approached

When a hardware limit switch is approached, the axis behaves differently depending on the drive connection:

### Drive connection via PROFIdrive / analog output

When a hardware limit switch is approached, the axis is disabled and, depending on the configuration, braked at the drive and brought to a standstill. You must select the deceleration sufficiently large in the drive so that the axis stops reliably before the mechanical stop.

# • Drive connection by means of PTO (Pulse Train Output)

When the hardware limit switches are approached, the axis brakes to a standstill at the configured emergency deceleration. You must select the emergency deceleration sufficiently large so that the axis stops reliably before the mechanical stop. The following diagram presents the behavior of the axis after it approaches the hardware limit switches:

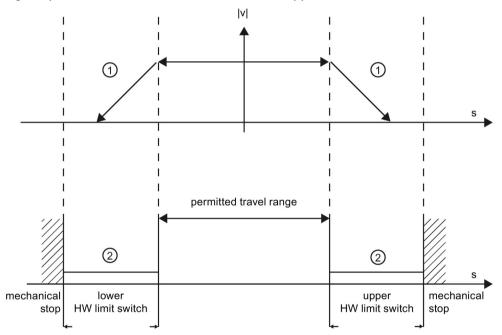

- The axis brakes to a standstill at the configured emergency stop deceleration.
- Range in which the HW limit switches signal the status "approached".

The "HW limit switch approached" error is displayed in the motion control instruction to be initiated, in "MC\_Power", and in the technology object tags. Instructions for eliminating errors can be found in the Appendix under "List of ErrorIDs and ErrorInfos".

### Behavior of axis when software limit switches are reached

If software limit switches are activated, an active motion is stopped at the position of the software limit switch. The axis is braked at the configured deceleration.

The following diagram presents the behavior of the axis until it reaches the software limit switches:

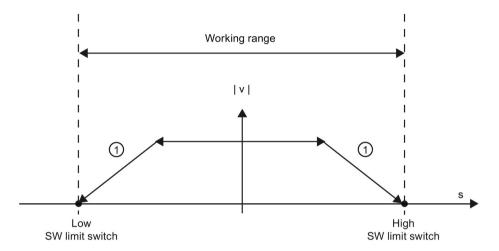

The axis brakes to a standstill at the configured deceleration.

The "SW limit switch approached" error is displayed in the initiating Motion Control instruction, at "MC\_Power", and in the technology object tags. Instructions for eliminating errors can be found in the Appendix under "List of ErrorIDs and ErrorInfos".

When a software limit switch is overtraveled, the axis behaves differently depending on the drive connection:

### Drive connection via PROFIdrive / analog output

When a software limit switch is overtraveled, the axis is disabled and, depending on the configuration, braked at the drive and brought to a standstill.

# • Drive connection by means of PTO (Pulse Train Output)

You can learn about the behavior of the axis when a software limit switch is overtraveled in the sections "Software limit switches in conjunction with a homing operation (Page 179)" and "Software limit switches in conjunction with dynamic changes (Page 184)".

Use additional hardware limit switches if a mechanical endstop is located after the software limit switches and there is a risk of mechanical damage.

### See also

Requirements for hardware limit switches (Page 70)

Configuration - Position limits (Page 71)

Changing the position limits configuration in the user program (Page 75)

# Changing the position limits configuration in the user program

You can change the following configuration parameters during runtime of the user program in the CPU:

### Hardware limit switches

You can also activate and deactivate the hardware limit switches during runtime of the user program. Use the following technology object tag for this purpose:

• <Axis name>.PositionLimitsHW.Active

Refer to the description of the technology object tags (Page 211) in the appendix for information on when changes to the configuration parameter take effect.

### Software limit switches

You can also activate and deactivate the software limit switches and change their position values during runtime of the user program. Use the following technology object tags for this purpose:

<Axis name>.PositionLimitsSW.Active

for activating and deactivating the software limit switches

<Axis name>.PositionLimitsSW.MinPosition

for changing the position of the low software limit switch

• <Axis name>.PositionLimitsSW.MaxPosition

for changing the position of the high software limit switch

Refer to the description of technology object tags in the appendix for information on when changes to the configuration parameters take effect.

# See also

Compatibility list of tags (Page 38)

MC ChangeDynamic: Change dynamic settings of axis as of V4 (Page 352)

Requirements for hardware limit switches (Page 70)

Configuration - Position limits (Page 71)

Behavior of axis when position limits is tripped (Page 73)

# **Dynamics**

# Configuration - Dynamics - General

Configure the maximum velocity, the start/stop velocity, the acceleration and deceleration, and the jerk limit (positioning axis technology object as of V2) of the axis in the "General dynamics" configuration window.

# Unit of velocity limits

Select the unit of measurement with which you want to set the velocity limits in the drop-down list. The unit set here depends on the unit of measurement set under "Configuration - General" and serves only for easier input.

# Maximum velocity / Start/stop velocity

Define the maximum permissible velocity and the start/stop velocity of the axis in these boxes. The start/stop velocity is the minimum permissible velocity of the axis and can only be configured for drive connection via PTO (Pulse Train Output). For drive connection via PROFIdrive or analog output, the start/stop velocity is fixed at zero.

Limit values:

The limits indicated below refer to the "Pulses/s" unit of measurement:

- Positioning axis technology object V4 or higher
  - 1 ≤ start/stop velocity ≤ 20000 (signal board 20 kHz)
    - 1 ≤ start/stop velocity ≤ 200000 (signal board 200 kHz)
    - 1 ≤ start/stop velocity ≤ 100000 (onboard CPU outputs 100 kHz)
    - 1 ≤ start/stop velocity ≤ 30000 (onboard CPU outputs 30 kHz)
    - 1 ≤ start/stop velocity ≤ 1000000 (onboard CPU outputs 1 MHz CPU 1217)
  - 1 ≤ maximum velocity ≤ 20000 (signal board 20 kHz)
    - 1 ≤ maximum velocity ≤ 200000 (signal board 200 kHz)
    - 1 ≤ maximum velocity ≤ 100000 (onboard CPU outputs 100 kHz)
    - 1 ≤ maximum velocity ≤ 30000 (onboard CPU outputs 30 kHz)
    - 1 ≤ maximum velocity ≤ 1000000 (onboard CPU outputs 1 MHz CPU 1217)

You can learn about the limits for the technology object positioning axis < V4 in the appendix Outputs of the CPU relevant for Motion Control (technology version V1...3) (Page 253).

The value of the maximum velocity must be greater or equal to the value of the start/stop velocity.

The limits for other units of measurement must be converted by the user to conform to the given mechanics.

# Acceleration / Deceleration - Ramp-up time / Ramp-down time

Set the desired acceleration in the "Ramp-up time" or "Acceleration" boxes. The desired deceleration can be set in the "Ramp-down time" or "Deceleration" boxes.

The relation between the ramp-up time and acceleration and the ramp-down time and deceleration is shown in the following equations:

Motion jobs started in the user program are performed with the selected acceleration / deceleration.

The limits for acceleration and deceleration with drive connection via PTO (Pulse Train Output) can be found in section CPU outputs relevant for motion control (Page 13).

#### Note

Changes to the velocity limits ("start/stop velocity" and "maximum velocity") influence the acceleration and deceleration values of the axis. The ramp-up and ramp-down times are retained.

# Enable jerk limit (positioning axis technology object as of V2)

Enable the jerk limit with this check box.

# Note

If an error occurs, the axis decelerates with the configured emergency stop deceleration. An enabled jerk limit is not considered here.

# Smoothing time / jerk (positioning axis technology object as of V2)

You can input the parameters of the jerk limit in the "Smoothing time" box or alternatively in the "Jerk" box.

- Set the desired jerk for acceleration and deceleration ramp in the "Jerk" box.
- Set the desired smoothing time for the acceleration ramp in the "Smoothing time" box.

#### Note

# Smoothing time V2...3

The set smoothing time visible in the configuration only applies to the acceleration ramp.

If the values for acceleration and deceleration differ, the smoothing time of the deceleration ramp is calculated according to the jerk of the acceleration ramp and used. (See also Behavior of the axis when using the jerk limit (Page 80)

The smoothing time of the deceleration is adapted as follows:

### Acceleration > deceleration

The smoothing time used for the deceleration ramp is shorter than that for the acceleration ramp.

#### Acceleration < deceleration</li>

The smoothing time used for the deceleration ramp is greater than that for the acceleration ramp.

#### Acceleration = deceleration

The smoothing times of the acceleration and deceleration ramp are equal.

The relation between smoothing times and jerk is shown in the following equation:

Motion jobs started in the user program are performed with the selected jerk.

The limits for jerk with drive connection via PTO (Pulse Train Output) can be found in section CPU outputs relevant for motion control (Page 13).

### See also

Behavior of the axis when using the jerk limit (Page 80)

Hardware components for motion control (Page 10)

CPU outputs relevant for motion control (Page 13)

Configuration - Dynamics - Emergency stop (Page 79)

Changing the configuration of dynamics in the user program (Page 81)

# Configuration - Dynamics - Emergency stop

Configure the emergency stop deceleration of the axis in the "Dynamics emergency stop" configuration window. In the event of an error, and when disabling the axis, the axis is brought to a standstill with this deceleration using the Motion Control instruction "MC Power" (input parameter StopMode = 0 or 2).

# Velocity

The velocity values configured in the "General dynamics" configuration window are once again displayed in this information area.

### Deceleration

Set the deceleration value for emergency stop in the "Emergency deceleration" or "Emergency stop ramp-down time" field.

The relation between emergency stop ramp-down time and emergency deceleration is shown in the following equation:

The specified emergency deceleration must be sufficient to bring the axis to a standstill in a timely manner in the event of an emergency (for example, when the hardware limit switch is approached prior to reaching the mechanical endstop).

The configured maximum velocity of the axis must be used as a basis for selecting the emergency deceleration.

Limit values:

The limits indicated below refer to the "Pulses/s2" unit of measurement.

- As of CPU firmware V3
  - 0.005 ≤ emergency stop deceleration ≤ 9.5E9
- CPU Firmware V1...2
  - 0.28 ≤ emergency stop deceleration ≤ 9.5E9

The limits for other units of measurement must be converted to conform to the given mechanics.

#### See also

Configuration - Dynamics - General (Page 76)

Changing the configuration of dynamics in the user program (Page 81)

# Behavior of the axis when using the jerk limit

Axis acceleration and deceleration is not stopped abruptly when the jerk limit is activated; it is adjusted gently according to the set step or smoothing time. The diagram below details the behavior of the axis with and without activated jerk limit:

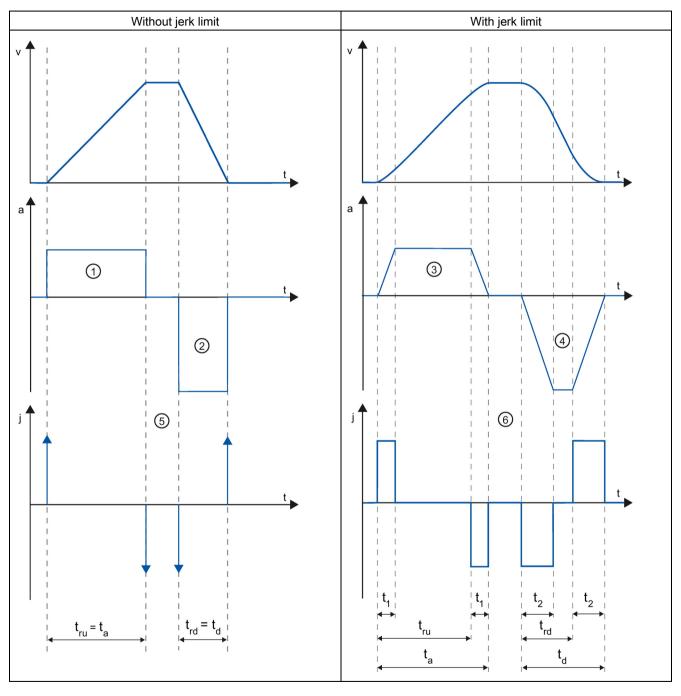

| t | Time axis    |
|---|--------------|
| ٧ | Velocity     |
| а | Acceleration |

| j               | Jerk                                    |
|-----------------|-----------------------------------------|
| tru             | Rampup time                             |
| ta              | Time taken for the axis to accelerate   |
| $t_{\text{rd}}$ | Deceleration time                       |
| td              | Time taken for the axis to decelerate   |
| $t_1$           | Smoothing time of the acceleration ramp |
| t <sub>2</sub>  | Smoothing time of the deceleration ramp |

The example shows travel in which the deceleration value ② is twice the acceleration value ③. The resulting ramp-down time  $t_{rd}$  is therefore only half the length of the ramp-up time  $t_{ru}$ .

Acceleration ① and deceleration ② change abruptly without a jerk limit. Acceleration ① and deceleration ② change gradually with activated jerk limiter. As the jerk applies to entire motion, the rate is the same for the increase and decrease in acceleration and deceleration.

The step value j becomes infinitely high ⑤ as soon as the change is made without jerk limit. The step is limited to the configured value ⑥ when the jerk limit is activated.

The smoothing time  $t_1$  given in the configuration applies to the acceleration ramp. The deceleration ramp smoothing time  $t_2$  is calculated from the configured jerk value and the configured deceleration.

### See also

Configuration - Dynamics - General (Page 76)

# Changing the configuration of dynamics in the user program

You can change the following configuration parameters during runtime of the user program in the CPU:

### Acceleration and deceleration

You can also change the values for acceleration and deceleration during runtime of the user program. Use the following technology object tags for this purpose:

- <Axis name>.DynamicDefaults.Acceleration for changing acceleration
- <Axis name>.DynamicDefaults.Deceleration for changing deceleration

Refer to the description of the technology object tags (Page 211) in the appendix for information on when changes to the configuration parameters take effect.

# **Emergency stop deceleration**

You can also change the value for the emergency stop deceleration during runtime of the user program. Use the following technology object tag for this purpose:

<Axis name>.DynamicDefaults.EmergencyDeceleration

Refer to the description of the technology object tags in the appendix for information on when changes to the configuration parameter take effect.

#### Note

After changes to this parameter, it may be necessary to adapt the positions of the hardware limit switches and other safety-relevant settings.

#### Jerk limit

You can also activate and deactivate the jerk limit at runtime of the user program and change the value for the jerk. To do this, use the technology object tag <Axis name>.DynamicDefaults.Jerk.

If you enter a value > 0.004 pulse/s³ for the jerk, the jerk limit is activated with the specified value.

If you enter a value = 0.0 for the jerk, the jerk limit is deactivated.

Refer to the description of the technology object tags in the appendix for information on when changes to the configuration parameter take effect.

### See also

Changing configuration of dynamic values in user program ("Axis" technology object V1...3) (Page 266)

Compatibility list of tags (Page 38)

MC\_ChangeDynamic: Change dynamic settings of axis as of V4 (Page 352)

Configuration - Dynamics - General (Page 76)

Configuration - Dynamics - Emergency stop (Page 79)

# Homing (positioning axis technology object as of V2)

# Configuration - Homing - Active

Configure the necessary parameters for active homing in the "Active homing" configuration window. Active homing is started using Motion Control instruction "MC\_Home" with input parameter "Mode" = 3.

# Select homing mode (drive connection via PROFIdrive V5 or higher only)

Select one of the following homing modes:

- Use zero mark via PROFIdrive telegram and proximity switch
- Use zero mark via PROFIdrive telegram
- Use homing mark via digital input

If you have selected drive connection via PTO (Pulse Train Output) or analog output, a homing mark via a digital input is used by default.

# **Digital inputs**

In this area, you configure the homing switch:

### Input homing switch

Select the digital input for the homing switch in this field.

#### Note

The digital inputs are set to a filter time of 6.4 ms by default.

When the digital inputs are used as a homing switch, this can result in undesired decelerations and thus inaccuracies. Depending on the homing velocity and extent of the homing switch, the home position may not be detected. The filter time can be set under "Input filter" in the device configuration of the digital inputs.

The specified filter time must be less than the duration of the input signal at the homing switch.

For drive connection via PTO (Pulse Train Output):

The input must be interrupt-capable. The onboard CPU inputs and the inputs of an inserted signal board can be selected as inputs for the homing switch.

#### Select level

In the drop-down list, select the level of the homing switch that is to be used for homing.

#### Permit auto reverse at HW limit switch

Activate the check box to use the hardware limit switch as a reversing cam for the homing procedure. The hardware limit switches must be enabled for the reversal of direction (at least the hardware limit switch in the direction of approach must be configured).

If the hardware limit switch is reached during active homing, the axis brakes at the configured deceleration (not with the emergency stop deceleration) and reverses direction. The homing switch is then sensed in reverse direction.

If the direction reversal is not active and the axis reaches the hardware limit switch during active homing, the homing procedure is aborted with an error and the axis is braked at the emergency stop deceleration.

### Note

If possible, use one of the following measures to ensure that the machine does not travel to a mechanical endstop in the event of a direction reversal:

- Keep the approach velocity low.
- Increase the configured acceleration/deceleration.
- Increase the distance between the hardware limit switch and the mechanical endstop.

### Approach/homing direction

With the direction selection, you determine the approach direction used during active homing to search for the homing switch, as well as the homing direction. The homing direction specifies the travel direction the axis uses to approach the configured end of the homing switch to carry out the homing operation.

# Side of homing switch

This is where you select whether the axis is to be homed on the top or bottom side of the homing switch.

# Approach velocity

In this field, specify the velocity at which the homing switch is to be searched for during the homing procedure.

Limits (independent of the selected unit of measurement):

• Start/stop velocity ≤ approach velocity ≤ maximum velocity

# Homing velocity

In this field, specify the velocity at which the homing switch is to be approached for homing. Limits (independent of the selected unit of measurement):

• Start/stop velocity ≤ Homing velocity ≤ Maximum velocity

# Home position offset

If the desired home position deviates from the position of the homing switch, the home position offset can be specified in this field.

If the value does not equal 0, the axis executes the following actions following homing at the homing switch:

- 1. Move the axis at the homing velocity by the value of the home position offset
- 2. Upon reaching the "home position offset", the axis is at the home position that was specified in input parameter "Position" of the "MC\_Home" Motion Control instruction.

Limits (independent of the selected unit of measurement):

• -1.0e12 ≤ home position offset ≤ 1.0e12

### Home position

The position configured in the Motion Control instruction "MC\_Home" is used as the home position.

# Configuration - Homing - Passive

Configure the necessary parameters for passive homing in the "Homing - Passive" configuration window.

The movement for passive homing must be triggered by the user (e.g. using an axis motion command). Passive homing is started using Motion Control instruction "MC\_Home" with input parameter "Mode" = 2.

# Select homing mode (drive connection via PROFIdrive V5 or higher only)

Select one of the following homing modes:

### Use zero mark via PROFIdrive telegram and proximity switch

The system checks for when the proximity switch is reached. After the proximity switch is reached and is left again in the assigned homing direction, zero mark detection is enabled via the PROFIdrive telegram. When the zero mark is reached in the pre-selected direction, then the actual position of the technology object is set to the homing mark position.

# Use zero mark via PROFIdrive telegram

The system enables zero mark detection as soon as the actual value of the technology object moves in the assigned homing direction. When the zero mark is reached in the specified homing direction, the actual position of the technology object is set to the homing mark position.

### Use homing mark via digital input

The system checks the state of the digital input as soon as the actual value of the axis or encoder moves in the assigned homing direction. When the homing mark is reached (setting of the digital input) in the specified homing direction, the actual position of the technology object is set to the homing mark position.

If you have selected drive connection via PTO (Pulse Train Output), a homing mark via a digital input is used by default.

# **Digital inputs**

In this area, you configure the homing switch:

# Input homing switch

Select the digital input for the homing switch in this field. The input must be interrupt-capable. The onboard CPU inputs and the inputs of an inserted signal board can be selected as inputs for the homing switch.

### Note

The digital inputs are set to a filter time of 6.4 ms by default.

When the digital inputs are used as a homing switch, this can result in undesired decelerations and thus inaccuracies. Depending on the homing velocity and extent of the homing switch, the home position may not be detected. The filter time can be set under "Input filter" in the device configuration of the digital inputs.

The specified filter time must be less than the duration of the input signal at the homing switch.

#### Select level

In the drop-down list, select the level of the homing switch that is to be used for homing.

# Side of homing switch

This is where you select whether the axis is to be homed on the top or bottom side of the homing switch.

# Home position

The position configured in the Motion Control instruction "MC\_Home" is used as the home position.

#### Note

If passive homing is carried out without an axis motion command (axis at a standstill), homing will be executed upon the next rising or falling edge at the homing switch.

# Sequence - Active homing

You start active homing with motion control instruction "MC\_Home" (input parameter Mode = 3). The "Position" input parameter specifies the absolute home position. Alternatively, you can start active homing on the axis control panel for test purposes.

The diagram below shows an example of a characteristic curve for an active home position approach with the following configuration parameters:

- "Homing mode" = "Use homing mark via digital input"
- "Approach/homing direction" = "Positive direction"
- "Side of homing switch" = "Top side"
- Value of "home position offset" > 0

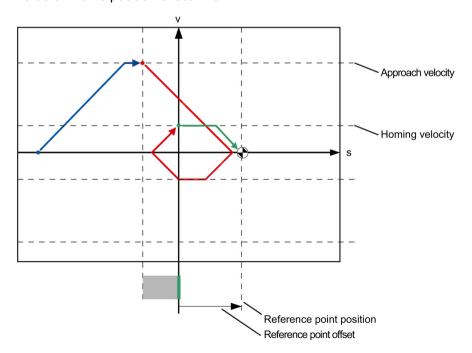

# Search for homing switch (blue curve section)

When active homing starts, the axis accelerates to the configured "approach velocity" and searches at this velocity for the homing switch.

The tag <axis name>.StatusBits.HomingDone is set to FALSE.

# Reference point approach (red curve section)

When the homing switch is detected, the axis in this example brakes and reverses, to be homed to the configured side of the homing switch at the configured homing velocity. Homing causes the tag <axis name>.StatusBits.HomingDone to change to TRUE.

# Travel to home position offset (green curve segment)

After homing, the axis moves at the homing velocity along the path to the home position offset. There the axis is at the homing point position that was specified in input parameter "Position" of the "MC\_Home" Motion Control instruction.

## See also

Configuration - Homing - General (Axis technology object V2...3) (Page 263)

# Sequence - Passive homing

Passive homing is started with Motion Control instruction "MC\_Home" (input parameter Mode = 2). Input parameter "Position" specifies the absolute reference point position.

The diagram below shows an example of a characteristic curve for passive homing with the following configuration parameters:

- "Side of homing switch" = "Top side"
- "Homing mode" = "Use homing mark via digital input"

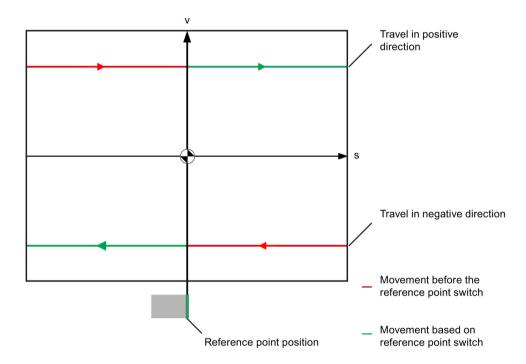

# Movement towards homing switch (red section of curve)

The Motion Control instruction "MC\_Home" does not itself carry out any homing motion when passive homing is started. The travel required for reaching the homing switch must be implemented by the user via other motion control instructions such as "MC\_MoveRelative". The tag <axis name>.StatusBits.HomingDone remains TRUE during passive homing if the axis has already been homed.

# Axis homing (transition from red to green section of curve)

The axis is homed when the configured side of the homing switch is reached. The current position of the axis is set to the home position. This is specified at the "Position" parameter of the "MC\_Home" Motion Control instruction. The tag <axis name>.StatusBits.HomingDone will be set to "TRUE" if the axis has not been homed before. The travel previously started is not canceled.

# Movement beyond homing switch (green section of curve)

Following homing at the homing switch, the axis continues and completes the previously started travel with the corrected axis position.

# Changing the homing configuration in the user program

With positioning axis technology object as of V2, you can change the following configuration parameters during runtime of the user program in the CPU:

# Passive homing

You can change the end of the homing switch for passive homing during the user program runtime. Use the following technology object tag for this purpose:

- <Axis name>.Sensor[1].PassiveHoming.SideInput for changing the side of the homing switch
- <Axis name>.Sensor[1].PassiveHoming.Mode for changing the homing mode

Refer to the description of the technology object tags (Page 211) in the appendix for information on when changes to the configuration parameter take effect.

# **Active homing**

You can change the direction of approach, the side of the homing switch, the approach velocity, the homing velocity, and the home position offset for active homing during the program runtime of the user program. Use the following technology object tags for this purpose:

- <Axis name>.Homing.AutoReversal for changing the auto reverse at the HW limit switch
- <Axis name>.Homing.ApproachDirection for changing the approach/homing direction
- <Axis name>.Sensor[1].ActiveHoming.SideInput for changing the side of the homing switch
- <Axis name>.Homing.ApproachVelocity
   for changing the approach velocity
- <Axis name>.Homing.ReferencingVelocity
   for changing the homing velocity
- <Axis name>.Sensor[1].ActiveHoming.HomePositionOffset for changing the home position offset
- <Axis name>.Sensor[1].ActiveHoming.Mode for changing the homing mode

Refer to the description of the technology object tags in the appendix for information on when changes to the configuration parameter take effect.

# See also

Compatibility list of tags (Page 38)

MC\_ChangeDynamic: Change dynamic settings of axis as of V4 (Page 352)

# **Position monitoring**

# Configuration - Position monitoring (PROFIdrive/analog drive connection only)

In the "Position monitoring" configuration window, configure the criteria for monitoring the target position.

Position monitoring monitors the behavior of the actual position at the end of the setpoint calculation. As soon as the setpoint velocity reaches the value zero, the actual position value must be located within a tolerance time in the positioning window. The actual value must not exit the positioning window during the minimum dwell time.

If the actual position reaches the positioning window within the tolerance time and remains in the positioning window for the minimum dwell time, the status bit <axis name>.StatusBits.Done is set. This completes a motion command.

Position monitoring does not make any distinction between how the setpoint interpolation was completed. The end of setpoint interpolation can, for example, be reached as follows:

- By the setpoint reaching the target position
- By position-controlled stopping during the motion through the Motion Control instruction "MC Halt"

In the following cases, the axis is stopped by the position monitoring and a positioning error (ErrorID 16#800F) is displayed at the Motion Control instruction:

- The actual value does not reach the positioning window within the tolerance time.
- The actual value exits the positioning window during the minimum dwell time.

## Positioning window

In this field, configure the size of the positioning window.

# Tolerance time

In this field, configure the tolerance time within which the position value must reach the positioning window.

### Minimum dwell time in positioning window

In this field, configure the minimum dwell time for which the actual position value must be located in the positioning window.

# Configuration - Following error (PROFIdrive/analog drive connection only)

In the "Following error" configuration window, you configure the permissible deviation of the actual position of the axis from the setpoint position.

The following error is the difference between the setpoint position and the actual position value of the axis. The transmission times of the setpoint to the drive and of the actual value to the controller are taken into account in the calculation of the following error.

The following error is monitored based on a velocity-dependent following error limit. The permissible following error depends on the setpoint velocity.

A constant permissible following error can be specified for velocities lower than an adjustable velocity low limit. Above this low velocity limit, the permissible following error increases in proportion to the setpoint velocity. The maximum following error is permitted at the maximum velocity.

If the permitted following error is exceeded, the axis is stopped and an error (ErrorID 16#800D) is displayed at the Motion Control instruction.

# **Enable following error monitoring**

Select the check box to enable following error monitoring.

When following error monitoring is enabled, the axis is stopped in the error range (orange).

# Maximum following error

In this field, configure the following error that is permissible at maximum velocity.

### Following error

In this field, configure the permissible following error for low velocities (without dynamic adaptation).

# Start dynamic adjustment

In this field, configure the velocity above which the following error should be dynamically adapted. Above this velocity, the following error up to the maximum velocity will be adapted to the maximum following error.

# Maximum velocity

This box shows the maximum velocity configured under "Dynamics > General".

# Configuration - Standstill signal (PROFIdrive/analog drive connection only)

In the "Standstill signal" configuration window, configure the criteria for standstill detection.

To display the standstill (<Axis name>.StatusBits.StandStill), the velocity of the axis must remain in the standstill window for the minimum dwell time.

### Standstill window

In this field, configure the size of the standstill window.

## Minimum dwell time in standstill window

In this field, configure the minimum dwell time in the standstill window.

# Configuration - Control loop (PROFIdrive/analog drive connection only)

In the "Control loop" configuration window, configure the precontrol and the gain Kv of the position control loop.

The Kv factor affects the following parameters:

- Positioning accuracy and stop control
- Uniformity of motion
- · Positioning time

The better the mechanical conditions of the axis are (high stiffness), the higher you can configure the Kv factor. This reduces the following error, and a higher dynamic response is achieved.

The "Tuning (Page 143)" function supports you in determining the optimum gain for the position control of the axis.

# **Precontrol**

In this field, configure the velocity precontrol of the position control loop as a percentage.

# Gain (Kv factor)

In this field, you configure the gain Kv of the position control loop.

### 1.5.4.5 Parameter view

## Introduction to the parameter view

The Parameter view provides you with a general overview of all relevant parameters of a technology object. You obtain an overview of the parameter settings and can easily change them in offline and online mode.

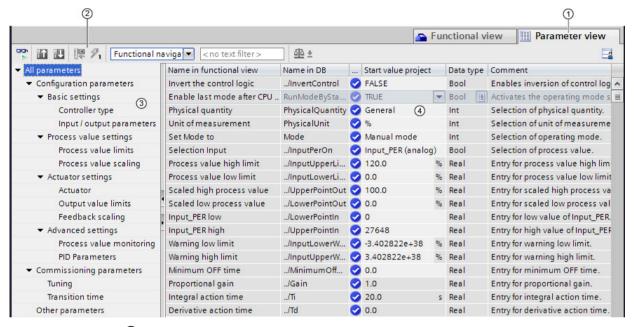

- ① "Parameter view" tab
- ② Toolbar (Page 98)
- 3 Navigation (Page 99)
- 4 Parameter table (Page 100)

# **Function scope**

The following functions are available for analyzing the parameters of the technology objects and for enabling targeted monitoring and modification.

## Display functions:

- Display of parameter values in offline and online mode
- Display of status information of the parameters
- Display of value deviations and option for direct correction
- Display of configuration errors
- · Display of value changes as a result of parameter dependencies
- Display of all memory values of a parameter: Start value PLC, Start value project, Monitor value
- Display of the parameter comparison of the memory values of a parameter

## Operator control functions:

- Navigation for quickly changing between the parameters and parameter structures.
- Text filter for faster searches for particular parameters.
- Sorting function for customizing the order of parameters and parameter groups to requirements.
- Memory function for backing up structural settings of the Parameter view.
- Monitoring and modifying of parameter values online.
- Function for saving a snapshot of parameter values of the CPU in order to capture momentary situations and to respond to them.
- Function for applying a snapshot of parameter values as start values.
- Download of modified start values to the CPU.
- Comparison functions for comparing parameter values with one another.

# Validity

The Parameter view is available for the following technology objects:

- PID\_Compact
- PID\_3Step
- CONT\_C (S7-1500 only)
- CONT\_S (S7-1500 only)
- TCONT\_CP (S7-1500 only)
- TCONT\_S (S7-1500 only)
- TO\_Axis\_PTO (S7-1200 Motion Control)
- TO\_Positioning\_Axis (S7-1200 Motion Control)
- TO\_CommandTable\_PTO (S7-1200 Motion Control)
- TO\_CommandTable (S7-1200 Motion Control)

# Structure of the parameter view

# Toolbar

The following functions can be selected in the toolbar of the parameter view.

| Icon                | Function                                                                                                    | Explanation                                                                                                    |
|---------------------|----------------------------------------------------------------------------------------------------|----------------------------------------------------------------------------------------------------|
| ©©                  | Monitor all                                                                                                    | Starts the monitoring of visible parameters in the active Parameter view (online mode).                                               |
| <b>#1</b>           | Create snapshot of monitor values and                                                                                                    | Applies the current monitor values to the "Snapshot" column and updates the start values in the project.                              |
|                     | accept setpoints of this snapshot as start values                                                                                                    | Only in online mode for PID_Compact and PID_3Step.                                                                                    |
| ₽U.                 | Initialize setpoints                                                                                                    | Transfers the start values updated in the project to the CPU.                                                                         |
|                     |                                                                                                    | Only in online mode for PID_Compact and PID_3Step.                                                                                    |
| 1                   | Create snapshot of monitor values                                                                                                    | Applies the current monitor values to the "Snapshot" column.                                                                          |
|                     |                                                                                                    | Only in online mode.                                                                                                    |
| 9                   | Modify all selected                                                                                                    | This command is executed once and as quickly as possible without                                                                      |
|                     | parameters immediately                                                                                                    | reference to any particular point in the user program.                                                                                |
|                     | and once                                                                                                    | Only in online mode.                                                                                                    |
| Functional naviga 🔻 | Select navigation structure                                                                                                    | Toggles between functional navigation and data navigation.                                                                            |
| < no text filter >  | Text filter                                                                                                    | After entry of a character string: Display of all parameters containing the specified string in one of the currently visible columns. |
| ₫೬ ±                | Selection of compare values  Selection of parameter values that are to be compared with one another in online mode (Start value project, Start value PLC, Snapshot) Only in online mode. |                                                                                                    |
|                     | Save window settings                                                                                                    | Saves your display settings for the Parameter view (e.g., selected navigation structure, activated table columns, etc.)               |

# Navigation

Within the "Parameter view" tab, the following alternative navigation structures can be selected.

| Navigation                 |                                                                                            | Explanation                                                                                                    |  |
|----------------------------|--------------------------------------------------------------------------------------------|----------------------------------------------------------------------------------------------------|--|
| Functional navi-<br>gation | ➤ All parameters  ➤ Configuration parameters  ➤ Commissioning parameters  Other parameters | In the functional navigation, the structure of the parameters is based on the structure in the configuration dialog ("Functional view" tab), commissioning dialog, and diagnostics dialog.  The last group "Other parameters" contains all other parameters of the technology object. |  |
| Data navigation            | ▼ All parameters Input Output InOut ▶ Static Other parameters                              | In the data navigation, the structure of the parameters is based on the structure in the instance DB.  The last group "Other parameters" contains the parameters that are not contained in the instance DB.                                                                           |  |

You can use the "Select navigation structure" drop-down list to toggle the navigation structure.

## Parameter table

The table below shows the meaning of the individual columns of the parameter table. You can show or hide the columns as required.

- Column "Offline" = X: Column is visible in offline mode.
- Column "Online" = X: Column is visible in online mode (online connection to the CPU).

| Column                  | Explanation                                                                                  | Offline | Online |
|-------------------------|----------------------------------------------------------------------------------------------|---------|--------|
| Name in functional view | Name of the parameter in the functional view.                                                | Х       | Х      |
|                         | The display field is empty for parameters that are not configured via the technology object. |         |        |
| Full name in DB         | Complete path of the parameter in the instance DB.                                           | X       | X      |
|                         | The display field is empty for parameters that are not contained in the instance DB.         |         |        |
| Name in DB              | Name of the parameter in the instance DB.                                                    | X       | X      |
|                         | If the parameter is part of a structure or UDT, the prefix "/" is added.                     |         |        |
|                         | The display field is empty for parameters that are not contained in the instance DB.         |         |        |
| Status of               | Display of the completeness of the configuration using status symbols.                       | X       |        |
| configuration           | see Status of configuration (offline) (Page 109)                                             |         |        |
| Compare result          | Result of the "Compare values" function.                                                     |         | X      |
|                         | This column is shown if there is an online connection and the "Monitor                       |         |        |
|                         | all" button 👺 is selected.                                                                   |         |        |
| Start value project     | Configured start value in the project.                                                       | X       | Х      |
|                         | Error indication if entered values have a syntax or process-related error.                   |         |        |
| Default value           | Value that is pre-assigned to the parameter.                                                 | X       | Х      |
|                         | The display field is empty for parameters that are not contained in the instance DB.         |         |        |
| Snapshot                | Snapshot of the current values in the CPU (monitor values).                                  | Х       | Х      |
|                         | Error indication if values have a process-related error.                                     |         |        |
| Start value PLC         | Start value in the CPU.                                                                      |         | Х      |
|                         | This column is shown if there is an online connection and the "Monitor                       |         |        |
|                         | all" button 👺 is selected.                                                                   |         |        |
|                         | Error indication if values have a process-related error.                                     |         |        |
| Monitor value           | Current value in the CPU.                                                                    |         | Х      |
|                         | This column is shown if there is an online connection and the "Monitor                       |         |        |
|                         | all" button 👺 is selected.                                                                   |         |        |
|                         | Error indication if values have a process-related error.                                     |         |        |
| Modify value            | Value that is to be used to change the monitor valuet.                                       |         | Х      |
|                         | This column is shown if there is an online connection and the "Monitor                       |         |        |
|                         | all" button ** is selected.                                                                  |         |        |
|                         | Error indication if entered values have a syntax or process-related error.                   |         |        |

| Column Explanation                                                                           |                                                                                                    | Offline | Online |
|----------------------------------------------------------------------------------------------|----------------------------------------------------------------------------------------------------|---------|--------|
| Selection for transmission                                                                   | Selection of the Modify values that are to be transmitted using the "Modify all selected parameters immediately and once" button. |         | X      |
| 9                                                                                            | This column is displayed together with the "Modify value" column.                                                                 |         |        |
| Minimum value                                                                                | Minimum process-related value of the parameter.                                                                                   | Х       | Х      |
|                                                                                              | If the minimum value is dependent on other parameters, it is defined:  • Offline: By the Start value project.                     |         |        |
|                                                                                              | Online: By the Monitor values.                                                                                                    |         |        |
| Maximum value                                                                                | Maximum process-related value of the parameter.  If the maximum value is dependent on other parameters, it is defined:            | X       | X      |
|                                                                                              | Offline: By the Start value project.                                                                                              |         |        |
|                                                                                              | Online: By the Monitor values.                                                                                                    |         |        |
| Setpoint Designates the parameter as a setpoint. These parameters can be initialized online. |                                                                                                    | Х       | Х      |
| Data type                                                                                    | Data type of the parameter.                                                                                                    | Х       | Х      |
|                                                                                              | The display field is empty for parameters that are not contained in the instance DB.                                              |         |        |
| Retain                                                                                       | Designates the value as a retentive value.                                                                                        | Х       | Х      |
|                                                                                              | The values of retentive parameters are retained even after the voltage supply is switched off.                                    |         |        |
| Accessible from HMI                                                                          | Indicates whether the HMI can access this parameter during runtime.                                                               | Х       | Х      |
| Visible in HMI                                                                               | Indicates whether the parameter is visible in the selection list of the HMI by default.                                           | Х       | Х      |
| Comment                                                                                      | Brief description of the parameter.                                                                                               | Х       | Х      |

# Opening the parameter view

# Requirement

The technology object has been added in the project tree, i.e., the associated instance DB of the instruction has been created.

## **Procedure**

- 1. Open the "Technology objects" folder in the project tree.
- 2. Open the technology object in the project tree.
- 3. Double-click the "Configuration" object.
- 4. Select the "Parameter view" tab in the top right corner.

## Result

The Parameter view opens. Each displayed parameter is represented by one row in the parameter table.

The displayable parameter properties (table columns) vary depending on whether you are working with the Parameter view in offline or online mode.

In addition, you can selectively display and hide individual table columns.

## See also

Default setting of the parameter view (Page 103)

# Default setting of the parameter view

# **Default settings**

To enable you to work efficiently with the Parameter view, you can customize the parameter display and save your settings.

The following customizations are possible and can be saved:

- Show and hide columns
- · Change column width
- Change order of the columns
- Toggle navigation
- Select parameter group in the navigation
- Selection of compare values

# Show and hide columns

To show or hide columns in the parameter table, follow these steps:

- 1. Position the cursor in the header of the parameter table.
- 2. Select the "Show/Hide" command in the shortcut menu. The selection of available columns is displayed.
- 3. To show a column, select the check box for the column.
- 4. To hide a column, clear the check box for the column.

or

- 1. Position the cursor in the header of the parameter table.
- 2. Select the "Show all columns" command in the shortcut menu if all columns of the offline or online mode are to be displayed.

Some columns can only be displayed in online mode: see Parameter table (Page 100).

# Change column width

To customize the width of a column so that all texts in the rows can be read, follow these steps:

- 1. Position the cursor in the header of the parameter table to the right of the column to be customized until the shape of the cursor changes to a cross.
- 2. Then double-click this location.

or

- 1. Open the shortcut menu on the header of the parameter table.
- 2. Click
  - "Optimize column width" or
  - "Optimize width of all columns".

If the column width setting is too narrow, the complete content of individual fields are shown if you hover the cursor briefly over the relevant field.

# Change order of the columns

The columns of the parameter table can be arranged in any way.

To change the order of the columns, follow these steps:

1. Click on the column header and use a drag-and-drop operation to move it to the desired location.

When you release the mouse button, the column is anchored to the new position.

# Toggle navigation

To toggle the display form of the parameters, follow these steps:

- 1. Select the desired navigation in the "Select navigation structure" drop-down list.
  - Data navigation
  - Functional navigation

See also Navigation (Page 99).

# Select parameter group in the navigation

Within the selected navigation, you choose between the "All parameters" display or the display of a subordinate parameter group of your choice.

1. Click the desired parameter group in the navigation.

The parameter table only displays the parameters of the parameter group.

# Selection of compare values (online)

To set the compare values for the "Compare values" function, follow these steps:

- 1. Select the desired compare values in the "Selection of compare values" drop-down list.
  - Start value project / Start value PLC
  - Start value project / Snapshot
  - Start value PLC / Snapshot

The "Start value project / Start value PLC" option is set by default.

# Save default setting of the Parameter view

To save the above customizations of the Parameter view, follow these steps:

- 1. Customize the Parameter view according to your requirements.
- 2. Click the "Save window settings" button at the top right of the Parameter view.

## Working with the parameter view

### Overview

The following table provides an overview of the functions of the Parameter view in online and offline mode described in the following.

- Column "Offline" = X: This function is possible in offline mode.
- Column "Online" = X: This function is possible in online mode.

| Function/action                                                    | Offline | Online |
|--------------------------------------------------------------------|---------|--------|
| Filtering the parameter table (Page 106)                           | Х       | Х      |
| Sorting the parameter table (Page 107)                             | X       | X      |
| Transferring parameter data to other editors (Page 107)            | Х       | X      |
| Indicating errors (Page 108)                                       | Х       | X      |
| Editing start values in the project (Page 108)                     | Х       | X      |
| Status of configuration (offline) (Page 109)                       | Х       |        |
| Monitoring values online in the parameter view (Page 110)          |         | X      |
| Create snapshot of monitor values (Page 111)                       |         | X      |
| Modifying values (Page 112)                                        |         | X      |
| Comparing values (Page 113)                                        |         | X      |
| Applying values from the online program as start values (Page 115) |         | X      |
| Initializing setpoints in the online program (Page 116)            |         | Χ      |

# Filtering the parameter table

You can filter the parameters in the parameter table in the following ways:

- With the text filter
- With the subgroups of the navigation

Both filter methods can be used simultaneously.

### With the text filter

Texts that are visible in the parameter table can be filtered. This means only texts in displayed parameter rows and columns can be filtered.

1. Enter the desired character string for filtering in the "Text filter..." input box.

The parameter table displays only the parameters containing the character string.

The text filtering is reset.

- When another parameter group is selected in the navigation.
- When navigation is changed from data navigation to functional navigation, or vice versa.

# With the subgroups of the navigation

1. Click the desired parameter group in the navigation, e.g., "Static".

The parameter table only shows the static parameters. You can select further subgroups for some groups of the navigation.

2. Click "All parameters" in the navigation if all parameters are to be shown again.

# Sorting the parameter table

The values of the parameters are arranged in rows. The parameter table can be sorted by any displayed column.

- In columns containing numerical values, sorting is based on the magnitude of the numerical value.
- In text columns, sorting is alphabetical.

# Sorting by column

1. Position the cursor in the header cell of the desired column.

The background of this cell turns blue.

2. Click the column header.

#### Result

The entire parameter table is sorted by the selected column. A triangle with tip facing up appears in the column header.

Clicking the column header again changes the sorting as follows:

- Symbol "A": Parameter table is sorted in ascending order.
- Symbol "▼": Parameter table is sorted in descending order.
- No symbol: The sorting is removed again. The parameter table assumes the default display.

The "../" prefix in the "Name in DB" column is ignored when sorting.

### Transferring parameter data to other editors

After selecting an entire parameter row of the parameter table, you can use the following:

- Drag-and-drop
- <Ctrl+C>/<Ctrl+V>
- Copy/Paste via shortcut menu

Transfer parameters to the following editors of the TIA Portal:

- Program editor
- Watch table
- Signal table for trace function

The parameter is inserted with its full name: See information in "Full name in DB" column.

# Indicating errors

## **Error indication**

Parameter assignment errors that result in compilation errors (e.g., limit violation) are indicated in the Parameter view.

Every time a value is input in the Parameter view, a check is made for process-related and syntax errors and the result is indicated.

Bad values are indicated by:

 Red error symbol in the "Status of configuration" (offline mode) or "Compare result" (online mode, depending on the selected comparison type) columns

#### and/or

Table field with red background

If you click the bad field, a roll-out error message appears with information of the permissible value range or the required syntax (format)

# Compilation error

From the error message of the compiler, you can directly open the Parameter view (functional navigation) containing the parameter causing the error in situations where the parameter is not displayed in the configuration dialog.

# Editing start values in the project

With the Parameter view, you can edit the start values in the project in offline mode and online mode.

- You make value changes in the "Start value project" column of the parameter table.
- In the "Status of configuration" column of the parameter table, the progress of the configuration is indicated by the familiar status symbols from the configuration dialog of the technology object.

### **Boundary conditions**

- If other parameters depend on the parameter whose start value was changed, the start value of the dependent parameters are also adapted.
- If a parameter of a technology object is not editable, it is also not editable in the
  parameter view. The ability to edit a parameter can also depend on the values of other
  parameters.

### Defining new start values

To define start values for parameters in the Parameter view, follow these steps:

- 1. Open the Parameter view of the technology object.
- Enter the desired start values in the "Start value project" column. The value must match
  the data type of the parameter and must not exceed the value range of the parameter.
  The limits of the value range can be seen in the "Maximum value" and
  "Minimum value" columns.

The "Status of configuration" column indicates the progress of the configuration with colored symbols.

See also Status of configuration (offline) (Page 109)

Following adaptation of the start values and downloading of the technology object to the CPU, the parameters take the defined value at startup if they are not declared as retentive ("Retain" column).

#### **Error indication**

When a start value is input, a check is made for process-related and syntax errors and the result is indicated.

Bad start values are indicated by:

 Red error symbol in the "Status of configuration" (offline mode) or "Compare result" (online mode, depending on the selected comparison type) columns

and/or

Red background in the "Start value project" field
 If you click on the bad field, a roll-out error message appears with information of the
 permissible value range or the necessary syntax (format)

#### Correcting bad start values

1. Correct bad start values using information from the roll-out error message.

Red error symbol, red field background, and roll-out error message are no longer displayed.

The project cannot be successfully compiled unless the start values are error-free.

### Status of configuration (offline)

The status of the configuration is indicated by icons:

- In the "Status of configuration" column in the parameter table
- In the navigation structure of the functional navigation and data navigation

## Symbol in "Status of configuration" column

| Symbol   | Meaning                                                                                                    |  |
|----------|----------------------------------------------------------------------------------------------------|--|
| <b>Ø</b> | The start value of the parameter corresponds to the default value and is valid. A start value has not yet been defined by the user.                                                            |  |
| <b>Ø</b> | The start value of the parameter contains a value defined by the user. The start value is different than the default value. The start value is error-free and valid.                           |  |
| 8        | The start value of the parameter is invalid (syntax or process-related error).  The input box has a red background. When clicked, the roll-out error message indicates the cause of the error. |  |
| <u> </u> | Only for S7-1200 Motion Control:  The start value of the parameter is valid but contains warnings.  The input box has a yellow background.                                                     |  |

## Symbol in the navigation

The symbols in the navigation indicate the progress of the configuration in the same way as in the configuration dialog of the technology object.

## Monitoring values online in the parameter view

You can monitor the values currently taken by the parameters of the technology object in the CPU (monitor values) directly in the Parameter view.

# Requirements

- There is an online connection.
- The technology object is downloaded to the CPU.
- The program execution is active (CPU in "RUN").
- The Parameter view of the technology object is open.

#### **Procedure**

1. Start the monitoring by clicking \bigself\*.

As soon as the Parameter view is online, the following columns are additionally displayed:

- Compare result
- Start value PLC
- Monitor value
- Modify value
- Selection for transmission

The "Monitor value" column shows the current parameter values on the CPU.

Meaning of the additional columns: see Parameter table (Page 100)

2. Stop the monitoring by clicking \*\* again.

#### Display

All columns that are only available online have an orange background:

- Values in light-orange cells can be changed.
- Values in cells with a dark orange background cannot be changed.

#### Create snapshot of monitor values

You can back up the current values of the technology object on the CPU (monitor values) and display them in the Parameter view.

### Requirements

- There is an online connection.
- The technology object is downloaded to the CPU.
- The program execution is active (CPU in "RUN").
- The Parameter view of the technology object is open.
- The "Monitor all" button " is selected.

#### **Procedure**

To show the current parameter values, follow these steps:

1. In the Parameter view, click the "Create snapshot of monitor values" icon 12.

1.5 Positioning axis technology object

#### Result

The current monitor values are transferred once to the "Snapshot" column of the parameter table.

You can analyze the values "frozen" in this way while the monitor values continue to be updated in the "Monitor values" column.

## Modifying values

With the Parameter view, you can modify values of the technology object in the CPU.

You can assign values to the parameter once (Modify value) and modify them immediately. The modify request is executed as quickly as possible without reference to any particular point in the user program.

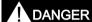

Danger when modifying:

Changing the parameter values while the plant is operating may result in severe damage to property and personal injury in the event of malfunctions or program errors.

Make sure that dangerous states cannot occur before you use the "Modify" function.

# Requirements

- There is an online connection.
- The technology object is downloaded to the CPU.
- The program execution is active (CPU in "RUN").
- The Parameter view of the technology object is open.
- The "Monitor all" button " is selected.
- The parameter can be modified (associated field in the "Modify value" column has a light-orange background).

#### **Procedure**

To modify parameters immediately, follow these steps:

- 1. Enter the desired modify values in the "Modify values" column of the parameter table.
- 2. Check whether the check box for modifying is selected in the "Select for transmission" column.

The modify values and associated check boxes of dependent parameters are automatically adapted at the same time.

3. Click the "Modify all selected parameters immediately and once" icon 3.

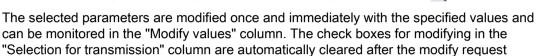

### **Error** indication

When a start value is input, a check is made immediately for process-related and syntax errors and the result is indicated.

Bad start values are indicated by:

• Red background in the "Modify value" field

and

is complete.

 If you click the bad field, a roll-out error message appears with information of the permissible value range or the necessary syntax (format)

#### Bad modify values

- Modify values with process-related errors can be transmitted.
- Modify values with syntax errors cannot be transmitted.

### Comparing values

You can use comparison functions to compare the following memory values of a parameter:

- Start value project
- Start value PLC
- Snapshot

#### 1.5 Positioning axis technology object

### Requirements

- There is an online connection.
- The technology object is downloaded to the CPU.
- The program execution is active (CPU in "RUN").
- The Parameter view of the technology object is open.
- The "Monitor all" button " is selected.

#### **Procedure**

To compare the start values on the various target systems, follow these steps:

1. Click the "Selection of compare values" icon 4 +.

A selection list containing the comparison options opens:

- Start value project Start value PLC (default setting)
- Start value project Snapshot
- Start value PLC Snapshot
- 2. Select the desired comparison option.

The selected comparison option is executed as follows:

- A scales symbol appears in the header cells of the two columns selected for comparison.
- Symbols are used in the "Compare result" column to indicate the result of the comparison of the selected columns.

#### Symbol in "Compare result" column

| Symbol   | Meaning                                                                                                    |  |
|----------|----------------------------------------------------------------------------------------------------|--|
|          | The compare values are equal and error-free.                                                                  |  |
| •        | The compare values are not equal and error-free.                                                              |  |
| 8        | At least one of the two compare values has a process-related or syntax error.                                 |  |
| <b>②</b> | The comparison cannot be performed. At least one of the two compare values is not available (e.g., snapshot). |  |

### Symbol in the navigation

The symbols are shown in the same way in the navigation if the comparison result applies to at least one of the parameters below the displayed navigation structure.

### Applying values from the online program as start values

In order to apply optimized values from the CPU to the project as start values, you create a snapshot of the monitor values. Values of the snapshot marked as a "Setpoint" are then applied to the project as start values.

### Requirements

- The technology object is of type "PID\_Compact" or "PID\_3Step".
- There is an online connection.
- The technology object is downloaded to the CPU.
- The program execution is active (CPU in "RUN").
- The Parameter view of the technology object is open.
- The "Monitor all" button " is selected.

#### **Procedure**

To apply optimized values from the CPU, follow these steps:

1. Click the "Create snapshot of monitor values and accept setpoints of this snapshot as start values" icon 1.

#### Result

The current monitor values are applied to the "Snapshot" column and their setpoints are copied to the "Start value project" column as new start values.

#### Note

#### Applying values of individual parameters

You can also apply the values of individual parameters that are not marked as a setpoint from the "Snapshot" column to the "Start values project" column. To do so, copy the values and insert them into the "Start value project" column using the "Copy" and "Paste" commands in the shortcut menu.

#### 1.5 Positioning axis technology object

### Initializing setpoints in the online program

You can initialize all parameters that are marked as a "Setpoint" in the Parameter view with new values in the CPU in one step. In so doing, the start values are downloaded from the project to the CPU. The CPU remains in "RUN" mode.

To avoid data loss on the CPU during a cold restart or warm restart, you must also download the technology object to the CPU.

# **A** DANGER

#### Danger when changing parameter values

Changing the parameter values while the plant is operating may result in severe damage to property and personal injury in the event of malfunctions or program errors.

Make sure that dangerous states cannot occur before you reinitialize the setpoints.

## Requirements

- The technology object is of type "PID\_Compact" or "PID\_3Step".
- There is an online connection.
- The technology object is downloaded to the CPU.
- The program execution is active (CPU in "RUN").
- The Parameter view of the technology object is open.
- The "Monitor all" button " is selected.
- The parameters marked as a "Setpoint" have a "Start value project" that is free of process-related and syntax errors

#### **Procedure**

To initialize all setpoints, follow these steps:

- Enter the desired values in the "Start value project" column.
   Ensure that the start values are free of process-related and syntax errors.
- 2. Click the "Initialize setpoints" icon \text{\mathbb{U}}.

#### Result

The setpoints in the CPU are initialized with the start values from the project.

# 1.6 Technology object command table

## 1.6.1 Use of the command table technology object

The technology object "Command table" allows you to combine multiple individual axis control commands in one movement sequence. The technology object can be used as of technology version V2 for axes with drive connection via PTO (Pulse Train Output).

You configure the movement sequence as a table in a configuration dialog.

The motion profile of the movement sequences can be checked on a graph before the project is loaded to the CPU. The command tables created are then linked to an axis and used in the user program with the "MC\_CommandTable" Motion Control instruction. You can process part or all of the command table.

# 1.6.2 Command table technology object tools

The "Configuration" tool is provided in the TIA Portal for the "Command Table" technology object. The representation below shows the interaction of the tool with the technology object:

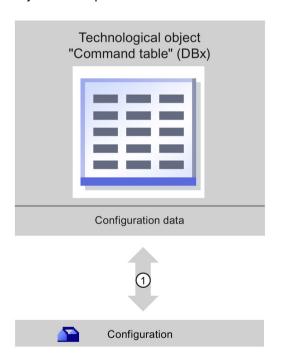

(1) Writing and reading the configuration of the technology object

#### 1.6 Technology object command table

### Configuration

Configure the following properties of the "Command Table" technology object with the "Configuration" tool:

- You can create one or more movement sequences by configuring individual jobs.
- You can configure the graphic display to check your movement sequence using an axis already configured or a configurable default axis.

The movement sequence data are saved in the data block of the technology object.

## 1.6.3 Adding the technological object command table

### Requirements

- A project with a CPU S7-1200 has been created.
- The CPU firmware version is V2.1 or higher

#### **Procedure**

Proceed as follows to add a "Command table" technology object in the project tree:

- 1. Open the "CPU > Technology objects" folder in the project tree.
- 2. Double-click the "Add new object" command.

The "Add new object" dialog opens.

- 3. Select the "Motion Control" technology.
- 4. Open the "Motion Contro > S7-1200 Motion Control" folder.
- 5. Select the desired technology version in the "Version" column.
- 6. Select the "TO\_CommandTable" object.
- 7. Enter the name of the command table in the "Name" input box.
- 8. To change the automatically assigned data block number, select the "Manual" option.
- 9. To display additional information about the technology object, click "Additional information".
- 10. Confirm your entry with "OK".

### Result

The new technology object is created and saved to the "Technology objects" folder in the project tree.

# 1.6.4 Configuring the command table technology object

### 1.6.4.1 Working with the configuration dialog

You configure the properties of the technology object in the configuration window. Proceed as follows to open the configuration window of the technology object:

- 1. Open the group of the required technology object in the project tree.
- 2. Double-click the "Configuration" object.

The configuration is divided into the following categories:

#### Basic parameters

The basic parameters contain all parameters which must be configured for a functional command table.

#### Extended parameters

The extended parameters contain the parameters of the default axis or display the parameter values of the axis selected.

# Configuration window icons

Icons in the area navigation of the configuration show additional details about the status of the configuration:

| <b>②</b> | The configuration contains default values and is complete.                                                                                                    |  |  |
|----------|----------------------------------------------------------------------------------------------------|--|--|
|          | The configuration contains only default values. With these default values you can use the technology object without additional changes.                                                                                   |  |  |
| <b>Ø</b> | The configuration contains values set by the user and is complete                                                                                                    |  |  |
|          | All input fields of the configuration contain valid values and at least one preset value has changed.                                                                                                    |  |  |
| <b>3</b> | The configuration is incomplete or incorrect                                                                                                    |  |  |
|          | At least one input field or drop-down list contains an invalid value. The corresponding field or the drop-down list is displayed on a red background. Click the roll-out error message to display the cause of the error. |  |  |
| A        | The configuration contains mutually incompatible parameter values                                                                                                    |  |  |
| -        | The configuration contains parameter values that contradict each other either in size or logic. The corresponding field or the drop-down list is displayed on a yellow background.                                        |  |  |

#### See also

Guidelines on use of motion control (Page 33)

Basic parameters (Page 121)

Extended parameters (Page 135)

### 1.6.4.2 Compare values

If there is an online connection to the CPU, the "Compare values" function appears in the configuration of the technology object.

The "Compare values" function provides the following options:

- Comparison of configured start values of the project with the start values in the CPU and the actual values
- Direct editing of actual values and the start values of the project
- Immediate detection and display of input errors with suggested corrections
- Backup of actual values in the project
- Transfer of start values of the project to the CPU as actual values

### Icons and operator controls

If there is an online connection to the CPU, the actual values are displayed at the parameters.

In addition to the actual values of the parameters, the following symbols appear:

| Icon     | Description                                                                                                    |
|----------|----------------------------------------------------------------------------------------------------|
|          | Start value in CPU matches the configured Start value in the project                                               |
| •        | Start value in CPU does not match the configured Start value in the project                                        |
| <b>②</b> | The comparison of the Start value in CPU with the configured Start value in the project cannot be performed        |
| +        | Use the button to show the start value of the CPU and the start value of the project for the respective parameter. |

The actual value and the start value in the project can be changed directly and then downloaded to the CPU. The change of the actual value is transferred directly to the CPU for directly modifiable parameters.

### 1.6.4.3 Basic parameters

### Configuration - General

Configure the name of the technology object in the "General" configuration window.

#### Name

Define the name of the command table or the name of the "Command table" technology object in this field. The technology object is listed under this name in the project tree.

#### See also

Configuration - Command table (Page 121)

Shortcut menu commands - Command table (Page 125)

Working with the trend diagram (Page 127)

Shortcut menu commands - Curve chart (Page 131)

Transition from "Complete command" to "Blend motion" (Page 132)

Changing the command table configuration in the user program (Page 134)

## Configuration - Command table

Create the desired movement sequence in the "Command Table" configuration window and check the result against the graphic view in the trend diagram.

#### Note

Small deviations are possible between the time behavior and position in the trend shown and the real movement of the axis. Movements in response to software limit switches being reached are not shown.

#### **Enable warnings**

Activate the display of warnings in the command table with this check box.

### Use axis parameters of

From the drop-down list, select which axis parameters are to be used for selecting the graphic view of and checking the movement sequence. Select "Default axis" if you have yet to add an axis to the "Technology object" folder or wish to use values which have not been configured in any of the available axes. You configure the properties of the default axis under "Advanced parameters".

The axis parameters of the axis selected at the "Axis" parameter are used to process the command table in the user program.

#### 1.6 Technology object command table

## Column: Step

Shows the step number of the command.

### Column: Command type

In this column, select the command types which are to be used for processing the command table. Up to 32 commands can be entered. The commands will be processed in sequence. You can choose between the following entries and command types:

### • Empty

The entry serves as a placeholder for any commands to be added. The empty entry is ignored when the command table is processed.

#### Halt

Stop axis

(the command only takes effect after a "Velocity set point" command)

### Positioning Relative

Position axis relatively

#### Positioning Absolute

Position axis absolutely

#### Velocity set point

Move axis at set velocity

### Wait

Waits until the given period is over. Wait does not stop active travel.

#### Separator

Adds a Separator line above the selected line. The Separator line acts as a range limit for the graphic display of the trend view.

Use the Separator lines if you wish to process parts of the command table.

## Column: Position/travel path

Enter the position or travel path for the selected command in this column:

#### Command "Positioning Relative"

The command will move the axis by the given travel path.

#### Command "Positioning Absolute"

The command will move the axis by the given position.

#### Separator

The value given specifies the start position for the graphic display.

Limit values (independent of the selected user unit):

- -1.0e12 ≤ position / distance ≤ -1.0e-12
- 1.0e-12 ≤ position / distance ≤ 1.0e12
- Position / travel path = 0.0

### Column: Velocity

In this column, you enter the velocity for the selected command:

### • Command "Positioning Relative"

The command will move the axis at the given velocity.

The given velocity will not be reached if the travel path selected is not large enough.

#### Command "Positioning Absolute"

The command will move the axis at the given velocity.

The given velocity will not be reached if the target position is too close to the starting position.

### • Command " Velocity set point"

The command will move the axis at the given velocity.

The given velocity will not be reached during the command if too short a runtime is selected.

Limit values (independent of the selected user unit):

- For the commands: "Positioning Relative" and "Positioning Absolute"
  - 1.0e-12 ≤ velocity ≤ 1.0e12
- For the command: "Velocity set point"
  - -1.0e12 ≤ velocity ≤ -1.0e-12
  - $-1.0e-12 \le velocity \le 1.0e12$
  - Velocity = 0.0

#### 1.6 Technology object command table

#### Column: Duration

Enter the duration of the selected command in this column:

### • Command "Velocity set point"

The command will move the axis for the specified duration. The duration includes both the acceleration phase and the constant travel phase. The next command will be processed once the duration is over.

#### Command "Wait"

Waits until the given duration is over.

Limit values (independent of the selected user unit):

• 0.001s ≤ duration ≤ 64800s

#### Column: Next step

Select the mode of transition to the next step from the drop-down list:

### • Complete command

The command will be completed. The next command will be processed immediately.

#### Blend motion

The motion of the current command will be blended with the motion of the following command. The transition mode "Blend motion" is available with command types "Positioning Relative" and "Positioning Absolute".

Motion will be blended with motions of the following command types:

- Positioning Relative
- Positioning Absolute
- Velocity set point

No blending occurs with other command types.

For the exact behavior of the axis when a command is appended or overlapped, see: Transition from "Complete command" to "Blend motion" (Page 132)

### Column: Step code

Enter a numerical value / bit pattern in this column which is to be output at the "StepCode" output parameter of the "MC\_CommandTable" Motion Control instruction while the command is being processed.

Limit values:

•  $0 \le \text{code number} \le 65535$ 

#### See also

Configuration - General (Page 121)

Shortcut menu commands - Command table (Page 125)

Working with the trend diagram (Page 127)

Shortcut menu commands - Curve chart (Page 131)

Transition from "Complete command" to "Blend motion" (Page 132)

Changing the command table configuration in the user program (Page 134)

#### Shortcut menu commands - Command table

The following shortcut menu commands are available in the command table:

### Insert empty line

Adds an empty line above the selected line.

This shortcut menu command can only be executed if there are enough empty lines at the end of the command table.

#### Add empty line

Adds an empty line below the selected line.

This shortcut menu command can only be executed if there are enough empty lines at the end of the command table.

#### Insert separator line

Adds a separator line above the selected line.

You cannot have two consecutive separator lines.

#### Add separator line

Adds a separator line below the selected line.

You cannot have two consecutive separator lines, nor can you add a separator line at the end of the command table.

#### 1.6 Technology object command table

#### Cut

Removes the selected lines or content of the selected cell and saves them/it in the clipboard. Selected lines will be deleted and the subsequent lines of the command table shifted up.

### Copy

Copies the selected lines or content of the selected cell and saves them/it in the clipboard.

#### **Paste**

Selected lines:

Pastes the lines from the clipboard into the table above the selected line.

Selected cell:

Pastes the content of the clipboard into the selected line.

This shortcut menu command can only be executed if there are enough empty lines at the end of the command table.

### Replace

Replaces the selected lines with the lines in the clipboard.

#### **Delete**

Deletes the selected lines. The lines below in the command table shift up.

### See also

Configuration - General (Page 121)

Configuration - Command table (Page 121)

Working with the trend diagram (Page 127)

Shortcut menu commands - Curve chart (Page 131)

Transition from "Complete command" to "Blend motion" (Page 132)

Changing the command table configuration in the user program (Page 134)

# Working with the trend diagram

The following tools and information are available in the trend view:

# Trend view and components

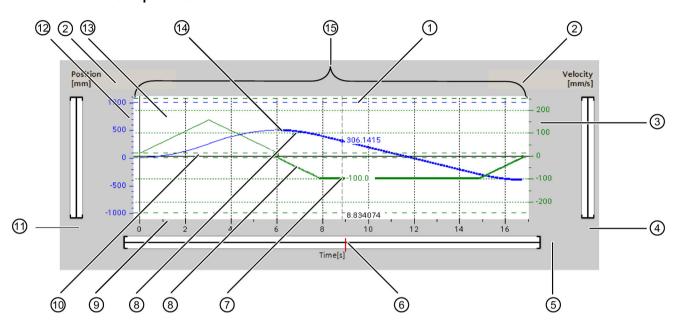

| 1   | Ruler                               |
|-----|-------------------------------------|
| 2   | Selecting the grid                  |
| 3   | Velocity axis scale range           |
| 4   | Scroll bar, velocity axis           |
| ⑤   | Scroll bar time axis                |
| 6   | Ruler position marking              |
| 7   | Velocity curve                      |
| 8   | Curve section of a selected command |
| 9   | Time axis scale range               |
| 100 | Start/stop velocity                 |
| 111 | Scroll bar, position axis           |
| 12  | Position axis scale range           |
| (3) | Software limit switch position      |
| (4) | Position curve                      |
| 15) | Trend view                          |

### Selecting separator sections

If the command table consists of multiple sections separated by separators, you can select these sections in the trend view by selecting a command in the section.

### Selecting commands

Commands can be selected in the trend view and in the command table:

- Click on a point on the velocity or position curve in the trend view.
   The corresponding command will be highlighted in the command table.
- Select a command in the command table.

The corresponding section of curve will be highlighted.

### Selecting the visible range of the trend view

Follow the steps below to adjust the section of the trend view to be displayed:

Select the scaling in the shortcut menu:

Scale to curves:

Scales the axes so the position and velocity curves are visible.

Scale to curves and limits:

Scales the axes so the position and velocity curves, the positions of the activated software limit switches and the minimum and maximum velocity limits are visible.

The view selected will be marked in the shortcut menu with a tick.

Selecting the section to be shown within the range:

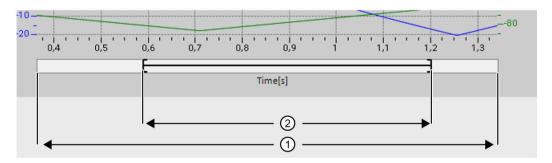

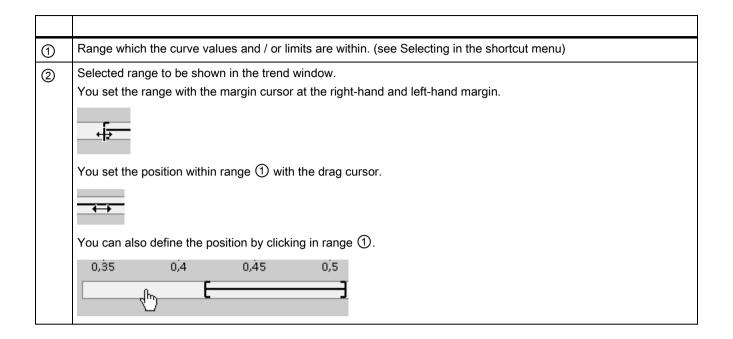

Selecting the section to be shown with the mouse:

Drag a section of the trend view by clicking and dragging with the mouse. The section of curve selected will be enlarged once you release the mouse.

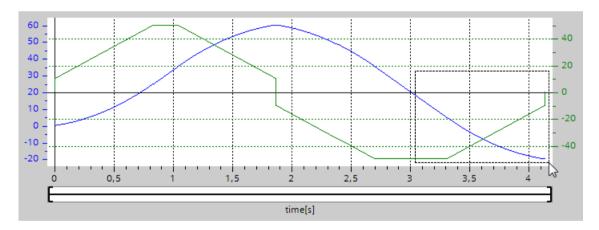

Undoing the last change to the section:

Select the shortcut command "Undo zoom" to undo the last change to the section.

#### 1.6 Technology object command table

### Synchronizing the grid

Click on the axis scales to select whether the grid is to be synchronized with the position axis or velocity axis.

### Reading off curve values from the ruler

Activate the ruler using the shortcut menu command "Show ruler".

You can move the ruler to any point on the curves using the ruler cursor.

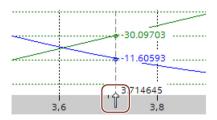

#### See also

Configuration - General (Page 121)

Configuration - Command table (Page 121)

Shortcut menu commands - Command table (Page 125)

Shortcut menu commands - Curve chart (Page 131)

Transition from "Complete command" to "Blend motion" (Page 132)

Changing the command table configuration in the user program (Page 134)

#### Shortcut menu commands - Curve chart

The following shortcut menu commands are available in the curve window:

### Zoom 100%

Selects a zoom factor which will show 100% of the curve values and / or limits.

#### Undo zoom

Undoes the last zoom change.

## Scaling on trends

Scales the axes so the position and velocity trends are visible.

## Scaling on trends and limits

Scales the axes so the position and velocity trends, the positions of the activated software limit switches and the minimum and maximum velocity limits are visible.

### Show velocity limits

Shows the lines of the velocity limits.

#### Show software limit switches

Shows the lines of the software limit switches.

### Show measuring ruler

Fades the measuring ruler in / out

Use the measuring ruler when you want to see the individual values of the trends.

#### See also

Configuration - General (Page 121)

Configuration - Command table (Page 121)

Shortcut menu commands - Command table (Page 125)

Working with the trend diagram (Page 127)

Transition from "Complete command" to "Blend motion" (Page 132)

Changing the command table configuration in the user program (Page 134)

# Transition from "Complete command" to "Blend motion"

The charts below show the transition between movements in various different transition modes in the "Next step" column:

### Motion transition with preceding positioning jobs

The following diagrams show a command sequence with two motion tasks. The first command is for positioning (green). The second command is for velocity (red) or positioning (blue):

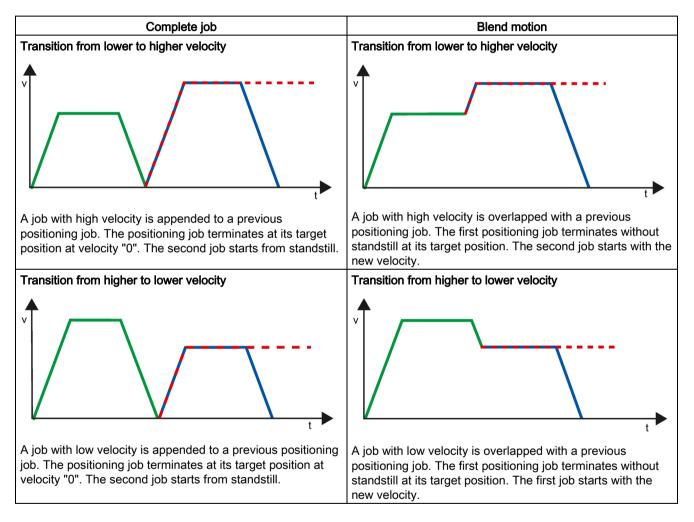

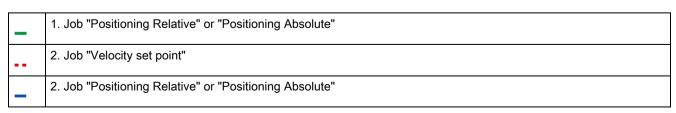

### Motion transition with preceding velocity jobs

The following diagrams show a command sequence with two motion tasks. The first command is for velocity (violet). The second command is for velocity (red) or positioning (blue):

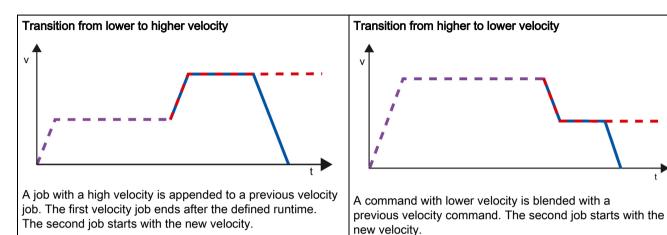

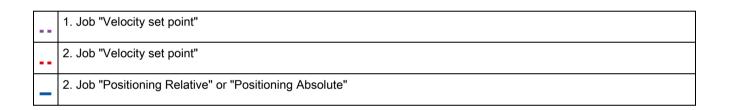

#### See also

Configuration - General (Page 121)

Configuration - Command table (Page 121)

Shortcut menu commands - Command table (Page 125)

Working with the trend diagram (Page 127)

Shortcut menu commands - Curve chart (Page 131)

Changing the command table configuration in the user program (Page 134)

### Changing the command table configuration in the user program

You can change the following configuration parameters during runtime of the user program in the CPU:

### Commands and corresponding values

You can also change the parameters of the command table during the runtime of the user program. Use the following technology object tags for this purpose:

- <Table name>.Command[1..32].Type for changing the command type
- <Table name>.Command[1..32].Position for changing the position/travel distance
- <Table name>.Command[1..32].Velocity for changing the velocity
- <Table name>.Command[1..32].Duration for changing the duration
- <Table name>.Command[1..32].NextStep for changing the parameter "Next step"
- <Table name>.Command[1..32].StepCode for changing the step code

Refer to the description of the technology object tags (Page 251) in the appendix for information on when changes to the configuration parameters take effect.

#### See also

Compatibility list of tags (Page 38)

Configuration - General (Page 121)

Configuration - Command table (Page 121)

Shortcut menu commands - Command table (Page 125)

Working with the trend diagram (Page 127)

Shortcut menu commands - Curve chart (Page 131)

Transition from "Complete command" to "Blend motion" (Page 132)

### 1.6.4.4 Extended parameters

### Configuration - Extended parameters

Configure the basic properties of the chart view of the "Command table" technology object in the "Extended parameters" configuration window.

#### Note

If the default axis has been selected under "Use axis parameters of", the unit of measurement can be edited. If a configured axis has been selected, the unit of measurement for this axis will be displayed.

### Use axis parameters of

From the drop-down list, select which axis parameters are to be used for selecting the graphic view of and checking the movement sequence. Select "Default axis" if you have yet to add an axis to the "Technology object" folder or wish to use values which have not been configured in any of the available axes.

The axis parameters of the axis selected at the "Axis" parameter will be used to process the command table in the user program.

### Unit of measurement position

Enter the unit of measurement for the default axis in this field. If a preconfigured axis has been selected under "Use axis parameters of", the unit of measurement configured in these parameter will be displayed.

#### Copy axis parameters

Select the direction of copy and the axis for copying the axis parameters. You can copy the axis parameters of the default axis to the selected axis or accept the axis parameters of the selected axis for the default axis. Use the "Apply configuration" button to copy the axis parameters according to your configuration.

#### Configuration - Dynamics

Configure the acceleration and deceleration and the jerk limit for the default axis in the "Dynamics" configuration window.

#### Note

If the default axis has been selected under "Use axis parameters of", the following fields can be edited. If a configured axis has been selected, the values of this axis will be displayed.

#### 1.6 Technology object command table

#### Acceleration / deceleration

Set the desired acceleration of the default axis in the "Acceleration" field. The desired deceleration can be set in the "Deceleration" field.

Motion jobs configured in the command table will be calculated with the selected acceleration / deceleration.

#### Limit values:

- 1.0e-12 ≤ acceleration ≤ 1.0e12
- 1.0e-12 ≤ deceleration ≤ 1.0e12

### Activate jerk limit

Enable the jerk limit with this check box.

### Jerk

Set the desired jerk for ramping up and ramping down in the "Jerk" field.

Motion jobs configured in the command table will be calculated with the selected jerk.

Limit values:

•  $1.0e-12 \le jerk \le 1.0e12$ 

## Configuration - Limit values

Configure the maximum velocity, the start/stop velocity and the software limit switches of the default axis in the "Limits" configuration window.

#### Note

If the default axis has been selected under "Use axis parameters of", the following fields can be edited. If a configured axis has been selected, the values of this axis will be displayed.

#### Maximum velocity / Start/stop velocity

Define the maximum permissible velocity and the start/stop velocity of the default axis in these boxes. The start/stop velocity is the minimum permissible velocity of the default axis.

Limit values:

1.0e-12 ≤ start/stop velocity ≤ 1.0e12
 Start/stop velocity = 0.0

• 1.0e-12 ≤ maximum velocity ≤ 1.0e12

Maximum velocity = 0.0

The value of the maximum velocity must be greater or equal to the value of the start/stop velocity.

#### **Enable software limit switches**

Activate the function of the low and high software limit switch with this check box. Movements in response to software limit switches being reached are not shown in the trend view.

## Low / high software limit switch

Enter the position value of the low and high software limit switch in these boxes.

#### Limit values:

- -1.0e12 ≤ low software limit switch ≤ -1.0e-12
  - $1.0e-12 \le low software limit switch ≤ 1.0e12$

Low software limit switch = 0.0

- -1.0e12 ≤ high software limit switch ≤ -1.0e-12
  - 1.0e-12 ≤ high software limit switch ≤ 1.0e12

High software limit switch = 0.0

The value of the high software limit switch must be greater than or equal to the value of the low software limit switch.

# 1.7 Download to CPU

The data of the Motion Control technology objects are saved in the data blocks. The conditions for downloading of "blocks" therefore apply when loading a new or modified technology object.

# **A** CAUTION

#### Possible malfunctions of the axis when loading without hardware configuration

The hardware configuration is modified when the following modifications are made to the axis configuration:

- Modification of the pulse generator (PTO)
- Modification of the HW limit switch address
- · Modification of the homing switch address
- Modification of the address of the PROFIdrive telegram
- Modification of the address of the analog output
- Modification of address of enable output or ready input

If the modified configuration of the axis is loaded with the context menu commands "Software" or "Software (all blocks)" without downloading the hardware configuration, this can lead to malfunctions of the axis.

Ensure that the current hardware configuration is downloaded to the CPU under the listed conditions.

## Download in CPU S7-1200 RUN mode (from firmware version V2.2)

For CPU S7-1200 from firmware version V2.2, when loading in CPU RUN mode it is checked whether it is possible to load without stopping the CPU.

The following conditions apply when loading data blocks in RUN mode:

|                               | Download to load memory | Download to work memory                                             |
|-------------------------------|-------------------------|---------------------------------------------------------------------|
| Data block modified values    | Yes                     | No                                                                  |
| Data block modified structure | Yes (as of firmware V4) | Yes (as of firmware V4)                                             |
|                               |                         | When downloading with reinitialization                              |
|                               |                         | For tags in system reserve for downloading without reinitialization |
|                               | No (firmware V2.23)     | No (firmware V2.23)                                                 |
| New data block                | Yes                     | Yes                                                                 |
| Data block deleted            | Yes                     | Yes                                                                 |

Also note the following when deleting data blocks and downloading data blocks with reinitialization:

- The axis must be disabled when downloading a positioning axis technology object.
- When downloading a command table technology object, no MC\_CommandTable command with this command table must be active (parameter "Busy" = FALSE).
- When downloading an MC\_Power instance data block, no MC\_Power instruction must be active (parameter "Busy" = FALSE).

From technology version V3.0, Motion Control technology objects (data blocks) can also be downloaded in CPU RUN mode.

Technology objects lower than V3.0 cannot be downloaded in CPU RUN mode.

Select one of the actions described below to download the modified version of a Motion Control technology object (from version V3.0) to the work memory:

- Technology object positioning axis and command table Change the CPU operating mode from STOP to RUN.
- Technology object positioning axis
   Disable the axis and execute a "Restart" using the Motion Control instruction
   "MC Reset".
- Technology object command table
   Ensure that the command table is not being used. Download the data block of the command table to the work memory using the extended instruction "READ\_DBL".

#### See also

Guidelines on use of motion control (Page 33)

MC\_Reset: Acknowledge fault as of V4 (Page 321)

# 1.8 Commissioning

### 1.8.1 Axis control panel

Use the axis control panel to move the axis in manual mode, to optimize the axis settings, and to test your system.

The axis control panel can only be used if an online connection to the CPU is established.

#### Note

#### Response times of the axis control panel

The response time during axis control panel operation depends on the communication load of the CPU. Close all other online windows of the TIA Portal to minimize the response time.

#### "Manual control" button

Click "Manual control" to move the axis in manual control mode. Start by disabling the axis in the user program using Motion Control instruction "MC\_Power". In "Manual control" mode, the axis control panel takes over master control for the axis functions. The user program has no influence on the axis functions until manual control is ended.

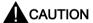

#### Additional axes in automatic mode

The Manual control is active for one axis only. If additional axes are in automatic mode, dangerous situations may arise as a result.

In this happens, disable all other axes.

### "Automatic mode" button

Click "Automatic mode" to end the "Manual control" mode. The axis control panel passes back the master control and the axis can be controlled by the user program again. The axis must be re-enabled in the user program and homed, if required.

Complete all active traversing motions before switching to automatic control; otherwise, the axis will be braked with the emergency stop deceleration.

#### "Enable" button

Click "Enable" to enable the axis in "Manual control" mode. When the axis is enabled, the axis control panel functions can be used.

If the axis cannot be enabled because certain conditions are not met, note the error message in the "Error message" box. Information on eliminating errors is available in the appendix under "List of ErrorIDs and ErrorInfos". After the error has been corrected, enable the axis again.

### "Disable" button

Click "Disable" if you want to temporarily disable the axis in "Manual control" mode.

#### "Command" area

Operation in the "Command" area is only possible if the axis is enabled. You can select one of the following command inputs:

#### Jog

This command is equivalent to Motion Control command "MC\_MoveJog" in the user program.

### Positioning

This command is equivalent to the Motion Control commands "MC\_MoveAbsolute" and "MC\_MoveRelative" in the user program. The axis must be homed for absolute positioning.

### Homing

This command is equivalent to Motion Control command "MC\_Home" in the user program.

- The "Set reference point" button corresponds to Mode = 0 (direct homing absolute)
- The "Active homing" button corresponds to Mode = 3 (active homing)

For active homing, the homing switch must be configured in the axis configuration.

The values for approach velocity, homing velocity, and reference position offset are taken from the axis configuration unchanged.

Depending on the selection, the relevant boxes for entry of setpoints and the buttons for starting the command are displayed.

Jerk limitation can be activated and deactivated using the "Activate jerk limit" button. By default, the jerk is applied with 10% of the configured value. This value can be changed as required.

#### 1.8 Commissioning

#### "Axis status" area

If "Manual control" mode is activated, the current axis status and drive status are shown in the "Axis status" area. The current position and velocity of the axis are displayed at "Process values".

Click "Acknowledge" to acknowledge all cleared errors.

The "Info message" box displays advanced information about the status of the axis.

#### "Current values" area

This area displays the current position and velocity of the axis.

### Error message

The "Error message" box shows the current error. In "Manual control" mode, the error entry can be deleted by pressing the "Acknowledge" button once the error is eliminated.

#### Note

#### Initial values for velocity, acceleration / deceleration and jerk

For safety reasons, the "Velocity", "Acceleration/deceleration" and "Jerk" parameters are initialized with values equivalent to only 10% of the configured values when the axis control panel is activated. The "Jerk" parameter is only used for technology object "Axis" V2.0 and higher.

The values in the configuration view displayed when you select "Extended parameters > Dynamics > General" are used for initialization.

The "Velocity" parameter on the control panel is derived from the "Maximum velocity" and the "Acceleration/deceleration" parameters from "Acceleration" in the configuration.

The "Velocity", "Acceleration/deceleration" and "Jerk" parameters can be changed in the axis control panel; this does not affect the values in the configuration.

#### See also

Guidelines on use of motion control (Page 33)

#### 1.8.2 **Tuning**

The movement of axes with drive connection via PROFIdrive/analog output is position-controlled.

The "Tuning" function supports you in determining the optimal gain (Kv factor) for the control loop (Page 94) of the axis. The axis velocity profile is recorded by means of the Trace function for this purpose for the duration of a configurable positioning movement. Then you can evaluate the recording, and adapt the gain accordingly.

The "Tuning" function for the positioning axis technology object can be found in the project tree under "Technology object > Commissioning".

The "Tuning" dialog is divided into the following areas:

- Master control
- Axis
- Optimize gain setting
- Trace

#### Note

#### No transfer of the parameters

The configured parameter values are discarded after master control is returned. Transfer the values as needed into your configuration.

#### 1.8 Commissioning

#### Master control

In this area, you can take over master control of the technology object, or return it to your user program:

#### "Activate" button

With the "Activate" button, you set up an online connection to the CPU and take over master control for the selected technology object. Note the following when taking over master control:

- To take over master control, the technology object must be disabled in the user program.
- Until master control is returned, the user program has no influence on the functions of the technology object. Motion Control jobs from the user program to the technology object are rejected with the error ("ErrorID" = 16#8203).

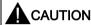

#### Additional axes in automatic mode

The master control is only applied for the selected technology object. If additional axes are in automatic mode, dangerous situations may arise as a result.

In this happens, disable all other axes.

#### "Deactivate" button

With the "Deactivate" button, you return master control to your user program.

#### **Axis**

In this area, enable or disable the technology object for operation with the axis control panel/tuning:

#### "Enable" button

With the "Enable" button, you enable the selected technology object.

#### "Disable" button

With the "Disable" button, you disable the selected technology object.

# Optimize gain setting

You make the settings for optimization of the gain in this area:

#### • "Forward" button

With the "Forward" button, you start a test step for optimization in the positive direction.

#### "Backward" button

With the "Backward" button, you start a test step for optimization in the negative direction.

## • "Customize dynamics" check box

Select this option to adapt the acceleration and the maximum acceleration for the optimization.

#### Acceleration

In this field, you configure the acceleration for a test step.

#### Maximum velocity

In this field, you configure the maximum velocity for a test step.

# Measurement duration

In this field, you configure the time duration for a test step.

#### Gain

In this field, you configure the actual gain of the position controller (Kv).

#### **Trace**

The Trace function is displayed in the lower area of the "Tuning" dialog.

With each test step, a Trace recording of the required parameters is automatically started and displayed after completion of the test step. After master control has been returned, the Trace recording is deleted.

You will find a full description of the Trace function in the section on using the trace and logic analyzer function in the TIA Portal help.

## 1.9.1 Overview of the Motion Control statements

You control the axis with the user program using Motion Control instructions. The instructions start Motion Control commands that execute the desired functions.

The status of the Motion Control commands and any errors that occur during their execution can be obtained from the output parameters of the Motion Control instructions. The following Motion Control instructions are available:

- MC\_Power: Enable, disable axes as of V4 (Page 316)
- MC\_Reset: Acknowledge fault as of V4 (Page 321)
- MC\_Home: Home axes, set reference point as of V4 (Page 323)
- MC\_Halt: Stop axes as of V4 (Page 328)
- MC\_MoveAbsolute: Absolute positioning of axes as of V4 (Page 331)
- MC\_MoveRelative: Relative positioning of axes as of V4 (Page 336)
- MC\_MoveVelocity: Move axes at preset rotational speed as of V4 (Page 341)
- MC MoveJog: Move axes in jog mode as of V4 (Page 345)
- MC\_CommandTable: Run axis commands as motion sequence as of V4 (Page 349)
- MC\_ChangeDynamic: Change dynamic settings of axis as of V4 (Page 352)
- MC\_ReadParam: Continuously read motion data of a positioning axis as of V4 (Page 355)
- MC\_WriteParam: Write tag of positioning axis as of V4 (Page 358)

#### See also

Creating a user program (Page 147)

Programming notes (Page 150)

Behavior of the Motion Control commands after POWER OFF and restart (Page 152)

Monitoring active commands (Page 153)

Error displays of the Motion Control statements (Page 164)

# 1.9.2 Creating a user program

In the section below you learn how to create a user program with the basic configuration for controlling your axis. All available axis functions are controlled using the Motion Control instructions to be inserted.

# Requirement

• The technology object has been created and configured without errors.

Before creating and testing the user program, it is advisable to test the function of the axis and the corresponding parts of the system with the axis command table.

#### **Procedure**

Proceed as follows to create the user program in accordance with the principles described below:

1. In the project tree, double-click your code block (the code block must be called in the cyclic program).

The code block is opened in the programming editor and all available instructions are displayed.

- 2. Open the "Technology" category and the "Motion Control" and "S7-1200 Motion Control" folders.
- Use a drag-and-drop operation to move the "MC\_Power" instruction to the desired network of the code block.

The dialog box for defining the instance DB opens.

4. In the next dialog box, select from the following alternatives:

# Single instance

Click "Single instance" and select whether you want to define the name and number of the instance DB automatically or manually.

#### Multi-instance

Click "Multi-instance" and select whether you want to define the name of the multi-instance automatically or manually.

5. Click "OK".

The Motion Control instruction "MC Power" is inserted into the network.

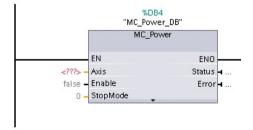

Parameters marked with "<???>" must be initialized; default values are assigned to all other parameters.

Parameters displayed in black are required for use of the Motion Control instruction.

6. Select the technology object in the project tree and drag-and-drop it on <???>.

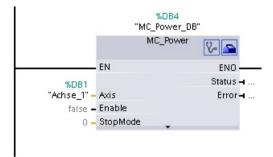

After the selection of the technology object data block, the following buttons are available:

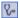

Click the stethoscope icon if you want to open the diagnostics dialog for the technology object.

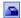

Click the toolbox icon if you want to open the configuration view of the technology object.

```
*\DB4
"MC_Power_DB"

MC_Power

EN

EN

Status → ...

#\DB1
"Achse_1" - Axis

false - Enable

0 - StopMode
```

Click the arrow down icon to view additional parameters of the Motion Control instruction.

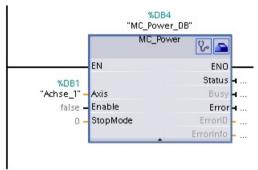

The grayed-out parameters now visible can be used optionally.

7. Add your choice of Motion Control instructions in accordance with steps 3 to 6.

#### Result

You have created the basic configuration for axis control in the user program.

Initialize the input parameters of Motion Control instructions in other parts of the user program to initiate the desired jobs for the "Axis" technology object.

Evaluate the output parameters of the Motion Control instructions and the tags of the data block to track the initiated jobs and the status of the axis.

Refer to the detailed description for details on the parameters of Motion Control instructions.

#### See also

Overview of the Motion Control statements (Page 146)

Programming notes (Page 150)

Behavior of the Motion Control commands after POWER OFF and restart (Page 152)

Monitoring active commands (Page 153)

Error displays of the Motion Control statements (Page 164)

# 1.9.3 Programming notes

When creating your user program, note the following information:

#### Cyclic call of utilized motion control instructions

The current status of command execution is available via the output parameters of the motion control instruction. The status is updated with every call of the motion control instruction. Therefore, make sure that the utilized motion control instructions are called cyclically.

#### • Transfer of parameter values of a motion control instruction

The parameter values pending for the input parameters are transferred with a positive edge at input parameter "Execute" when the block is called.

The motion control command is started with these parameter values. Parameter values that are subsequently changed for the motion control instruction are not transferred until the next start of the motion control command.

Exceptions to this are input parameters "StopMode" of motion control instruction "MC\_Power" and "Velocity" of motion control instruction "MC\_MoveJog". A change in the input parameter is also applied when "Enable" = TRUE, or "JogForward" and "JogBackward".

#### Programming under consideration of the status information

In a stepwise execution of motion control jobs, make sure to wait for the active command to finish before starting a new command. Use the status messages of the motion control instruction and the "StatusBits" tag of the technology object to check for completion of the active command.

In the examples below, observe the indicated sequence. Failure to observe the sequence will display an axis or command error.

#### Axis enable with motion control instruction "MC\_Power"

You must enable the axis before it can take on motion jobs. Use an AND operation of tag <Axis name>.StatusBits.Enable = TRUE with output parameter Status = TRUE of motion control instruction "MC\_Power" to verify that the axis is enabled.

#### Acknowledge error with motion control instruction "MC\_Reset"

Prior to starting a motion control command, errors requiring acknowledgement must be acknowledged with "MC\_Reset". Eliminate the cause of the error and acknowledge the error with motion control instruction "MC\_Reset". Verify that the error has been successfully acknowledged before initiating a new command. For this purpose, use an AND operation of tag <Axis name>.StatusBits.Error = FALSE with output parameter Done = TRUE of motion control instruction "MC\_Reset".

#### - Home axis with motion control instruction "MC\_Home"

Before you can start an MC\_MoveAbsolute command, the axis must be homed. Use an AND operation of tag <Axis name>.StatusBits.HomingDone = TRUE with output parameter Done = TRUE of motion control instruction "MC\_Home" to verify that the axis has been homed.

#### Override of motion control command processing

Motion control jobs for moving an axis can also be executed as overriding jobs.

If a new motion control command is started for an axis while another motion control command is active, the active command is overridden by the new command before the existing command is completely executed. The overridden command signals this using CommandAborted = TRUE in the motion control instruction. It is possible to override an active MC\_MoveRelative command with a MC\_MoveAbsolute command.

#### Avoiding multiple use of the same instance

All relevant information of a motion control command is stored in its instance.

Do not start a new command using this instance, if you want to track the status of the current command. Use different instances if you want to track the commands separately. If the same instance is used for multiple motion control commands, the status and error information of the individual commands will overwrite each other.

#### Call of motion control instructions in different priority classes (run levels)

Motion Control instructions with the same instance may not be called in different priority classes without interlocking. To learn how to call locked motion control instructions, refer to "Tracking commands from higher priority classes (run levels) (Page 176)".

#### See also

Overview of the Motion Control statements (Page 146)

Creating a user program (Page 147)

Behavior of the Motion Control commands after POWER OFF and restart (Page 152)

Monitoring active commands (Page 153)

Error displays of the Motion Control statements (Page 164)

Tracking jobs from higher priority classes (execution levels) (Page 176)

# 1.9.4 Behavior of the Motion Control commands after POWER OFF and restart

A POWER OFF or CPU-STOP aborts all active motion control jobs. All CPU outputs, including pulse and direction outputs, are reset.

After a subsequent POWER ON or CPU restart (CPU RUN), the technology objects and the motion control jobs will be reinitialized.

All actual data of the technology objects as well as all status and error information of the previously active motion control jobs are reset to their initial values.

Before the axis can be reused, it must be enabled again using the Motion Control instruction "MC\_Power". If homing is required, the axis must be homed again with Motion Control instruction "MC\_Home". When an absolute encoder is used, homing is retained after POWER OFF.

#### See also

Overview of the Motion Control statements (Page 146)

Creating a user program (Page 147)

Programming notes (Page 150)

Monitoring active commands (Page 153)

Error displays of the Motion Control statements (Page 164)

# 1.9.5 Monitoring active commands

#### 1.9.5.1 Monitoring active commands

There are three typical groups for tracking active Motion Control commands:

- Motion control instructions with output parameter "Done"
- Motion control instruction "MC\_MoveVelocity"
- Motion control instruction "MC\_MoveJog"

# 1.9.5.2 Motion control instructions with "Done" output parameter

Motion control instructions with the output parameter "Done" are started via input parameter "Execute" and have a defined conclusion (for example, with Motion Control instruction "MC\_Home": Homing was successful). The command is complete and the axis is at a standstill.

The commands of the following Motion Control instructions have a defined conclusion:

- MC Reset
- MC Home
- MC Halt
- MC MoveAbsolute
- MC MoveRelative
- MC\_CommandTable (technology object as of V2)
- MC ChangeDynamic (technology object as of V2)
- MC\_WriteParam (as of technology object V4)
- MC\_ReadParam (as of technology object V4)

The output parameter "Done" indicates the value TRUE, if the command has been successfully completed.

The output parameters "Busy", "CommandAborted", and "Error" signal that the command is still being processed, has been aborted or an error is pending. The Motion Control instruction "MC\_Reset" cannot be aborted and thus has no "CommandAborted" output parameter. The Motion Control instruction "MC\_ChangeDynamic" is completed immediately and therefore has no "Busy" or "CommandAborted" output parameters.

During execution of the Motion Control command, the output parameter "Busy" indicates the value TRUE. If the command has been completed, aborted, or stopped by an error, the output parameter "Busy" changes its value to FALSE. This change occurs regardless of the signal at input parameter "Execute".

Output parameters "Done", "CommandAborted", and "Error" indicate the value TRUE for at least one cycle. These status messages are latched while input parameter "Execute" is set to TRUE.

The behavior of the status bits is presented below for various example situations:

# Complete execution of command

If the Motion Control command has been completely executed by the time of its conclusion, this is indicated by the value TRUE in output parameter "Done". The signal status of the input parameter "Execute" influences the display duration at the output parameter "Done":

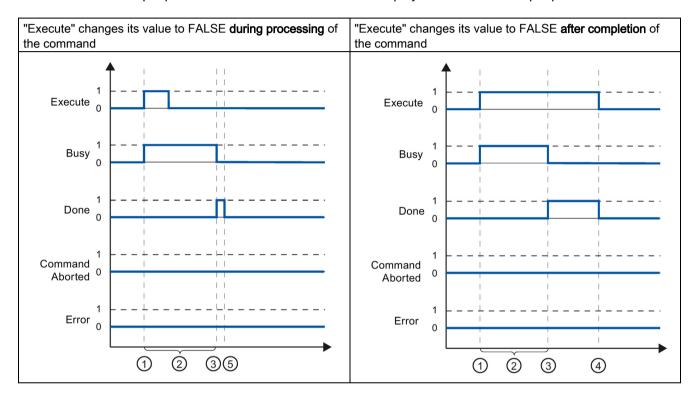

- The command is started with a positive edge at the input parameter "Execute". Depending on the programming, "Execute" can still be reset to the value FALSE during the command, or the value TRUE can be retained until after completion of the command.
- (2) While the command is active, the output parameter "Busy" indicates the value TRUE.
- ③ With conclusion of the command (for example, for Motion Control instruction "MC\_Home": Homing was successful), output parameter "Busy" changes to FALSE and "Done" to TRUE.
- If "Execute" retains the value TRUE until after completion of the command, then "Done" also remains TRUE and changes its value to FALSE together with "Execute".
- (5) If "Execute" has been set to FALSE before the command is complete, "Done" indicates the value TRUE for only one execution cycle.

#### Abort command

If the Motion Control command is aborted during execution, this is indicated by the value TRUE in output parameter "CommandAborted". The signal status of the input parameter "Execute" influences the display duration at the output parameter "CommandAborted":

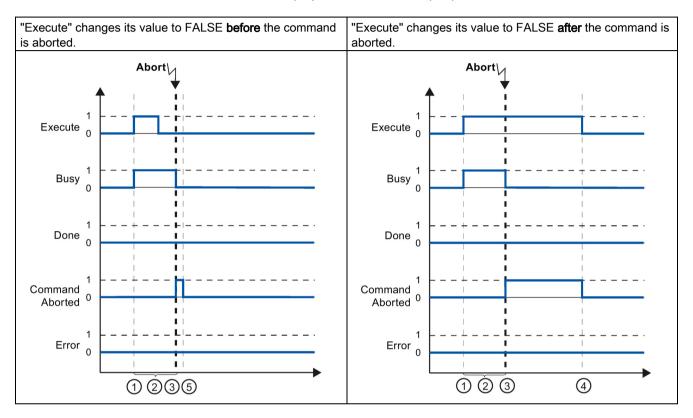

- The command is started with a positive edge at the input parameter "Execute". Depending on the programming, "Execute" can still be reset to the value FALSE during the command, or the value TRUE can be retained until after completion of the command.
- (2) While the command is active, the output parameter "Busy" indicates the value TRUE.
- During command execution, the command is aborted by another Motion Control command. If the command is aborted, output parameter "Busy" changes to FALSE and "CommandAborted" to TRUE.
- [4] If "Execute" retains the value TRUE until after the command is aborted, then "CommandAborted" also remains TRUE and changes its value to FALSE together with "Execute".
- [5] If "Execute" has been set to FALSE before the command is aborted, "CommandAborted" indicates the value TRUE for only one execution cycle.

## Error during command execution

If an error occurs during execution of the Motion Control command, this is indicated by the value TRUE in the output parameter "Error". The signal status of the input parameter "Execute" influences the display duration at the output parameter "Error":

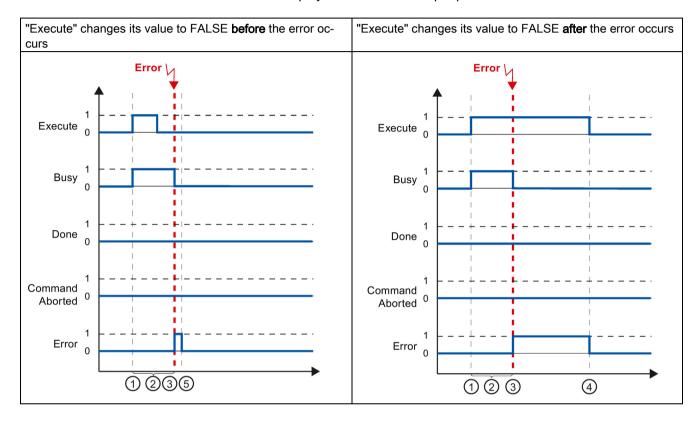

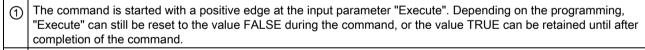

- (2) While the command is active, the output parameter "Busy" indicates the value TRUE.
- 3 An error occurred during command execution. When the error occurs, the output parameter "Busy" changes to FALSE and "Error" to TRUE.
- (4) If "Execute" retains the value TRUE until after the error occurs, then "Error" also remains TRUE and only changes its value to FALSE together with "Execute".
- [5] If "Execute" has been set to FALSE before the error occurs, "Error" indicates the value TRUE for only one execution cycle.

# 1.9.5.3 Motion control instruction MC\_MoveVelocity

A "MC\_MoveVelocity" command is started with a positive edge at the "Execute" parameter. The command objective is fulfilled when the assigned velocity is reached and the axis travels at constant velocity. When the assigned velocity is reached and maintained, this is indicated in the "InVelocity" parameter with the value TRUE.

The motion of the axis can, for example, be stopped with an "MC Halt" command.

The output parameters "Busy", "CommandAborted", and "Error" signal that the command is still being processed, has been aborted or an error is pending.

During execution of the Motion Control command, the output parameter "Busy" indicates the value TRUE. If the command has been stopped by another command or by an error, the output parameter "Busy" changes its value to FALSE. This change occurs regardless of the signal at the input parameter "Execute".

The output parameters "CommandAborted" and "Error" show the value TRUE for at least one cycle. These status messages are latched while input parameter "Execute" is set to TRUE.

The behavior of the status bits is presented below for various example situations:

## The parameterized velocity is reached

If the Motion Control command has been executed by the time the parameterized velocity is reached, this is indicated by the value TRUE in output parameter "InVelocity". The parameter "Execute" has no effect on the indication duration in the "InVelocity" parameter.

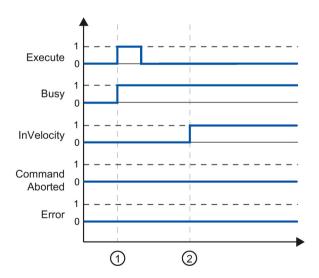

- The job is started with a positive edge at the "Execute" parameter. Depending on the programming, "Execute" can be reset to the FALSE value before or after the parameterized velocity has been reached. While the job is active, the parameter "Busy" shows the value TRUE.
- When the assigned velocity is reached, the "InVelocity" parameter changes to TRUE. The "Busy" and "InVelocity" parameters retain the TRUE value until the "MC\_MoveVelocity" command is overridden by another Motion Control command or stopped by an error.

## The command is aborted prior to reaching the parameterized velocity

If the Motion Control command is aborted before the parameterized velocity is reached, this is indicated by the value TRUE in output parameter "CommandAborted". The signal status of input parameter "Execute" influences the display duration at the output parameter "CommandAborted".

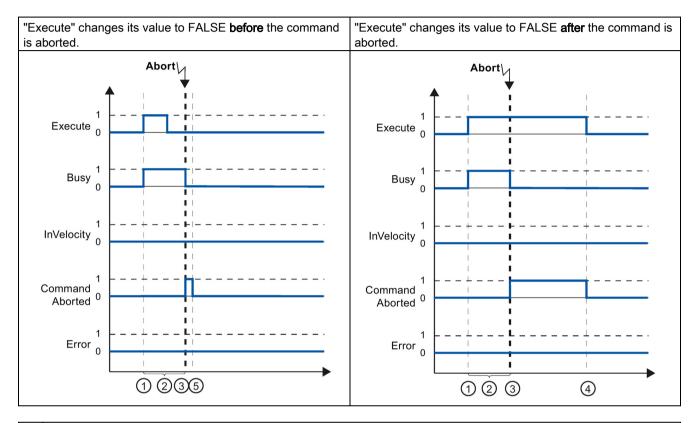

- The command is started with a positive edge at the input parameter "Execute". Depending on the programming, "Execute" can still be reset to the value FALSE during the command, or the value TRUE can be retained until after the command is aborted.
- (2) While the command is active, the output parameter "Busy" indicates the value TRUE.
- ① During command execution, the command is aborted by another Motion Control command. If the command is aborted, output parameter "Busy" changes to FALSE and "CommandAborted" to TRUE.
- If "Execute" retains the value TRUE until after the command is aborted, then "CommandAborted" also remains TRUE and changes its status to FALSE together with "Execute".
- (5) If "Execute" has been reset to FALSE before the command is aborted, "CommandAborted" indicates the value TRUE for only one execution cycle.

#### Note

Under the following conditions, an abort is not indicated in output parameter "CommandAborted":

The parameterized velocity has been reached, input parameter "Execute" has the value FALSE, and a new Motion Control command is initiated.

## An error has occurred prior to reaching the parameterized velocity

If an error occurs during execution of the Motion Control command before the parameterized velocity has been reached, this is indicated by the value TRUE in the output parameter "Error". The signal status of the input parameter "Execute" influences the display duration at the output parameter "Error":

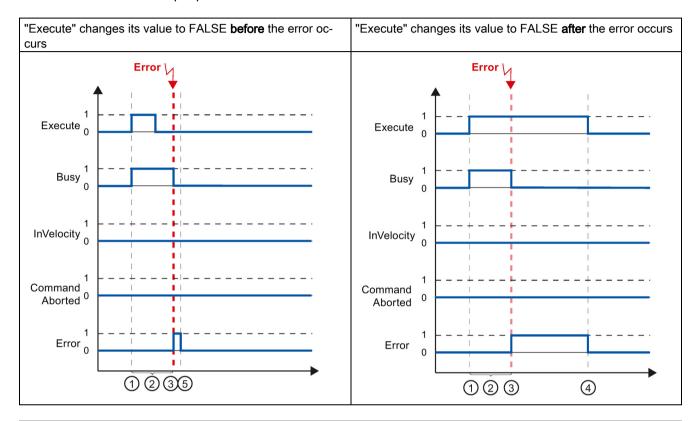

- The command is started with a positive edge at the input parameter "Execute". Depending on the programming, "Execute" can still be reset to the value FALSE during the command, or the value TRUE can be retained until after the error has occurred.
- (2) While the command is active, the output parameter "Busy" indicates the value TRUE.
- (3) An error occurred during command execution. When the error occurs, the output parameter "Busy" changes to FALSE and "Error" to TRUE.
- [4] If "Execute" retains the value TRUE until after the error has occurred, then "Error" also remains TRUE and only changes its status to FALSE together with "Execute".
- [5] If "Execute" has been reset to FALSE before the error occurs, "Error" indicates the value TRUE for only one execution cycle.

#### Note

Under the following conditions, an error is not indicated in output parameter "Error":

The parameterized velocity has been reached, input parameter "Execute" has the value FALSE, and an axis error occurs (software limit switch is approached, for example).

The error of the axis is only indicated in the "MC\_Power" Motion Control instruction.

# 1.9.5.4 Motion control instruction MC\_MoveJog

The commands of Motion Control instruction "MC\_MoveJog" implement a jog operation.

The motion control commands "MC\_MoveJog" do not have a defined end. The command objective is fulfilled when the parameterized velocity is reached for the first time and the axis travels at constant velocity. When the parameterized velocity is reached, this is indicated by the value TRUE in output parameter "InVelocity".

The order is complete when input parameter "JogForward" or "JogBackward" has been set to the value FALSE and the axis has come to a standstill.

The output parameters "Busy", "CommandAborted", and "Error" signal that the command is still being processed, has been aborted or an error is pending.

During processing of the motion control command, the output parameter "Busy" indicates the value TRUE. If the command has been completed, aborted, or stopped by an error, the output parameter "Busy" changes its value to FALSE.

The output parameter "InVelocity" indicates the status TRUE, as long as the axis is moving at the parameterized velocity. The output parameters "CommandAborted" and "Error" indicate the status for at least one cycle. These status messages are latched as long as either input parameter "JogForward" or "JogBackward" is set to TRUE.

The behavior of the status bits is presented below for various example situations:

# The parameterized velocity is reached and maintained

If the motion control command has been executed by the time the parameterized velocity is reached, this is indicated by the value TRUE in output parameter "InVelocity".

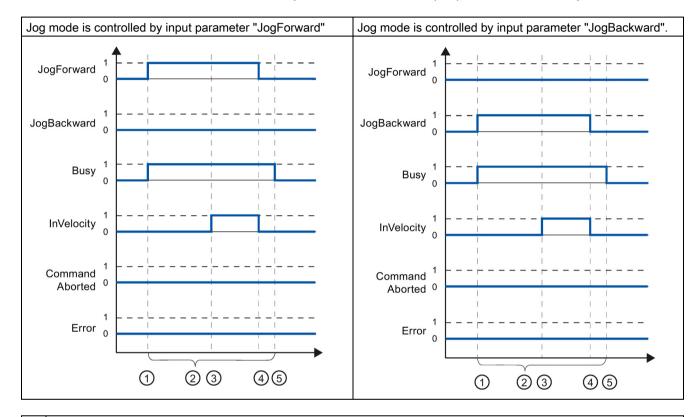

- The command is started with a positive edge at the input parameter "JogForward" or "JogBackward".
- While the command is active, the output parameter "Busy" indicates the value TRUE.
- ③ When the parameterized velocity is reached, the output parameter "InVelocity" changes to TRUE.
- When the input parameter "JogForward" or "JogBackward" is reset to the value FALSE, the axis motion ends. The axis starts to decelerate. As a result, the axis no longer moves at constant velocity and the output parameter "InVelocity" changes its status to FALSE.
- (5) If the axis has come to a standstill, the motion control command is complete and the output parameter "Busy" changes its value to FALSE.

## The command is aborted during execution

If the motion control command is aborted during execution, this is indicated by the value TRUE in output parameter "CommandAborted". The behavior is independent of whether or not the parameterized velocity has been reached.

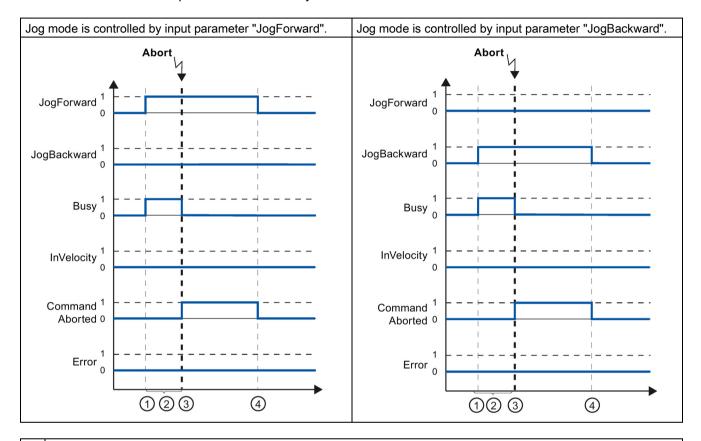

- The command is started with a positive edge at the input parameter "JogForward" or "JogBackward".
- (2) While the command is active, the output parameter "Busy" indicates the value TRUE.
- ① During command execution, the command is aborted by another motion control command. If the command is aborted, output parameter "Busy" changes to FALSE and "CommandAborted" to TRUE.
- When the input parameter "JogForward" or "JogBackward" is reset to the value FALSE, the output parameter "CommandAborted" changes its value to FALSE.

#### Note

The command abort is indicated in the output parameter "CommandAborted" for only one execution cycle, if all conditions below are met:

The input parameters "JogForward" and "JogBackward" have the value FALSE (but the axis is still decelerating) and a new motion control command is initiated.

## An error has occurred during command execution

If an error occurs during execution of the motion control command, this is indicated by the value TRUE in output parameter "Error". The behavior is independent of whether or not the parameterized velocity has been reached.

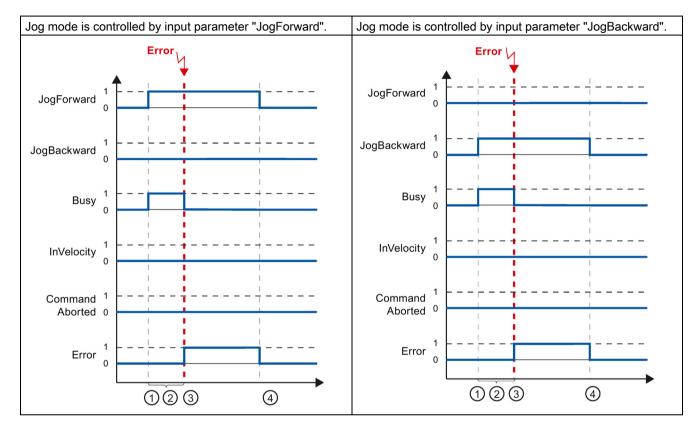

- The command is started with a positive edge at the input parameter "JogForward" or "JogBackward".
- (2) While the command is active, the output parameter "Busy" indicates the value TRUE.
- (3) An error occurred during command execution. When the error occurs, the output parameter "Busy" changes to FALSE and "Error" to TRUE.
- When the input parameter "JogForward" or "JogBackward" is reset to the value FALSE, the output parameter "Error" changes its value to FALSE.

#### Note

An error occurrence is indicated in the output parameter "Error" for only one execution cycle, if all the conditions below are met:

The input parameters "JogForward" and "JogBackward" have the value FALSE (but the axis is still decelerating) and a new error occurs (software limit switch is approached, for example).

# 1.9.6 Error displays of the Motion Control statements

The Motion Control instructions indicate any errors in motion control commands and the technology object at the output parameters "Error", "ErrorID" and "ErroInfo" of the Motion Control instructions.

# Error display at output parameters "Error", "ErrorID" and "ErrorInfo"

If the output parameter "Error" indicates the value TRUE, the complete command, or portions thereof, could not be executed. The cause of the error is indicated by the value in output parameter "ErrorID". Detailed information about the cause of the error is returned by the value in output parameter ErrorInfo. We distinguish between the following error classes for error indication:

#### Operating error with axis stop (for example, "HW limit switch was approached")

Operating errors with axis stop are errors that occur during runtime of the user program. If the axis is in motion, it is stopped with the configured deceleration or emergency stop deceleration, depending on the error. The errors are indicated in the error-triggering Motion Control instruction and in the Motion Control instruction "MC\_Power".

## Operating error without axis stop (for example, "Axis is not homed")

Operating errors without axis stop are errors that occur during runtime of the user program. If the axis is in motion, the motion is continued. The errors are only indicated in the Motion Control instruction which triggers the error.

# Configuration error in Motion Control instruction (for example "Incorrect value in parameter "Velocity")

Parameterization errors occur when incorrect information is specified in the input parameters of Motion Control instructions. If the axis is in motion, the motion is continued. The errors are only indicated in the Motion Control instruction which triggers the error.

# Configuration error on technology object "Axis" (for example, "Value for "Acceleration" is invalid")

A configuration error exists if one or more parameters are incorrectly configured in the axis configuration or if editable configuration data have been modified incorrectly during runtime of the program. An axis in motion is stopped with the configured emergency stop deceleration. The error is indicated in the error-triggering Motion Control instruction and in Motion Control instruction "MC Power".

# Configuration error on technology object "Command table" (for example "Value for "Velocity" is invalid")

There is a configuration error if one or more parameters are incorrectly set in the axis command table or if programmable configuration data have been modified incorrectly during runtime of the program. If the axis is in motion, the motion is continued. The errors are only indicated in the "MC\_CommandTable" Motion Control instruction.

#### Internal error

When an internal error occurs, the axis is stopped. The errors are indicated in the error-triggering Motion Control instruction and, in some cases, in the Motion Control instruction "MC Power".

A detailed description of the ErrorIDs and ErrorInfos, as well as their remedies, is available in the Appendix (Page 187).

#### See also

Overview of the Motion Control statements (Page 146)

Creating a user program (Page 147)

Programming notes (Page 150)

Behavior of the Motion Control commands after POWER OFF and restart (Page 152)

Monitoring active commands (Page 153)

List of ErrorIDs and ErrorInfos (technology objects as of V4) (Page 187)

# 1.9.7 Restart of technology objects

# Description

After the CPU is switched on, or after technology objects are downloaded into the CPU, the system automatically initializes the technology objects with the start values from the technology data block. If restart-relevant changes are detected during a reload into the CPU, a restart of the technology object is automatically performed.

If restart-relevant data have been changed in RUN mode by the user program, then the technology object must be reinitialized by the user in order for the changes to be used.

If changes in the technology data block should also be retained after the restart of the technology object, then you must write the changes to the start value in load memory using the extended instruction "WRIT\_DBL".

#### Restart necessary

If a restart of the technology object is necessary, this will be indicated under "Technology object > Diagnostics > Status and error bits > Status messages > Restart required", and in the tags of the technology object <Axis name>.StatusBits.RestartRequired.

# Restarting a technology object

A restart of the technology object is triggered by the user by means of the "MC\_Reset" Motion Control instruction, with parameter "Restart" = TRUE.

A restart resets the "Homed" status of a technology object with incremental actual values (<Axis name>.StatusBits.HomingDone).

# 1.10 Axis - Diagnostics

# 1.10.1 Status and error bits (technology objects as of V4)

You use the "Status and error bits" diagnostic function to monitor the most important status and error messages for the axis in the TIA Portal. The diagnostic function display is available in online mode in "Manual control" mode and in "Automatic control" when the axis is active. The status error messages have the following meaning:

# Status messages

| Status message - Axis | Description                                                                                                    |
|-----------------------|----------------------------------------------------------------------------------------------------|
| Enabled               | The axis is enabled and ready to be controlled via Motion Control commands.                                                                                                    |
|                       | (Tag of technology object: <axis name="">.StatusBits.Enable)</axis>                                                                                                    |
| Homed                 | The axis is homed and is capable of executing absolute positioning commands of Motion Control instruction "MC_MoveAbsolute". The axis does not have to be homed for relative positioning. Special situations:                                                                                                    |
|                       | During active homing, the status is FALSE.                                                                                                    |
|                       | If a homed axis undergoes passive homing, the status is set to TRUE during passive homing.                                                                                                    |
|                       | (Tag of technology object: <axis name="">.StatusBits.HomingDone)</axis>                                                                                                    |
| Axis error            | An error has occurred in the "Axis" technology object. Additional information about the error is available in automatic control at the ErrorID and ErrorInfo parameters of the Motion Control instructions. In manual mode, the "Error message" box of the axis control panel displays detailed information about the cause of error. |
|                       | (Tag of technology object: <axis name="">.StatusBits.Error)</axis>                                                                                                    |
| Control panel active  | The "Manual control" mode was enabled in the axis control panel. The axis control panel has control priority over the "Axis" technology object. The axis cannot be controlled from the user program.                                                                                                    |
|                       | (Tag of technology object: <axis name="">.StatusBits.ControlPanelActive)</axis>                                                                                                    |
| Restart required      | A modified configuration of the axis was downloaded to the load memory in CPU RUN mode. To download the modified configuration to the work memory, you need to restart the axis.  Use the Motion Control instruction MC_Reset to do this.                                                                                             |
|                       | (Tag of technology object: <axis name="">.StatusBits.RestartRequired)</axis>                                                                                                    |

| Status message - Drive | Description                                                              |
|------------------------|--------------------------------------------------------------------------|
| Ready                  | The drive is ready for operation.                                        |
|                        | (Tag of technology object: <axis name="">.StatusBits.DriveReady)</axis>  |
| Drive error            | The drive has reported an error due to loss of its "Drive ready" signal. |
|                        | (Tag of technology object: <axis name="">.ErrorBits.DriveFault)</axis>   |

| Status message - Motion | Description                                                                   |
|-------------------------|-------------------------------------------------------------------------------|
| Standstill              | The axis is at a standstill.                                                  |
|                         | (Tag of technology object: <axis name="">.StatusBits.StandStill)</axis>       |
| Acceleration            | The axis accelerates.                                                         |
|                         | (Tag of technology object: <axis name="">.StatusBits.Accelerating)</axis>     |
| Constant velocity       | The axis travels at constant velocity.                                        |
|                         | (Tag of technology object: <axis name="">.StatusBits.ConstantVelocity)</axis> |
| Deceleration            | The axis decelerates (slows down).                                            |
|                         | (Tag of technology object: <axis name="">.StatusBits.Decelerating)</axis>     |

| Status message - Motion type       | Description                                                                                                    |
|------------------------------------|----------------------------------------------------------------------------------------------------|
| Positioning                        | The axis executes a positioning command of the Motion Control instruction "MC_MoveAbsolute", "MC_MoveRelative" or the axis control panel.            |
|                                    | (Tag of technology object: <axis name="">.StatusBits.PositioningCommand)</axis>                                                                      |
| Travel with velocity specification | The axis executes a command with velocity specification of the Motion Control instruction "MC_MoveVelocity", "MC_MoveJog" or the axis control panel. |
|                                    | (Tag of technology object: <axis name="">.StatusBits.VelocityCommand)</axis>                                                                         |
| Homing                             | The axis executes a homing command of the Motion Control instruction "MC_Home" or the axis control panel.                                            |
|                                    | (Tag of technology object: <axis name="">.StatusBits.HomingCommand)</axis>                                                                           |
| Command table active               | The axis is controlled by Motion Control instruction "MC_CommandTable".                                                                              |
|                                    | (Tag of technology object: <axis name="">.StatusBits.CommandTableActive)</axis>                                                                      |

# Limit switch status messages

| Limit switch status message           | Description                                                                   |
|---------------------------------------|-------------------------------------------------------------------------------|
| Low SW limit switch has been reached  | A software limit switch was reached or exceeded.                              |
|                                       | (Tag of technology object: <axis name="">.StatusBits.SWLimitMinActive)</axis> |
| High SW limit switch has been reached | A hardware limit switch was reached or exceeded.                              |
|                                       | (Tag of technology object: <axis name="">.StatusBits.SWLimitMaxActive)</axis> |
| Low HW limit switch was reached       | The low hardware limit switch was reached or exceeded.                        |
|                                       | (Tag of technology object: <axis name="">.StatusBits.HWLimitMinActive)</axis> |
| High HW limit switch was reached      | The high hardware limit switch was reached or exceeded.                       |
|                                       | (Tag of technology object: <axis name="">.StatusBits.HWLimitMaxActive)</axis> |

# **Error messages**

| Error message                    | Description                                                                                                    |
|----------------------------------|----------------------------------------------------------------------------------------------------|
| SW limit switch has been reached | A software limit switch was reached or exceeded.                                                                                                    |
|                                  | (Tag of technology object: <axis name="">.ErrorBits.SWLimit)</axis>                                                                                  |
| HW limit switch has been reached | A hardware limit switch was reached or exceeded.                                                                                                    |
|                                  | (Tag of technology object: <axis name="">.ErrorBits.HWLimit)</axis>                                                                                  |
| Invalid direction of motion      | The motion direction of the command does not match the configured motion direction.                                                                  |
|                                  | (Tag of technology object: <axis name="">.ErrorBits.DirectionFault)</axis>                                                                           |
| PTO already in use               | A second axis is using the same PTO (Pulse Train Output) and HSC (High Speed Counter) and is enabled with "MC_Power".                                |
|                                  | (Tag of technology object: <axis name="">.ErrorBits.HWUsed)</axis>                                                                                   |
| Encoder                          | Error in the encoder system.                                                                                                    |
|                                  | (Tag of technology object: <axis name="">.ErrorBits.SensorFault)</axis>                                                                              |
| Data exchange                    | Error in communication with a connected device.                                                                                                    |
|                                  | (Tag of technology object: <axis name="">.ErrorBits.CommunicationFault)</axis>                                                                       |
| Positioning                      | The axis was not correctly positioned at the end of a positioning motion.                                                                            |
|                                  | (Tag of technology object: <axis name="">.ErrorBits.PositionigFault)</axis>                                                                          |
| Following error                  | The maximum permitted following error was exceeded.                                                                                                  |
|                                  | (Tag of technology object: <axis name="">.ErrorBits.FollowingErrorFault)</axis>                                                                      |
| Encoder values are invalid       | The encoder values are invalid.                                                                                                    |
|                                  | (Tag of technology object: <axis name="">.StatusSensor.State)</axis>                                                                                 |
| Configuration error              | The "Axis" technology object was incorrectly configured or editable configuration data were modified incorrectly during runtime of the user program. |
|                                  | (Tag of technology object: <axis name="">.ErrorBits.ConfigFault)</axis>                                                                              |
| Internal error                   | An internal error has occurred.                                                                                                    |
|                                  | (Tag of technology object: <axis name="">.ErrorBits.SystemFault)</axis>                                                                              |

The output window below shows the first reported and still unacknowledged error.

# See also

StatusBits tags as of V4 (Page 244)

ErrorBits tags as of V4 (Page 248)

Diagnostics - Status and error bits ("Axis" technology object V1...3) (Page 276)

Compatibility list of tags (Page 38)

Motion status (Page 169)

# 1.10.2 Motion status

Use the "Motion status" diagnostic function to monitor the motion status of the axis in the TIA Portal. The diagnostic function display is available in online mode in "Manual control" mode and in "Automatic control" when the axis is active. The displayed status information has the following meaning:

| Status                    | Description                                                                                                    |
|---------------------------|----------------------------------------------------------------------------------------------------|
| Current position          | The "Current position" box indicates the current axis position. If the axis is not homed, the value indicates the position value relative to the enable position of the axis.                                                                     |
|                           | (Tag of technology object: <axis name="">.Position)</axis>                                                                                                    |
| Current velocity          | The "Current velocity" box indicates the current axis velocity.                                                                                                    |
|                           | (Tag of technology object: <axis name="">.Velocity)</axis>                                                                                                    |
| Target position           | The "Target position" box indicates the current target position of an active positioning command or of the axis command table. The value of the "Target position" is only valid during execution of a positioning command.                        |
|                           | (Tag of technology object: <axis name="">.StatusPositioning.TargetPosition)</axis>                                                                                                    |
| Remaining travel distance | The "Remaining travel distance" box indicates the travel distance currently remaining for an active positioning command or the axis command table. The "Remaining travel distance" value is only valid during execution of a positioning command. |
|                           | (Tag of technology object: <axis name="">.StatusPositioning.Distance)</axis>                                                                                                    |

#### See also

Position tag as of V4 (Page 211)

Velocity tag as of V4 (Page 212)

StatusPositioning tags as of V4 (Page 241)

Compatibility list of tags (Page 38)

Status and error bits (technology objects as of V4) (Page 166)

# 1.10.3 Dynamics settings

Use the "Dynamics settings" diagnostic function to monitor the dynamic limits of the axis in the TIA Portal. The diagnostic function display is available in online mode in "Manual control" mode and in "Automatic control" when the axis is active. The displayed status information has the following meaning:

| Dynamic limit                     | Description                                                                                                  |
|-----------------------------------|----------------------------------------------------------------------------------------------------|
| Acceleration                      | The "Acceleration" box indicates the currently configured acceleration of the axis.                          |
|                                   | (Tag of technology object: <axis name="">.DynamicDefaults.Acceleration)</axis>                               |
| Deceleration                      | The "Deceleration" box indicates the currently configured deceleration of the axis.                          |
|                                   | (Tag of technology object: <axis name="">.DynamicDefaults.Deceleration)</axis>                               |
| Emergency deceleration            | The "Emergency deceleration" box indicates the currently configured emergency stop deceleration of the axis. |
|                                   | (Tag of technology object: <axis name="">.DynamicDefaults.EmergencyDeceleration)</axis>                      |
| Jerk                              | The "Velocity" box indicates the current axis step velocity configured.                                      |
| (axis technology object as of V2) | (Tag of technology object: <axis name="">.DynamicDefaults.Jerk)</axis>                                       |

#### See also

DynamicDefaults tags as of V4 (Page 230)

Compatibility list of tags (Page 38)

# 1.10.4 PROFIdrive frame

The "Technology object > Diagnostics > PROFIdrive telegram" diagnostics function is used in the TIA Portal to monitor the PROFIdrive telegrams returned by the drive and encoder. The display of the Diagnostics function is available in online operation.

#### "Drive" area

This area displays the following parameters contained in the PROFIdrive telegram from the drive to the controller:

- Status words "SW1" and "SW2"
- The setpoint speed that was output to the drive (NSET)
- The actual speed that was signaled from the drive (NACT)

#### "Encoder" area

This area displays the following parameters contained in the PROFIdrive telegram from the encoder to the controller:

- Status word "G1 ZSW"
- The actual position value "G1\_XIST1" (cyclic actual encoder value)
- The actual position value "G1\_XIST2" (absolute value of the encoder)

# 1.11 Appendix

# 1.11.1 Using multiple axes with the same PTO

Use the Motion Control functionality of the CPU S7-1200 to run multiple positioning axis technology objects with the same PTO (Pulse Train Output) and thus with the same CPU outputs. This is appropriate, for example, if different axis configurations are to be used for different production sequences via one PTO. As described below, it is possible to switch between these axis configurations as often as necessary. The following diagram presents the basic functional relationships:

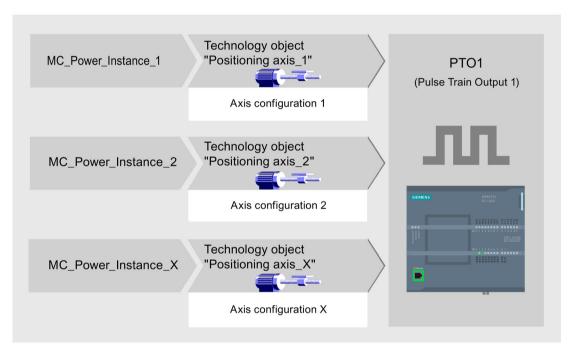

In this example, several positioning axis technology objects, each with its own axis configuration, use the same PTO. Each axis must be called in the user program with a separate call of Motion Control instruction "MC\_Power" with a separate instance data block. Only one axis at a time may use the PTO. The axis that is currently using the PTO indicates this with tag <Axis name>.StatusBits.Activated = TRUE.

## Switchover of the positioning axis technology object

The program scheme described below shows you how to switch between different technology objects and, thus, between different axis configurations. To use the same PTO with multiple axes without error indications, only the Motion Control instructions of the axis currently being used may be called.

The following diagram presents this principle using Motion Control instruction "MC\_Power" as an example:

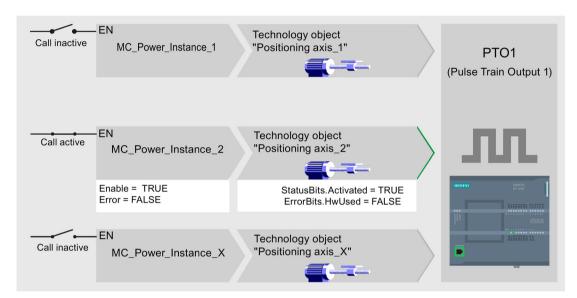

The tags of the activated axis ("Positioning axis\_2" here) show the following typical indicators in the user program:

- <Axis name>.StatusBits.Activated = TRUE
- <Axis name>.ErrorBits.HWUsed = FALSE

To switch from one positioning axis technology object to another, follow the steps described below. In the example, a switch is made from "Positioning axis 2" to "Positioning axis 1":

- 1. End any active traversing motions of activated "Positioning axis\_2"
- 2. Disable "Positioning axis\_2" with the associated Motion Control instruction "MC\_Power" using input parameter Enable = FALSE
- To verify that "Positioning axis\_2" has been disabled, use an AND operation of output parameter Status = FALSE of Motion Control instruction "MC\_Power" and technology object tag <Axis name>.StatusBits.Enable = FALSE.
- 4. Deactivate the conditional call of the Motion Control instructions for "Positioning axis\_2".
- 5. Activate the conditional call of the Motion Control instruction for "Positioning axis\_1". At the first call of the corresponding Motion Control instruction "MC\_Power", "Positioning axis\_2" is deactivated and "Positioning axis\_1" is activated.

#### 1.11 Appendix

- 6. Enable "Positioning axis\_1" with the associated Motion Control instruction "MC\_Power" using input parameter Enable = TRUE.
- 7. To verify that "Positioning axis\_1" has been enabled, use an AND operation of output parameter Status = TRUE of Motion Control instruction "MC\_Power" and technology object tag <Axis name>.StatusBits.Enable = TRUE.

It is also always possible to cyclically call all Motion Control instructions of all axes working with a single PTO.

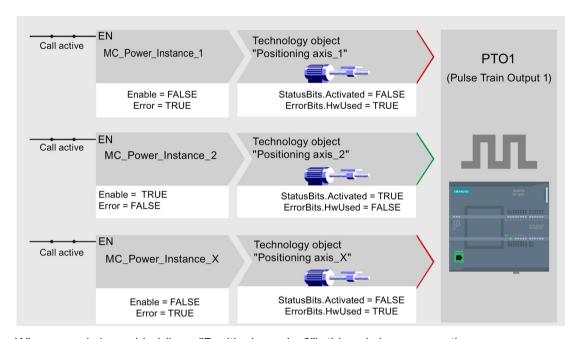

When an axis is enabled (here "Positioning axis\_2"), this axis becomes active.

In contrast to the conditional call, the Motion Control instructions of the deactivated axes (here "Positioning axis\_1" and "Positioning axis\_x") indicate errors. The tags of these axes indicate the status <Axis name>.StatusBits.Activated = FALSE and <Axis name>.ErrorBits.HWUsed = TRUE.

Use the conditional call of the Motion Control instructions if you want to implement the user program without error indicators.

#### See also

Tags of the positioning axis technology object as of V4 (Page 211)

Using multiple drives with the same PTO (Page 175)

Tracking jobs from higher priority classes (execution levels) (Page 176)

Special cases when using software limit switches for drive connection via PTO (Page 179)

List of ErrorIDs and ErrorInfos (technology objects as of V4) (Page 187)

# 1.11.2 Using multiple drives with the same PTO

If multiple drives are to be used, they can be run with a common PTO (Pulse Train Output) using changeover. The following diagram represents the basic circuit design:

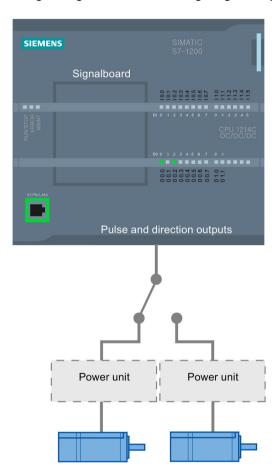

The changeover between drives can be controlled, if required, by the user program via a digital output. If different axis configurations are required for the different drives, a changeover between these configurations is required for the PTO. For additional information on this topic, refer to "Using multiple axes with the same PTO (Page 172)".

#### See also

Tags of the positioning axis technology object as of V4 (Page 211)

Using multiple axes with the same PTO (Page 172)

Tracking jobs from higher priority classes (execution levels) (Page 176)

Special cases when using software limit switches for drive connection via PTO (Page 179)

List of ErrorIDs and ErrorInfos (technology objects as of V4) (Page 187)

#### 1.11 Appendix

# 1.11.3 Tracking jobs from higher priority classes (execution levels)

Depending on the application, it may be necessary to start Motion Control commands (for example, interrupt-controlled) in a higher priority class (execution level).

The Motion Control instructions must be called at short intervals for status monitoring. Motion Control commands cannot be sufficiently closely monitored if the higher priority Motion Control commands are called only once or at too great an interval. Tracking in such cases can be carried out in the cycle OB. An instance data block that is not currently being utilized must be available for each start of a higher priority Motion Control command.

Refer to the following flow chart to see how you start Motion Control commands in a higher priority class (for example, hardware interrupt OB) and continue tracking in the program cycle OB:

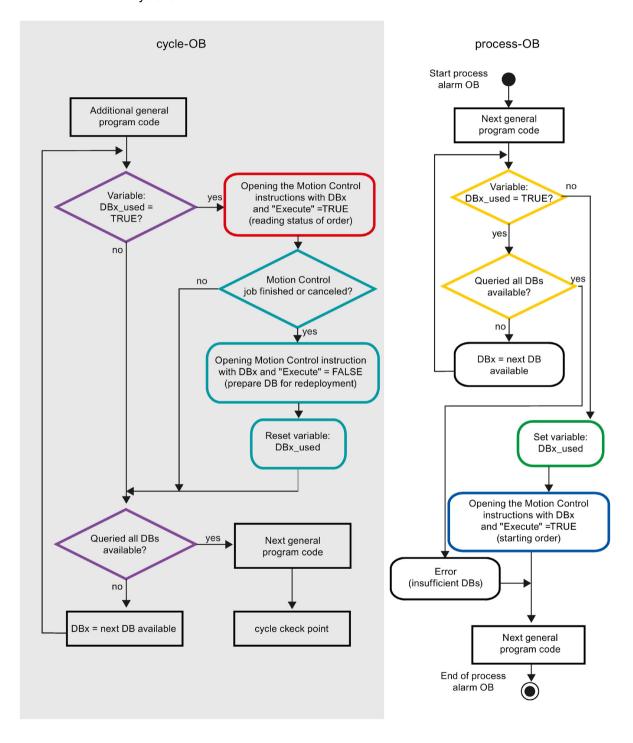

#### 1.11 Appendix

Depending on the frequency of the Motion Control commands you want to start, you will have to generate a sufficient number of instance data blocks. Users determine which instance data block is currently used in the DBx\_used tags.

# Start of Motion Control command in the hardware interrupt OB

Binary queries of the DBx\_used tags (orange) are used to find an instance data block not currently in use. If such an instance data block is found, the utilized instance data block is marked as "used" (green) and the Motion Control command is started with this instance data block (blue).

Any other program sections of the hardware interrupt OB are then executed, followed by a return to the program cycle OB.

## Tracking of started Motion Control commands in the program cycle OB

All instance data blocks available in the cycle OB are checked to determine if they are currently in use by means of the DBx\_used tag (violet).

If an instance data block is in use (Motion Control command is being processed), the Motion Control instruction with this instance data block and input parameter Execute = TRUE is called to read out the status messages (red).

If the command is complete or has been aborted, the following actions are taken next (blue green):

- Call of Motion Control instruction with input parameter Execute = FALSE
- Resetting the DBx\_used tag

This completes the command tracking, and the instance data block is now available for use again.

#### See also

Tags of the positioning axis technology object as of V4 (Page 211)

Using multiple axes with the same PTO (Page 172)

Using multiple drives with the same PTO (Page 175)

Special cases when using software limit switches for drive connection via PTO (Page 179)

List of ErrorIDs and ErrorInfos (technology objects as of V4) (Page 187)

# 1.11.4 Special cases when using software limit switches for drive connection via PTO

## 1.11.4.1 Software limit switches in conjunction with a homing operation

Due to unfavorably parameterized homing jobs, the braking action of the axis may be influenced at the software limit switch. Take the following examples into consideration when developing your program.

#### Example 1:

During a travel command, a homing job (for example, Set reference point) offsets the current axis position in the direction of the software limit switch. It is still possible to bring the axis to a standstill before reaching the software limit switch:

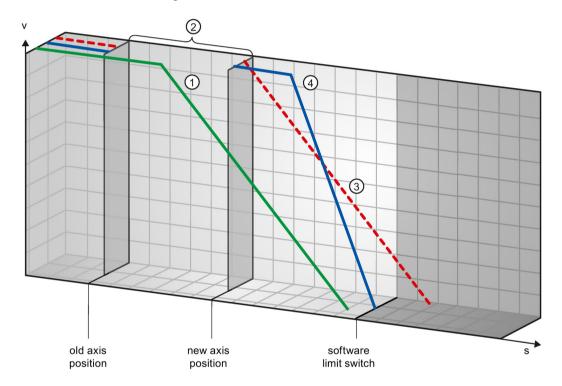

- The green curve shows the motion **without** the homing job. The axis brakes at the configured deceleration and comes to a standstill at a position before the software limit switch.
- A new axis position is set as a result of the homing job. The area between the old and new axis position is thus "skipped".
- Based on the new axis position, the axis would theoretically be stopped with the configured deceleration at a position after the software limit switch (red curve).
- Because braking with the configured deceleration is no longer sufficient, the axis actually follows the blue curve. Following constant motion, the axis brakes at the configured emergency stop deceleration and comes to a standstill at the position of the software limit switch.

#### 1.11 Appendix

## Example 2:

During a travel command, a homing job (for example, Set reference point) offsets the current axis position in the direction of the software limit switch. In contrast to example 1, it is no longer possible to bring the axis to a standstill before reaching the software limit switch. The axis overruns the position of the software limit switch.

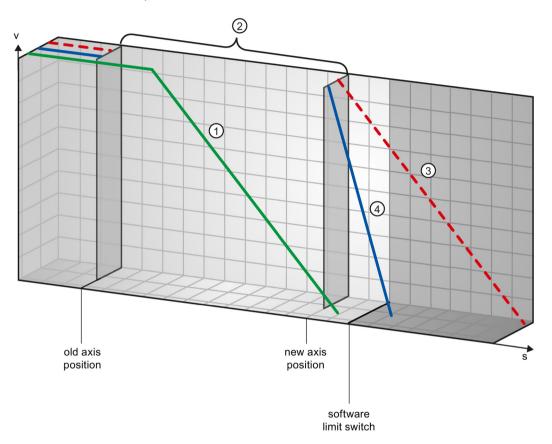

- The green curve shows the motion **without** the homing job. The axis brakes at the configured deceleration and comes to a standstill at a position before the software limit switch.
- A new axis position is set as a result of the homing job. The area between the old and new axis position is thus "skipped".
- Based on the new axis position, the axis would theoretically be stopped with the configured deceleration at a position well after the software limit switch (red curve).
- Because braking with the configured deceleration is no longer sufficient, the axis actually follows the blue curve. The axis brakes with the configured emergency stop deceleration. However, the emergency stop deceleration is not sufficient to stop the axis at the position of the software limit switch. The position of the software limit switch is overrun.

#### Example 3:

During a braking operation, a homing job (for example, Set reference point) offsets the current axis position in the direction of the software limit switch. It is still possible to bring the axis to a standstill before reaching the software limit switch:

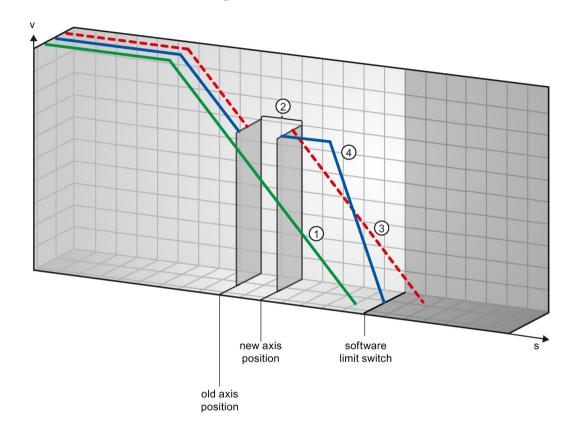

- The green curve shows the motion **without** the homing job. The axis brakes at the configured deceleration and comes to a standstill at a position before the software limit switch.
- ② A new axis position is set as a result of the homing job. The area between the old and new axis position is thus "skipped".
- Based on the new axis position, the axis would theoretically be stopped with the configured deceleration at a position after the software limit switch (red curve).
- Because braking with the configured deceleration is no longer sufficient, the axis actually follows the blue curve. Following constant motion, the axis brakes at the configured emergency stop deceleration and comes to a standstill at the position of the software limit switch.

#### Example 4:

During a braking operation, a homing job (for example, Set reference point) offsets the current axis position in the direction of the software limit switch. In contrast to example 3, it is no longer possible to bring the axis to a standstill before reaching the software limit switch. The axis overruns the position of the software limit switch.

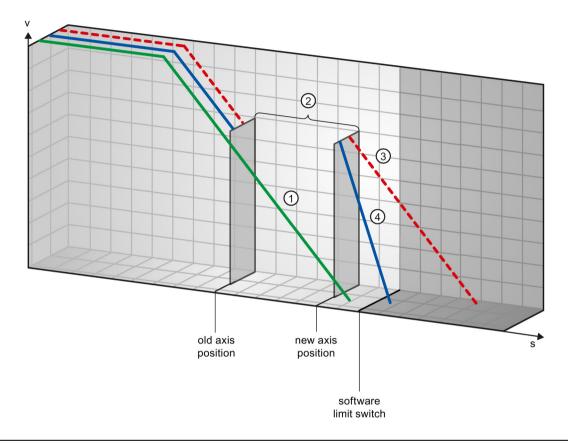

- The green curve shows the motion **without** the homing job. The axis brakes at the configured deceleration and comes to a standstill at a position before the software limit switch.
- ② A new axis position is set as a result of the homing job. The area between the old and new axis position is thus "skipped".
- Based on the new axis position, the axis would theoretically be stopped with the configured deceleration at a position well after the software limit switch (red curve).
- Because braking with the configured deceleration is no longer sufficient, the axis actually follows the blue curve. The axis brakes with the configured emergency stop deceleration. However, the emergency stop deceleration is not sufficient to stop the axis at the position of the software limit switch. The position of the software limit switch is overrun.

#### See also

Software limit switches and software limit switch position changes. (Page 183)

Software limit switches in conjunction with dynamic changes (Page 184)

Behavior of axis when position limits is tripped (Page 73)

## 1.11.4.2 Software limit switches and software limit switch position changes.

An incorrect change in the position of the software limit switch during the runtime of the user program can abruptly reduce the distance between the current axis position and the position of the software limit switch.

The axis response is similar to that described in Software limit switches in conjunction with a homing operation (Page 179).

#### See also

Software limit switches in conjunction with a homing operation (Page 179)

Software limit switches in conjunction with dynamic changes (Page 184)

Behavior of axis when position limits is tripped (Page 73)

#### 1.11.4.3 Software limit switches in conjunction with dynamic changes

It is possible to influence the deceleration of the axis in the area of the software limit switches in conjunction with overriding motion commands. This applies when the overriding motion command is started with a lower deceleration

(tag <Axis name>.DynamicDefaults.Deceleration).

Take the following examples into consideration when developing your program.

## Example 1:

During axis motion, an active motion command is overridden by another motion command with a lower deceleration:

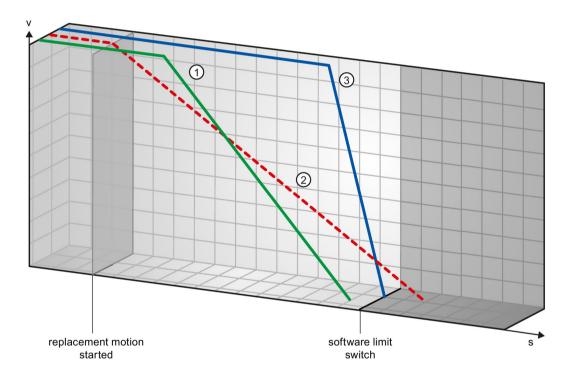

- The green curve shows the motion of an active command **without** this command being overridden. The axis brakes at the configured deceleration and comes to a standstill at a position before the software limit switch.
- Based on the overriding motion command with lower deceleration, the axis would theoretically be stopped with the configured deceleration at a position after the software limit switch (red curve).
- Because braking with the configured deceleration of the overriding motion command is no longer sufficient, the axis actually follows the blue curve. Following a constant motion, the axis brakes at the emergency stop deceleration and comes to a standstill at the position of the software limit switch.

### Example 2:

During braking of the axis, an active motion command is overridden by another motion command with a lower deceleration:

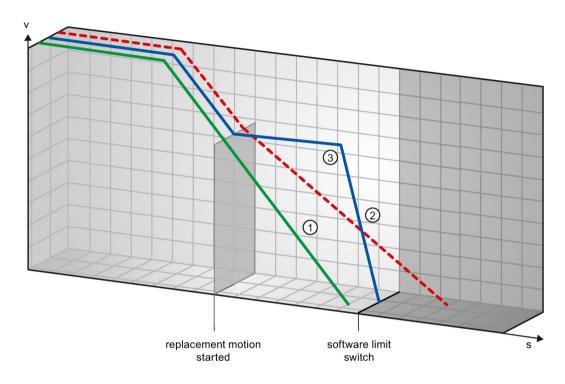

- The green curve shows the motion of an active command **without** this command being overridden. The axis brakes at the configured deceleration and comes to a standstill at a position before the software limit switch.
- Based on the overriding motion command with lower deceleration, the axis would theoretically be stopped at a position well after the software limit switch (red curve).
- 3 Because braking with the configured deceleration of the overriding motion command is no longer sufficient, the axis actually follows the blue curve. Following a constant motion, the axis brakes at the emergency stop deceleration and comes to a standstill at the position of the software limit switch.

#### See also

Software limit switches in conjunction with a homing operation (Page 179)

Software limit switches and software limit switch position changes. (Page 183)

Behavior of axis when position limits is tripped (Page 73)

## 1.11.5 Reducing velocity for a short positioning duration

The CPU can reduce the velocity of a positioning command when the planned positioning duration is < 2 ms.

The velocity of command execution will then be reduced for the entire duration. The reduced velocity (pulses per s) is calculated as follows:

Reduced velocity = Number of pulses to be output \* 500Hz

Velocity is **not** reduced if the planned positioning duration is >= 2 ms.

## 1.11.6 Dynamic adjustment of start/stop velocity

The configuration of your velocity limits (start/stop velocity and maximum velocity), the dynamic values (acceleration, deceleration and jerk) and the target speed of the traversing command may under certain circumstances result in the start/stop velocity being dynamically adjusted by the CPU.

This is for example the case when, due to a low configured start/stop velocity, the time required for the first pulses would be longer than that possible for the entire acceleration. The first pulse is in these cases output at a greater velocity than the configured start/stop velocity. The subsequent pulses are also dynamically adjusted to ensure the acceleration process can be completed in the specified time.

Ensure in the event of any pulse loss that the hardware (drive) you use is adjusted to this situation, or change the dynamic settings of your axis to avoid dynamic adjustment of the start/stop velocity.

## 1.11.7 List of ErrorIDs and ErrorInfos (technology objects as of V4)

The following table lists all ErrorIDs and ErrorInfos that can be indicated in Motion Control instructions. In addition to the cause of the error, remedies for eliminating the error are also listed:

Depending on the error reaction, the axis is stopped in the case of operating errors with stop of axis. The following error reactions are possible:

#### • Remove enable

The setpoint zero is output and the enable is removed. The axis is braked depending on the configuration in the drive, and is brought to a standstill.

#### Stop with emergency stop ramp

Active motion commands are aborted. The axis is braked with the emergency stop deceleration configured under "Technology object > Extended parameters > Dynamics > Emergency stop ramp" without any jerk limit and brought to a standstill.

### Operating error with axis stop

| ErrorID | ErrorInfo | Description                                                                                     | Remedy                                                                                                    | Error reaction                |
|---------|-----------|-------------------------------------------------------------------------------------------------|----------------------------------------------------------------------------------------------------|-------------------------------|
| 16#8000 |           | Drive error, loss of "Drive ready"                                                              |                                                                                                    | -                             |
|         | 16#0001   | -                                                                                               | Acknowledge error with instruction<br>"MC_Reset"; provide drive signal;<br>restart command, if necessary                                                   |                               |
| 16#8001 |           | Low SW limit switch has been trip                                                               | ped                                                                                                    | Stop with emergency           |
|         | 16#000E   | The position of the low SW limit switch was reached with the currently configured deceleration  | Acknowledge the error with instruction "MC_Reset"; use a motion command to move the axis in the positive direction out of the range of the SW limit switch | stop ramp                     |
|         | 16#000F   | The position of the low SW limit switch was reached with the emergency stop deceleration        |                                                                                                    |                               |
|         | 16#0010   | The position of the low SW limit switch was exceeded with the emergency stop deceleration       |                                                                                                    |                               |
| 16#8002 | 2         | High SW limit switch has been trip                                                              | witch has been tripped                                                                                                    |                               |
|         | 16#000E   | The position of the high SW limit switch was reached with the currently configured deceleration | Acknowledge the error with instruction "MC_Reset"; use a motion command to move the axis                                                                   | Stop with emergency stop ramp |
|         | 16#000F   | The position of the high SW limit switch was reached with the emergency stop deceleration       | in the negative direction out of the range of the SW limit switch                                                                                          |                               |
|         | 16#0010   | The position of the high SW limit switch was exceeded with the emergency stop deceleration      |                                                                                                    |                               |

| ErrorID | ErrorInfo                            | Description                                                                                                    | Remedy                                                                                                    | Error reaction                                                                                                    |
|---------|--------------------------------------|----------------------------------------------------------------------------------------------------|----------------------------------------------------------------------------------------------------|----------------------------------------------------------------------------------------------------|
| 16#8003 | 8003 Low HW limit switch was reached |                                                                                                    | For drive                                                                                                    |                                                                                                    |
|         | 16#000E                              | The low HW limit switch was reached. The axis was stopped with the emergency stop deceleration.  (During an active homing procedure, the homing switch was not found)       | Acknowledge the error for an enabled axis with instruction "MC_Reset"; use a motion command to move the axis in the positive direction out of the range of the HW limit switch.                                                                                                    | connection via PTO (Pulse Train Output): Stop with emergency stop ramp For drive connection via PROFIdrive/analog output: Remove enable |
| 16#8004 |                                      | High HW limit switch was reached                                                                                                    |                                                                                                    | For drive connection                                                                                                    |
|         | 16#000E                              | The high HW limit switch has been reached. The axis was stopped with the emergency stop deceleration.  (During an active homing procedure, the homing switch was not found) | Acknowledge the error for an enabled axis with instruction "MC_Reset"; use a motion command to move the axis in the negative direction out of the range of the HW limit switch.                                                                                                    | via PTO (Pulse Train Output): Stop with emergency stop ramp For drive connection via PROFIdrive/analog output: Remove enable            |
| 16#8005 |                                      | PTO/HSC are already being used                                                                                                    | by another axis                                                                                                    | -                                                                                                    |
|         | 16#0001                              | _                                                                                                    | The axis was configured incorrectly:  Correct the configuration of the PTO (Pulse Train Output) / HSC (High Speed Counter) and download it to the controller  More than one axis is to run with one PTO:  Another axis is using the PTO / HSC. If the current axis is to assume the control, the other axis must be disabled with "MC_Power" Enable = FALSE. (see also Using multiple axes with the same PTO (Page 172)) |                                                                                                    |
| 16#8006 |                                      |                                                                                                    | Remove enable                                                                                                    |                                                                                                    |
|         | 16#0012                              | A timeout has occurred                                                                                                    | Check the cable connection and press the "Manual control" button again                                                                                                    |                                                                                                    |
| 16#8007 |                                      | The axis cannot be enabled                                                                                                    |                                                                                                    | -                                                                                                    |
|         | 16#0025                              | Restarting                                                                                                    | Wait until the axis restart is complete.                                                                                                    |                                                                                                    |
|         | 16#0026                              | Executing loading process in RUN mode                                                                                                    | Wait until the loading process is complete.                                                                                                    |                                                                                                    |

| ErrorID | ErrorInfo          | Description                                                                                            | Remedy                                                                                                    | Error reaction      |
|---------|--------------------|----------------------------------------------------------------------------------------------------|----------------------------------------------------------------------------------------------------|---------------------|
| 16#8008 | 3                  | Invalid direction of motion                                                                            |                                                                                                    | -                   |
|         | 16#002E            | The selected motion direction is not allowed.                                                          | Adjust the motion direction and restart the command.                                                                                                    |                     |
|         | 16#002F            | A reversing motion is not possible with the selected motion direction.                                 | Adjust the allowed direction of<br>rotation in the technology object<br>configuration under "Extended<br>parameters > Mechanics".<br>Restart the command.           |                     |
| 16#8009 | )                  | Reference switch/encoder zero ma                                                                       | ark not found                                                                                                    | Stop with emergency |
|         | 16#0033            | Error in the configuration, hardware or installation of the encoder or at the homing switch.           | <ul> <li>Connect a suitable device.</li> <li>Check the device (I/Os).</li> <li>Compare the configuration of<br/>HW Config and the<br/>technology object.</li> </ul> | stop ramp           |
| 16#800A | \                  | Alarm message from encoder                                                                             | I                                                                                                    | Remove enable       |
|         | 16#0001<br>16#0034 | - Hardware error at encoder                                                                            | Check the device with regard to function, connections and I/Os.                                                                                                    |                     |
|         | 16#0035            | Encoder dirty                                                                                          |                                                                                                    |                     |
|         | 16#0036            | Error during reading of encoder absolute value                                                         | Compare the encoder type in the drive or encoder parameter P979 with the configuration data of the technology object.                                               |                     |
|         | 16#0037            | Zero mark monitoring of the encoder                                                                    | Encoder reports error in zero mark monitoring (fault code 0x0002 in Gx_XIST2, see PROFIdrive profile).                                                              |                     |
|         |                    |                                                                                                    | Check the plant for electromagnetic compatibility (EMC).                                                                                                    |                     |
|         | 16#0038            | Encoder is in "Parking" state                                                                          | Search for the cause of the<br>error in the connected drive<br>or encoder.                                                                                          |                     |
|         |                    |                                                                                                    | Check whether the error<br>message was possibly triggered<br>by a commissioning action at<br>the drive or encoder.                                                  |                     |
|         | 16#0040            | PROFIdrive: Encoder at bus failed (station failure)                                                    | Check the device with regard to function, connections and I/Os.                                                                                                    |                     |
|         | 16#0041            | PROFIdrive: Signs of life of encoder faulty                                                            |                                                                                                    |                     |
| 16#800E | 3                  | Range violation of the position                                                                        |                                                                                                    | Remove enable       |
|         | 16#0039            | Range violation in positive direction                                                                  | Home the axis to a valid actual value range.                                                                                                    |                     |
|         | 16#003A            | Range violation in negative direction                                                                  |                                                                                                    |                     |
|         | 16#003B            | The change of the actual position in a position control clock cycle is greater than the modulo length. | Adjust the modulo length of the employed encoder.                                                                                                    |                     |

| ErrorID | ErrorInfo | Description                                                      | Remedy                                                                                                    | Error reaction |
|---------|-----------|------------------------------------------------------------------|----------------------------------------------------------------------------------------------------|----------------|
| 16#8000 |           | Alarm message from drive                                         |                                                                                                    | Remove enable  |
|         | 16#0001   | -                                                                | Check the device with regard to                                                                                                    |                |
|         | 16#003C   | PROFIdrive: Drive signal "Control requested" failed              | function, connections and I/Os.                                                                                                    |                |
|         | 16#003D   | PROFIdrive: Drive has shut down                                  |                                                                                                    |                |
|         | 16#003E   | PROFIdrive: Drive at bus failed (station failure)                |                                                                                                    |                |
|         | 16#003F   | PROFIdrive: Signs of life of drive faulty                        | Check the device with regard to<br>function, connections and I/Os.                                                                                                    |                |
|         |           |                                                                  | Compare the clock parameters of HW Config (PROFIBUS line, slave OM for drive or encoder) and the execution system.  Tmapc and servo must be configured with the same clock cycle time. |                |
| 16#8000 | )         | The permitted following error was exceeded                       |                                                                                                    | Remove enable  |
|         | 16#0001   | -                                                                | Check the configuration of the control loop.                                                                                                    |                |
|         |           |                                                                  | Check the direction signal of the encoder.                                                                                                    |                |
|         |           |                                                                  | Check the configuration<br>of following error monitoring.                                                                                                    |                |
| 16#800E | <u> </u>  | Error at the hardware limit switch                               |                                                                                                    | Remove enable  |
|         | 16#0042   | Illegal free travel direction with active hardware limit switch  | The programmed direction of movement is disabled due to the active hardware limit switch.  Retract the axis in the                                                                     |                |
|         | 16#0043   | Hardware limit switch polarity is reversed, axis cannot be freed | opposite direction.  Check the mechanical configuration of the hardware limit switch.                                                                                                  |                |
|         | 16#0044   | Both hardware limit switches are active, axis cannot be freed    |                                                                                                    |                |

| ErrorID | ErrorInfo | Description              | Remedy                                                                                                    | Error reaction |
|---------|-----------|--------------------------|----------------------------------------------------------------------------------------------------|----------------|
| 16#800F |           | Error in target range    |                                                                                                    | Remove enable  |
|         | 16#0045   | Target range not reached | Target range was not reached within the positioning tolerance time.                                                 |                |
|         |           |                          | Check the configuration of the position monitoring.                                                                 |                |
|         |           |                          | Check the configuration of the control loop.                                                                        |                |
|         | 16#0046   | Exit target range again  | The target range was exited within the minimum dwell time.                                                          |                |
|         |           |                          | Check the configuration of the position monitoring.                                                                 |                |
|         |           |                          | Check the configuration of the control loop.                                                                        |                |
| 16#8010 |           |                          | sition of the low SW limit switch is greater than that of the high SW lit switch when the axis is not a modulo axis |                |
|         | 16#0001   | -                        | Change the position of the software limit switches.                                                                 |                |

# Operating error without axis stop

| ErrorID | ErrorInfo | Description                                                                                                    | Remedy                                                                                                    |
|---------|-----------|----------------------------------------------------------------------------------------------------|----------------------------------------------------------------------------------------------------|
| 16#8200 |           | Axis is not enabled                                                                                                    |                                                                                                    |
|         | 16#0001   | -                                                                                                    | Enable the axis; restart the command                                                                                                    |
| 16#8201 |           | Axis has already been enabled by another "MC                                                                                         |                                                                                                    |
|         | 16#0001   | -                                                                                                    | Enable the axis with only one  "MC_Power" instance                                                                                                 |
| 16#8202 |           | The maximum number of simultaneous motion (max. 200 commands for drive connection via Fdrive connection via PROFIdrive/analog output | PTO (Pulse Train Output), max. 100 commands for                                                                                                    |
|         | 16#0001   | -                                                                                                    | Reduce the number of simultaneously active commands; restart the command                                                                           |
|         |           |                                                                                                    | A command is active if parameter "Busy" = TRUE in the Motion Control instruction.                                                                  |
| 16#8203 | 1         | Axis is currently operated in "Manual control" (a                                                                                    | axis control panel)                                                                                                    |
|         | 16#0001   | -                                                                                                    | Exit "Manual control"; restart the command                                                                                                    |
| 16#8204 | 1         | Axis is not homed                                                                                                    |                                                                                                    |
|         | 16#0001   | -                                                                                                    | Home the axis with instruction "MC_Home"; restart the command                                                                                      |
| 16#8205 |           | The axis is currently controlled by the user progaxis control panel)                                                                 | gram (the error is only displayed in the                                                                                                    |
|         | 16#0013   | The axis is enabled in the user program                                                                                              | Disable axis with instruction "MC_Power" and select "Manual control" again in the axis control panel                                               |
| 16#8206 |           | Technology object not activated yet                                                                                                  |                                                                                                    |
|         | 16#0001   | -                                                                                                    | Enable the axis with instruction "MC_Power" Enable = TRUE or enable the axis in the axis control panel.                                            |
| 16#8207 |           | Command rejected                                                                                                    |                                                                                                    |
|         | 16#0016   | Active homing is running; another homing method cannot be started.                                                                   | Wait for active homing to finish or abort the active homing with a motion command, for example, "MC_Halt".                                         |
|         | 16#0018   | The axis cannot be moved with a command table while it is being actively or passively homed.                                         | Wait until direct or passive homing is complete.                                                                                                   |
|         | 16#0019   | The axis cannot be actively or passively homed while a command table is being processed.                                             | Wait for command table to finish or abort the command table with a motion command, for example, "MC_Halt".                                         |
|         | 16#0052   | The specified position exceeds the numerical limit.                                                                                  | Enter a valid position value at the Motion Control instruction.                                                                                    |
|         | 16#0053   | The axis is ramping up.                                                                                                    | Wait until the axis is ready for operation.                                                                                                    |
|         | 16#0054   | Actual value is invalid                                                                                                    | To execute a "MC_Home" command, the actual values must be valid.                                                                                   |
|         |           |                                                                                                    | Check the status of the actual values. The tag of the technology object <axis name="">. "StatusSensor.State" must show the value 2 (valid).</axis> |

| ErrorID | ErrorInfo | Description                                                                   | Remedy                                                          |
|---------|-----------|-------------------------------------------------------------------------------|-----------------------------------------------------------------|
| 16#8208 |           | Difference between maximum and start/stop vel                                 | ocity is invalid                                                |
|         | 16#0002   | Value is not a valid number                                                   | Correct the value; restart the command                          |
|         | 16#000A   | Value is less than or equal to 0.                                             |                                                                 |
| 16#8209 |           | Invalid acceleration for technology object "Axis"                             |                                                                 |
|         | 16#0002   | Value is not a valid number                                                   | Correct the value; restart the command                          |
|         | 16#000A   | Value is less than or equal to 0.                                             |                                                                 |
| 16#820A |           | It is not possible to restart the axis                                        |                                                                 |
|         | 16#0013   | The axis is enabled in the user program                                       | Disable the axis with the "MC_Power" instruction; restart again |
|         | 16#0027   | The axis is currently being operated in "Manual control" (axis control panel) | Exit "Manual control"; restart again                            |
|         | 16#0047   | The technology object is not ready for restart.                               | Download the project again.                                     |
|         | 16#0048   | Condition for restart of the technology object is not satisfied.              | Disable the technology object.                                  |
| 16#820B |           | It is not possible to execute the command table                               |                                                                 |
|         | 16#0026   | Executing loading process in RUN mode                                         | Wait until the loading process is complete.                     |
| 16#820C |           | No configuration available                                                    |                                                                 |
|         | 16#0001   | -                                                                             | Internal error                                                  |
|         |           |                                                                               | Contact the hotline.                                            |

# Block parameter error

| ErrorID | ErrorInfo | Description                                                                                                    | Remedy                                                                                                    |
|---------|-----------|----------------------------------------------------------------------------------------------------|----------------------------------------------------------------------------------------------------|
| 16#8400 |           | Invalid value at parameter "Position" of the Motion Control instruction                                                          |                                                                                                    |
|         | 16#0002   | Value is not a valid number                                                                                                    | Correct the value; restart the command                                                                                   |
|         | 16#0005   | Value is outside the number range (greater than 1E+12)                                                                           |                                                                                                    |
|         | 16#0006   | Value is outside the number range (less than 1E+12)                                                                              |                                                                                                    |
| 16#8401 |           | Invalid value at parameter "Distance" of the Mot                                                                                 | tion Control instruction                                                                                                 |
|         | 16#0002   | Value is not a valid number                                                                                                    | Correct the value; restart the command                                                                                   |
|         | 16#0005   | Value is outside the number range (greater than 1E+12)                                                                           |                                                                                                    |
|         | 16#0006   | Value is outside the number range (less than 1E+12)                                                                              |                                                                                                    |
| 16#8402 |           | Invalid value at parameter "Velocity" of the Motion                                                                              | on Control instruction                                                                                                   |
|         | 16#0002   | Value is not a valid number                                                                                                    | Correct the value; restart the command                                                                                   |
|         | 16#0008   | Value is greater than the configured maximum velocity                                                                            |                                                                                                    |
|         | 16#0009   | Value is less than the configured start/stop velocity                                                                            |                                                                                                    |
|         | 16#0024   | Value is less than 0                                                                                                    |                                                                                                    |
| 16#8403 |           | Invalid value at parameter "Direction" of the Mot                                                                                | tion Control instruction                                                                                                 |
|         | 16#0011   | The selection value is invalid                                                                                                   | Correct the selection value; restart the command                                                                         |
| 16#8404 |           | Invalid value at parameter "Mode" of the Motion                                                                                  | Control instruction                                                                                                    |
|         | 16#0011   | The selection value is invalid                                                                                                   | Correct the selection value; restart the command                                                                         |
|         | 16#0015   | Active/passive homing is not configured                                                                                          | Correct the configuration and download it to the controller; enable the axis and restart the command                     |
|         | 16#0017   | The direction reversal is activated at the hardware limit switch, despite the fact that the hardware limit switches are disabled | Activate the HW limit switch using the tag <axis name="">.PositionLimitsHW.Active =     TRUE, restart the command</axis> |
|         |           |                                                                                                    | Correct the configuration and download it to<br>the controller; enable the axis and restart the<br>command               |
|         | 16#0055   | Invalid mode at incremental encoder                                                                                              | Start a homing process for an incremental encoder using parameter "Mode" = 0, 1, 2, 3.                                   |
|         | 16#0056   | Invalid mode at absolute encoder                                                                                                 | Passive and active homing ("Mode" = 2, 3) are not possible for an absolute value encoder.                                |
|         |           |                                                                                                    | Start a homing process for an absolute encoder using parameter "Mode" = 0, 1.                                            |

| ErrorID | ErrorInfo | Description                                                                | Remedy                                                                                                    |  |
|---------|-----------|----------------------------------------------------------------------------|----------------------------------------------------------------------------------------------------|--|
| 16#8405 |           | Invalid value at parameter "StopMode" of the Motion Control instruction    |                                                                                                    |  |
|         | 16#0011   | The selection value is invalid                                             | Correct the selection value; enable the axis again                                                                                      |  |
| 16#8406 |           | Simultaneous forward and backward jogging is                               | s not allowed                                                                                                    |  |
|         | 16#0001   | -                                                                          | Take steps to ensure that parameters "JogForward" and "JogBackward" do not have signal status TRUE simultaneously; restart the command. |  |
| 16#8407 |           | Switching to another axis with instruction "MC_ disabling the active axis. | Power" is only permitted after                                                                                                    |  |
|         | 16#0001   | -                                                                          | Disable the active axis; it is then possible to switch to the other axis and enable it.                                                 |  |
| 16#8408 |           | Invalid value at parameter "Axis" of the Motion                            | Control instruction                                                                                                    |  |
| 1       | 16#001A   | The specified value does not match the required technology object version  | Correct the value; restart the command                                                                                                  |  |
|         | 16#001B   | The specified value does not match the required technology object type     |                                                                                                    |  |
|         | 16#001C   | The specified value is not a Motion Control technology data block          |                                                                                                    |  |
| 16#8409 | T         | Invalid value at parameter "CommandTable" of                               | f the Motion Control instruction                                                                                                    |  |
|         | 16#001A   | The specified value does not match the required technology object version  | Correct the value; restart the command                                                                                                  |  |
|         | 16#001B   | The specified value does not match the required technology object type     |                                                                                                    |  |
|         | 16#001C   | The specified value is not a Motion Control technology data block          |                                                                                                    |  |
| 16#840A | 1         | Invalid value at parameter "StartStep" of the M                            | otion Control instruction                                                                                                    |  |
|         | 16#000A   | Value is less than or equal to 0.                                          | Correct the value; restart the command                                                                                                  |  |
|         | 16#001D   | The start step is greater than the end step                                |                                                                                                    |  |
|         | 16#001E   | Value is greater than 32                                                   |                                                                                                    |  |
| 16#840B | 1         | Invalid value at parameter "EndStep" of the Mo                             | otion Control instruction                                                                                                    |  |
|         | 16#000A   | Value is less than or equal to 0.                                          | Correct the value; restart the command                                                                                                  |  |
|         | 16#001E   | Value is greater than 32                                                   |                                                                                                    |  |
| 16#840C | T         | Invalid value at parameter "RampUpTime" of the                             | ne Motion Control instruction                                                                                                    |  |
|         | 16#0002   | Value is not a valid number                                                | Correct the value; restart the command                                                                                                  |  |
|         | 16#000A   | Value is less than or equal to 0.                                          |                                                                                                    |  |
| 16#840D | 1         | Invalid value at parameter "RampDownTime" o                                | of the Motion Control instruction                                                                                                    |  |
|         | 16#0002   | Value is not a valid number                                                | Correct the value; restart the command                                                                                                  |  |
|         | 16#000A   | Value is less than or equal to 0.                                          |                                                                                                    |  |
| 16#840E | 1         | Invalid value at parameter "EmergencyRampT                                 | ime" of the Motion Control instruction                                                                                                  |  |
|         | 16#0002   | Value is not a valid number                                                | Correct the value; restart the command                                                                                                  |  |
|         | 16#000A   | Value is less than or equal to 0.                                          |                                                                                                    |  |
| 16#840F | 1         | Invalid value at parameter "JerkTime" of the M                             | otion Control instruction                                                                                                    |  |
| ı       | 16#0002   | Value is not a valid number                                                | Correct the value; restart the command                                                                                                  |  |
|         | 16#000A   | Value is less than or equal to 0.                                          |                                                                                                    |  |

| ErrorID | ErrorInfo | Description                                                                          | Remedy                                                                                                 |
|---------|-----------|--------------------------------------------------------------------------------------|----------------------------------------------------------------------------------------------------|
| 16#8410 |           | Invalid value at parameter "Parameter" of the M                                      | otion Control instruction                                                                              |
|         | 16#0002   | Value is not a valid number                                                          | Correct the value; restart the command                                                                 |
|         | 16#000B   | Address is invalid                                                                   | Download error-free configuration to the controller; enable the axis again with instruction "MC_Power" |
|         | 16#0028   | Data type of VARIANT pointer "Parameter" and "Value" do not match.                   | Use a suitable data type; restart command                                                              |
|         | 16#0029   | VARIANT pointer "Parameter" does not point to a data block of the technology object. | Correct the VARIANT pointer; restart the command                                                       |
|         | 16#002A   | The value at the VARIANT pointer "Parameter" cannot be read.                         | Correct the VARIANT pointer; restart the command                                                       |
|         | 16#002B   | The value at the VARIANT pointer "Parameter" cannot be written.                      | Correct the VARIANT pointer or value; restart the command                                              |
|         | 16#002C   | The axis is not disabled.                                                            | Disable the axis; restart the command                                                                  |
| 16#8411 |           | Invalid value at parameter "Value" of the Motion Control instruction                 |                                                                                                    |
|         | 16#0002   | Value is not a valid number                                                          | Correct the value; restart the command                                                                 |

# Configuration error of the axis

| ErrorID | ErrorInfo | Description                                                               | Remedy                                                                                                    |  |
|---------|-----------|---------------------------------------------------------------------------|----------------------------------------------------------------------------------------------------|--|
| 16#8600 |           | Parameter assignment of pulse generator (PTO is invalid                   |                                                                                                    |  |
|         | 16#000B   | The address is invalid                                                    | Download error-free configuration to the controller;                                                                          |  |
|         | 16#0014   | The selected hardware is used by another application                      | enable the axis again with instruction "MC_Power"                                                                             |  |
| 16#8601 |           | Parameter assignment of the high-speed count                              | er (HSC) is invalid                                                                                                    |  |
|         | 16#000B   | The address is invalid                                                    | Download error-free configuration to the controller;                                                                          |  |
|         | 16#0014   | The selected hardware is used by another application                      | enable the axis again with instruction "MC_Power"                                                                             |  |
| 16#8602 |           | Invalid parameter assignment of "Enable output                            | t"                                                                                                    |  |
|         | 16#000B   | The address is invalid                                                    | Download error-free configuration to the controller; enable the axis again with instruction "MC_Power"                        |  |
| 16#8603 |           | Invalid parameter assignment of "Ready input"                             |                                                                                                    |  |
|         | 16#000B   | The address is invalid                                                    | Download error-free configuration to the controller; enable the axis again with instruction "MC_Power"                        |  |
| 16#8604 |           | Invalid "Pulses per motor revolution" value                               |                                                                                                    |  |
|         | 16#000A   | Value is less than or equal to zero                                       | Download error-free configuration to the controller; enable the axis again with instruction "MC_Power"                        |  |
| 16#8605 |           | Invalid "Distance per revolution" value                                   |                                                                                                    |  |
|         | 16#0002   | Value is not a valid number                                               | Download error-free configuration to the controller;                                                                          |  |
|         | 16#0005   | Value is outside the number range (greater than 1E+12)                    | enable the axis again with instruction "MC_Power"                                                                             |  |
|         | 16#000A   | Value is less than or equal to zero                                       |                                                                                                    |  |
|         | 16#0030   | Value has an incorrect number format or is outside the valid number range | Download error-free configuration to the<br>controller; enable the axis again with<br>instruction "MC_Power"                  |  |
|         |           |                                                                           | Correct the incorrect value online;<br>acknowledge error with instruction "MC_Reset"<br>and restart the command, if necessary |  |
| 16#8606 |           | Invalid "Start/stop velocity" value                                       |                                                                                                    |  |
|         | 16#0002   | Value is not a valid number                                               | Download error-free configuration to the controller;                                                                          |  |
|         | 16#0003   | Value is higher than the high hardware limit                              | enable the axis again with instruction "MC_Power"                                                                             |  |
|         | 16#0004   | Value is lower than the low hardware limit                                |                                                                                                    |  |
|         | 16#0007   | The start/stop velocity is greater than the maximum velocity              |                                                                                                    |  |

| ErrorID | ErrorInfo | Description                                                               | Remedy                                                                                                    |
|---------|-----------|---------------------------------------------------------------------------|----------------------------------------------------------------------------------------------------|
| 16#8607 |           | Invalid "maximum velocity" value                                          |                                                                                                    |
|         | 16#0002   | Value is not a valid number                                               | Download error-free configuration to the controller;                                                                                                    |
|         | 16#0003   | Value is higher than the high hardware limit                              | enable the axis again with instruction "MC_Power"                                                                                                    |
|         | 16#0004   | Value is lower than the low hardware limit                                |                                                                                                    |
|         | 16#0030   | Value has an incorrect number format or is outside the valid number range | <ul> <li>Download error-free configuration to the controller; enable the axis again with instruction "MC_Power"</li> <li>Correct the incorrect value online; acknowledge error with instruction "MC_Reset"</li> </ul> |
|         |           |                                                                           | and restart the command, if necessary                                                                                                    |
| 16#8608 |           | Invalid "Acceleration" value                                              |                                                                                                    |
|         | 16#0002   | Value is not a valid number                                               | Download error-free configuration to the                                                                                                    |
|         | 16#0003   | Value is higher than the high hardware limit                              | controller; enable the axis again                                                                                                    |
|         | 16#0004   | Value is lower than the low hardware limit                                | with instruction "MC_Power"                                                                                                    |
|         |           |                                                                           | Correct the incorrect value online;     acknowledge error with instruction "MC_Reset"     and restart the command, if necessary                                                                                       |
|         | 16#0030   | Value has an incorrect number format or is outside the valid number range | Download error-free configuration to the<br>controller; enable the axis again with<br>instruction "MC_Power"                                                                                                    |
|         |           |                                                                           | Correct the incorrect value online;<br>acknowledge error with instruction "MC_Reset"<br>and restart the command, if necessary                                                                                         |
| 16#8609 |           | Invalid "Deceleration" value                                              |                                                                                                    |
|         | 16#0002   | Value is not a valid number                                               | Download error-free configuration to the                                                                                                    |
|         | 16#0003   | Value is higher than the high hardware limit                              | controller; enable the axis again                                                                                                    |
|         | 16#0004   | Value is lower than the low hardware limit                                | with instruction "MC_Power"                                                                                                    |
|         |           |                                                                           | Correct the incorrect value online;     acknowledge error with instruction "MC_Reset"     and restart the command, if necessary                                                                                       |
|         | 16#0030   | Value has an incorrect number format or is outside the valid number range | Download error-free configuration to the<br>controller; enable the axis again<br>with instruction "MC_Power"                                                                                                    |
|         |           |                                                                           | Correct the incorrect value online;     acknowledge error with instruction "MC_Reset"     and restart the command, if necessary                                                                                       |

| ErrorID | ErrorInfo | Description                                                                                                | Remedy                                                                                                    |
|---------|-----------|----------------------------------------------------------------------------------------------------|----------------------------------------------------------------------------------------------------|
| 16#860A |           | Invalid "Emergency stop deceleration" value                                                                | · · · · · · · · · · · · · · · · · · ·                                                                                               |
|         | 16#0002   | Value is not a valid number                                                                                | Download error-free configuration to the                                                                                            |
|         | 16#0003   | Value is higher than the high hardware limit                                                               | controller; enable the axis again with                                                                                              |
|         | 16#0004   | Value is lower than the low hardware limit                                                                 | instruction "MC_Power"                                                                                                    |
|         |           |                                                                                                    | Correct the incorrect value online;     acknowledge error with instruction "MC_Reset"     and restart the command, if necessary     |
|         | 16#0030   | Value has an incorrect number format or is outside the valid number range                                  | Download error-free configuration to the controller; enable the axis again with instruction "MC_Power"                              |
|         |           |                                                                                                    | Correct the incorrect value online;     acknowledge error with instruction     "MC_Reset" and restart the command,     if necessary |
| 16#860B | T         | Value for position of the low SW limit switch is i                                                         | nvalid                                                                                                    |
|         | 16#0002   | Value is not a valid number                                                                                | Download error-free configuration to the                                                                                            |
|         | 16#0005   | Value is outside the number range (greater than 1E+12)                                                     | controller; enable the axis again with instruction "MC_Power"                                                                       |
|         | 16#0006   | Value is outside the number range (less than 1E+12)                                                        | Correct the incorrect value online;     acknowledge error with instruction "MC_Reset"                                               |
|         | 16#0030   | The position value of the low software limit switch is greater than that of the high software limit switch | and restart the command, if necessary                                                                                               |
| 16#860C |           | Value for position of the high SW limit switch is                                                          | invalid                                                                                                    |
|         | 16#0002   | Value is not a valid number                                                                                | Download error-free configuration to the                                                                                            |
|         | 16#0005   | Value is outside the number range (greater than 1E+12)                                                     | controller; enable the axis again with instruction "MC_Power"                                                                       |
|         | 16#0006   | Value is outside the number range (less than 1E+12)                                                        | Correct the incorrect value online;<br>acknowledge error with instruction "MC_Reset"<br>and restart the command, if necessary       |
|         | 16#0030   | Value has an incorrect number format or is outside the valid number range                                  | Download error-free configuration to the controller; enable the axis again with instruction "MC_Power"                              |
|         |           |                                                                                                    | Correct the incorrect value online;     acknowledge error with instruction "MC_Reset"     and restart the command, if necessary     |
| 16#860D |           | Invalid address of the low HW limit switch                                                                 |                                                                                                    |
|         | 16#000B   | Invalid address                                                                                            | Download error-free configuration to the controller;                                                                                |
|         | 16#000C   | The address of the falling edge is invalid                                                                 | enable the axis again with instruction "MC_Power"                                                                                   |
|         | 16#000D   | The address of the rising edge is invalid                                                                  |                                                                                                    |
| 16#860E | ı         | Invalid address of the high HW limit switch                                                                |                                                                                                    |
|         | 16#000B   | Invalid address                                                                                            | Download error-free configuration to the controller;                                                                                |
|         | 16#000C   | The address of the falling edge is invalid                                                                 | enable the axis again with instruction "MC_Power"                                                                                   |
|         | 16#000D   | The address of the rising edge is invalid                                                                  |                                                                                                    |

| ErrorID | ErrorInfo          | Description                                                                         | Remedy                                                                                                    |
|---------|--------------------|-------------------------------------------------------------------------------------|----------------------------------------------------------------------------------------------------|
| 16#860F |                    | Invalid "home position offset" value                                                |                                                                                                    |
|         | 16#0002<br>16#0005 | Value is not a valid number  Value is outside the number range (greater than 1E+12) | Download error-free configuration to the controller; enable the axis again with instruction "MC_Power"                                                                                                    |
|         | 16#0006            | Value is outside the number range (less than 1E+12)                                 | Correct the incorrect value online;     acknowledge error with instruction "MC_Reset"     and restart the command, if necessary                                                                                       |
|         | 16#0030            | Value has an incorrect number format or is outside the valid number range           | Download error-free configuration to the<br>controller; enable the axis again with<br>instruction "MC_Power"                                                                                                    |
|         |                    |                                                                                     | Correct the incorrect value online;     acknowledge error with instruction "MC_Reset"     and restart the command, if necessary                                                                                       |
| 16#8610 |                    | Invalid "approach velocity" value                                                   |                                                                                                    |
|         | 16#0002            | Value is not a valid number                                                         | Download error-free configuration to the                                                                                                    |
|         | 16#0008            | The velocity is greater than the maximum velocity                                   | controller; enable the axis again with instruction "MC_Power"                                                                                                    |
|         | 16#0009            | The velocity is less than the start/stop velocity                                   | Correct the incorrect value online;<br>acknowledge error with instruction "MC_Reset"<br>and restart the command, if necessary                                                                                         |
|         | 16#0030            | Value has an incorrect number format or is outside the valid number range           | <ul> <li>Download error-free configuration to the controller; enable the axis again with instruction "MC_Power"</li> <li>Correct the incorrect value online; acknowledge error with instruction "MC_Reset"</li> </ul> |
|         |                    |                                                                                     | and restart the command, if necessary                                                                                                    |
| 16#8611 |                    | Invalid "Homing velocity" value                                                     |                                                                                                    |
|         | 16#0002            | Value is not a valid number                                                         | Download error-free configuration to the                                                                                                    |
|         | 16#0008            | The velocity is greater than the maximum velocity                                   | controller; enable the axis again with instruction "MC_Power"                                                                                                    |
|         | 16#0009            | The velocity is less than the start/stop velocity                                   | Correct the incorrect value online;<br>acknowledge error with instruction "MC_Reset"<br>and restart the command, if necessary                                                                                         |
|         | 16#0030            | Value has an incorrect number format or is outside the valid number range           | Download error-free configuration to the controller; enable the axis again with instruction "MC_Power"                                                                                                    |
|         |                    |                                                                                     | Correct the incorrect value online;     acknowledge error with instruction     "MC_Reset" and restart the command,     if necessary                                                                                   |
| 16#8612 |                    | Invalid address of the homing switch                                                |                                                                                                    |
|         | 16#000B            | Invalid address                                                                     | Download error-free configuration to the controller;                                                                                                    |
|         | 16#000C            | The address of the falling edge is invalid                                          | enable the axis again with instruction "MC_Power"                                                                                                    |
|         | 16#000D            | The address of the rising edge is invalid                                           |                                                                                                    |

| ErrorID | ErrorInfo | Description                                                                                                    | Remedy                                                                                                    |  |
|---------|-----------|----------------------------------------------------------------------------------------------------|----------------------------------------------------------------------------------------------------|--|
| 16#8613 |           | During active homing, direction reversal at the hardware limit switch is activated although the hardware limit switches are not configured |                                                                                                    |  |
|         | 16#0001   | -                                                                                                    | <ul> <li>Download error-free configuration to the controller; enable the axis again with instruction "MC_Power"</li> <li>Correct the incorrect value online; acknowledge error with instruction "MC_Reset" and restart the command, if necessary</li> </ul> |  |
| 16#8614 | •         | Invalid "Jerk" value                                                                                                    |                                                                                                    |  |
|         | 16#0002   | Value is not a valid number                                                                                                    | Download error-free configuration to the                                                                                                    |  |
|         | 16#001F   | Value is greater than the maximum jerk                                                                                                    | controller; enable the axis again with                                                                                                    |  |
|         | 16#0020   | Value is less than the minimum jerk                                                                                                    | instruction "MC_Power"                                                                                                    |  |
|         |           |                                                                                                    | Correct the incorrect value online;     acknowledge error with instruction "MC_Reset"     and restart the command, if necessary                                                                                                    |  |
|         | 16#0030   | Value has an incorrect number format or is outside the valid number range                                                                  | Download error-free configuration to the<br>controller; enable the axis again with<br>instruction "MC_Power"                                                                                                    |  |
|         |           |                                                                                                    | Correct the incorrect value online;     acknowledge error with instruction "MC_Reset"     and restart the command, if necessary                                                                                                    |  |
| 16#8615 |           | Value for "Unit of measurement" is invalid                                                                                                 |                                                                                                    |  |
|         | 16#0011   | The selection value is invalid                                                                                                    | Download error-free configuration to the controller; enable the axis again with instruction "MC_Power"                                                                                                    |  |
| 16#8616 | 1         | Address of homing switch is invalid (passive ho                                                                                            | ming as of V4)                                                                                                    |  |
|         | 16#0011   | The selection value is invalid                                                                                                    | <ul> <li>Download error-free configuration to the controller; enable the axis again with instruction "MC_Power"</li> <li>Correct the incorrect value online; acknowledge error with instruction "MC_Reset"</li> </ul>                                       |  |
|         |           |                                                                                                    | and restart the command, if necessary                                                                                                    |  |
|         | 16#0030   | Value has an incorrect number format or is outside the valid number range                                                                  | Download error-free configuration to the controller; enable the axis again with instruction "MC_Power"                                                                                                    |  |
|         |           |                                                                                                    | Correct the incorrect value online;<br>acknowledge error with instruction "MC_Reset"<br>and restart the command, if necessary                                                                                                    |  |
| 16#8617 |           | Value of tag <axis name="">.Sensor.Sensor[1].Ac</axis>                                                                                     | tiveHoming.Mode is invalid                                                                                                    |  |
|         | 16#0011   | The selection value is invalid (Valid value: 2 = Homing via digital input)                                                                 | Download error-free configuration to the<br>controller; enable the axis again with<br>instruction "MC_Power"                                                                                                    |  |
|         |           |                                                                                                    | Correct the incorrect value online;     acknowledge error with instruction "MC_Reset"     and restart the command, if necessary                                                                                                    |  |

| ErrorID | ErrorInfo          | Description                                                                                        | Remedy                                                                                                    |  |
|---------|--------------------|----------------------------------------------------------------------------------------------------|----------------------------------------------------------------------------------------------------|--|
| 16#8618 |                    | Value of tag <axis name="">.Sensor.Sensor[1].Pa</axis>                                             | ssiveHoming.Mode is invalid                                                                                                    |  |
|         | 16#0011            | The selection value is invalid (Valid value: 2 = Homing via digital input)                         | Download error-free configuration to the controller; enable the axis again with instruction "MC_Power"  Correct the incorrect value online; acknowledge error with instruction "MC_Reset" and restart the command, if necessary    |  |
| 16#8619 | •                  | Value of tag <axis name="">.Actor.Type is invalid</axis>                                           |                                                                                                    |  |
|         | 16#0011            | The selection value is invalid (Valid value: 2 = Connection via pulse interface)                   | Download error-free configuration to the controller; enable the axis again with instruction "MC_Power"     Correct the incorrect value online; acknowledge error with instruction "MC_Reset" and restart the command, if necessary |  |
| 16#861A |                    | Value for "Permitted direction of rotation" is inva                                                | alid                                                                                                    |  |
|         | 16#0011<br>16#002D | The selection value is invalid  "Both directions" not allowed when direction output is deactivated | Download error-free configuration to the controller; enable the axis again with instruction "MC_Power"     Correct the incorrect value online; acknowledge error with instruction "MC_Reset" and restart the command, if necessary |  |
| 16#861B |                    | Faulty load gear factors                                                                           |                                                                                                    |  |
|         | 16#0031            | Valid is invalid.                                                                                  | Download error-free configuration to the controller; enable the axis again with instruction "MC_Power"                                                                                                    |  |
| 16#861C |                    | Illegal combination of data for homing with incre                                                  | emental encoder                                                                                                    |  |
|         | 16#0031            | Valid is invalid.                                                                                  | Download error-free configuration to the controller; enable the axis again with instruction "MC_Power"     Correct the incorrect value online; acknowledge error with instruction "MC_Reset" and restart the command, if necessary |  |
| 16#861D |                    | The set encoder mounting type is invalid. Invalid name>.Sensor.Sensor[1].MountingMode              | d value in <axis< td=""></axis<>                                                                                                    |  |
|         | 16#0011            | The selection value is invalid                                                                     | Download error-free configuration to the controller; enable the axis again with instruction "MC_Power"     Correct the incorrect value online; acknowledge error with instruction "MC_Reset" and restart the command, if necessary |  |

| ErrorID | ErrorInfo | Description                                                                                                    | Remedy                                                                                                    |  |
|---------|-----------|----------------------------------------------------------------------------------------------------|----------------------------------------------------------------------------------------------------|--|
| 16#861E | _         | The configuration of the measuring wheel circumference of the encoder is invalid. Invalid value in <axis name="">.Sensor.Sensor[1].Parameter.DistancePerRevolution</axis>     |                                                                                                    |  |
|         | 16#0030   | Value has an incorrect number format or is outside the valid number range                                                                                                    | <ul> <li>Download error-free configuration to the controller; enable the axis again with instruction "MC_Power"</li> <li>Correct the incorrect value online; acknowledge error with instruction "MC_Reset"</li> </ul> |  |
|         |           |                                                                                                    | and restart the command, if necessary                                                                                                    |  |
| 16#861F |           | The configuration for the resolution of the linear Invalid value in <axis name="">.Sensor.Sensor[1].</axis>                                                                   |                                                                                                    |  |
|         | 16#0030   | Value has an incorrect number format or is outside the valid number range                                                                                                    | Download error-free configuration to the<br>controller; enable the axis again with<br>instruction "MC_Power"                                                                                                    |  |
|         |           |                                                                                                    | Correct the incorrect value online;<br>acknowledge error with instruction "MC_Reset"<br>and restart the command, if necessary                                                                                         |  |
| 16#8620 | •         | The set fine resolution for Gn_XIST1 is invalid. Invalid value in <axis name="">.Sensor.Sensor[1].Parameter.FineResolutionXist1</axis>                                        |                                                                                                    |  |
|         | 16#0030   | Value has an incorrect number format or is outside the valid number range                                                                                                    | Download error-free configuration to the controller; enable the axis again with instruction "MC_Power"                                                                                                    |  |
|         |           |                                                                                                    | Correct the incorrect value online;     acknowledge error with instruction "MC_Reset"     and restart the command, if necessary                                                                                       |  |
| 16#8621 |           | The set fine resolution for Gn_XIST1 in <axis name="">.Sensor.Sensor[1].Parameter. FineResolutionXist1 is not consistent with the setting in PROFIdrive parameter P979</axis> |                                                                                                    |  |
|         | 16#0030   | Value has an incorrect number format or is outside the valid number range                                                                                                    | Download error-free configuration to the controller; enable the axis again with instruction "MC_Power"                                                                                                    |  |
|         |           |                                                                                                    | Correct the incorrect value online;<br>acknowledge error with instruction "MC_Reset"<br>and restart the command, if necessary                                                                                         |  |
| 16#8622 | •         | Invalid value for the configuration date <axis <axis="" na="" name="">.Actor.Interface.AddressOut</axis>                                                                      | me>.Actor.Interface.AddressIn or                                                                                                    |  |
|         | 16#0011   | The selection value is invalid                                                                                                    | Download error-free configuration to the controller; enable the axis again with instruction "MC_Power"                                                                                                    |  |
| 16#8623 | •         | The value set in the tag <axis name="">.Sensor.S</axis>                                                                                                    |                                                                                                    |  |
|         | 16#0011   | The selection value is invalid                                                                                                    | Download error-free configuration to the controller; enable the axis again with instruction "MC_Power"                                                                                                    |  |

| ErrorID | ErrorInfo | Description                                                                                                    | Remedy                                                                                                    |
|---------|-----------|----------------------------------------------------------------------------------------------------|----------------------------------------------------------------------------------------------------|
| 16#8624 |           | The set encoder system is invalid. Invalid value                                                                                                    | in <axis name="">.Sensor.Sensor[1].System</axis>                                                                                                    |
|         | 16#0011   | The selection value is invalid                                                                                                    | Download error-free configuration to the controller; enable the axis again with instruction "MC_Power"      Correct the incorrect value online;                                                                             |
|         |           |                                                                                                    | acknowledge error with instruction "MC_Reset" and restart the command, if necessary                                                                                                    |
| 16#8625 |           | Parameter of position monitoring is faulty. Invali<br><axis name="">.PositioningMonitoring.MinDwellTin</axis>                                                                                                    |                                                                                                    |
|         | 16#0030   | Value has an incorrect number format or is outside the valid number range                                                                                                    | Download error-free configuration to the controller; enable the axis again with instruction "MC_Power"                                                                                                    |
|         |           |                                                                                                    | Correct the incorrect value online;<br>acknowledge error with instruction "MC_Reset"<br>and restart the command, if necessary                                                                                               |
| 16#8626 |           | Parameter of position monitoring is faulty. Invali <axis name="">.PositioningMonitoring.Window</axis>                                                                                                    | d value in                                                                                                    |
|         | 16#0030   | Value has an incorrect number format or is outside the valid number range                                                                                                    | Download error-free configuration to the<br>controller; enable the axis again with<br>instruction "MC_Power"                                                                                                    |
|         |           |                                                                                                    | Correct the incorrect value online;<br>acknowledge error with instruction "MC_Reset"<br>and restart the command, if necessary                                                                                               |
| 16#8627 |           | The configuration of the PROFIdrive interface of<br><axis name="">.Sensor.Sensor[1].Interface.AddreseAxis name&gt;.Sensor.Sensor[1].Interface.AddreseAxis name&gt;.Sensor[1].Interface.AddreseAxis name&gt;.Sensor[1].Interface.AddreseAxis name&gt;.Sensor[1].Interface.AddreseAxis name&gt;.Sensor[1].Interface.AddreseAxis name&gt;.Sensor[1].Interface.AddreseAxis name Axis name&gt;.Sensor[1].Interface.AddreseAxis name Axis name Axis na</axis> | ssin or                                                                                                    |
|         | 16#0011   | The selection value is invalid                                                                                                    | Download error-free configuration to the controller; enable the axis again with instruction "MC_Power"                                                                                                    |
| 16#8628 |           | Faulty controller factors                                                                                                    |                                                                                                    |
|         | 16#0030   | Value has an incorrect number format or is outside the valid number range                                                                                                    | The value for the gain or the precontrol of the control loop is faulty.                                                                                                    |
|         |           |                                                                                                    | Download error-free configuration to the<br>controller; enable the axis again with<br>instruction "MC_Power"                                                                                                    |
|         |           |                                                                                                    | Correct the incorrect value online;<br>acknowledge error with instruction "MC_Reset"<br>and restart the command, if necessary<br>( <axis name="">.PositionControl.Kv,<br/><axis name="">.PositionControl.Kpc)</axis></axis> |
| 16#8629 |           | Limit for standstill signal is faulty. Invalid value in                                                                                                    | n <axis name="">.StandStillSignal.VelocityThreshold</axis>                                                                                                    |
|         | 16#0030   | Value has an incorrect number format or is outside the valid number range                                                                                                    | Download error-free configuration to the<br>controller; enable the axis again with<br>instruction "MC_Power"                                                                                                    |
|         |           |                                                                                                    | Correct the incorrect value online;<br>acknowledge error with instruction "MC_Reset"<br>and restart the command, if necessary                                                                                               |

| ErrorID | ErrorInfo | Description                                                                                                  | Remedy                                                                                                    |
|---------|-----------|----------------------------------------------------------------------------------------------------|----------------------------------------------------------------------------------------------------|
| 16#862A |           | Parameter of position monitoring is faulty. Invali<br><axis name="">.PositioningMonitoring.ToleranceT</axis> |                                                                                                    |
|         | 16#0030   | Value has an incorrect number format or is outside the valid number range                                    | Download error-free configuration to the<br>controller; enable the axis again with<br>instruction "MC_Power"                     |
|         |           |                                                                                                    | Correct the incorrect value online;<br>acknowledge error with instruction "MC_Reset"<br>and restart the command, if necessary    |
| 16#862B |           | Inconsistent PROFIBUS parameterization; the s                                                                | sum of Ti and To is greater than one DP cycle                                                                                    |
|         | 16#0030   | Value has an incorrect number format or is outside the valid number range                                    | Download error-free configuration to the controller; enable the axis again with instruction "MC_Power"                           |
| 16#862C |           | Parameter of standstill monitoring is faulty. Inva<br><axis name="">.StandStillSignal.MinDwellTime</axis>    | lid value in                                                                                                    |
|         | 16#0030   | Value has an incorrect number format or is outside the valid number range                                    | Download error-free configuration to the<br>controller; enable the axis again with<br>instruction "MC_Power"                     |
|         |           |                                                                                                    | Correct the incorrect value online;<br>acknowledge error with instruction<br>"MC_Reset" and restart the command,<br>if necessary |
| 16#862D |           | Parameter of following error monitoring is faulty<br><axis name="">.FollowingError.MinValue</axis>           | . Invalid value in                                                                                                    |
|         | 16#0030   | Value has an incorrect number format or is outside the valid number range                                    | Download error-free configuration to the<br>controller; enable the axis again with<br>instruction "MC_Power"                     |
|         |           |                                                                                                    | Correct the incorrect value online;<br>acknowledge error with instruction "MC_Reset"<br>and restart the command, if necessary    |
| 16#862E | -         | Invalid value for the configuration date <axis na<="" td=""><td>me&gt;.Modulo.Length</td></axis>             | me>.Modulo.Length                                                                                                    |
|         | 16#0030   | Value has an incorrect number format or is outside the valid number range                                    | Download error-free configuration to the<br>controller; enable the axis again with<br>instruction "MC_Power"                     |
|         |           |                                                                                                    | Correct the incorrect value online;<br>acknowledge error with instruction "MC_Reset"<br>and restart the command, if necessary    |
| 16#862F |           | Invalid value for the configuration date <axis na<="" td=""><td>me&gt;.Modulo.StartValue</td></axis>         | me>.Modulo.StartValue                                                                                                    |
|         | 16#0030   | Value has an incorrect number format or is outside the valid number range                                    | Download error-free configuration to the<br>controller; enable the axis again with<br>instruction "MC_Power"                     |
|         |           |                                                                                                    | Correct the incorrect value online;<br>acknowledge error with instruction "MC_Reset"<br>and restart the command, if necessary    |

| ErrorID | ErrorInfo | Description                                                                                                    | Remedy                                                                                                    |  |
|---------|-----------|----------------------------------------------------------------------------------------------------|----------------------------------------------------------------------------------------------------|--|
| 16#8630 |           | Invalid value for the configuration date <axis na<="" td=""><td>me&gt;.Actor.DriveParameter.ReferenceSpeed</td></axis>                                                     | me>.Actor.DriveParameter.ReferenceSpeed                                                                                                    |  |
|         | 16#0030   | Value has an incorrect number format or is outside the valid number range                                                                                                  | <ul> <li>Download error-free configuration to the controller; enable the axis again with instruction "MC_Power"</li> <li>Correct the incorrect value online; acknowledge error with instruction "MC_Reset" and restart the command,</li> </ul> |  |
|         |           |                                                                                                    | if necessary                                                                                                    |  |
| 16#8631 |           | The set fine resolution for Gn_XIST2 is invalid.   <axis name="">.Sensor.Sensor[1].Parameter.Fine</axis>                                                                   |                                                                                                    |  |
|         | 16#0030   | Value has an incorrect number format or is outside the valid number range                                                                                                  | Download error-free configuration to the<br>controller; enable the axis again with<br>instruction "MC_Power"                                                                                                    |  |
|         |           |                                                                                                    | Correct the incorrect value online;     acknowledge error with instruction     "MC_Reset" and restart the command,     if necessary                                                                                                    |  |
| 16#8632 | •         | The number of determinable encoder revolutions is invalid. Invalid value in <a href="#"><axis a="" name<="">.Sensor.Sensor[1].Parameter.DeterminableRevolutions</axis></a> |                                                                                                    |  |
|         | 16#0030   | Value has an incorrect number format or is outside the valid number range                                                                                                  | Download error-free configuration to the controller; enable the axis again with instruction "MC_Power"                                                                                                    |  |
|         |           |                                                                                                    | Correct the incorrect value online;<br>acknowledge error with instruction "MC_Reset"<br>and restart the command, if necessary                                                                                                    |  |
| 16#8633 |           | The specified approach direction of the homing switch for passive homing is invalid. Invalid value in <axis name="">.Sensor.Sensor[1].PassiveHoming.Direction</axis>       |                                                                                                    |  |
| 16#8634 |           | Parameter of the following error monitoring is fa                                                                                                    | ulty. Invalid value in                                                                                                    |  |
|         | 16#0030   | Value has an incorrect number format or is outside the valid number range                                                                                                  | Download error-free configuration to the<br>controller; enable the axis again with<br>instruction "MC_Power"                                                                                                    |  |
|         |           |                                                                                                    | Correct the incorrect value online;<br>acknowledge error with instruction "MC_Reset"<br>and restart the command, if necessary                                                                                                    |  |
| 16#8635 |           | Parameter of the following error monitoring is faulty. Invalid value in <a href="mailto:Axis">Axis</a> name>.FollowingError.MinVelocity                                    |                                                                                                    |  |
|         | 16#0030   | Value has an incorrect number format or is outside the valid number range                                                                                                  | Download error-free configuration to the controller; enable the axis again with instruction "MC_Power"                                                                                                    |  |
|         |           |                                                                                                    | Correct the incorrect value online;<br>acknowledge error with instruction<br>"MC_Reset" and restart the command,<br>if necessary                                                                                                    |  |

| ErrorID | ErrorInfo | Description                                                                                                    | Remedy                                                                                                    |
|---------|-----------|----------------------------------------------------------------------------------------------------|----------------------------------------------------------------------------------------------------|
| 16#8636 |           | Controller factor is incorrect. Invalid value of the                                                               | precontrol factor <axis name="">.PositionControl.Kpc</axis>                                                                   |
|         | 16#0030   | Value has an incorrect number format or is outside the valid number range                                          | Download error-free configuration to the controller; enable the axis again with instruction "MC_Power"                        |
|         |           |                                                                                                    | Correct the incorrect value online;<br>acknowledge error with instruction "MC_Reset"<br>and restart the command, if necessary |
| 16#8637 |           | Invalid value for the configuration date <axis na<="" td=""><td>me&gt;.Sensor.Sensor[1].Interface.Type</td></axis> | me>.Sensor.Sensor[1].Interface.Type                                                                                           |
|         | 16#0011   | The selection value is invalid                                                                                     | Download error-free configuration to the controller; enable the axis again with instruction "MC_Power"                        |
| 16#8638 |           | Invalid value for the configuration date <axis na<="" td=""><td>me&gt;.Sensor.Sensor[1].Interface.HSC</td></axis>  | me>.Sensor.Sensor[1].Interface.HSC                                                                                            |
|         | 16#0011   | The selection value is invalid                                                                                     | Download error-free configuration to the controller; enable the axis again with instruction "MC_Power"                        |
| 16#8639 | ı         | Error at the drive                                                                                                 | I                                                                                                    |
|         | 16#0049   | Configuration error at device                                                                                      | Download error-free configuration to the controller; enable the axis again with instruction "MC_Power"                        |
|         | 16#004A   | The technology needs a smaller servo clock.                                                                        | Internal system error.                                                                                                    |
|         |           |                                                                                                    | Check the project for consistency and reload it into the controller.                                                          |
|         | 16#004B   | Device driver not initialized during ramp-up.                                                                      | To enable a technology object, the actuator driver must be initialized.                                                       |
|         |           |                                                                                                    | Execute the command again later.                                                                                              |
| 16#863A | ı         | Communication to the drive is faulty                                                                               |                                                                                                    |
|         | 16#004C   | Configuration error at device                                                                                      | Connect a suitable device.                                                                                                    |
|         |           |                                                                                                    | Check the device (I/Os).                                                                                                    |
|         |           |                                                                                                    | Compare the configuration of HW Config<br>and the technology object.                                                          |
|         | 16#004D   | The device driver needs a smaller servo clock.                                                                     | Connect a suitable device.                                                                                                    |
|         |           |                                                                                                    | Check the device (I/Os).                                                                                                    |
|         |           |                                                                                                    | Compare the configuration of HW Config<br>and the technology object.                                                          |
|         | 16#004E   | Error in internal communication with the device                                                                    | Check the project for consistency and reload it into the controller.                                                          |
| 16#863B |           | Error at encoder                                                                                                   |                                                                                                    |
|         | 16#0049   | Configuration error at device                                                                                      | Download error-free configuration to the controller; enable the axis again with instruction "MC_Power"                        |
|         | 16#004A   | The technology needs a smaller servo clock.                                                                        | Internal system error.                                                                                                    |
|         |           |                                                                                                    | Check the project for consistency and reload it into the controller.                                                          |
|         | 16#004B   | Device driver not initialized during ramp-up.                                                                      | To enable a technology object, the actuator driver must be initialized.                                                       |
|         |           |                                                                                                    | Execute the command again later.                                                                                              |

| ErrorID | ErrorInfo | Description                                                                                                    | Remedy                                                                                                    |
|---------|-----------|----------------------------------------------------------------------------------------------------|----------------------------------------------------------------------------------------------------|
| 16#863C |           | Communication with encoder is faulty                                                                             |                                                                                                    |
|         | 16#004C   | Configuration error at device                                                                                    | <ul> <li>Connect a suitable device.</li> <li>Check the device (I/Os).</li> <li>Compare the configuration of HW Config and the technology object.</li> </ul> |
|         | 16#004D   | The device driver needs a smaller servo clock.                                                                   | <ul> <li>Connect a suitable device.</li> <li>Check the device (I/Os).</li> <li>Compare the configuration of HW Config and the technology object.</li> </ul> |
|         | 16#004E   | Error in internal communication with the device                                                                  | Check the project for consistency and reload it into the controller.                                                                                        |
| 16#863D |           | Communication to the device (drive or encoder)                                                                   | is faulty                                                                                                    |
|         | 16#0030   | Value has an incorrect number format or is outside the valid number range                                        | Download error-free configuration to the controller; enable the axis again with instruction "MC_Power"                                                      |
|         |           |                                                                                                    | Correct the incorrect value online;<br>acknowledge error with instruction "MC_Reset"<br>and restart the command, if necessary                               |
|         | 16#0055   | The requested logical address is invalid.                                                                        | Connect a suitable device.                                                                                                    |
|         | 16#0056   | The requested logical output address is invalid.                                                                 | Check the device (I/Os).                                                                                                    |
|         | 16#0057   | The requested logical output address is invalid.                                                                 | Check the topological configuration in HW Config.                                                                                                    |
|         |           |                                                                                                    | Compare the configuration of HW Config and the technology object.                                                                                           |
| 16#863E | •         | Value of tag "ControlPanel.Input.TimeOut" is inv                                                                 | valid (axis control panel)                                                                                                    |
|         | 16#0030   | Value has an incorrect number format or is outside the valid number range                                        | Correct the value in the tags of the technology object <axis name="">.ControlPanel.Input.TimeOut.</axis>                                                    |
|         |           |                                                                                                    | The value is specified in milliseconds (ms).                                                                                                    |
| 16#863F | 1         | Invalid value for the configuration date <axis na<="" td=""><td>me&gt;.Actor.DriveParameter.MaxSpeed</td></axis> | me>.Actor.DriveParameter.MaxSpeed                                                                                                    |
|         | 16#0030   | Value has an incorrect number format or is outside the valid number range                                        | Correct the reference value in the drive and in the configuration of the technology object to Actuator.MaxSpeed/2.                                          |
|         |           |                                                                                                    | With analog drive connection, correct the reference value in the drive and in the configuration of the technology object to Actuator.MaxSpeed/1.17.         |

# Configuration error of the command table

| ErrorID | ErrorInfo | Description                                              | Remedy                                                                                                    |
|---------|-----------|----------------------------------------------------------|----------------------------------------------------------------------------------------------------|
| 16#8700 |           | Value for "Command type" in the command table is invalid |                                                                                                    |
|         | 16#0001   | -                                                        | <ul> <li>Download error-free configuration to the controller; enable the axis again with instruction "MC_Power"</li> <li>Correct the incorrect value online and restart</li> </ul> |
|         |           |                                                          | the command, if necessary                                                                                                    |
| 16#8701 |           | Value for "Position / travel path" in the command        | d table is invalid                                                                                                    |
|         | 16#0002   | Value is not a valid number                              | Download error-free configuration to the                                                                                                    |
|         | 16#0005   | Value is outside the number range (greater than 1E+12)   | controller; enable the axis again with instruction "MC_Power"                                                                                                    |
|         | 16#0006   | Value is outside the number range (less than 1E+12)      | Correct the incorrect value online and restart<br>the command, if necessary                                                                                                    |
| 16#8702 |           | Value for "Velocity" in the command table is invalid     |                                                                                                    |
|         | 16#0002   | Value is not a valid number                              | Download error-free configuration to the                                                                                                    |
|         | 16#0008   | Value is greater than the configured maximum velocity    | controller; enable the axis again with instruction "MC_Power"                                                                                                    |
|         | 16#0009   | Value is less than the configured start/stop velocity    | Correct the incorrect value online and restart<br>the command, if necessary                                                                                                    |
| 16#8703 |           | Value for "Duration" in the command table is inv         | valid                                                                                                    |
|         | 16#0002   | Value is not a valid number                              | Download error-free configuration to the                                                                                                    |
|         | 16#0021   | Value is greater than 64800 s                            | controller; enable the axis again with                                                                                                    |
|         | 16#0022   | Value is less than 0.001 s                               | <ul> <li>instruction "MC_Power"</li> <li>Correct the incorrect value online and restart<br/>the command, if necessary</li> </ul>                                                   |
| 16#8704 |           | Value for "Next step" in the command table is invalid    |                                                                                                    |
|         | 16#0011   | The selection value is invalid                           | Download error-free configuration to the                                                                                                    |
|         | 16#0023   | The command transition is not permitted for this command | controller; enable the axis again with instruction "MC_Power"                                                                                                    |
|         |           |                                                          | Correct the incorrect value online and restart<br>the command, if necessary                                                                                                    |

#### Internal errors

| ErrorID | ErrorInfo | Description    | Remedy                                                                                 |  |
|---------|-----------|----------------|----------------------------------------------------------------------------------------|--|
| 16#8FFF |           | Internal error | ernal error                                                                            |  |
|         | 16#F0**   | -              | POWER OFF and POWER ON the CPU                                                         |  |
|         |           |                | If this does not work, contact Customer Support. Have the following information ready: |  |
|         |           |                | ErrorID                                                                                |  |
|         |           |                | ErrorInfo                                                                              |  |
|         |           |                | Diagnostic buffer entries                                                              |  |

#### See also

Tags of the positioning axis technology object as of V4 (Page 211)

ErrorIDs and ErrorInfos (Page 279)

Error displays of the Motion Control statements (Page 164)

Using multiple axes with the same PTO (Page 172)

Using multiple drives with the same PTO (Page 175)

Tracking jobs from higher priority classes (execution levels) (Page 176)

Special cases when using software limit switches for drive connection via PTO (Page 179)

# 1.11.8 Tags of the positioning axis technology object as of V4

# 1.11.8.1 Position tag as of V4

## Legend

| Data type   | Data ty  | Data type of tag                                                                                                    |  |  |  |  |  |  |
|-------------|----------|----------------------------------------------------------------------------------------------------|--|--|--|--|--|--|
| Start value | Start va | alue of tag                                                                                                    |  |  |  |  |  |  |
| Access      | Access   | Access to the tag in the user program:                                                                                                    |  |  |  |  |  |  |
|             | RCCP     | RCCP The tag can be read in the user program and is updated at each cycle control point.                                                                           |  |  |  |  |  |  |
|             | RP       | RP The tag can be read with the Motion Control instruction "MC_ReadParam".  The current value of the corresponding tags is determined at the start of the command. |  |  |  |  |  |  |
| Effective   | Specifie | Specifies when a change to the tag takes effect.                                                                                                    |  |  |  |  |  |  |
| НМІ         | The tag  | can be used in an HMI system (according to the access to the tag in the user program).                                                                             |  |  |  |  |  |  |

| <axis name="">.Position</axis>             |                                                                                                    |          |   |   |  |  |
|--------------------------------------------|----------------------------------------------------------------------------------------------------|----------|---|---|--|--|
| Setpoint position of the                   | Setpoint position of the axis                                                                               |          |   |   |  |  |
| (indicated in the configu                  | red unit of measurement)                                                                                    | )        |   |   |  |  |
| If the axis is not homed,                  | If the axis is not homed, the tag indicates the position value relative to the enable position of the axis. |          |   |   |  |  |
| Data type Start value Access Effective HMI |                                                                                                    |          |   |   |  |  |
| Real                                       | 0.0                                                                                                    | RCCP, RP | - | X |  |  |

## See also

Motion status (Page 169)

Tag of the axis technology object V1...3 (Page 296)

# 1.11.8.2 Velocity tag as of V4

## Legend

| Data type   | Data ty                                                                                                    | Data type of tag                                                                         |  |  |  |  |  |  |
|-------------|----------------------------------------------------------------------------------------------------|------------------------------------------------------------------------------------------|--|--|--|--|--|--|
| Start value | Start va                                                                                                    | alue of tag                                                                              |  |  |  |  |  |  |
| Access      | Access to the tag in the user program:                                                                                                    |                                                                                          |  |  |  |  |  |  |
|             | RCCP                                                                                                    | RCCP The tag can be read in the user program and is updated at each cycle control point. |  |  |  |  |  |  |
|             | RP The tag can be read with the Motion Control instruction "MC_ReadParam".  The current value of the corresponding tags is determined at the start of the command. |                                                                                          |  |  |  |  |  |  |
| Effective   | Specifie                                                                                                    | Specifies when a change to the tag takes effect.                                         |  |  |  |  |  |  |
| НМІ         | The tag                                                                                                    | can be used in an HMI system (according to the access to the tag in the user program).   |  |  |  |  |  |  |

| <axis name="">.Velocity</axis>             |                                                   |          |   |   |  |  |
|--------------------------------------------|---------------------------------------------------|----------|---|---|--|--|
| Setpoint velocity of the axis              |                                                   |          |   |   |  |  |
| (indicated in the configu                  | (indicated in the configured unit of measurement) |          |   |   |  |  |
| Data type Start value Access Effective HMI |                                                   |          |   |   |  |  |
| Real                                       | 0.0                                               | RCCP, RP | - | Χ |  |  |

## See also

Motion status (Page 169)

Tag of the axis technology object V1...3 (Page 296)

# 1.11.8.3 ActualPosition tag as of V5

# Legend

| Data type   | Data type                                                                                                    | Data type of tag                                                                         |  |  |  |  |  |  |
|-------------|----------------------------------------------------------------------------------------------------|------------------------------------------------------------------------------------------|--|--|--|--|--|--|
| Start value | Start valu                                                                                                    | ue of tag                                                                                |  |  |  |  |  |  |
| Access      | Access to                                                                                                    | Access to the tag in the user program:                                                   |  |  |  |  |  |  |
|             | RCCP                                                                                                    | RCCP The tag can be read in the user program and is updated at each cycle control point. |  |  |  |  |  |  |
|             | RP The tag can be read with the Motion Control instruction "MC_ReadParam".  The current value of the corresponding tags is determined at the start of the command. |                                                                                          |  |  |  |  |  |  |
| Effective   | Specifies                                                                                                    | Specifies when a change to the tag takes effect.                                         |  |  |  |  |  |  |
| НМІ         | The tag                                                                                                    | can be used in an HMI system (according to the access to the tag in the user program).   |  |  |  |  |  |  |

| <axis name="">.ActualPosition</axis>       |                             |                             |                           |     |  |  |
|--------------------------------------------|-----------------------------|-----------------------------|---------------------------|-----|--|--|
| Actual position of the ax                  | Actual position of the axis |                             |                           |     |  |  |
| (indicated in the configu                  | red unit of measurement)    | 1                           |                           |     |  |  |
| If the axis is not homed,                  | the tag indicates the pos   | ition value relative to the | enable position of the ax | is. |  |  |
| Data type Start value Access Effective HMI |                             |                             |                           |     |  |  |
| Real                                       | 0.0                         | RCCP, RP                    | -                         | X   |  |  |

# 1.11.8.4 ActualVelocity tag as of V5

# Legend

| Data type   | Data ty                                                                                                    | Data type of tag                                                                         |  |  |  |  |  |  |
|-------------|----------------------------------------------------------------------------------------------------|------------------------------------------------------------------------------------------|--|--|--|--|--|--|
| Start value | Start va                                                                                                    | alue of tag                                                                              |  |  |  |  |  |  |
| Access      | Access to the tag in the user program:                                                                                                    |                                                                                          |  |  |  |  |  |  |
|             | RCCP                                                                                                    | RCCP The tag can be read in the user program and is updated at each cycle control point. |  |  |  |  |  |  |
|             | RP The tag can be read with the Motion Control instruction "MC_ReadParam".  The current value of the corresponding tags is determined at the start of the command. |                                                                                          |  |  |  |  |  |  |
| Effective   | Specifie                                                                                                    | Specifies when a change to the tag takes effect.                                         |  |  |  |  |  |  |
| НМІ         | The tag                                                                                                    | can be used in an HMI system (according to the access to the tag in the user program).   |  |  |  |  |  |  |

| <axis name="">.ActualVelocity</axis>       |                                                                                                    |  |  |  |  |  |
|--------------------------------------------|----------------------------------------------------------------------------------------------------|--|--|--|--|--|
| Actual velocity of the axis                |                                                                                                    |  |  |  |  |  |
| (indicated in the c                        | (indicated in the configured unit of measurement)                                                                                                    |  |  |  |  |  |
| Data type Start value Access Effective HMI |                                                                                                    |  |  |  |  |  |
| Real                                       | The state of the state of the s |  |  |  |  |  |

## 1.11.8.5 Actor tags as of V4

#### Legend

| Data type   | Data                                                                                                    | Data type of tag                                                                          |  |  |  |  |  |
|-------------|----------------------------------------------------------------------------------------------------|-------------------------------------------------------------------------------------------|--|--|--|--|--|
| Start value | Start                                                                                                    | value of tag                                                                              |  |  |  |  |  |
| Access      | Acce                                                                                                    | ss to the tag in the user program:                                                        |  |  |  |  |  |
|             | R                                                                                                    | The tag can be read in the user program.                                                  |  |  |  |  |  |
|             | WP If the axis is disabled (MC_Power.Status = FALSE), the tag can be written with the Motion Control instruction "MC_WriteParam". |                                                                                           |  |  |  |  |  |
|             | - The tag cannot be used in the user program.                                                                                     |                                                                                           |  |  |  |  |  |
| Effective   | Specifies when a change to the tag takes effect:                                                                                  |                                                                                           |  |  |  |  |  |
|             | 2 For drive connection via PTO (Pulse Train Output):                                                                              |                                                                                           |  |  |  |  |  |
|             |                                                                                                    | When axis is enabled                                                                      |  |  |  |  |  |
|             | 9 For drive connection via PROFIdrive/analog output:                                                                              |                                                                                           |  |  |  |  |  |
|             |                                                                                                    | After restart of the technology object with the enabling of the axis                      |  |  |  |  |  |
| НМІ         | The t                                                                                                    | ag can be used in an HMI system (according to the access to the tag in the user program). |  |  |  |  |  |

#### <Axis name>.Actor.Type

Drive connection

- Positioning axis technology object as of V5:
  - 0 = The drive is connected via an analog output. All movements of the axis are position-controlled.
  - 1 = The drive is connected via PROFIdrive telegrams. All movements of the axis are position-controlled.
  - 2 = The drive is connected via a pulse interface.
- Positioning axis technology object V4:

The drive is connected via a pulse interface.

| The difference of the diplace interiore. |             |        |           |     |  |  |
|------------------------------------------|-------------|--------|-----------|-----|--|--|
| Data type                                | Start value | Access | Effective | НМІ |  |  |
| DInt                                     | 2           | R      | -         | Х   |  |  |

### <Axis name>.Actor.InverseDirection

Invert direction

FALSE = The direction is not inverted.

TRUE = The direction is inverted.

| Data type | Start value | Access | Effective | НМІ |
|-----------|-------------|--------|-----------|-----|
| Bool      | FALSE       | R      | -         | Χ   |
|           |             | WP     | 2, 9      | -   |

#### <Axis name>.Actor.DirectionMode

Permitted direction of rotation

- 0 = Both directions
- 1 = Positive direction
- 2 = Negative direction

| Data type | Start value | Access | Effective | НМІ |
|-----------|-------------|--------|-----------|-----|
| Int       | 0           | R      | -         | X   |
|           |             | WP     | 2, 9      | -   |

| <axisname>.Actor.Interface.AddressIn (Positioning axis technology object as of V5)</axisname> |   |   |   |   |  |
|-----------------------------------------------------------------------------------------------|---|---|---|---|--|
| Input address for the PROFIdrive telegram (internal parameter)                                |   |   |   |   |  |
| Data type Start value Access Effective HMI                                                    |   |   |   |   |  |
| VREF                                                                                          | - | - | - | - |  |

| <a>AxisName&gt;.Actor.Interface.AddressOut (Positioning axis technology object as of V5)</a> |             |        |           |     |
|----------------------------------------------------------------------------------------------|-------------|--------|-----------|-----|
| Output address for the PROFIdrive telegram (internal parameter)                              |             |        |           |     |
| Data type                                                                                    | Start value | Access | Effective | НМІ |
| VREF                                                                                         | -           | -      | -         | -   |

| <axis name="">.Actor.Interface.EnableDriveOutput</axis> |             |        |           |     |  |
|---------------------------------------------------------|-------------|--------|-----------|-----|--|
| Enable output (internal parameter)                      |             |        |           |     |  |
| Data type                                               | Start value | Access | Effective | НМІ |  |
| VREF                                                    | -           | -      | -         | -   |  |

| <axis name="">.Actor.Interface.DriveReadyInput</axis> |             |        |           |     |  |
|-------------------------------------------------------|-------------|--------|-----------|-----|--|
| Ready input (internal parameter)                      |             |        |           |     |  |
| Data type                                             | Start value | Access | Effective | НМІ |  |
| VREF                                                  | -           | -      | -         | -   |  |

| <axis name="">.Actor.Interface.PTO</axis> |             |        |           |     |  |
|-------------------------------------------|-------------|--------|-----------|-----|--|
| Pulse output (internal parameter)         |             |        |           |     |  |
| Data type                                 | Start value | Access | Effective | НМІ |  |
| DWord                                     | 0           | -      | -         | -   |  |

#### <AxisName>.Actor.DriveParameter.ReferenceSpeed (Positioning axis technology object as of V5)

Reference value (100%) for the setpoint speed of the drive (N-set)

The setpoint speed is transmitted in the PROFIdrive telegram as a standardized value from -200% to 200% of the "ReferenceSpeed".

For setpoint specification via an analog output, the analog output can be operated in the range from -117% to 117%, provided the drive permits this.

| Data type | Start value | Access | Effective | НМІ |
|-----------|-------------|--------|-----------|-----|
| Real      | 3000.0      | R      | -         | X   |
|           |             | WP     | 2, 9      | -   |

| <a>AxisName&gt;.Actor.DriveParameter.MaxSpeed (Positioning axis technology object as of V5)</a> |                                            |            |  |  |  |  |
|-------------------------------------------------------------------------------------------------|--------------------------------------------|------------|--|--|--|--|
| Maximum value for the setpoint speed of the drive (N-set)                                       |                                            |            |  |  |  |  |
| (PROFIdrive: MaxSpe                                                                             | (PROFIdrive: MaxSpeed ≤ 2 × ReferenceSpeed |            |  |  |  |  |
| Analog setpoint: Max                                                                            | Speed ≤ 1.17 × Refer                       | enceSpeed) |  |  |  |  |
| Data type                                                                                       | Data type Start value Access Effective HMI |            |  |  |  |  |
| Real 3000.0 R - X                                                                               |                                            |            |  |  |  |  |
| WP 2.9 -                                                                                        |                                            |            |  |  |  |  |

| <a>Axis name&gt;.Actor.DriveParameter.PulsesPerDriveRevolution</a> |                                  |   |   |   |  |  |
|--------------------------------------------------------------------|----------------------------------|---|---|---|--|--|
| Pulses per motor revolution                                        |                                  |   |   |   |  |  |
| Data type                                                          | Start value Access Effective HMI |   |   |   |  |  |
| DInt                                                               | 1000.0                           | R | - | Χ |  |  |
|                                                                    | WP 2, 9 -                        |   |   |   |  |  |

# See also

# 1.11.8.6 Sensor[1] tags

# Sensor[1] tags as of V5

# Legend

| Data type   | Data                                                                                                    | Data type of tag                                                                          |  |  |  |  |
|-------------|----------------------------------------------------------------------------------------------------|-------------------------------------------------------------------------------------------|--|--|--|--|
| Start value | Start                                                                                                    | value of tag                                                                              |  |  |  |  |
|             | The s                                                                                                    | start value can be overwritten by the axis configuration.                                 |  |  |  |  |
| Access      | Acce                                                                                                    | ss to the tag in the user program:                                                        |  |  |  |  |
|             | R                                                                                                    | The tag can be read in the user program.                                                  |  |  |  |  |
|             | WP If the axis is disabled (MC_Power.Status = FALSE), the tag can be written with the Motion Control instruction "MC_WriteParam". |                                                                                           |  |  |  |  |
|             | - The tag cannot be used in the user program.                                                                                     |                                                                                           |  |  |  |  |
| Effective   | Spec                                                                                                    | ifies when a change to the tag takes effect:                                              |  |  |  |  |
|             | 2 For drive connection via PTO (Pulse Train Output):                                                                              |                                                                                           |  |  |  |  |
|             | When axis is enabled                                                                                                    |                                                                                           |  |  |  |  |
|             | 9 For drive connection via PROFIdrive/analog output:  After restart of the technology object with the enabling of the axis        |                                                                                           |  |  |  |  |
|             |                                                                                                    |                                                                                           |  |  |  |  |
| НМІ         | The t                                                                                                    | ag can be used in an HMI system (according to the access to the tag in the user program). |  |  |  |  |

### <Axis name>.Sensor[1].Type

Encoder type (internal parameter)

0 = incremental

1 = Absolute

| Data type | Start value | Access | Effective | НМІ |
|-----------|-------------|--------|-----------|-----|
| DInt      | 0           | -      | -         | -   |

### <Axis name>.Sensor[1].InverseDirection

Inversion of the actual value

FALSE: Actual value is not inverted TRUE: Actual value is inverted

| Data type | Start value | Access | Effective | НМІ |  |  |
|-----------|-------------|--------|-----------|-----|--|--|
| Bool      | FALSE       | R      | -         | X   |  |  |
|           |             | WP     | 2, 9      | -   |  |  |

### <Axis name>.Sensor[1].System

Encoder system

0 = Linear encoder

1 = Rotary encoder

| Data type | Start value | Access | Effective | НМІ |
|-----------|-------------|--------|-----------|-----|
| DInt      | 1           | R      | -         | X   |
|           |             | WP     | 2. 9      | -   |

### <Axis name>.Sensor[1].MountingMode

Type of encoder mounting

0 = Drive end

2 = External

| Data type | Start value | Access | Effective | НМІ |
|-----------|-------------|--------|-----------|-----|
| DInt      | 0           | R      | -         | X   |
|           |             | WP     | 2, 9      | -   |

# Sensor[1].Interface tags as of V5

### Legend

| Data type   | Data type of tag                                                                               |  |  |  |  |
|-------------|------------------------------------------------------------------------------------------------|--|--|--|--|
| Start value | Start value of tag                                                                             |  |  |  |  |
|             | The start value can be overwritten by the axis configuration.                                  |  |  |  |  |
| Access      | Access to the tag in the user program:                                                         |  |  |  |  |
|             | - The tag cannot be used in the user program.                                                  |  |  |  |  |
| Effective   | Specifies when a change to the tag takes effect.                                               |  |  |  |  |
| НМІ         | The tag can be used in an HMI system (according to the access to the tag in the user program). |  |  |  |  |

### <Axis name>.Sensor[1].Interface.Type

Encoder connection (internal parameter)

- 0 = PROFIdrive encoder on PROFINET
- 1 = Encoder on technology module (TM)
- 2 = Encoder on drive
- 4 = Encoder on high-speed counter

| Data type | Start value | Access | Effective | НМІ |
|-----------|-------------|--------|-----------|-----|
| DInt      | 4           | -      | -         | -   |

# <Axis name>.Sensor[1].Interface.AddressIn

Input address for the PROFIdrive telegram (internal parameter)

| Data type | Start value | Access | Effective | НМІ |
|-----------|-------------|--------|-----------|-----|
| VREF      | -           | -      | -         | -   |

### <Axis name>.Sensor[1].Interface.AddressOut

Output address for the PROFIdrive telegram (internal parameter)

| Data type | Start value | Access | Effective | НМІ |
|-----------|-------------|--------|-----------|-----|
| VREF      | -           | -      | -         | -   |

### <Axis name>.Sensor[1].Interface.HSC

| High-speed counter to which the encoder transfers the actual value (internal parameter) |   |   |   |   |  |
|-----------------------------------------------------------------------------------------|---|---|---|---|--|
| Data type Start value Access Effective HMI                                              |   |   |   |   |  |
| DWord                                                                                   | - | - | - | - |  |

# Sensor[1].Parameter tags as of V5

# Legend

| Data type   | Data                                                                                                    | Data type of tag                                                                          |  |  |  |  |
|-------------|----------------------------------------------------------------------------------------------------|-------------------------------------------------------------------------------------------|--|--|--|--|
| Start value | Start                                                                                                    | Start value of tag                                                                        |  |  |  |  |
|             | The                                                                                                    | start value can be overwritten by the axis configuration.                                 |  |  |  |  |
| Access      | Acce                                                                                                    | ss to the tag in the user program:                                                        |  |  |  |  |
|             | R                                                                                                    | The tag can be read in the user program.                                                  |  |  |  |  |
|             | WP If the axis is disabled (MC_Power.Status = FALSE), the tag can be written with the Motion Control instruction "MC_WriteParam". |                                                                                           |  |  |  |  |
| Effective   | Spec                                                                                                    | Specifies when a change to the tag takes effect:                                          |  |  |  |  |
|             | For drive connection via PTO (Pulse Train Output):  When axis is enabled                                                          |                                                                                           |  |  |  |  |
|             | 9 For drive connection via PROFIdrive/analog output:                                                                              |                                                                                           |  |  |  |  |
|             |                                                                                                    | After restart of the technology object with the enabling of the axis                      |  |  |  |  |
| НМІ         | The t                                                                                                    | ag can be used in an HMI system (according to the access to the tag in the user program). |  |  |  |  |

| <axis name="">.Sensor[1].Parameter.Resolution</axis>               |                                  |    |      |   |  |  |
|--------------------------------------------------------------------|----------------------------------|----|------|---|--|--|
| Resolution of a linear encoder (offset between two encoder pulses) |                                  |    |      |   |  |  |
| Data type                                                          | Start value Access Effective HMI |    |      |   |  |  |
| Real                                                               | 0.001                            | R  | -    | Х |  |  |
|                                                                    |                                  | WP | 2, 9 | - |  |  |

| <a>Axis name&gt;.Sensor[1].Parameter.StepsPerRevolution</a> |                                          |        |           |     |  |  |
|-------------------------------------------------------------|------------------------------------------|--------|-----------|-----|--|--|
| Increments per rotary er                                    | Increments per rotary encoder revolution |        |           |     |  |  |
| Data type                                                   | Start value                              | Access | Effective | НМІ |  |  |
| UDInt                                                       | UDInt 2048 R - X                         |        |           |     |  |  |
|                                                             | WP 2, 9 -                                |        |           |     |  |  |

| <axis name="">.Sensor[1].Parameter.FineResolutionXist1</axis> |                                                                           |    |      |   |  |
|---------------------------------------------------------------|---------------------------------------------------------------------------|----|------|---|--|
| Number of bits for fine r                                     | Number of bits for fine resolution Gn_XIST1 (cyclic actual encoder value) |    |      |   |  |
| Data type                                                     | Start value Access Effective HMI                                          |    |      |   |  |
| UDInt                                                         | 11                                                                        | R  | -    | X |  |
|                                                               |                                                                           | WP | 2, 9 | - |  |

| <axis name="">.Sensor[1].Parameter.FineResolutionXist2</axis>               |                                  |  |  |  |  |  |
|-----------------------------------------------------------------------------|----------------------------------|--|--|--|--|--|
| Number of bits for fine resolution Gn_XIST2 (absolute value of the encoder) |                                  |  |  |  |  |  |
| Data type                                                                   | Start value Access Effective HMI |  |  |  |  |  |
| UDInt                                                                       | JDInt 9 R - X                    |  |  |  |  |  |
|                                                                             | WP 2, 9 -                        |  |  |  |  |  |

| <a>Axis name&gt;.Sensor[1].Parameter.DeterminableRevolutions</a> |                             |                            |           |     |  |  |
|------------------------------------------------------------------|-----------------------------|----------------------------|-----------|-----|--|--|
| Number of differentiable                                         | e encoder revolutions for a | a multi-turn absolute valu | e encoder |     |  |  |
| (For a single-turn absolution                                    | ute value encoder = 1; for  | an incremental encoder     | = 0)      |     |  |  |
| Data type                                                        | Start value                 | Access                     | Effective | НМІ |  |  |
| UDInt                                                            | UDInt 1 R - X               |                            |           |     |  |  |
|                                                                  |                             | WP                         | 2, 9      | -   |  |  |

| <a>Axis name&gt;.Sensor[1].Parameter.DistancePerRevolution</a> |                                                               |    |      |   |  |  |
|----------------------------------------------------------------|---------------------------------------------------------------|----|------|---|--|--|
| Load distance per revolu                                       | Load distance per revolution of an externally mounted encoder |    |      |   |  |  |
| Data type                                                      | Start value Access Effective HMI                              |    |      |   |  |  |
| Real                                                           | 100.0                                                         | R  | -    | Х |  |  |
|                                                                |                                                               | WP | 2, 9 | - |  |  |

# Sensor[1]. Active Homing tags as of V4

# Legend

| Data type   | Data                                             | Data type of tag                                                                                                    |  |  |  |  |  |
|-------------|--------------------------------------------------|----------------------------------------------------------------------------------------------------|--|--|--|--|--|
| Start value | Start                                            | Start value of tag                                                                                                    |  |  |  |  |  |
|             | The s                                            | The start value can be overwritten by the axis configuration.                                                                  |  |  |  |  |  |
| Access      | Acces                                            | ss to the tag in the user program:                                                                                             |  |  |  |  |  |
|             | RW                                               | The tag can be read and written in the user program.                                                                           |  |  |  |  |  |
|             |                                                  | The tag can be written with Motion Control instruction "MC_WriteParam".                                                        |  |  |  |  |  |
|             | R                                                | The tag can be read in the user program.                                                                                       |  |  |  |  |  |
|             | WP                                               | If the axis is disabled (MC_Power.Status = FALSE), the tag can be written with the Motion Control instruction "MC_WriteParam". |  |  |  |  |  |
|             | -                                                | The tag cannot be used in the user program.                                                                                    |  |  |  |  |  |
| Effective   | Specifies when a change to the tag takes effect: |                                                                                                    |  |  |  |  |  |
|             | 1                                                | 1 For drive connection via PTO (Pulse Train Output):                                                                           |  |  |  |  |  |
|             |                                                  | When axis is activated ( <axis name="">.StatusBits.Activated tag changes from FALSE → TRUE), disabled, or enabled</axis>       |  |  |  |  |  |
|             | 2                                                | For drive connection via PTO (Pulse Train Output):                                                                             |  |  |  |  |  |
|             |                                                  | When axis is enabled                                                                                                    |  |  |  |  |  |
|             | 8                                                | For drive connection via PTO (Pulse Train Output):                                                                             |  |  |  |  |  |
|             |                                                  | When an active homing command is started                                                                                       |  |  |  |  |  |
|             | 9                                                | For drive connection via PROFIdrive/analog output:                                                                             |  |  |  |  |  |
|             |                                                  | After restart of the technology object with the enabling of the axis                                                           |  |  |  |  |  |
|             | 10                                               | For drive connection via PROFIdrive/analog output:                                                                             |  |  |  |  |  |
|             |                                                  | With the next call of the MC-Servo [OB91]                                                                                      |  |  |  |  |  |
| НМІ         | The ta                                           | ag can be used in an HMI system (according to the access to the tag in the user program).                                      |  |  |  |  |  |

### <Axis name>.Sensor[1].ActiveHoming.Mode

Active homing mode

- Positioning axis technology object as of V5:
  - 0 = Zero mark via PROFIdrive telegram (not PTO)
  - 1 = Zero mark via PROFIdrive telegram and proximity switch (not PTO)
  - 2 = Homing via digital input
- Positioning axis technology object V4:
  - 2 = Homing via digital input

| Data type | Start value | Access | Effective | НМІ |
|-----------|-------------|--------|-----------|-----|
| DInt      | 2           | R      | -         | X   |
|           |             | WP     | 2, 9      | -   |

| <axis name="">.Sensor[1].ActiveHoming.SideInput</axis> |                            |                          |   |  |  |  |
|--------------------------------------------------------|----------------------------|--------------------------|---|--|--|--|
| End of the homing switch                               | h to which the axis is hor | ned during active homing | 1 |  |  |  |
| FALSE = Lower end                                      |                            |                          |   |  |  |  |
| TRUE = Upper end                                       |                            |                          |   |  |  |  |
| Data type Start value Access Effective HMI             |                            |                          |   |  |  |  |
| Bool FALSE RW 1, 8, 10 X                               |                            |                          |   |  |  |  |

| <a>Axis name&gt;.Sensor[1].ActiveHoming.DigitalInputAddress</a> |                                                                  |  |  |  |  |  |
|-----------------------------------------------------------------|------------------------------------------------------------------|--|--|--|--|--|
| Symbolic input address                                          | Symbolic input address of the homing switch (internal parameter) |  |  |  |  |  |
| Data type                                                       | Data type Start value Access Effective HMI                       |  |  |  |  |  |
| VREF                                                            |                                                                  |  |  |  |  |  |

| <axis name="">.Sensor[1].ActiveHoming.HomePositionOffset</axis> |                                            |  |  |  |  |  |
|-----------------------------------------------------------------|--------------------------------------------|--|--|--|--|--|
| Home position offset (ad                                        | Home position offset (active homing)       |  |  |  |  |  |
| (indicated in the configu                                       | red unit of measurement)                   |  |  |  |  |  |
| Data type                                                       | Data type Start value Access Effective HMI |  |  |  |  |  |
| Real                                                            |                                            |  |  |  |  |  |

| <axis name="">.Sensor[1].ActiveHoming.SwitchLevel</axis> |                                                                                              |    |          |   |  |  |  |
|----------------------------------------------------------|----------------------------------------------------------------------------------------------|----|----------|---|--|--|--|
| Selection of signal I                                    | Selection of signal level that is present at the CPU input when the homing switch is reached |    |          |   |  |  |  |
| FALSE = Low level                                        | FALSE = Low level (Low-active)                                                               |    |          |   |  |  |  |
| TRUE = High level                                        | (High-active)                                                                                |    |          |   |  |  |  |
| Data type Start value Access Effective HMI               |                                                                                              |    |          |   |  |  |  |
| Bool                                                     | TRUE                                                                                         | RW | 1, 8, 10 | X |  |  |  |

# See also

# Sensor[1].PassiveHoming tags as of V4

# Legend

| Data type   | Data                                                 | type of tag                                                                                                    |  |  |  |  |
|-------------|------------------------------------------------------|----------------------------------------------------------------------------------------------------|--|--|--|--|
| Start value | Start                                                | Start value of tag                                                                                                    |  |  |  |  |
|             | The s                                                | tart value can be overwritten by the axis configuration.                                                                       |  |  |  |  |
| Access      | Acces                                                | ss to the tag in the user program:                                                                                             |  |  |  |  |
|             | RW                                                   | The tag can be read and written in the user program.                                                                           |  |  |  |  |
|             |                                                      | The tag can be written with Motion Control instruction "MC_WriteParam".                                                        |  |  |  |  |
|             | R                                                    | The tag can be read in the user program.                                                                                       |  |  |  |  |
|             | WP                                                   | If the axis is disabled (MC_Power.Status = FALSE), the tag can be written with the Motion Control instruction "MC_WriteParam". |  |  |  |  |
|             | -                                                    | The tag cannot be used in the user program.                                                                                    |  |  |  |  |
| Effective   | Specifies when a change to the tag takes effect:     |                                                                                                    |  |  |  |  |
|             | 1 For drive connection via PTO (Pulse Train Output): |                                                                                                    |  |  |  |  |
|             |                                                      | When axis is activated ( <axis name="">.StatusBits.Activated tag changes from FALSE → TRUE), disabled, or enabled</axis>       |  |  |  |  |
|             | 2 For drive connection via PTO (Pulse Train Output): |                                                                                                    |  |  |  |  |
|             |                                                      | When axis is enabled                                                                                                    |  |  |  |  |
|             | 7                                                    | For drive connection via PTO (Pulse Train Output):                                                                             |  |  |  |  |
|             |                                                      | When a passive homing command is started                                                                                       |  |  |  |  |
|             | 9                                                    | For drive connection via PROFIdrive/analog output:                                                                             |  |  |  |  |
|             |                                                      | After restart of the technology object with the enabling of the axis                                                           |  |  |  |  |
|             | 10                                                   | For drive connection via PROFIdrive/analog output:                                                                             |  |  |  |  |
|             |                                                      | With the next call of the MC-Servo [OB91]                                                                                      |  |  |  |  |
| НМІ         | The ta                                               | ag can be used in an HMI system (according to the access to the tag in the user program).                                      |  |  |  |  |

### <Axis name>.Sensor[1].PassiveHoming.Mode

Passive homing mode

- Positioning axis technology object as of V5:
  - 0 = Zero mark via PROFIdrive telegram (not PTO)
  - 1 = Zero mark via PROFIdrive telegram and proximity switch (not PTO)
  - 2 = Homing via digital input
- Positioning axis technology object V4:
  - 2 = Homing via digital input

| Data type | Start value | Access | Effective | НМІ |
|-----------|-------------|--------|-----------|-----|
| DInt      | 2           | R      | -         | Χ   |
|           |             | WP     | 2, 9      | -   |

| <axis name="">.Sensor[1].PassiveHoming.SideInput</axis> |                                                                           |  |  |  |  |  |  |
|---------------------------------------------------------|---------------------------------------------------------------------------|--|--|--|--|--|--|
| End of the homing                                       | End of the homing switch to which the axis is homed during passive homing |  |  |  |  |  |  |
| FALSE = Lower e                                         | FALSE = Lower end                                                         |  |  |  |  |  |  |
| TRUE = Upper en                                         | TRUE = Upper end                                                          |  |  |  |  |  |  |
| Data type Start value Access Effective HMI              |                                                                           |  |  |  |  |  |  |
| Bool                                                    | yp-                                                                       |  |  |  |  |  |  |

| <axis name="">.Sensor[1].PassiveHoming.DigitalInputAddress</axis> |                                                                  |   |   |   |  |  |
|-------------------------------------------------------------------|------------------------------------------------------------------|---|---|---|--|--|
| Symbolic input address                                            | Symbolic input address of the homing switch (internal parameter) |   |   |   |  |  |
| Data type                                                         | Data type Start value Access Effective HMI                       |   |   |   |  |  |
| VREF                                                              | -                                                                | - | - | - |  |  |

| <axis name="">.Sensor[1].PassiveHoming.SwitchLevel</axis> |                                 |                          |            |  |  |  |
|-----------------------------------------------------------|---------------------------------|--------------------------|------------|--|--|--|
| Selection of level that is                                | present at the CPU input        | t when the homing switch | is reached |  |  |  |
| FALSE = Low level (Lov                                    | v-active)                       |                          |            |  |  |  |
| TRUE = High level (High                                   | TRUE = High level (High-active) |                          |            |  |  |  |
| Data type Start value Access Effective HMI                |                                 |                          |            |  |  |  |
| Bool                                                      | TRUE RW 1, 7, 10 X              |                          |            |  |  |  |

# See also

# 1.11.8.7 Units tag as of V4

# Legend

| Data type   | Data                                                 | Data type of tag                                                                                                    |  |  |  |
|-------------|------------------------------------------------------|----------------------------------------------------------------------------------------------------|--|--|--|
| Start value | Start                                                | value of tag                                                                                                    |  |  |  |
|             | The s                                                | start value can be overwritten by the axis configuration.                                                                      |  |  |  |
| Access      | Acce                                                 | ss to the tag in the user program:                                                                                             |  |  |  |
|             | R                                                    | The tag can be read in the user program.                                                                                       |  |  |  |
|             | WP                                                   | If the axis is disabled (MC_Power.Status = FALSE), the tag can be written with the Motion Control instruction "MC_WriteParam". |  |  |  |
| Effective   | Spec                                                 | ifies when a change to the tag takes effect:                                                                                   |  |  |  |
|             | 2 For drive connection via PTO (Pulse Train Output): |                                                                                                    |  |  |  |
|             | When axis is enabled                                 |                                                                                                    |  |  |  |
|             | 9 For drive connection via PROFIdrive/analog output: |                                                                                                    |  |  |  |
|             |                                                      | After restart of the technology object with the enabling of the axis                                                           |  |  |  |
| НМІ         | The t                                                | ag can be used in an HMI system (according to the access to the tag in the user program).                                      |  |  |  |

### <Axis name>.Units.LengthUnit

Configured unit of measurement of the parameter

-1 = "Pulse"

1005 = "°" (degrees)

1013 = "mm"

1010 =: "m"

1018 = "ft"

1019 = "in"

| Data type | Start value | Access | Effective | НМІ |
|-----------|-------------|--------|-----------|-----|
| Int       | 1013        | R      | -         | X   |
|           |             | WP     | 2, 9      | -   |

# See also

# 1.11.8.8 Mechanics tag as of V4

# Legend

| Data to a   | - I - 1                                                                  |                                                                                                    |  |  |  |  |
|-------------|--------------------------------------------------------------------------|----------------------------------------------------------------------------------------------------|--|--|--|--|
| Data type   | Data                                                                     | Data type of tag                                                                                                    |  |  |  |  |
| Start value | Start                                                                    | value of tag                                                                                                    |  |  |  |  |
|             | The s                                                                    | start value can be overwritten by the axis configuration.                                                                      |  |  |  |  |
| Access      | Acce                                                                     | ss to the tag in the user program:                                                                                             |  |  |  |  |
|             | R                                                                        | The tag can be read in the user program.                                                                                       |  |  |  |  |
|             | WP                                                                       | If the axis is disabled (MC_Power.Status = FALSE), the tag can be written with the Motion Control instruction "MC_WriteParam". |  |  |  |  |
| Effective   | Spec                                                                     | ifies when a change to the tag takes effect:                                                                                   |  |  |  |  |
|             | For drive connection via PTO (Pulse Train Output):  When axis is enabled |                                                                                                    |  |  |  |  |
|             | 9                                                                        | For drive connection via PROFIdrive/analog output:                                                                             |  |  |  |  |
|             |                                                                          | After restart of the technology object with the enabling of the axis                                                           |  |  |  |  |
| НМІ         | The t                                                                    | ag can be used in an HMI system (according to the access to the tag in the user program).                                      |  |  |  |  |

| <axis name="">.Mechanics.LeadScrew</axis> |                          |        |           |     |  |  |  |
|-------------------------------------------|--------------------------|--------|-----------|-----|--|--|--|
| Distance per revolution                   | Distance per revolution  |        |           |     |  |  |  |
| (indicated in the configu                 | red unit of measurement) | 1      |           |     |  |  |  |
| Data type                                 | Start value              | Access | Effective | НМІ |  |  |  |
| Real                                      | 10.0 R - X               |        |           |     |  |  |  |
|                                           |                          | WP     | 2, 9      | -   |  |  |  |

# See also

# 1.11.8.9 Modulo tags as of V5

# Legend

| Data type   | Data                                                 | Data type of tag                                                                                                    |  |  |  |
|-------------|------------------------------------------------------|----------------------------------------------------------------------------------------------------|--|--|--|
| Start value | Start                                                | value of tag                                                                                                    |  |  |  |
|             | The s                                                | start value can be overwritten by the axis configuration.                                                                      |  |  |  |
| Access      | Acce                                                 | ss to the tag in the user program:                                                                                             |  |  |  |
|             | R                                                    | The tag can be read in the user program.                                                                                       |  |  |  |
|             | WP                                                   | If the axis is disabled (MC_Power.Status = FALSE), the tag can be written with the Motion Control instruction "MC_WriteParam". |  |  |  |
| Effective   | Spec                                                 | ifies when a change to the tag takes effect:                                                                                   |  |  |  |
|             | 2 For drive connection via PTO (Pulse Train Output): |                                                                                                    |  |  |  |
|             |                                                      | When axis is enabled                                                                                                    |  |  |  |
|             | 9 For drive connection via PROFIdrive/analog output: |                                                                                                    |  |  |  |
|             |                                                      | After restart of the technology object with the enabling of the axis                                                           |  |  |  |
| НМІ         | The t                                                | ag can be used in an HMI system (according to the access to the tag in the user program).                                      |  |  |  |

### <Axis name>.Modulo.Enable

Enable modulo

FALSE = Modulo conversion deactivated

TRUE = Modulo conversion activated

When modulo conversion is enabled, a check is made for modulo length > 0.0

| Data type | Start value | Access | Effective | НМІ |
|-----------|-------------|--------|-----------|-----|
| Bool      | FALSE       | R      | -         | Χ   |
|           |             | WP     | 2, 9      | -   |

| <axis name="">.Modulo.Length</axis> |                                            |    |      |   |  |  |
|-------------------------------------|--------------------------------------------|----|------|---|--|--|
| Modulo length                       |                                            |    |      |   |  |  |
| Data type                           | Data type Start value Access Effective HMI |    |      |   |  |  |
| Real                                | 360.0                                      | R  | -    | Х |  |  |
|                                     |                                            | WP | 2, 9 | - |  |  |

| <axis name="">.Modulo.StartValue</axis> |                                            |    |      |   |  |  |
|-----------------------------------------|--------------------------------------------|----|------|---|--|--|
| Modulo start value                      |                                            |    |      |   |  |  |
| Data type                               | Data type Start value Access Effective HMI |    |      |   |  |  |
| Real                                    | 0.0                                        | R  | -    | Х |  |  |
| 1                                       |                                            | WP | 2. 9 | - |  |  |

# 1.11.8.10 DynamicLimits tags as of V4

# Legend

| Data type   | Data                                                                                                    | Data type of tag                                                                          |  |  |  |  |
|-------------|----------------------------------------------------------------------------------------------------|-------------------------------------------------------------------------------------------|--|--|--|--|
| Start value | Start                                                                                                    | Start value of tag                                                                        |  |  |  |  |
|             | The s                                                                                                    | start value can be overwritten by the axis configuration.                                 |  |  |  |  |
| Access      | Acce                                                                                                    | Access to the tag in the user program:                                                    |  |  |  |  |
|             | R The tag can be read in the user program.                                                                                     |                                                                                           |  |  |  |  |
|             | If the axis is disabled (MC_Power.Status = FALSE), the tag can be written with the Motion Control instruction "MC_WriteParam". |                                                                                           |  |  |  |  |
| Effective   | Spec                                                                                                    | ifies when a change to the tag takes effect:                                              |  |  |  |  |
|             | 2 For drive connection via PTO (Pulse Train Output): When axis is enabled                                                      |                                                                                           |  |  |  |  |
|             | 9 For drive connection via PROFIdrive/analog output:                                                                           |                                                                                           |  |  |  |  |
|             | After restart of the technology object with the enabling of the axis                                                           |                                                                                           |  |  |  |  |
| НМІ         | The t                                                                                                    | ag can be used in an HMI system (according to the access to the tag in the user program). |  |  |  |  |

| <axis name="">.DynamicL</axis> | <axis name="">.DynamicLimits.MaxVelocity</axis>   |        |           |     |  |  |  |
|--------------------------------|---------------------------------------------------|--------|-----------|-----|--|--|--|
| Maximum velocity of the        | Maximum velocity of the axis                      |        |           |     |  |  |  |
| (indicated in the configu      | (indicated in the configured unit of measurement) |        |           |     |  |  |  |
| Data type                      | Start value                                       | Access | Effective | НМІ |  |  |  |
| Real                           | 250.0                                             | R      | -         | Х   |  |  |  |
|                                |                                                   | WP     | 2, 9      | -   |  |  |  |

| <axis name="">.DynamicLimits.MinVelocity</axis> |                                                   |    |      |   |  |  |
|-------------------------------------------------|---------------------------------------------------|----|------|---|--|--|
| Start/stop velocity                             | of the axis                                       |    |      |   |  |  |
| (indicated in the o                             | (indicated in the configured unit of measurement) |    |      |   |  |  |
| Data type                                       | Data type Start value Access Effective HMI        |    |      |   |  |  |
| Real 10.0 R - X                                 |                                                   |    |      |   |  |  |
|                                                 |                                                   | WP | 2. 9 | - |  |  |

# See also

# 1.11.8.11 DynamicDefaults tags as of V4

# Legend

| Data type   | Data                                                                                                    | Data type of tag                                                                                                    |  |  |  |  |
|-------------|----------------------------------------------------------------------------------------------------|----------------------------------------------------------------------------------------------------|--|--|--|--|
| Start value | Start                                                                                                    | Start value of tag                                                                                                    |  |  |  |  |
|             | The s                                                                                                    | start value can be overwritten by the axis configuration.                                                                |  |  |  |  |
| Access      | Acces                                                                                                    | ss to the tag in the user program:                                                                                       |  |  |  |  |
|             | RW                                                                                                    | The tag can be read and written in the user program.                                                                     |  |  |  |  |
|             |                                                                                                    | The tag can be written with Motion Control instruction "MC_WriteParam".                                                  |  |  |  |  |
| Effective   | Spec                                                                                                    | ifies when a change to the tag takes effect:                                                                             |  |  |  |  |
|             | 1                                                                                                    | For drive connection via PTO (Pulse Train Output):                                                                       |  |  |  |  |
|             |                                                                                                    | When axis is activated ( <axis name="">.StatusBits.Activated tag changes from FALSE → TRUE), disabled, or enabled</axis> |  |  |  |  |
|             | 5                                                                                                    | For drive connection via PTO (Pulse Train Output):                                                                       |  |  |  |  |
|             | The next time an MC_MoveAbsolute, MC_MoveRelative, MC_MoveVelocity, MC_MoveJog. MC_Halt, MC_CommandTable, or active MC_Home command is started (Mode = 3) |                                                                                                    |  |  |  |  |
|             | 6 For drive connection via PTO (Pulse Train Output):                                                                                                    |                                                                                                    |  |  |  |  |
|             |                                                                                                    | When a MC_MoveJog command is stopped                                                                                     |  |  |  |  |
|             | 10 For drive connection via PROFIdrive/analog output:                                                                                                    |                                                                                                    |  |  |  |  |
|             |                                                                                                    | With the next call of the MC-Servo [OB91]                                                                                |  |  |  |  |
| НМІ         | The t                                                                                                    | ag can be used in an HMI system (according to the access to the tag in the user program).                                |  |  |  |  |

| <axis name="">.DynamicDefaults.Acceleration</axis> |                                                   |  |  |  |  |  |  |
|----------------------------------------------------|---------------------------------------------------|--|--|--|--|--|--|
| Acceleration of the axis                           | Acceleration of the axis                          |  |  |  |  |  |  |
| (indicated in the configu                          | (indicated in the configured unit of measurement) |  |  |  |  |  |  |
| Data type Start value Access Effective HMI         |                                                   |  |  |  |  |  |  |
| Real 48.0 RW 1, 5, 6, 10 X                         |                                                   |  |  |  |  |  |  |

| <axis name="">.DynamicDefaults.Deceleration</axis> |                            |        |             |   |  |  |  |
|----------------------------------------------------|----------------------------|--------|-------------|---|--|--|--|
| Deceleration of t                                  | he axis                    |        |             |   |  |  |  |
| (indicated in the                                  | configured unit of measure | ement) |             |   |  |  |  |
| Data type Start value Access Effective HMI         |                            |        |             |   |  |  |  |
| Real                                               | 48.0                       | RW     | 1, 5, 6, 10 | Х |  |  |  |

| <axis name="">.DynamicDefaults.EmergencyDeceleration</axis> |                                         |  |  |  |  |  |  |
|-------------------------------------------------------------|-----------------------------------------|--|--|--|--|--|--|
| Emergency stop deceler                                      | Emergency stop deceleration of the axis |  |  |  |  |  |  |
| (indicated in the configu                                   | red unit of measurement)                |  |  |  |  |  |  |
| Data type Start value Access Effective HMI                  |                                         |  |  |  |  |  |  |
| Real 120.0 RW 1, 5, 6, 10 X                                 |                                         |  |  |  |  |  |  |

# <a href="#"><Axis name</a>.DynamicDefaults.Jerk Jerk during acceleration and deceleration ramp of the axis

(indicated in the configured unit of measurement)

The jerk is activated if the configured jerk is greater than 0.00004 mm/s<sup>2</sup>.

| Data type | Start value | Access | Effective | НМІ |
|-----------|-------------|--------|-----------|-----|
| Real      | 192.0       | RW     | 1, 5, 10  | X   |

# See also

# 1.11.8.12 PositionLimitsSW tags as of V4

# Legend

| Data type   | Data                                                  | Data type of tag                                                                                                    |  |  |  |  |  |
|-------------|-------------------------------------------------------|----------------------------------------------------------------------------------------------------|--|--|--|--|--|
| Start value | Start                                                 | Start value of tag                                                                                                    |  |  |  |  |  |
|             | The s                                                 | start value can be overwritten by the axis configuration.                                                                                                 |  |  |  |  |  |
| Access      | Acces                                                 | ss to the tag in the user program:                                                                                                    |  |  |  |  |  |
|             | RW                                                    | The tag can be read and written in the user program.                                                                                                    |  |  |  |  |  |
|             |                                                       | The tag can be written with Motion Control instruction "MC_WriteParam".                                                                                   |  |  |  |  |  |
| Effective   | Spec                                                  | ifies when a change to the tag takes effect:                                                                                                    |  |  |  |  |  |
|             | 1 For drive connection via PTO (Pulse Train Output):  |                                                                                                    |  |  |  |  |  |
|             |                                                       | When axis is activated ( <axis name="">.StatusBits.Activated tag changes from FALSE → TRUE), disabled, or enabled</axis>                                  |  |  |  |  |  |
|             | 5 For drive connection via PTO (Pulse Train Output):  |                                                                                                    |  |  |  |  |  |
|             |                                                       | The next time an MC_MoveAbsolute, MC_MoveRelative, MC_MoveVelocity, MC_MoveJog, MC_Halt, MC_CommandTable, or active MC_Home command is started (Mode = 3) |  |  |  |  |  |
|             | For drive connection via PTO (Pulse Train Output):    |                                                                                                    |  |  |  |  |  |
|             |                                                       | When a MC_MoveJog command is stopped                                                                                                    |  |  |  |  |  |
|             | 10 For drive connection via PROFIdrive/analog output: |                                                                                                    |  |  |  |  |  |
|             |                                                       | With the next call of the MC-Servo [OB91]                                                                                                    |  |  |  |  |  |
| НМІ         | The t                                                 | ag can be used in an HMI system (according to the access to the tag in the user program).                                                                 |  |  |  |  |  |

### <Axis name>.PositionLimitsSW.Active

Activation of the software limit switches

FALSE = The software limit switches are deactivated.

TRUE = The software limit switches are activated.

| Data type | Start value | Access | Effective   | НМІ |
|-----------|-------------|--------|-------------|-----|
| Bool      | FALSE       | RW     | 1, 5, 6. 10 | X   |

| <axis name="">.PositionLimitsSW.MinPosition</axis> |                                                   |    |             |   |  |
|----------------------------------------------------|---------------------------------------------------|----|-------------|---|--|
| Position of the lo                                 | Position of the low software limit switch         |    |             |   |  |
| (indicated in the                                  | (indicated in the configured unit of measurement) |    |             |   |  |
| Data type Start value Access Effective HMI         |                                                   |    |             |   |  |
| Real                                               | -10000.0                                          | RW | 1, 5, 6, 10 | Х |  |

| <axis name="">.PositionLimitsSW.MaxPosition</axis> |                                                   |    |             |   |  |
|----------------------------------------------------|---------------------------------------------------|----|-------------|---|--|
| Position of the high soft                          | Position of the high software limit switch        |    |             |   |  |
| (indicated in the configu                          | (indicated in the configured unit of measurement) |    |             |   |  |
| Data type Start value Access Effective HMI         |                                                   |    |             |   |  |
| Real                                               | 10000.0                                           | RW | 1, 5, 6, 10 | Х |  |

### See also

# 1.11.8.13 PositionLimitsHW tags as of V4

### Legend

| Data type   | Data   | Data type of tag                                                                                                    |  |  |  |  |  |
|-------------|--------|----------------------------------------------------------------------------------------------------|--|--|--|--|--|
| Start value | Start  | Start value of tag                                                                                                    |  |  |  |  |  |
|             | The s  | The start value can be overwritten by the axis configuration.                                                                                             |  |  |  |  |  |
| Access      | Acces  | ss to the tag in the user program:                                                                                                    |  |  |  |  |  |
|             | RW     | The tag can be read and written in the user program.                                                                                                    |  |  |  |  |  |
|             |        | The tag can be written with Motion Control instruction "MC_WriteParam".                                                                                   |  |  |  |  |  |
|             | R      | The tag can be read in the user program.                                                                                                    |  |  |  |  |  |
|             | WP     | If the axis is disabled (MC_Power.Status = FALSE), the tag can be written with the Motion Control instruction "MC_WriteParam".                            |  |  |  |  |  |
|             | -      | The tag cannot be used in the user program.                                                                                                    |  |  |  |  |  |
| Effective   | Speci  | fies when a change to the tag takes effect:                                                                                                    |  |  |  |  |  |
|             | 1      | For drive connection via PTO (Pulse Train Output):                                                                                                    |  |  |  |  |  |
|             |        | When axis is activated ( <axis name="">.StatusBits.Activated tag changes from FALSE → TRUE), disabled, or enabled</axis>                                  |  |  |  |  |  |
|             | 2      | For drive connection via PTO (Pulse Train Output):                                                                                                    |  |  |  |  |  |
|             |        | When axis is enabled                                                                                                    |  |  |  |  |  |
|             | 5      | For drive connection via PTO (Pulse Train Output):                                                                                                    |  |  |  |  |  |
|             |        | The next time an MC_MoveAbsolute, MC_MoveRelative, MC_MoveVelocity, MC_MoveJog, MC_Halt, MC_CommandTable, or active MC_Home command is started (Mode = 3) |  |  |  |  |  |
|             | 6      | For drive connection via PTO (Pulse Train Output):                                                                                                    |  |  |  |  |  |
|             |        | When a MC_MoveJog command is stopped                                                                                                    |  |  |  |  |  |
|             | 9      | For drive connection via PROFIdrive/analog output:                                                                                                    |  |  |  |  |  |
|             |        | With the restart of the technology object                                                                                                    |  |  |  |  |  |
|             | 10     | For drive connection via PROFIdrive/analog output:                                                                                                    |  |  |  |  |  |
|             |        | With the next call of the MC-Servo [OB91]                                                                                                    |  |  |  |  |  |
| НМІ         | The ta | ag can be used in an HMI system (according to the access to the tag in the user program).                                                                 |  |  |  |  |  |

### <Axis name>.PositionLimitsHW.Active

Activation of the hardware limit switches

FALSE = The hardware limit switches are deactivated.

TRUE = The hardware limit switches are activated.

| Data type | Start value | Access | Effective   | нмі |
|-----------|-------------|--------|-------------|-----|
| Bool      | FALSE       | RW     | 1, 5, 6, 10 | X   |

### <Axis name>.PositionLimitsHW.MinSwitchLevel

Selection of signal level that is present at the CPU input when the low hardware limit switch is reached

FALSE = Low level (Low-active)

TRUE = High level (High-active)

| Data type | Start value | Access | Effective | НМІ |
|-----------|-------------|--------|-----------|-----|
| Bool      | FALSE       | R      | -         | X   |
|           |             | WP     | 2, 9      | -   |

| <axis name="">.PositionLimitsHW.MinSwitchAddress</axis> |                                                                              |   |   |   |  |
|---------------------------------------------------------|------------------------------------------------------------------------------|---|---|---|--|
| Symbolic input address                                  | Symbolic input address of the low hardware limit switch (internal parameter) |   |   |   |  |
| Data type                                               | Data type Start value Access Effective HMI                                   |   |   |   |  |
| VREF                                                    | -                                                                            | - | - | - |  |

| <axis name="">.PositionLimitsHW.MaxSwitchLevel</axis> |                                |                       |                            |            |  |  |
|-------------------------------------------------------|--------------------------------|-----------------------|----------------------------|------------|--|--|
| Selection of signa                                    | al level that is present at th | ne CPU input when the | high hardware limit switch | is reached |  |  |
| FALSE = Low lev                                       | FALSE = Low level (Low-active) |                       |                            |            |  |  |
| TRUE = High leve                                      | el (High-active)               |                       |                            |            |  |  |
| Data type                                             | Start value                    | Access                | Effective                  | НМІ        |  |  |
| Bool FALSE R - X                                      |                                |                       |                            |            |  |  |
|                                                       |                                | WP                    | 2.9                        | _          |  |  |

| <axis name="">.PositionLimitsHW.MaxSwitchAddress</axis> |                                                                      |   |   |   |  |
|---------------------------------------------------------|----------------------------------------------------------------------|---|---|---|--|
| Input address of the hig                                | Input address of the high hardware limit switch (internal parameter) |   |   |   |  |
| Data type Start value Access Effective HMI              |                                                                      |   |   |   |  |
| VREF                                                    | -                                                                    | - | - | - |  |

# See also

# 1.11.8.14 Homing tags as of V4

### Legend

| Data type   | Data t                                               | Data type of tag                                                                                                    |  |  |  |  |
|-------------|------------------------------------------------------|----------------------------------------------------------------------------------------------------|--|--|--|--|
| Start value | Start                                                | Start value of tag                                                                                                    |  |  |  |  |
|             | The s                                                | tart value can be overwritten by the axis configuration.                                                                 |  |  |  |  |
| Access      | Acces                                                | ss to the tag in the user program:                                                                                       |  |  |  |  |
|             | RW                                                   | 1                                                                                                    |  |  |  |  |
|             |                                                      | The tag can be written with Motion Control instruction "MC_WriteParam".                                                  |  |  |  |  |
| Effective   | Specifies when a change to the tag takes effect:     |                                                                                                    |  |  |  |  |
|             | 1 For drive connection via PTO (Pulse Train Output): |                                                                                                    |  |  |  |  |
|             |                                                      | When axis is activated ( <axis name="">.StatusBits.Activated tag changes from FALSE → TRUE), disabled, or enabled</axis> |  |  |  |  |
|             | 8                                                    | 8 For drive connection via PTO (Pulse Train Output):                                                                     |  |  |  |  |
|             |                                                      | When an active homing command is started                                                                                 |  |  |  |  |
|             | 10                                                   | 10 For drive connection via PROFIdrive/analog output:                                                                    |  |  |  |  |
|             |                                                      | With the next call of the MC-Servo [OB91]                                                                                |  |  |  |  |
| НМІ         | The ta                                               | ag can be used in an HMI system (according to the access to the tag in the user program).                                |  |  |  |  |

### <Axis name>.Homing.AutoReversal

Activation of auto reverse at the hardware limit switch during active homing

FALSE = Auto reversal at the hardware limit switch is deactivated.

TRUE = Auto reversal at the hardware limit switch is activated.

| Data type | Start value | Access | Effective | НМІ |
|-----------|-------------|--------|-----------|-----|
| Bool      | FALSE       | RW     | 1, 8, 10  | X   |

### <Axis name>.Homing.ApproachDirection

Approach and homing direction of axis during active homing

FALSE = Negative approach direction for finding the homing switch and negative homing direction

TRUE = Positive approach direction for finding the homing switch and positive homing direction

| Data type | Start value | Access | Effective | НМІ |
|-----------|-------------|--------|-----------|-----|
| Bool      | TRUE        | RW     | 1, 8, 10  | X   |

### <Axis name>.Homing.ApproachVelocity

Approach velocity of the axis during active homing

(indicated in the configured unit of measurement)

| Data type | Start value | Access | Effective | НМІ |
|-----------|-------------|--------|-----------|-----|
| Real      | 200.0       | RW     | 1, 8, 10  | X   |

| <axis name="">.Homing.ReferencingVelocity</axis> |                          |    |          |   |  |
|--------------------------------------------------|--------------------------|----|----------|---|--|
| Homing velocity of the axis during active homing |                          |    |          |   |  |
| (indicated in the configu                        | red unit of measurement) |    |          |   |  |
| Data type Start value Access Effective HMI       |                          |    |          |   |  |
| Real                                             | 40.0                     | RW | 1, 8, 10 | X |  |

# See also

# 1.11.8.15 PositionControl tag as of V5

# Legend

| Data type   | Data   | type of tag                                                                                                    |  |  |  |
|-------------|--------|----------------------------------------------------------------------------------------------------|--|--|--|
| Start value | Start  | value of tag                                                                                                    |  |  |  |
|             | The s  | tart value can be overwritten by the axis configuration.                                                                          |  |  |  |
| Access      | Acces  | ss to the tag in the user program:                                                                                                |  |  |  |
|             | R      | R The tag can be read in the user program.                                                                                        |  |  |  |
|             | WP     | WP If the axis is disabled (MC_Power.Status = FALSE), the tag can be written with the Motion Control instruction "MC_WriteParam". |  |  |  |
| Effective   | Speci  | Specifies when a change to the tag takes effect:                                                                                  |  |  |  |
|             | 10     | 10 For drive connection via PROFIdrive/analog output:                                                                             |  |  |  |
|             |        | With the next call of the MC-Servo [OB91]                                                                                         |  |  |  |
| НМІ         | The ta | ag can be used in an HMI system (according to the access to the tag in the user program).                                         |  |  |  |

| <axis name="">.PositionControl.Kv</axis> |                                                        |        |           |     |  |  |
|------------------------------------------|--------------------------------------------------------|--------|-----------|-----|--|--|
| Proportional gain ("Kv" > 0.0)           | Proportional gain in the position control ("Kv" > 0.0) |        |           |     |  |  |
| Data type                                | Start value                                            | Access | Effective | НМІ |  |  |
| Real                                     | Real 10.0 R - X                                        |        |           |     |  |  |
|                                          |                                                        | WP     | 10        | -   |  |  |

| <axis name="">.PositionControl.Kpc</axis> |                                                             |        |           |     |  |
|-------------------------------------------|-------------------------------------------------------------|--------|-----------|-----|--|
| Velocity precontro                        | Velocity precontrol of the position control as a percentage |        |           |     |  |
| Data type                                 | Start value                                                 | Access | Effective | НМІ |  |
| Real 100.0 R - X                          |                                                             |        |           |     |  |
|                                           |                                                             | WP     | 10        | -   |  |

# 1.11.8.16 FollowingError tags as of V5

# Legend

| Data type   | Data                                                 | type of tag                                                                                                    |  |  |  |
|-------------|------------------------------------------------------|----------------------------------------------------------------------------------------------------|--|--|--|
| Start value | Start                                                | value of tag                                                                                                    |  |  |  |
|             | The s                                                | start value can be overwritten by the axis configuration.                                                                      |  |  |  |
| Access      | Acces                                                | ss to the tag in the user program:                                                                                             |  |  |  |
|             | R                                                    | The tag can be read in the user program.                                                                                       |  |  |  |
|             | WP                                                   | If the axis is disabled (MC_Power.Status = FALSE), the tag can be written with the Motion Control instruction "MC_WriteParam". |  |  |  |
| Effective   | Specifies when a change to the tag takes effect:     |                                                                                                    |  |  |  |
|             | 9 For drive connection via PROFIdrive/analog output: |                                                                                                    |  |  |  |
|             |                                                      | After restart of the technology object with the enabling of the axis                                                           |  |  |  |
|             | 10                                                   |                                                                                                    |  |  |  |
|             |                                                      | With the next call of the MC-Servo [OB91]                                                                                      |  |  |  |
| НМІ         | The t                                                | ag can be used in an HMI system (according to the access to the tag in the user program).                                      |  |  |  |

# <Axis name>.FollowingError.EnableMonitoring

Enable following error monitoring

FALSE = Following error monitoring disabled

TRUE = Following error monitoring enabled

| Data type | Start value | Access | Effective | НМІ |
|-----------|-------------|--------|-----------|-----|
| Bool      | TRUE        | R      | -         | Χ   |
|           |             | WP     | 9         | -   |

| <axis name="">.FollowingError.MinValue</axis>                               |             |                                  |    |   |  |  |
|-----------------------------------------------------------------------------|-------------|----------------------------------|----|---|--|--|
| Permissible following error at velocities below the value of "MinVelocity". |             |                                  |    |   |  |  |
| Data type                                                                   | Start value | Start value Access Effective HMI |    |   |  |  |
| Real                                                                        | 10.0        | R                                | -  | X |  |  |
|                                                                             |             | WP                               | 10 | _ |  |  |

| <axis name="">.FollowingError.MaxValue</axis>                                     |             |                                  |    |   |  |  |
|-----------------------------------------------------------------------------------|-------------|----------------------------------|----|---|--|--|
| Maximum permissible following error which may be reached at the maximum velocity. |             |                                  |    |   |  |  |
| Data type                                                                         | Start value | Start value Access Effective HMI |    |   |  |  |
| Real                                                                              | 100.0       | R                                | -  | Х |  |  |
|                                                                                   |             | WP                               | 10 | - |  |  |

| <axis name="">.FollowingError.MinVelocity</axis>                     |             |        |           |     |  |
|----------------------------------------------------------------------|-------------|--------|-----------|-----|--|
| "MinValue" is permissible below this velocity, and is held constant. |             |        |           |     |  |
| Data type                                                            | Start value | Access | Effective | НМІ |  |
| Real                                                                 | 10.0        | R      | -         | Х   |  |
|                                                                      |             | WP     | 10        | -   |  |

# 1.11.8.17 PositionMonitoring tags as of V5

# Legend

| Data type   | Data  | Data type of tag                                                                                                    |  |  |  |
|-------------|-------|----------------------------------------------------------------------------------------------------|--|--|--|
| Start value | Start | value of tag                                                                                                    |  |  |  |
|             | The s | start value can be overwritten by the axis configuration.                                                                         |  |  |  |
| Access      | Acce  | ss to the tag in the user program:                                                                                                |  |  |  |
|             | R     | The tag can be read in the user program.                                                                                          |  |  |  |
|             | WP    | WP If the axis is disabled (MC_Power.Status = FALSE), the tag can be written with the Motion Control instruction "MC_WriteParam". |  |  |  |
| Effective   | Spec  | ifies when a change to the tag takes effect:                                                                                      |  |  |  |
|             | 9     | 9 For drive connection via PROFIdrive/analog output:                                                                              |  |  |  |
|             |       | After restart of the technology object with the enabling of the axis                                                              |  |  |  |
|             | 10    | 10 For drive connection via PROFIdrive/analog output:                                                                             |  |  |  |
|             |       | With the next call of the MC-Servo [OB91]                                                                                         |  |  |  |
| НМІ         | The t | ag can be used in an HMI system (according to the access to the tag in the user program).                                         |  |  |  |

| <axis name="">.Positioning</axis> | <axis name="">.PositioningMonitoring.ToleranceTime</axis> |                              |                            |         |  |  |
|-----------------------------------|-----------------------------------------------------------|------------------------------|----------------------------|---------|--|--|
| Tolerance time                    | Tolerance time                                            |                              |                            |         |  |  |
| Maximum permitted dura            | ation from reaching veloc                                 | ity setpoint zero until entr | rance into the positioning | window. |  |  |
| Data type                         | Data type Start value Access Effective HMI                |                              |                            |         |  |  |
| Real                              | Real 1.0 R - X                                            |                              |                            |         |  |  |
|                                   |                                                           | WP                           | 10                         | -       |  |  |

| <axis name="">.PositioningMonitoring.MinDwellTime</axis> |                                          |        |           |     |  |
|----------------------------------------------------------|------------------------------------------|--------|-----------|-----|--|
| Minimum dwell tir                                        | Minimum dwell time in positioning window |        |           |     |  |
| Data type                                                | Start value                              | Access | Effective | НМІ |  |
| Real                                                     | 0.1                                      | R      | -         | Х   |  |
|                                                          |                                          | WP     | 10        | -   |  |

| <axis name="">.PositioningMonitoring.Window</axis> |                                  |  |  |  |  |  |
|----------------------------------------------------|----------------------------------|--|--|--|--|--|
| Positioning window                                 |                                  |  |  |  |  |  |
| Data type                                          | Start value Access Effective HMI |  |  |  |  |  |
| Real                                               | Real 1.0 R - X                   |  |  |  |  |  |
| WP 10 -                                            |                                  |  |  |  |  |  |

| <axis name="">.PositioningMonitoring.Enable</axis> |                |        |           |     |  |  |
|----------------------------------------------------|----------------|--------|-----------|-----|--|--|
| Enable position monitor                            | ing            |        |           |     |  |  |
| FALSE = Position monit                             | oring disabled |        |           |     |  |  |
| TRUE = Position monito                             | oring enabled  |        |           |     |  |  |
| Data type                                          | Start value    | Access | Effective | НМІ |  |  |
| Bool FALSE R - X                                   |                |        |           |     |  |  |
|                                                    |                | WP     | 9         | -   |  |  |

# 1.11.8.18 StandstillSignal tags as of V5

# Legend

| Data type   | Data                                                                                                    | Data type of tag                                                                          |  |  |  |  |  |
|-------------|----------------------------------------------------------------------------------------------------|-------------------------------------------------------------------------------------------|--|--|--|--|--|
| Start value | Start                                                                                                    | value of tag                                                                              |  |  |  |  |  |
|             | The s                                                                                                    | tart value can be overwritten by the axis configuration.                                  |  |  |  |  |  |
| Access      | Acces                                                                                                    | Access to the tag in the user program:                                                    |  |  |  |  |  |
|             | R                                                                                                    | R The tag can be read in the user program.                                                |  |  |  |  |  |
|             | WP If the axis is disabled (MC_Power.Status = FALSE), the tag can be written with the Motion Control instruction "MC_WriteParam". |                                                                                           |  |  |  |  |  |
| Effective   | Speci                                                                                                    | fies when a change to the tag takes effect:                                               |  |  |  |  |  |
|             | 10                                                                                                    | 10 For drive connection via PROFIdrive/analog output:                                     |  |  |  |  |  |
|             | With the next call of the MC-Servo [OB91]                                                                                         |                                                                                           |  |  |  |  |  |
| НМІ         | The ta                                                                                                    | ag can be used in an HMI system (according to the access to the tag in the user program). |  |  |  |  |  |

| <axis name="">.StandstillSignal.VelocityThreshold</axis> |                                                                          |        |           |     |  |  |  |
|----------------------------------------------------------|--------------------------------------------------------------------------|--------|-----------|-----|--|--|--|
| Velocity threshold                                       | Velocity threshold                                                       |        |           |     |  |  |  |
| If velocity is below this t                              | If velocity is below this threshold, then the minimum dwell time begins. |        |           |     |  |  |  |
| Data type                                                | Start value                                                              | Access | Effective | НМІ |  |  |  |
| Real                                                     | Real 5.0 R - X                                                           |        |           |     |  |  |  |
|                                                          |                                                                          | WP     | 10        | -   |  |  |  |

| <axis name="">.StandstillSignalMinDwellTime</axis> |                                     |  |  |  |  |  |
|----------------------------------------------------|-------------------------------------|--|--|--|--|--|
| Minimum dwell time                                 |                                     |  |  |  |  |  |
| Data type                                          | pe Start value Access Effective HMI |  |  |  |  |  |
| Real                                               | Real 0.01 R - X                     |  |  |  |  |  |
| WP 10 -                                            |                                     |  |  |  |  |  |

### 1.11.8.19 StatusPositioning tags as of V4

### Legend

| Data type   | Data ty                                                                                                    | Data type of tag                                                                         |  |  |  |  |  |
|-------------|----------------------------------------------------------------------------------------------------|------------------------------------------------------------------------------------------|--|--|--|--|--|
| Start value | Start va                                                                                                    | alue of tag                                                                              |  |  |  |  |  |
| Access      | Access to the tag in the user program:                                                                                                    |                                                                                          |  |  |  |  |  |
|             | RCCP                                                                                                    | RCCP The tag can be read in the user program and is updated at each cycle control point. |  |  |  |  |  |
|             | RP The tag can be read with the Motion Control instruction "MC_ReadParam".  The current value of the corresponding tags is determined at the start of the command. |                                                                                          |  |  |  |  |  |
| Effective   | Specifies when a change to the tag takes effect.                                                                                                    |                                                                                          |  |  |  |  |  |
| НМІ         | The tag                                                                                                    | can be used in an HMI system.                                                            |  |  |  |  |  |

### <Axis name>.StatusPositioning.Distance

Current distance of axis from target position

(indicated in the configured unit of measurement)

The value of the tag is only valid during execution of a positioning command with "MC\_MoveAbsolute",

"MC\_MoveRelative", or the axis control panel.

| Data type | Start value | Access   | Effective | НМІ |
|-----------|-------------|----------|-----------|-----|
| Real      | 0.0         | RCCP, RP | -         | X   |

### <Axis name>.StatusPositioning.TargetPosition

Target position of the axis

(indicated in the configured unit of measurement)

The value of the tag is only valid during execution of a positioning command with "MC\_MoveAbsolute", "MC\_MoveRelative", or the axis control panel.

| Data type | Start value | Access   | Effective | НМІ |
|-----------|-------------|----------|-----------|-----|
| Real      | 0.0         | RCCP, RP | -         | Χ   |

### <AxisName>.StatusPositioning.FollowingError (Positioning axis technology object as of V5)

Current following error of the axis

(indicated in the configured unit of measurement)

FollowingError = 0.0 for drive connection via PTO (Pulse Train Output).

| Data type | Start value | Access   | Effective | НМІ |
|-----------|-------------|----------|-----------|-----|
| Real      | 0.0         | RCCP, RP | -         | X   |

#### See also

Motion status (Page 169)

# 1.11.8.20 StatusDrive tags as of V5

# Legend

| Data type   | Data typ  | Data type of tag                                                                                                    |  |  |  |  |  |
|-------------|-----------|----------------------------------------------------------------------------------------------------|--|--|--|--|--|
| Start value | Start val | ue of tag                                                                                                    |  |  |  |  |  |
|             | The star  | t value can be overwritten by the axis configuration.                                                                                                    |  |  |  |  |  |
| Access      | Access t  | Access to the tag in the user program:                                                                                                    |  |  |  |  |  |
|             | RCCP      | RCCP The tag can be read in the user program and is updated at each cycle control point.                                                                           |  |  |  |  |  |
|             | RP        | RP The tag can be read with the Motion Control instruction "MC_ReadParam".  The current value of the corresponding tags is determined at the start of the command. |  |  |  |  |  |
| Effective   | Specifies | Specifies when a change to the tag takes effect:                                                                                                    |  |  |  |  |  |
| НМІ         | The tag   | can be used in an HMI system (according to the access to the tag in the user program).                                                                             |  |  |  |  |  |

### <Axis name>.StatusDrive.InOperation

Operational status of the drive

FALSE = Drive not ready. Setpoints will not be executed.

TRUE = Drive ready. Setpoints can be executed.

| Data type | Start value | Access   | Effective | НМІ |
|-----------|-------------|----------|-----------|-----|
| Bool      | FALSE       | RCCP, RP | -         | X   |

### <Axis name>.StatusDrive.CommunicationOK

Cyclic BUS communication between controller and drive

FALSE = Communication not established

TRUE = Communication established

| Data type | Start value | Access   | Effective | НМІ |
|-----------|-------------|----------|-----------|-----|
| Bool      | FALSE       | RCCP, RP | -         | Χ   |

# 1.11.8.21 StatusSensor tags as of V5

# Legend

| Data type   | Data ty  | Data type of tag                                                                                                    |  |  |  |
|-------------|----------|----------------------------------------------------------------------------------------------------|--|--|--|
| Start value | Start va | alue of tag                                                                                                    |  |  |  |
|             | The sta  | The start value can be overwritten by the axis configuration.                                                                                                    |  |  |  |
| Access      | Access   | Access to the tag in the user program:                                                                                                    |  |  |  |
|             | RCCP     | RCCP The tag can be read in the user program and is updated at each cycle control point.                                                                           |  |  |  |
|             | RP       | RP The tag can be read with the Motion Control instruction "MC_ReadParam".  The current value of the corresponding tags is determined at the start of the command. |  |  |  |
| Effective   | Specifie | Specifies when a change to the tag takes effect:                                                                                                    |  |  |  |
| НМІ         | The tag  | can be used in an HMI system (according to the access to the tag in the user program).                                                                             |  |  |  |

# <Axis name>.StatusSensor.State

Status of the encoder value

0 = Invalid

1 = Wait for status valid

2 = Valid

| Data type | Start value | Access   | Effective | НМІ |
|-----------|-------------|----------|-----------|-----|
| DInt      | 0           | RCCP, RP | -         | X   |

#### <Axis name>.StatusSensor.CommunicationOK

Cyclic BUS communication between controller and encoder

FALSE = Communication not established

TRUE = Communication established

| Data type | Start value | Access   | Effective | НМІ |
|-----------|-------------|----------|-----------|-----|
| Bool      | FALSE       | RCCP, RP | -         | X   |

### <Axis name>.StatusSensor.AbsEncoderOffset

Home point offset to the value of an absolute value encoder.

The value will be retentively stored in the CPU.

| The false will be recently elered in the error. |             |          |           |     |  |  |
|-------------------------------------------------|-------------|----------|-----------|-----|--|--|
| Data type                                       | Start value | Access   | Effective | НМІ |  |  |
| Real                                            | 0.0         | RCCP, RP | _         | X   |  |  |

### 1.11.8.22 StatusBits tags as of V4

### Legend

| Data type   | Data ty                                                                                                    | Data type of tag                                 |  |  |  |
|-------------|----------------------------------------------------------------------------------------------------|--------------------------------------------------|--|--|--|
| Start value | Start va                                                                                                    | Start value of tag                               |  |  |  |
| Access      | Access                                                                                                    | Access to the tag in the user program:           |  |  |  |
|             | RCCP The tag can be read in the user program and is updated at each cycle control point.                                                                           |                                                  |  |  |  |
|             | RP The tag can be read with the Motion Control instruction "MC_ReadParam".  The current value of the corresponding tags is determined at the start of the command. |                                                  |  |  |  |
| Effective   | Specifie                                                                                                    | Specifies when a change to the tag takes effect. |  |  |  |
| НМІ         | The tag                                                                                                    | g can be used in an HMI system.                  |  |  |  |

#### <Axis name>.StatusBits.Activated

Activation of the axis

FALSE = The axis is not activated.

TRUE = The axis is activated. It is connected to the assigned PTO (Pulse Train Output).

The data of the technology data block will be updated cyclically.

| Data type | Start value | Access   | Effective | НМІ |
|-----------|-------------|----------|-----------|-----|
| Bool      | FALSE       | RCCP, RP | -         | X   |

#### <Axis name>.StatusBits.Enable

Enable status of the axis

FALSE = The axis is not enabled.

TRUE = The axis is enabled and ready to accept Motion Control commands.

| Data type | Start value | Access   | Effective | НМІ |
|-----------|-------------|----------|-----------|-----|
| Bool      | FALSE       | RCCP, RP | -         | X   |

### <Axis name>.StatusBits.HomingDone

Homing status of the axis

FALSE = The axis is not homed.

TRUE = The axis is homed and is capable of executing absolute positioning commands.

The axis does not have to be homed for relative positioning.

The status is FALSE during active homing.

The status remains TRUE during passive homing if the axis was already homed beforehand.

| Data type | Start value | Access   | Effective | НМІ |
|-----------|-------------|----------|-----------|-----|
| Bool      | FALSE       | RCCP, RP | •         | X   |

#### <Axis name>.StatusBits.Done

Command execution on the axis

FALSE = A Motion Control command is active on the axis.

TRUE = A Motion Control command is not active on the axis.

| Data type | Start value | Access   | Effective | НМІ |
|-----------|-------------|----------|-----------|-----|
| Bool      | FALSE       | RCCP, RP | -         | X   |

#### <Axis name>.StatusBits.Error

Error status on the axis

FALSE = No error is active on the axis.

TRUE = An error occurred on the axis.

Additional information about the error is available in automatic control at the "ErrorID" and "ErrorInfo" parameters of the Motion Control instructions.

In manual mode, the "Error message" box of the axis control panel displays detailed information about the cause of error.

| Data type | Start value | Access   | Effective | НМІ |
|-----------|-------------|----------|-----------|-----|
| Bool      | FALSE       | RCCP, RP | -         | Χ   |

### <Axis name>.StatusBits.StandStill

Standstill of the axis

FALSE = The axis is in motion.

TRUE = The axis is at a standstill.

| Data type | Start value | Access   | Effective | НМІ |
|-----------|-------------|----------|-----------|-----|
| Bool      | FALSE       | RCCP, RP | -         | Χ   |

### <Axis name>.StatusBits.PositioningCommand

Execution of a positioning command

FALSE = A positioning command is not active on the axis.

TRUE = The axis is executing a positioning command of the "MC\_MoveRelative" or

MC\_MoveAbsolute Motion Control instruction.

| Data type | Start value | Access   | Effective | НМІ |
|-----------|-------------|----------|-----------|-----|
| Bool      | FALSE       | RCCP, RP | -         | X   |

### <Axis name>.StatusBits.VelocityCommand

Execution of a command with velocity specification

FALSE = A command with velocity specification is not active on the axis.

TRUE = The axis is executing a motion command with velocity specification of the "MC\_MoveVelocity" or MC\_MoveJog Motion Control instruction.

| Data type | Start value | Access   | Effective | НМІ |
|-----------|-------------|----------|-----------|-----|
| Bool      | FALSE       | RCCP, RP | -         | Χ   |

### <Axis name>.StatusBits.HomingCommand

Execution of a homing command

FALSE = A homing command is not active on the axis.

TRUE = The axis is executing a homing command of the "MC\_Home" Motion Control instruction.

| Data type | Start value | Access   | Effective | НМІ |
|-----------|-------------|----------|-----------|-----|
| Bool      | FALSE       | RCCP, RP | -         | Χ   |

#### <Axis name>.StatusBits.CommandTableActive

Execution of a command table

FALSE = A command table is not active on the axis.

TRUE = The axis is controlled by "MC\_CommandTable" Motion Control instruction.

| Data type | Start value | Access   | Effective | НМІ |
|-----------|-------------|----------|-----------|-----|
| Bool      | FALSE       | RCCP, RP | -         | X   |

### <Axis name>.StatusBits.ConstantVelocity

Constant velocity

FALSE = The axis is accelerating, decelerating, or at a standstill.

TRUE = The setpoint velocity has been reached. The axis is moving at constant velocity.

| Data type | Start value | Access   | Effective | НМІ |
|-----------|-------------|----------|-----------|-----|
| Bool      | FALSE       | RCCP, RP | -         | Χ   |

#### <Axis name>.StatusBits.Accelerating

Acceleration process

FALSE = The axis is decelerating, moving at constant velocity, or at a standstill.

TRUE = The axis is accelerating.

| Data type | Start value | Access   | Effective | НМІ |
|-----------|-------------|----------|-----------|-----|
| Bool      | FALSE       | RCCP, RP | -         | X   |

### <Axis name>.StatusBits.Decelerating

Deceleration process

FALSE = The axis is accelerating, moving at constant velocity, or at a standstill.

TRUE = The axis is decelerating.

| Data type | Start value | Access   | Effective | НМІ |
|-----------|-------------|----------|-----------|-----|
| Bool      | FALSE       | RCCP, RP | -         | X   |

#### <Axis name>.StatusBits.ControlPanelActive

Activation status of the axis control panel

FALSE = "Automatic mode" is activated. The user program has control priority over the axis.

TRUE = The "Manual control" mode was enabled in the axis control panel. The axis control panel has control priority over the axis. The axis cannot be controlled from the user program.

| Data type | Start value | Access   | Effective | НМІ |
|-----------|-------------|----------|-----------|-----|
| Bool      | FALSE       | RCCP, RP | -         | X   |

### <Axis name>.StatusBits.DriveReady

Operational status of the drive

FALSE = The drive is not ready. Setpoints will not be executed.

TRUE = The drive is ready. Setpoints can be executed.

| Data type | Start value | Access   | Effective | НМІ |
|-----------|-------------|----------|-----------|-----|
| Bool      | FALSE       | RCCP, RP | -         | Χ   |

### <Axis name>.StatusBits.RestartRequired

Restart of axis required

FALSE = A restart of the axis is not required.

TRUE = Values were modified in the load memory. To download the values to the work memory while the CPU is in RUN mode, the axis must be restarted. Use the MC Reset Motion Control instruction to do this.

| Data type | Start value | Access   | Effective | НМІ |
|-----------|-------------|----------|-----------|-----|
| Bool      | FALSE       | RCCP, RP | -         | X   |

#### <Axis name>.StatusBits.SWLimitMinActive

Status of the low software limit switch

FALSE = The axis is kept within its configured work area.

TRUE = The low software limit switch was reached or exceeded.

| Data type | Start value | Access   | Effective | НМІ |
|-----------|-------------|----------|-----------|-----|
| Bool      | FALSE       | RCCP, RP | -         | X   |

### <Axis name>.StatusBits.SWLimitMaxActive

Status of the high software limit switch

FALSE = The axis is kept within its configured work area.

TRUE = The high software limit switch was reached or exceeded.

| Data type | Start value | Access   | Effective | НМІ |
|-----------|-------------|----------|-----------|-----|
| Bool      | FALSE       | RCCP, RP | -         | X   |

#### <Axis name>.StatusBits.HWLimitMinActive

Status of the low hardware limit switch

FALSE = The axis is kept within its configured permitted traversing range.

TRUE = The low hardware limit switch was reached or exceeded.

| Data type | Start value | Access   | Effective | НМІ |
|-----------|-------------|----------|-----------|-----|
| Bool      | FALSE       | RCCP, RP | -         | Χ   |

#### <Axis name>.StatusBits.HWLimitMaxActive

Status of the high hardware limit switch

FALSE = The axis is kept within its configured permitted traversing range.

TRUE = The high hardware limit switch was reached or exceeded.

| Data type | Start value | Access   | Effective | НМІ |
|-----------|-------------|----------|-----------|-----|
| Bool      | FALSE       | RCCP, RP | -         | X   |

#### See also

Status and error bits (technology objects as of V4) (Page 166)

# 1.11.8.23 ErrorBits tags as of V4

# Legend

| Data type   | Data typ                                                                                                    | Data type of tag                                                                    |  |  |
|-------------|----------------------------------------------------------------------------------------------------|-------------------------------------------------------------------------------------|--|--|
| Start value | Start value                                                                                                    | Start value of tag                                                                  |  |  |
| Access      | Access t                                                                                                    | Access to the tag in the user program:                                              |  |  |
|             | RCCP                                                                                                    | The tag can be read in the user program and is updated at each cycle control point. |  |  |
|             | RP The tag can be read with the Motion Control instruction "MC_ReadParam".  The current value of the corresponding tags is determined at the start of the command. |                                                                                     |  |  |
| Effective   | Specifies when a change to the tag takes effect.                                                                                                    |                                                                                     |  |  |
| НМІ         | The tag                                                                                                    | can be used in an HMI system.                                                       |  |  |

| <axis name="">.ErrorBits.SystemFault</axis> |                       |          |           |     |  |
|---------------------------------------------|-----------------------|----------|-----------|-----|--|
| Internal system error                       | Internal system error |          |           |     |  |
| Data type                                   | Start value           | Access   | Effective | НМІ |  |
| Bool                                        | FALSE                 | RCCP, RP | -         | Χ   |  |

| <axis name="">.ErrorBits.ConfigFault</axis> |                                            |          |   |   |  |
|---------------------------------------------|--------------------------------------------|----------|---|---|--|
| Incorrect configuration of                  | of the axis                                |          |   |   |  |
| Data type                                   | Data type Start value Access Effective HMI |          |   |   |  |
| Bool                                        | FALSE                                      | RCCP, RP | - | Х |  |

| <axis name="">.ErrorBits.DriveFault</axis> |                            |          |   |   |
|--------------------------------------------|----------------------------|----------|---|---|
| Error in the drive. Loss                   | of the "Drive ready" signa | l.       |   |   |
| Data type Start value Access Effective HMI |                            |          |   |   |
| Bool                                       | FALSE                      | RCCP, RP | - | Х |

| <axis name="">.ErrorBits.SWLimit</axis> |                   |          |           |     |
|-----------------------------------------|-------------------|----------|-----------|-----|
| Software limit switch rea               | ached or exceeded |          |           |     |
| Data type                               | Start value       | Access   | Effective | НМІ |
| Bool                                    | FALSE             | RCCP, RP | -         | Χ   |

| <axis name="">.ErrorBits.HWLimit</axis> |                                           |        |           |     |
|-----------------------------------------|-------------------------------------------|--------|-----------|-----|
| Hardware limit switch re                | Hardware limit switch reached or exceeded |        |           |     |
| Data type                               | Start value                               | Access | Effective | НМІ |
| Bool                                    | FALSE                                     | RCCP   | -         | X   |

| <axis name="">.ErrorBits.DirectionFault</axis> |             |              |           |     |
|------------------------------------------------|-------------|--------------|-----------|-----|
| Impermissible motion di                        | rection     |              |           |     |
| Data type                                      | Start value | Access       | Effective | НМІ |
| Bool                                           | FALSE       | RCCP, RP, RP | -         | X   |

| <axis name="">.ErrorBits.HWUsed</axis>     |                                                                                         |          |   |   |  |
|--------------------------------------------|-----------------------------------------------------------------------------------------|----------|---|---|--|
| Another axis is using the                  | Another axis is using the same PTO (Pulse Train Output) and is enabled with "MC_Power". |          |   |   |  |
| Data type Start value Access Effective HMI |                                                                                         |          |   |   |  |
| Bool                                       | FALSE                                                                                   | RCCP, RP | - | Х |  |

| <a>AxisName&gt;.ErrorBits.SensorFault (Positioning axis technology object as of V5)</a> |                             |        |           |     |  |
|-----------------------------------------------------------------------------------------|-----------------------------|--------|-----------|-----|--|
| Error in the encoder sys                                                                | Error in the encoder system |        |           |     |  |
| Data type                                                                               | Start value                 | Access | Effective | НМІ |  |
| Bool FALSE RCCP, RP - X                                                                 |                             |        |           |     |  |

| <axis name="">.ErrorBits.CommunicationFault (Positioning axis technology object as of V5)</axis> |                                            |  |  |  |  |  |
|--------------------------------------------------------------------------------------------------|--------------------------------------------|--|--|--|--|--|
| Communication error                                                                              | Communication error                        |  |  |  |  |  |
| Error in communication                                                                           | with a connected device.                   |  |  |  |  |  |
| Data type                                                                                        | Data type Start value Access Effective HMI |  |  |  |  |  |
| Bool                                                                                             | 71                                         |  |  |  |  |  |

| <axis name="">.ErrorBits.FollowingErrorFault (Positioning axis technology object as of V5)</axis> |                                            |        |           |     |  |
|---------------------------------------------------------------------------------------------------|--------------------------------------------|--------|-----------|-----|--|
| Maximum permitted follo                                                                           | Maximum permitted following error exceeded |        |           |     |  |
| Data type                                                                                         | Start value                                | Access | Effective | НМІ |  |
| Bool FALSE RCCP, RP - X                                                                           |                                            |        |           |     |  |

| <axis name="">.ErrorBits.PositioningFault (Positioning axis technology object as of V5)</axis> |       |          |   |   |  |
|------------------------------------------------------------------------------------------------|-------|----------|---|---|--|
| Positioning error                                                                              |       |          |   |   |  |
| The axis was not correctly positioned at the end of a positioning motion.                      |       |          |   |   |  |
| Data type Start value Access Effective HMI                                                     |       |          |   |   |  |
| Bool                                                                                           | FALSE | RCCP, RP | - | X |  |

# See also

Status and error bits (technology objects as of V4) (Page 166)

# 1.11.8.24 ControlPanel tags as of V4

The "ControlPanel" tags do not contain any user-relevant data. These tags cannot be accessed in the user program.

### See also

Tag of the axis technology object V1...3 (Page 296)

### 1.11.8.25 Internal tags as of V4

The "Internal" tags do not contain any user-relevant data. These tags cannot be accessed in the user program.

#### See also

Tag of the axis technology object V1...3 (Page 296)

# 1.11.8.26 Update of the technology object tags

The status and error information of the axis indicated in the technology object tags is updated at each cycle control point.

Changes to the values of configuration tags do not take effect immediately. For information on the conditions under which a change takes effect, refer to the detailed description of the relevant tag.

# 1.11.9 Tags of the command table technology object as of V4

# 1.11.9.1 Command[1...32] tags as of V4

# Legend

| Data type   | Data type of tag                                                              |                                                         |  |  |  |
|-------------|-------------------------------------------------------------------------------|---------------------------------------------------------|--|--|--|
| Start value | Start                                                                         | Start value of tag                                      |  |  |  |
|             | The start value can be overwritten by the configuration of the command table. |                                                         |  |  |  |
| Access      | Access to the tag in the user program:                                        |                                                         |  |  |  |
|             | RW                                                                            | RW The tag can be read and written in the user program. |  |  |  |
|             | R                                                                             | R The tag can be read in the user program.              |  |  |  |
|             | - The tag cannot be used in the user program.                                 |                                                         |  |  |  |
| Effective   | Specifies when a change to the tag takes effect.                              |                                                         |  |  |  |
| НМІ         | The tag can be used in an HMI system.                                         |                                                         |  |  |  |

# <Command table>.Command[n].Type

Command type

- 0 = "Empty" command
- 2 = "Hold" command
- 5 = "Relative positioning" command
- 6 = "Absolute positioning" command
- 7 = "Velocity setpoint" command
- 151 = "Wait" command

| Data type | Start value | Access | Effective | НМІ |
|-----------|-------------|--------|-----------|-----|
| Int       | 0           | RW     | -         | X   |

| <command table=""/> .Command[n].Position           |     |    |   |   |  |
|----------------------------------------------------|-----|----|---|---|--|
| Target position/traversing distance of the command |     |    |   |   |  |
| Data type Start value Access Effective HMI         |     |    |   |   |  |
| Real                                               | 0.0 | RW | - | Χ |  |

| <axis name="">.Command[n].Velocity</axis> |             |        |           |     |  |
|-------------------------------------------|-------------|--------|-----------|-----|--|
| Command velocity                          |             |        |           |     |  |
| Data type                                 | Start value | Access | Effective | НМІ |  |
| Real                                      | 0.0         | RW     | -         | X   |  |

| <command table=""/> .Command[n].Duration   |     |    |   |   |  |
|--------------------------------------------|-----|----|---|---|--|
| Command duration                           |     |    |   |   |  |
| Data type Start value Access Effective HMI |     |    |   |   |  |
| Real                                       | 0.0 | RW | - | Х |  |

# <Command table>.Command[n].NextStep

Mode for the transition to the next command

- 0 = "Complete command"
- 1 = "Blend movement"

| Data type | Start value | Access | Effective | НМІ |
|-----------|-------------|--------|-----------|-----|
| Int       | 0           | RW     | -         | X   |

| <command table=""/> .Command[n].StepCode |             |        |           |     |  |
|------------------------------------------|-------------|--------|-----------|-----|--|
| Command step code                        |             |        |           |     |  |
| Data type                                | Start value | Access | Effective | НМІ |  |
| Word                                     | 0           | RW     | -         | X   |  |

### See also

Tags of the command table technology object V1...3 (Page 314)

## 1.11.10 Versions V1...4

## 1.11.10.1 CPU outputs relevant for motion control (technology version V1...3)

The number of usable drives depends on the CPU, the number of PTOs (pulse train outputs) and the number of available pulse generator outputs.

The following tables provide information about the relevant dependencies:

## Maximum number of PTOs

The maximum number of controllable PTOs (drives) depends on the article number of the CPU:

| CPU article number          | Number of PTOs |
|-----------------------------|----------------|
| xxxxxxx-1xx <b>30</b> -xxxx | 2              |
| xxxxxxx-1xx <b>31</b> -xxxx | 4              |

The maximum number of controllable PTOs (drives) applies regardless of the use of a signal board.

# Usable pulse generator outputs

The CPU provides one pulse output and one direction output for controlling a stepper motor drive or a servo motor drive with pulse interface. The pulse output provides the drive with the pulses required for motor motion. The direction output controls the travel direction of the drive.

Pulse and direction outputs are permanently assigned to one another and form a pulse generator output. Onboard CPU outputs or outputs of a signal board can be used as pulse generator outputs. You select between onboard CPU outputs and outputs of the signal board during device configuration under Pulse generators (PTO/PWM) on the "Properties" tab.

| The following table shows the number of usable drives in | per CPU or signal board: |
|----------------------------------------------------------|--------------------------|
|                                                          |                          |

| CPU On-board                               |           | On-board |                             |                              | Signal board             |                             |                         |
|--------------------------------------------|-----------|----------|-----------------------------|------------------------------|--------------------------|-----------------------------|-------------------------|
|                                            |           |          | DI2/DO2 x<br>DC24V<br>20kHz | DI2/DO2 x<br>DC24V<br>200kHz | DO4 x<br>DC24V<br>200kHz | DI2/DO2 x<br>DC5V<br>200kHz | DO4 x<br>DC5V<br>200kHz |
| CPU 1211C, CPU                             | DC/DC/DC  | 2        | 2                           | 2                            | 2                        | 2                           | 2                       |
| 1212C, CPU 1214C                           | AC/DC/RLY | -        | 1                           | 1                            | 2                        | 1                           | 2                       |
| (MLFB - article number xxxxxxx-1xx30-xxxx) | DC/DC/RLY | -        | 1                           | 1                            | 2                        | 1                           | 2                       |
| CPU 1211C                                  | DC/DC/DC  | 2        | 3                           | 3                            | 4                        | 3                           | 4                       |
| (MLFB - article number                     | AC/DC/RLY | -        | 1                           | 1                            | 2                        | 1                           | 2                       |
| xxxxxxx-1xx <b>31</b> -xxxx)               | DC/DC/RLY | -        | 1                           | 1                            | 2                        | 1                           | 2                       |
| CPU 1212C                                  | DC/DC/DC  | 3        | 4                           | 4                            | 4                        | 4                           | 4                       |
| (MLFB - article number                     | AC/DC/RLY | 1        | 1                           | 1                            | 2                        | 1                           | 2                       |
| xxxxxxx-1xx <b>31</b> -xxxx)               | DC/DC/RLY | ı        | 1                           | 1                            | 2                        | 1                           | 2                       |
| CPU 1214C                                  | DC/DC/DC  | 4        | 4                           | 4                            | 4                        | 4                           | 4                       |
| (MLFB - article number                     | AC/DC/RLY | ı        | 1                           | 1                            | 2                        | 1                           | 2                       |
| xxxxxxx-1xx <b>31</b> -xxxx)               | DC/DC/RLY | -        | 1                           | 1                            | 2                        | 1                           | 2                       |
| CPU 1215C                                  | DC/DC/DC  | 4        | 4                           | 4                            | 4                        | 4                           | 4                       |
|                                            | AC/DC/RLY |          | 1                           | 1                            | 2                        | 1                           | 2                       |
|                                            | DC/DC/RLY | -        | 1                           | 1                            | 2                        | 1                           | 2                       |

The following table shows the address assignment of the pulse and direction outputs:

| CPU S7-1200                                          |                 | Outputs | PTO1 *) | Outputs | PTO2 **) | Outputs | PTO3 *) | Outputs | PTO4 **) |
|------------------------------------------------------|-----------------|---------|---------|---------|----------|---------|---------|---------|----------|
|                                                      |                 | Pls.    | Dir.    | Pls.    | Dir.     | Pls.    | Dir.    | Pls.    | Dir.     |
| CPU 1211C,                                           | CPU             | Ax.0    | Ax.1    | Ax.2    | Ax.3     | Ax.4    | Ax.5    | Ax.6    | Ax.7     |
| CPU 1212C,<br>CPU 1214C,<br>CPU1215C<br>(DC/DC/DC)   | Signal<br>board | Ay.0    | Ay.1    | Ay.2    | Ay.3     | Ay.0    | Ay.1    | Ay.2    | Ay.3     |
| CPU 1211C,                                           | CPU             | -       | -       | -       | -        | -       | -       | -       | -        |
| CPU 1212C,<br>CPU 1214C,<br>CPU 1215C<br>(AC/DC/RLY) | Signal<br>board | Ay.0    | Ay.1    | Ay.2    | Ay.3     | Ay.0    | Ay.1    | Ay.2    | Ay.3     |
| CPU 1211C,                                           | CPU             | -       | -       | -       | -        | -       | -       | -       | -        |
| CPU 1212C,<br>CPU 1214C,<br>CPU 1215C<br>(DC/DC/RLY) | Signal<br>board | Ay.0    | Ay.1    | Ay.2    | Ay.3     | Ay.0    | Ay.1    | Ay.2    | Ay.3     |

x = Initial byte address of onboard CPU outputs (default value = 0)

y = Initial byte address of signal board outputs (default value = 4)

PTO3 and PTO4 are only available for CPUs with the article numbers xxxxxxx-1xx31-xxxx.

#### Note

## Access to pulse generator outputs via the process image

The firmware takes control via the corresponding pulse generator outputs if the PTO (Pulse Train Output) is selected and assigned to an axis.

With this takeover of the control function, the connection between the process image and I/O output is also disconnected. Although the user has the option of writing the process image of pulse generator outputs via the user program or watch table, this is not transferred to the I/O output. Accordingly, it is also not possible to monitor the I/O output via the user program or watch table. The information read reflects the value of the process image and does not match the real status of the I/O output.

For all other CPU outputs that are not used permanently by the CPU firmware, the status of the I/O output can be controlled or monitored via the process image, as usual.

## Limit frequencies of pulse outputs

The following limit frequencies apply to the pulse outputs:

| Pulse output                                       | Limit frequencies for<br>technology object<br>positioning axis V1 | Limiting frequencies of the technology object positioning axis V2/V3 with CPU < V3.0 | Limiting frequencies<br>of the technology<br>object positioning axis V2/V3<br>with CPU V3.0 |
|----------------------------------------------------|-------------------------------------------------------------------|--------------------------------------------------------------------------------------|---------------------------------------------------------------------------------------------|
| On-board (MLFB article number xxxxxxx-1xx30-xxxx)  | 2 Hz ≤ f ≤ 100 kHz                                                | 2 Hz ≤ f ≤ 100 kHz                                                                   | 1 Hz ≤ f ≤ 100 kHz                                                                          |
| On-board (MLFB - article number xxxxxxx-1xx31xxxx) | 2 Hz ≤ f ≤ 100 kHz<br>(PTO 1+2)                                   | 2 Hz ≤ f ≤ 100 kHz<br>(PTO 1+2)                                                      | 1 Hz ≤ f ≤ 100 kHz<br>(PTO 1+2)                                                             |
|                                                    | 2 Hz ≤ f ≤ 20 kHz<br>(PTO 3+4)                                    | 2 Hz ≤ f ≤ 20 kHz<br>(PTO 3+4)                                                       | 1 Hz ≤ f ≤ 20 kHz<br>(PTO 3+4)                                                              |
| Signal board<br>DI2/DO2 x DC24V 20kHz              | 2 Hz ≤ f ≤ 20 kHz                                                 | 2 Hz ≤ f ≤ 20 kHz                                                                    | 1 Hz ≤ f ≤ 20 kHz                                                                           |
| Signal board<br>DI2/DO2 x DC24V 200kHz             | 2 Hz ≤ f ≤ 100 kHz                                                | 2 Hz ≤ f ≤ 200 kHz                                                                   | 1 Hz ≤ f ≤ 200 kHz                                                                          |
| Signal board<br>DO4 x DC24V 200kHz                 | 2 Hz ≤ f ≤ 100 kHz                                                | 2 Hz ≤ f ≤ 200 kHz                                                                   | 1 Hz ≤ f ≤ 200 kHz                                                                          |
| Signal board<br>DI2/DO2 x DC5V 200kHz              | 2 Hz ≤ f ≤ 100 kHz                                                | 2 Hz ≤ f ≤ 200 kHz                                                                   | 1 Hz ≤ f ≤ 200 kHz                                                                          |
| Signal board<br>DO4 x DC5V 200kHz                  | 2 Hz ≤ f ≤ 100 kHz                                                | 2 Hz ≤ f ≤ 200 kHz                                                                   | 1 Hz ≤ f ≤ 200 kHz                                                                          |

<sup>\*</sup> If a DC/DC/DC CPU variant is used together with a DI2/DO2 signal board, the signals of the PTO1/3 can be generated via the onboard CPU outputs or via the signal board.

<sup>\*\*</sup> If a DC/DC/DC CPU variant is used together with a DO4 signal board, the signals for PTO1/3 or PTO2/4 can be generated via the onboard CPU outputs or via the signal board.

# **Drive signals**

For motion control, you can optionally parameterize a drive interface for "Drive enabled" and "Drive ready". When using the drive interface the digital output for the drive enable and the digital input for "drive ready" can be freely selected.

# Acceleration/deceleration limits

The following limits apply to acceleration and deceleration:

| Acceleration/deceleration         | Value (CPU < V3.0)           | Value (CPU V3.0)             |
|-----------------------------------|------------------------------|------------------------------|
| Minimum acceleration/deceleration | 2.8E-1 pulses/s <sup>2</sup> | 5.0E-3 pulses/s <sup>2</sup> |
| Maximum acceleration/deceleration | 9.5E+9 pulses/s <sup>2</sup> | 9.5E+9 pulses/s <sup>2</sup> |

# Jerk limits

The following limits apply to the jerk:

| Jerk         | Value (CPU < V3.0)           | Value (CPU V3.0)              |
|--------------|------------------------------|-------------------------------|
| Minimum jerk | 4.0E-2 pulses/s <sup>3</sup> | 4.0E-3 pulses/s <sup>3</sup>  |
| Maximum jerk | 1.5E+8 pulses/s <sup>3</sup> | 1.0E+10 pulses/s <sup>3</sup> |

## See also

CPU outputs relevant for motion control (Page 13)

# 1.11.10.2 Configuration dialogs

V1...3

## Configuration - General ("Axis" technology object V1...3)

Configure the basic properties of the "Axis" technology object in the "General" configuration window.

#### Axis name:

Define the name of the axis or the name of the "Axis" technology object in this box. The technology object is listed under this name in the project navigation.

## Hardware interface

The pulses are output to the power unit of the drive by fixed assigned digital outputs.

In CPUs with relay outputs, the pulse signal cannot be output on these outputs because the relays do not support the necessary switching frequencies. A signal board with digital outputs must be used to enable you to work with the PTO (Pulse Train Output) on these CPUs.

#### Note

The PTO requires the functionality of a fast counter (HSC). An HSC is used for this purpose with CPU version <V3.0. The HSC is then no longer available to the user. An internal HSC is used for this with CPU version  $\ge$  V3.0.

The count can not be evaluated from its input address.

The assignment between PTO and HSC is fixed. When the user activates PTO1, it is connected to the HSC1. If the PTO2 is activated, this is connected with the HSC2.

In the "Pulse generator selection" drop-down list, select the PTO (Pulse Train Output) which is to provide the pulses for controlling the stepper motors or servo motors with pulse interface. If the pulse generators and high-speed counters are not used elsewhere in the device configuration, the hardware interface can be configured automatically. In this case, the PTO selected in the drop-down list is displayed with a white background. The interfaces used are listed in the output boxes "Output source", "Pulse output", "Direction output" and "Assigned fast counter".

Proceed as follows if you wish to change the interfaces or if the PTO could not be automatically configured (entry in the "Pulse generator selection" drop-down list is highlighted in red):

1. Click on the "Device configuration" button.

The pulse generator device configuration opens.

Enlarge the property window of the device configuration if the configuration of the pulse generator is not visible.

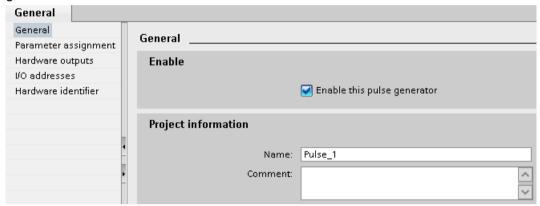

- 2. Select the "Enable this pulse generator" check box.
- 3. Select the "Parameter assignment" entry in the area navigation.

The "Parameter assignment" opens.

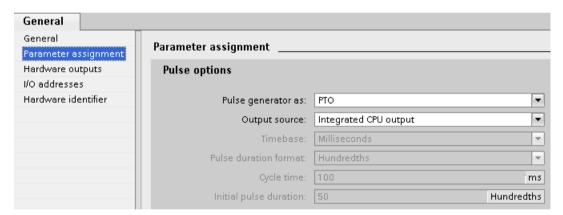

- 4. In the "Pulse generator as:" dropdown list select the "PTO" entry.
- 5. In the "Output source:" dropdown list select the "Integrated CPU output" or "Signal board output" entry. The "Signal board output" entry can only be selected for PTO1 or for PTO1 and PTO2 depending on the installed signal board. For more detailed information, see section: CPU outputs relevant for motion control (Page 13)
- 6. Go back to the axis configuration.

Unless the corresponding fast counter has already been used elsewhere, the PTO boxes of the "General" axis configuration are not shaded red. If this is not the case, correct the configuration based on the error messages.

## User unit

Select the desired unit for the dimension system of the axis in the dropdown list. The selected unit is used for additional configuration of the "Axis" technology object and for displaying the current axis data.

The values at the input parameters (Position, Distance, Velocity, ...) of the Motion Control instructions also refer to this unit.

#### Note

Later changing of the dimension system may not be converted correctly in all the configuration windows of the technology object. In this case check the configuration of all axis parameters.

The values of the input parameters of the Motion Control instructions may have to be adapted to the new unit of measurement in the user program.

## See also

Configuration - General (Page 53)

## Configuration - Homing ("Axis" technology object V1)

Configure the parameters for active and passive homing in the "Homing" configuration window. The homing method is set using the "Mode" input parameter of the Motion Control instruction. Here, Mode = 2 means passive homing and Mode = 3 means active homing.

## Reference point switch input

Select the digital input for the reference point switch from the drop-down list. The input must be interrupt-capable. The onboard CPU inputs and the inputs of an inserted signal board can be selected as inputs for the reference point switch.

#### Note

The digital inputs are set to a filter time of 6.4 ms by default.

When the digital inputs are used as a reference point switch, this can result in undesired decelerations and thus inaccuracies. Depending on the homing velocity and extent of the reference point switch, the reference point may not be detected. The filter time can be set under "Input filter" in the device configuration of the digital inputs.

The specified filter time must be less than the duration of the input signal at the reference point switch.

# Permitting direction reversal after reaching the HW limit switch (active homing only)

Activate the check box to use the hardware limit switch as a reversing cam for the homing procedure. The hardware limit switches must be activated for direction reversal. If the CPU firmware V1.0 is used, both hardware limit switches must be configured. If CPU firmware as of V2.0 is used, only the hardware limit switch in the approach direction must be configured.

If the hardware limit switch is reached during active homing, the axis brakes at the configured deceleration (not with the emergency stop deceleration) and reverses direction. The reference point switch is then sensed in reverse direction.

If the direction reversal is not active and the axis reaches the hardware limit switch during active homing, the homing procedure is aborted with an error and the axis is braked at the emergency stop deceleration.

#### Note

Use one of the following measures to ensure that the machine does not travel to a mechanical endstop in the event of a direction reversal:

- · Keep the approach velocity low
- Increase the configured acceleration/deceleration
- Increase the distance between hardware limit switch and mechanical stop

## Approach / homing direction (active and passive homing)

With the direction selection, you determine the "approach direction" used during active homing to search for the reference point switch, as well as the homing direction. The homing direction specifies the travel direction the axis uses to approach the configured end of the reference point switch to carry out the homing operation.

Refer to the table under "Reference point switches" for the effect of the approach direction setting on passive homing.

# Side of the reference point switch (active and passive homing)

## Active homing

This is where you select whether the axis is homed on the low or high end of the reference point switch.

#### Note

Depending on the start position of the axis and the configuration of the homing parameters, the homing procedure sequence can differ from the diagram in the configuration window.

## Passive homing

With passive homing, the traversing motions for purposes of homing must be implemented by the user via motion commands. The end of the reference point switch on which homing occurs depends on the following factors:

- "Approach direction" configuration
- "Reference point switch" configuration
- Current travel direction during passive homing

The table below presents details on the effect of factors:

|                    | Influencing factors:   |                          |                        |
|--------------------|------------------------|--------------------------|------------------------|
| Configuration      | Configuration          | Current travel direction | Homing on              |
| Approach direction | Reference point switch |                          | Reference point switch |
| Positive           | "Bottom side"          | Positive direction       | Top side               |
|                    |                        | Negative direction       | Bottom side            |
| Positive           | "Top side"             | Positive direction       | Bottom side            |
|                    |                        | Negative direction       | Top side               |
| Negative           | "Bottom side"          | Positive direction       | Bottom side            |
|                    |                        | Negative direction       | Top side               |
| Negative           | "Top side"             | Positive direction       | Top side               |
|                    |                        | Negative direction       | Bottom side            |

## Velocity (active homing only)

In this box, specify the velocity at which the reference point switch is to be searched for during the homing procedure.

Limits (independent of the selected unit of measurement):

• Start/stop velocity ≤ approach velocity ≤ maximum velocity

## Homing velocity (active homing only)

In this box, specify the velocity at which the axis approaches the reference point switch for homing.

Limits (independent of the selected unit of measurement):

• Start/stop velocity ≤ Homing velocity ≤ Maximum velocity

# Home position offset (active homing only)

If the desired home position deviates from the position of the reference point switch, the home position offset can be specified in this box.

If the value does not equal 0, the axis executes the following actions following homing at the reference point switch:

- 1. Move the axis at the homing velocity by the value of the home position offset
- 2. Upon reaching the "home position offset", the axis is at the home position that was specified in input parameter "Position" of the "MC\_Home" Motion Control instruction.

Limits (independent of the selected unit of measurement):

• -1.0e12 ≤ home position offset ≤ 1.0e12

## Home position

The position configured in the Motion Control instruction "MC\_Home" is used as the home position.

# Configuration - Homing ("Axis" technology object V2...3)

## Configuration - Homing - General (Axis technology object V2...3)

Configure the reference point switch input for active and passive homing in the "Homing - General" configuration window.

## Reference point switch input

Select the digital input for the homing switch from the drop-down list. The input must be interrupt-capable. The on-board CPU inputs and the inputs of an inserted signal board can be selected as inputs for the homing switch.

#### Note

The digital inputs are set to a filter time of 6.4 ms by default.

When the digital inputs are used as a homing switch, this can result in undesired decelerations and thus inaccuracies. Depending on the homing velocity and extent of the homing switch, the home position may not be detected. The filter time can be set under "Input filter" in the device configuration of the digital inputs.

The specified filter time must be less than the duration of the input signal at the homing switch.

## **Active level**

In the drop-list, select the level of the homing switch that is to be used for homing.

## See also

Sequence - Active homing (Page 87)

# Configuration - Homing - Passive (Axis technology object V2...3)

Configure the necessary parameters for passive homing in the "Homing - Passive" configuration window.

The movement for passive homing must be triggered by the user (e.g. using an axis motion command). Passive homing is started using Motion Control instruction "MC\_Home" with input parameter "Mode" = 2.

# Side of the homing switch

This is where you select whether the axis is to be homed on the low or high end of the homing switch.

# Home position

The position configured in the Motion Control instruction "MC\_Home" is used as the home position.

## Note

If passive homing is carried out without an axis motion command (axis at a standstill), homing will be executed upon the next rising or falling edge at the homing switch.

# Configuration - Homing - Active (Axis technology object V2...3)

Configure the necessary parameters for active homing in the "Active homing" configuration window. Active homing is started using Motion Control instruction "MC\_Home" with input parameter "Mode" = 3.

#### Permit auto reverse at the hardware limit switch

Activate the check box to use the hardware limit switch as a reversing cam for the homing procedure. The hardware limit switches must be enabled for the reversal of direction (at least the hardware limit switch in the direction of approach must be configured).

If the hardware limit switch is reached during active homing, the axis brakes at the configured deceleration (not with the emergency stop deceleration) and reverses direction. The homing switch is then sensed in reverse direction.

If the direction reversal is not active and the axis reaches the hardware limit switch during active homing, the homing procedure is aborted with an error and the axis is braked at the emergency stop deceleration.

#### Note

If possible, use one of the following measures to ensure that the machine does not travel to a mechanical endstop in the event of a direction reversal:

- · Keep the approach velocity low.
- Increase the configured acceleration/deceleration.
- Increase the distance between the hardware limit switch and the mechanical endstop.

## Approach/homing direction

With the direction selection, you determine the approach direction used during active homing to search for the homing switch, as well as the homing direction. The homing direction specifies the travel direction the axis uses to approach the configured end of the homing switch to carry out the homing operation.

## Side of the homing switch

This is where you select whether the axis is to be homed on the low or high end of the homing switch.

## Velocity

In this box, specify the velocity at which the homing switch is to be searched for during the homing procedure.

Limits (independent of the selected unit of measurement):

Start/stop velocity ≤ approach velocity ≤ maximum velocity

# Homing velocity

In this box, specify the velocity at which the reference point switch is to be approached for homing.

Limits (independent of the selected unit of measurement):

• Start/stop velocity ≤ Homing velocity ≤ Maximum velocity

## Home position offset

If the desired home position deviates from the position of the homing switch, the home position offset can be specified in this box.

If the value does not equal 0, the axis executes the following actions following homing at the homing switch:

- 1. Move the axis at the homing velocity by the value of the home position offset
- 2. Upon reaching the "home position offset", the axis is at the home position that was specified in input parameter "Position" of the "MC\_Home" Motion Control instruction.

Limits (independent of the selected unit of measurement):

• -1.0e12 ≤ home position offset ≤ 1.0e12

# Home position

The position configured in the Motion Control instruction "MC\_Home" is used as the home position.

## Changing configuration of dynamic values in user program ("Axis" technology object V1...3)

You can change the following configuration parameters during runtime of the user program in the CPU:

## Acceleration and deceleration

You can also change the values for acceleration and deceleration during runtime of the user program. Use the following technology object tags for this purpose:

- <Axis name>.Config.DynamicDefaults.Acceleration for changing acceleration
- <Axis name>.Config.DynamicDefaults.Deceleration for changing deceleration

Refer to the description of the technology object tags (Page 296) in the appendix for information on when changes to the configuration parameters take effect.

# **Emergency stop deceleration**

You can also change the value for the emergency stop deceleration during runtime of the user program. Use the following technology object tag for this purpose:

• <Axis name>.Config.DynamicDefaults.EmergencyDeceleration

Refer to the description of the technology object tags in the appendix for information on when changes to the configuration parameter take effect.

## NOTICE

After changes to this parameter, it may be necessary to adapt the positions of the hardware limit switches and other safety-relevant settings.

# Jerk limit (as of technology object "Axis" V2.0)

You can also activate and deactivate the jerk limit at runtime of the user program and change the value for the jerk. Use the following technology object tags for this purpose:

- <Axis name>.Config.DynamicDefaults.JerkActive for activating and deactivating the jerk limit
- <Axis name>.Config.DynamicDefaults.Jerk for changing the jerk

Refer to the description of the technology object tags in the appendix for information on when changes to the configuration parameter take effect.

## See also

Changing the configuration of dynamics in the user program (Page 81)

#### **V4**

## Configuration - General (positioning axis technology object as of V4)

Configure the basic properties of the positioning axis technology object in the "General" configuration window.

## Axis name

Define the name of the axis or the name of the positioning axis technology object in this field. The technology object is listed under this name in the project tree.

#### Hardware interface

The pulses are output to the power unit of the drive by fixed assigned digital outputs.

In CPUs with relay outputs, the pulse signal cannot be output on these outputs because the relays do not support the necessary switching frequencies. A signal board with digital outputs must be used to enable you to work with the PTO (Pulse Train Output) on these CPUs.

## Note

The PTO requires the functionality of a high-speed counter (HSC). An internal HSC is used for this, the count of which cannot be evaluated.

## Selecting the pulse generator

In the drop-down list, select the PTO (Pulse Train Output) which is to provide the pulses for controlling the stepper motors or servo motors with pulse interface. If the pulse generators and high-speed counters are not used elsewhere in the device configuration, the hardware interface can be configured automatically. In this case, the PTO selected in the drop-down list is displayed with a white background.

## "Device configuration" button

This button takes you to the settings for the pulse options in the device configuration of the CPU.

## Signal type

Select the desired signal type in the drop-down list. The following signal types are available:

## PTO (pulse A and direction B)

A pulse output and a direction output are used for controlling the stepper motor.

## • PTO (count up A, count down B)

One pulse output each for motion in positive direction and negative direction is used for controlling the stepper motor.

# • PTO (A/B phase offset)

Both pulse outputs for Phase A and for Phase B run at the same frequency.

The period of the pulse outputs is evaluated at the drive end as a step.

The phase offset between Phase A and Phase B determines the direction of the motion.

## PTO (A/B phase offset - quadruple)

Both pulse outputs for Phase A and for Phase B run at the same frequency.

All positive edges and all negative edges of Phase A and Phase B are evaluated as a step at the drive end.

The phase offset between Phase A and Phase B determines the direction of the motion.

## Pulse output (signal type "PTO (pulse A and direction B)")

Select the desired output for the pulse output in this field.

You can select the output using a symbolic address or assign it to an absolute address.

# Activate direction output (signal type "PTO (pulse A and direction B)")

You can deactivate and activate the direction output in "pulse and direction" mode.

This option enables you to limit the motion direction.

# Direction output (signal type "PTO (pulse A and direction B)")

Select the desired output for the direction output in this field.

You can select the output using a symbolic address or assign it to an absolute address.

## Pulse output up (signal type "PTO (count up A, count down B)")

Select the desired pulse output for motions in positive direction in this field.

You can select the output using a symbolic address or assign it to an absolute address.

# Pulse output down (signal type "PTO (count up A, count down B)")

Select the desired pulse output for motions in negative direction in this field.

You can select the output using a symbolic address or assign it to an absolute address.

## Phase A (signal types "PTO (A/B phase offset)" and "PTO (A/B phase offset - quadruple)")

Select the desired pulse output for Phase A signals in this field.

You can select the output using a symbolic address or assign it to an absolute address.

# Phase B (signal types "PTO (A/B phase offset)" and "PTO (A/B phase offset - quadruple)")

Select the desired pulse output for Phase B signals in this field.

You can select the output using a symbolic address or assign it to an absolute address.

## User unit

Select the desired unit for the dimension system of the axis in the drop-down list. The selected unit is used for further configuration of the positioning axis technology object and for displaying the current axis data.

The values at the input parameters (Position, Distance, Velocity, ...) of the Motion Control instructions also refer to this unit.

#### Note

Later changing of the dimension system may not be converted correctly in all the configuration windows of the technology object. In this case check the configuration of all axis parameters.

The values of the input parameters of the Motion Control instructions may have to be adapted to the new unit of measurement in the user program.

## Configuration - Drive signals (positioning axis technology object V4)

Configure the output for drive enable and the input for the "Drive ready" feedback signal of the drive in the "Drive signals" configuration window.

Drive enable is controlled by Motion Control instruction "MC\_Power" and enables power to the drive. The signal is provided to the drive via the output to be configured.

The drive signals "Drive ready" to the CPU if it is ready to start executing travel after receipt of drive enable. The "Drive ready" signal is reported back to the CPU via the input to be configured.

If the drive does not have any interfaces of this type, you will not have to configure the parameters. In this case, select the value TRUE for the ready input.

#### See also

Configuration - Mechanics (positioning axis technology object V4) (Page 271)

Position limits (Page 70)

Dynamics (Page 76)

Homing (positioning axis technology object as of V2) (Page 83)

## Configuration - Mechanics (positioning axis technology object V4)

Configure the mechanical properties of the drive in the "Mechanics" configuration window.

## Increments per motor revolution

Configure the number of pulses required for one revolution of the motor in this box.

Limits (independent of the selected unit of measurement):

• 0 < Pulse per motor revolution ≤ 2147483647

# Distance per revolution

In this box, configure the load distance per motor revolution covered by the mechanical system of your unit.

Limits (independent of the selected unit of measurement):

• 0.0 < Distance per revolution ≤ 1.0e12

# Permitted direction of rotation (technology version as of V4)

Configure this box to determine whether the mechanics of your system are to move in both directions or only in the positive or negative direction.

If you have not activated the direction output of the pulse generator in the "PTO (pulse A and direction B)" mode, the selection is limited to the positive or negative direction.

#### Invert direction

You can use the "Invert direction" check box to adapt the control system to the direction logic of the drive.

The direction logic is inverted according to the selected mode of the pulse generator:

- PTO (pulse A and direction B)
  - 0 V at direction output ⇒ positive direction of rotation
  - 5 V/24 V at direction output ⇒ negative direction of rotation

The specified voltage depends on the hardware used. The indicated values do not apply to the differential outputs of CPU 1217.

• PTO (count up A, count down B)

The outputs "Pulse output down" and "Pulse output up" are swapped.

PTO (A/B phase offset)

The "Phase A" and "Phase B" outputs are swapped.

"PTO (A/B phase offset - quadruple)

The "Phase A" and "Phase B" outputs are swapped.

#### See also

Configuration - Drive signals (positioning axis technology object V4) (Page 270)

Position limits (Page 70)

Dynamics (Page 76)

Homing (positioning axis technology object as of V2) (Page 83)

Relationship between the signal type and the direction of travel (Page 18)

# Configuration - Homing - Passive (Positioning axis technology object V4)

Configure the necessary parameters for passive homing in the "Homing - Passive" configuration window.

The movement for passive homing must be triggered by the user (e.g. using an axis motion command). Passive homing is started using Motion Control instruction "MC\_Home" with input parameter "Mode" = 2.

## Homing switch input

Select the digital input for the homing switch from the drop-down list. The input must be interrupt-capable. The on-board CPU inputs and the inputs of an inserted signal board can be selected as inputs for the homing switch.

#### Note

The digital inputs are set to a filter time of 6.4 ms by default.

When the digital inputs are used as a homing switch, this can result in undesired decelerations and thus inaccuracies. Depending on the homing velocity and extent of the homing switch, the home position may not be detected. The filter time can be set under "Input filter" in the device configuration of the digital inputs.

The specified filter time must be less than the duration of the input signal at the homing switch.

## **Active level**

In the drop-list, select the level of the homing switch that is to be used for homing.

# Side of the homing switch

This is where you select whether the axis is to be homed on the low or high end of the homing switch.

## Home position

The position configured in the Motion Control instruction "MC\_Home" is used as the home position.

#### Note

If passive homing is carried out without an axis motion command (axis at a standstill), homing will be executed upon the next rising or falling edge at the homing switch.

# Configuration - Homing - Active (Positioning axis technology object V4)

Configure the necessary parameters for active homing in the "Active homing" configuration window. Active homing is started using Motion Control instruction "MC\_Home" with input parameter "Mode" = 3.

## Homing switch input

Select the digital input for the homing switch from the drop-down list. The input must be interrupt-capable. The on-board CPU inputs and the inputs of an inserted signal board can be selected as inputs for the homing switch.

#### Note

The digital inputs are set to a filter time of 6.4 ms by default.

When the digital inputs are used as a homing switch, this can result in undesired decelerations and thus inaccuracies. Depending on the homing velocity and extent of the homing switch, the home position may not be detected. The filter time can be set under "Input filter" in the device configuration of the digital inputs.

The specified filter time must be less than the duration of the input signal at the homing switch.

## **Active level**

In the drop-list, select the level of the homing switch that is to be used for homing.

## Allowing direction reversal at the hardware limit switch

Activate the check box to use the hardware limit switch as a reversing cam for the homing procedure. The hardware limit switches must be enabled for the reversal of direction (at least the hardware limit switch in the direction of approach must be configured).

If the hardware limit switch is reached during active homing, the axis brakes at the configured deceleration (not with the emergency stop deceleration) and reverses direction. The homing switch is then sensed in reverse direction.

If the direction reversal is not active and the axis reaches the hardware limit switch during active homing, the homing procedure is aborted with an error and the axis is braked at the emergency stop deceleration.

#### Note

If possible, use one of the following measures to ensure that the machine does not travel to a mechanical endstop in the event of a direction reversal:

- · Keep the approach velocity low.
- Increase the configured acceleration/deceleration.
- Increase the distance between the hardware limit switch and the mechanical endstop.

## Approach/homing direction

With the direction selection, you determine the approach direction used during active homing to search for the homing switch, as well as the homing direction. The homing direction specifies the travel direction the axis uses to approach the configured end of the homing switch to carry out the homing operation.

## Side of the homing switch

This is where you select whether the axis is to be homed on the low or high end of the homing switch.

## Approach velocity

In this box, specify the velocity at which the homing switch is to be searched for during the homing procedure.

Limits (independent of the selected unit of measurement):

Start/stop velocity ≤ approach velocity ≤ maximum velocity

# Homing velocity

In this box, specify the velocity at which the homing switch is to be approached for homing. Limits (independent of the selected unit of measurement):

Start/stop velocity ≤ Homing velocity ≤ Maximum velocity

# Home position offset

If the desired home position deviates from the position of the homing switch, the home position offset can be specified in this box.

If the value does not equal 0, the axis executes the following actions following homing at the homing switch:

- 1. Move the axis at the homing velocity by the value of the home position offset
- 2. Upon reaching the "home position offset", the axis is at the home position that was specified in input parameter "Position" of the "MC\_Home" Motion Control instruction.

Limits (independent of the selected unit of measurement):

• -1.0e12 ≤ home position offset ≤ 1.0e12

# Home position

The position configured in the Motion Control instruction "MC\_Home" is used as the home position.

# 1.11.10.3 Diagnostics - Status and error bits ("Axis" technology object V1...3)

You use the "Status and error bits" diagnostic function to monitor the most important status and error messages for the axis in the TIA Portal. The diagnostic function display is available in online mode in "Manual control" mode and in "Automatic control" when the axis is active. The status error messages have the following meaning:

# Status of the axis

| Status                     | Description                                                                                                    |
|----------------------------|----------------------------------------------------------------------------------------------------|
| Enabled                    | The axis is enabled and ready to be controlled via Motion Control commands.                                                                                                    |
|                            | (Tag of technology object: <axis name="">.StatusBits.Enable)</axis>                                                                                                    |
| Homed                      | The axis is homed and is capable of executing absolute positioning commands of Motion Control instruction "MC_MoveAbsolute". The axis does not have to be homed for relative positioning. Special situations:                                                                                                    |
|                            | During active homing, the status is FALSE.                                                                                                    |
|                            | • If a homed axis undergoes passive homing, the status is set to TRUE during passive homing. (Tag of technology object: <axis name="">.StatusBits.HomingDone)</axis>                                                                                                    |
| Axis error                 | An error has occurred in the "Axis" technology object. Additional information about the error is available in automatic control at the ErrorID and ErrorInfo parameters of the Motion Control instructions. In manual mode, the "Error message" box of the axis control panel displays detailed information about the cause of error. |
|                            | (Tag of technology object: <axis name="">.StatusBits.Error)</axis>                                                                                                    |
| Axis control panel enabled | The "Manual control" mode was enabled in the axis control panel. The axis control panel has control priority over the "Axis" technology object. The axis cannot be controlled from the user program.                                                                                                    |
|                            | (Tag of technology object: <axis name="">.StatusBits.ControlPanelActive)</axis>                                                                                                    |
| Restart necessary          | A modified configuration of the axis was downloaded to the load memory in CPU RUN operating mode. To download the modified configuration to the work memory, you need to restart the axis. Use the Motion Control instruction MC_Reset to do this.                                                                                    |

# **Drive status**

| Status      | Description                                                              |  |
|-------------|--------------------------------------------------------------------------|--|
| Drive ready | The drive is ready for operation.                                        |  |
|             | (Tag of technology object: <axis name="">.StatusBits.DriveReady)</axis>  |  |
| Drive error | The drive has reported an error due to loss of its "Drive ready" signal. |  |
|             | (Tag of technology object: <axis name="">.ErrorBits.DriveFault)</axis>   |  |

# Status of the axis motion

| Status            | Description                                                                   |  |
|-------------------|-------------------------------------------------------------------------------|--|
| Standstill        | The axis is at a standstill.                                                  |  |
|                   | (Tag of technology object: <axis name="">.StatusBits.StandStill)</axis>       |  |
| Acceleration      | The axis accelerates.                                                         |  |
|                   | (Tag of technology object: <axis name="">.StatusBits.Acceleration)</axis>     |  |
| Constant velocity | ocity The axis travels at constant velocity.                                  |  |
|                   | (Tag of technology object: <axis name="">.StatusBits.ConstantVelocity)</axis> |  |
| Deceleration      | The axis decelerates (slows down).                                            |  |
|                   | (Tag of technology object: <axis name="">.StatusBits.Deceleration)</axis>     |  |

# Status of the motion mode

| Status                                                                                                    | Description                                                                                                    |
|----------------------------------------------------------------------------------------------------|----------------------------------------------------------------------------------------------------|
| Positioning                                                                                                | The axis executes a positioning command of the Motion Control instruction "MC_MoveAbsolute", "MC_MoveRelative" or the axis control panel.            |
|                                                                                                    | (Tag of technology object: <axis name="">.StatusBits.PositioningCommand)</axis>                                                                      |
| Travel with velocity specification                                                                         | The axis executes a command with velocity specification of the Motion Control instruction "MC_MoveVelocity", "MC_MoveJog" or the axis control panel. |
|                                                                                                    | (Tag of technology object: <axis name="">.StatusBits.SpeedCommand)</axis>                                                                            |
| Homing The axis executes a homing command of the Motion Control instruction "MC or the axis control panel. |                                                                                                    |
|                                                                                                    | (Tag of technology object: <axis name="">.StatusBits.Homing)</axis>                                                                                  |
| Command table active                                                                                       | The axis is controlled by Motion Control instruction "MC_CommandTable".                                                                              |
| (as of technology object<br>Axis V2.0)                                                                     | (Tag of technology object: <axis name="">.StatusBits.CommandTableActive)</axis>                                                                      |

# **Error messages**

| Error                              | Description                                                                                                    |
|------------------------------------|----------------------------------------------------------------------------------------------------|
| Lower SW limit switch was reached  | The lower software limit switch has been reached.                                                                                                    |
|                                    | (Tag of technology object: <axis name="">.ErrorBits.SwLimitMinReached)</axis>                                                                        |
| Lower SW limit switch was exceeded | The lower software limit switch has been exceeded.                                                                                                   |
|                                    | (Tag of technology object: <axis name="">.ErrorBits.SwLimitMinExceeded)</axis>                                                                       |
| Upper SW limit switch was reached  | The upper software limit switch has been reached.                                                                                                    |
|                                    | (Tag of technology object: <axis name="">.ErrorBits.SwLimitMaxReached)</axis>                                                                        |
| Upper SW limit switch was exceeded | The upper software limit switch has been exceeded.                                                                                                   |
|                                    | (Tag of technology object: <axis name="">.ErrorBits.SwLimitMaxExceeded)</axis>                                                                       |
| Lower HW limit switch was reached  | The lower hardware limit switch has been reached.                                                                                                    |
|                                    | (Tag of technology object: <axis name="">.ErrorBits.HwLimitMin)</axis>                                                                               |
| Upper HW limit switch was reached  | The upper hardware limit switch has been reached.                                                                                                    |
|                                    | (Tag of technology object: <axis name="">.ErrorBits.HwLimitMax)</axis>                                                                               |
| PTO and HSC already in use         | A second axis is using the same PTO (Pulse Train Output) and HSC (High Speed Counter) and is enabled with "MC_Power".                                |
|                                    | (Tag of technology object: <axis name="">.ErrorBits.HwUsed)</axis>                                                                                   |
| Configuration error                | The "Axis" technology object was incorrectly configured or editable configuration data were modified incorrectly during runtime of the user program. |
|                                    | (Tag of technology object: <axis name="">.ErrorBits.ConfigFault)</axis>                                                                              |
| Internal error                     | An internal error has occurred.                                                                                                    |
|                                    | (Tag of technology object: <axis name="">.ErrorBits.SystemFault)</axis>                                                                              |

# See also

Status and error bits (technology objects as of V4) (Page 166)

# 1.11.10.4 ErrorIDs and ErrorInfos

# List of ErrorIDs and ErrorInfos (technology objects V2...3)

The following table lists all ErrorIDs and ErrorInfos that can be indicated in Motion Control instructions. In addition to the cause of the error, remedies for eliminating the error are also listed:

# Operating error with axis stop

| ErrorID | ErrorInfo | Description                                                                                            | Remedy                                                                                                    |
|---------|-----------|----------------------------------------------------------------------------------------------------|----------------------------------------------------------------------------------------------------|
| 16#8000 |           | Drive error, loss of "Drive ready"                                                                     |                                                                                                    |
|         | 16#0001   | -                                                                                                    | Acknowledge error with instruction "MC_Reset"; provide drive signal; restart command, if necessary                                                |
| 16#8001 |           | Lower SW limit switch has been tripped                                                                 |                                                                                                    |
|         | 16#000E   | The position of the lower SW limit switch was reached with the currently configured deceleration       | Acknowledge the error with instruction "MC_Reset"; use a motion command to move the axis in the positive direction out of the range of the        |
|         | 16#000F   | The position of the lower SW limit switch was reached with the emergency stop deceleration             | SW limit switch                                                                                                    |
|         | 16#0010   | The position of the lower SW limit switch was exceeded with the emergency stop deceleration            |                                                                                                    |
| 16#8002 |           | Upper SW limit switch has been tripped                                                                 |                                                                                                    |
|         | 16#000E   | The position of the upper SW limit switch was reached with the currently configured deceleration       | Acknowledge the error with instruction "MC_Reset"; use a motion command to move the axis in the negative direction out of the range of            |
|         | 16#000F   | The position of the upper SW limit switch was reached with the emergency stop deceleration             | the SW limit switch                                                                                                    |
|         | 16#0010   | The position of the upper SW limit switch was exceeded with the emergency stop deceleration            |                                                                                                    |
| 16#8003 |           | Lower HW limit switch was reached                                                                      |                                                                                                    |
|         | 16#000E   | The lower HW limit switch was reached. The axis was stopped with the emergency stop deceleration.      | Acknowledge the error for an enabled axis with instruction "MC_Reset"; use a motion command to move the axis in the positive direction out of the |
|         |           | (During an active homing procedure, the reference point switch was not found)                          | range of the HW limit switch.                                                                                                    |
| 16#8004 |           | Upper HW limit switch was reached                                                                      |                                                                                                    |
|         | 16#000E   | The upper HW limit switch has been reached. The axis was stopped with the emergency stop deceleration. | Acknowledge the error for an enabled axis with instruction "MC_Reset"; use a motion command to move the axis in the negative direction out of the |
|         |           | (During an active homing procedure, the reference point switch was not found)                          | range of the HW limit switch.                                                                                                    |

| ErrorID | ErrorInfo | Description                                   | Remedy                                                                                                    |
|---------|-----------|-----------------------------------------------|----------------------------------------------------------------------------------------------------|
| 16#8005 |           | PTO/HSC are already being used by another     | axis                                                                                                    |
|         | 16#0001   | -                                             | The axis was configured incorrectly:                                                                                                    |
|         |           |                                               | Correct the configuration of the PTO (Pulse Train Output) / HSC (High Speed Counter) and download it to the controller                                                                                         |
|         |           |                                               | More than one axis is to run with one PTO:                                                                                                    |
|         |           |                                               | Another axis is using the PTO / HSC. If the current axis is to assume the control, the other axis must be disabled with "MC_Power" Enable = FALSE. (see also Using multiple axes with the same PTO (Page 172)) |
| 16#8006 | •         | A communication error in the control panel ha | as occurred                                                                                                    |
|         | 16#0012   | A timeout has occurred                        | Check the cable connection and press the "Manual control" button again.                                                                                                    |
| 16#8007 | •         | The axis cannot be enabled.                   | -                                                                                                    |
|         | 16#0025   | Restarting                                    | Wait until the axis restart is complete.                                                                                                    |
|         | 16#0026   | Executing loading process in RUN mode         | Wait until the loading process is complete.                                                                                                    |

# Operating error without axis stop

| ErrorID | ErrorInfo | Description                                                                                  | Remedy                                                                                                    |  |
|---------|-----------|----------------------------------------------------------------------------------------------|----------------------------------------------------------------------------------------------------|--|
| 16#8200 |           | Axis is not enabled                                                                          |                                                                                                    |  |
|         | 16#0001   | -                                                                                            | Enable the axis; restart the command                                                                       |  |
| 16#8201 |           | Axis has already been enabled by another "MC_                                                | _Power" instance                                                                                           |  |
|         | 16#0001   | -                                                                                            | Enable the axis with only one "MC_Power" instance                                                          |  |
| 16#8202 |           | The maximum number of simultaneously active (maximum of 200 commands for all motion cont     |                                                                                                    |  |
|         | 16#0001   | -                                                                                            | Reduce the number of simultaneously active commands; restart the command                                   |  |
|         |           |                                                                                              | A command is active if parameter "Busy" = TRUE in the Motion Control instruction.                          |  |
| 16#8203 | T         | Axis is currently operated in "Manual control" (ax                                           | xis control panel)                                                                                         |  |
|         | 16#0001   | -                                                                                            | Exit "Manual control"; restart the command                                                                 |  |
| 16#8204 | T         | Axis is not homed                                                                            |                                                                                                    |  |
|         | 16#0001   | -                                                                                            | Home the axis with instruction "MC_Home"; restart the command                                              |  |
| 16#8205 |           | The axis is currently controlled by the user progranel)                                      | ram (the error is only displayed in the axis control                                                       |  |
|         | 16#0013   | The axis is enabled in the user program.                                                     | Disable axis with instruction "MC_Power" and select "Manual control" again in the axis control panel       |  |
| 16#8206 |           | Technology object not activated yet                                                          |                                                                                                    |  |
|         | 16#0001   | -                                                                                            | Enable the axis with instruction "MC_Power" Enable = TRUE or enable the axis in the axis control panel.    |  |
| 16#8207 | 1         | Command rejected                                                                             |                                                                                                    |  |
|         | 16#0016   | Active homing is running; another homing method cannot be started.                           | Wait for active homing to finish or abort the active homing with a motion command, for example, "MC_Halt". |  |
|         | 16#0018   | The axis cannot be moved with a command table while it is being actively or passively homed. | Wait until direct or passive homing is complete.                                                           |  |
|         | 16#0019   | The axis cannot be actively or passively homed while a command table is being processed.     | Wait for command table to finish or abort the command table with a motion command, for example, "MC_Halt". |  |
| 16#8208 |           | Difference between maximum and start/stop vel                                                | ocity is invalid                                                                                           |  |
|         | 16#0002   | Number format of value is invalid                                                            | Correct the value; restart the command                                                                     |  |
|         | 16#000A   | Value is less than or equal to 0                                                             |                                                                                                    |  |
| 16#8209 |           | Invalid acceleration for technology object "Axis"                                            |                                                                                                    |  |
|         | 16#0002   | Number format of value is invalid                                                            | Correct the value; restart the command                                                                     |  |
|         | 16#000A   | Value is less than or equal to 0                                                             |                                                                                                    |  |

| ErrorID | ErrorInfo | Description                                                                   | Remedy                                                          |
|---------|-----------|-------------------------------------------------------------------------------|-----------------------------------------------------------------|
| 16#820A |           | It is not possible to restart the axis                                        |                                                                 |
|         | 16#0013   | The axis is enabled in the user program.                                      | Disable the axis with the "MC_Power" instruction; restart again |
|         | 16#0027   | The axis is currently being operated in "Manual control" (axis control panel) | Exit "Manual control"; restart again                            |
| 16#820B |           | It is not possible to execute the command table                               |                                                                 |
|         | 16#0026   | Executing loading process in RUN mode                                         | Wait until the loading process is complete.                     |

# Block parameter error

| ErrorID | ErrorInfo | Description                                                                                                    | Remedy                                                                                                    |
|---------|-----------|----------------------------------------------------------------------------------------------------|----------------------------------------------------------------------------------------------------|
| 16#8400 |           | Invalid value at parameter "Position" of the Moti                                                                                | on Control instruction                                                                                                    |
|         | 16#0002   | Number format of value is invalid                                                                                                | Correct the value; restart the command                                                                                            |
|         | 16#0005   | The value is outside the number range (greater than 1e <sup>12</sup> )                                                           |                                                                                                    |
|         | 16#0006   | The value is outside the number range (less than -1e <sup>12</sup> )                                                             |                                                                                                    |
| 16#8401 |           | Invalid value at parameter "Distance" of the Mot                                                                                 | ion Control instruction                                                                                                    |
|         | 16#0002   | Number format of value is invalid                                                                                                | Correct the value; restart the command                                                                                            |
|         | 16#0005   | The value is outside the number range (greater than 1e <sup>12</sup> )                                                           |                                                                                                    |
|         | 16#0006   | The value is outside the number range (less than -1e <sup>12</sup> )                                                             |                                                                                                    |
| 16#8402 |           | Invalid value at parameter "Velocity" of the Motion                                                                              | on Control instruction                                                                                                    |
|         | 16#0002   | Number format of value is invalid                                                                                                | Correct the value; restart the command                                                                                            |
|         | 16#0008   | Value is greater than the configured maximum velocity                                                                            |                                                                                                    |
|         | 16#0009   | Value is less than the configured start/stop velocity                                                                            |                                                                                                    |
|         | 16#0024   | Value is less than 0                                                                                                    |                                                                                                    |
| 16#8403 |           | Invalid value at parameter "Direction" of the Mot                                                                                | tion Control instruction                                                                                                    |
|         | 16#0011   | The selection value is invalid                                                                                                   | Correct the selection value; restart the command                                                                                  |
| 16#8404 |           | Invalid value at parameter "Mode" of the Motion                                                                                  | Control instruction                                                                                                    |
|         | 16#0011   | The selection value is invalid                                                                                                   | Correct the selection value; restart the command                                                                                  |
|         | 16#0015   | Active/passive homing is not configured                                                                                          | Correct the configuration and download it to the controller; enable the axis and restart the command                              |
|         | 16#0017   | The direction reversal is activated at the hardware limit switch, despite the fact that the hardware limit switches are disabled | Activate the hardware limit switch using the tag<br><axis>.Config.PositionLimits_HW.Active =<br/>TRUE, restart the command</axis> |
|         |           |                                                                                                    | Correct the configuration and download it to<br>the controller; enable the axis and restart the<br>command                        |

| ErrorID | ErrorInfo | Description                                                               | Remedy                                                                                                    |
|---------|-----------|---------------------------------------------------------------------------|----------------------------------------------------------------------------------------------------|
| 16#8405 |           | Invalid value at parameter "StopMode" of the Me                           | otion Control instruction                                                                                                    |
|         | 16#0011   | The selection value is invalid                                            | Correct the selection value; enable the axis again                                                                                       |
| 16#8406 |           | Simultaneous forward and backward jogging is                              | not allowed                                                                                                    |
|         | 16#0001   | -                                                                         | Take steps to ensure that parameters " JogForward" and "JogBackward" do not have signal status TRUE simultaneously; restart the command. |
| 16#8407 |           | Switching to another axis with instruction "MC_F active axis.             | Power" is only permitted after disabling the                                                                                             |
|         | 16#0001   | -                                                                         | Disable the active axis; it is then possible to switch to the other axis and enable it.                                                  |
| 16#8408 |           | Invalid value at parameter "Axis" of the Motion (                         | Control instruction                                                                                                    |
|         | 16#001A   | The specified value does not match the required technology object version | Correct the value; restart the command                                                                                                   |
|         | 16#001B   | The specified value does not match the required technology object type    |                                                                                                    |
|         | 16#001C   | The specified value is not a Motion Control technology data block         |                                                                                                    |
| 16#8409 |           | Invalid value at parameter "CommandTable" of                              | the Motion Control instruction                                                                                                    |
|         | 16#001A   | The specified value does not match the required technology object version | Correct the value; restart the command                                                                                                   |
|         | 16#001B   | The specified value does not match the required technology object type    |                                                                                                    |
|         | 16#001C   | The specified value is not a Motion Control technology data block         |                                                                                                    |
| 16#840A | _         | Invalid value at parameter "StartStep" of the Mo                          | tion Control instruction                                                                                                    |
|         | 16#000A   | Value is less than or equal to 0                                          | Correct the value; restart the command                                                                                                   |
|         | 16#001D   | The start step is greater than the end step                               |                                                                                                    |
|         | 16#001E   | Value is greater than 32                                                  |                                                                                                    |
| 16#840B |           | Invalid value at parameter "EndStep" of the Mot                           | ion Control instruction                                                                                                    |
|         | 16#000A   | Value is less than or equal to 0                                          | Correct the value; restart the command                                                                                                   |
|         | 16#001E   | Value is greater than 32                                                  |                                                                                                    |
| 16#840C |           | Invalid value at parameter "RampUpTime" of the                            | e Motion Control instruction                                                                                                    |
|         | 16#0002   | Number format of value is invalid                                         | Correct the value; restart the command                                                                                                   |
|         | 16#000A   | Value is less than or equal to 0                                          |                                                                                                    |
| 16#840D |           | Invalid value at parameter "RampDownTime" of                              | the Motion Control instruction                                                                                                    |
|         | 16#0002   | Number format of value is invalid                                         | Correct the value; restart the command                                                                                                   |
|         | 16#000A   | Value is less than or equal to 0                                          |                                                                                                    |
| 16#840E |           | Invalid value at parameter "EmergencyRampTir                              | ne" of the Motion Control instruction                                                                                                    |
|         | 16#0002   | Number format of value is invalid                                         | Correct the value; restart the command                                                                                                   |
|         | 16#000A   | Value is less than or equal to 0                                          |                                                                                                    |
| 16#840F |           | Invalid value at parameter "JerkTime" of the Mo                           | tion Control instruction                                                                                                    |
|         | 16#0002   | Number format of value is invalid                                         | Correct the value; restart the command                                                                                                   |
|         | 16#000A   | Value is less than or equal to 0                                          |                                                                                                    |

# Configuration error of the axis

| ErrorID | ErrorInfo          | Description                                                                  | Remedy                                                                                                    |
|---------|--------------------|------------------------------------------------------------------------------|----------------------------------------------------------------------------------------------------|
| 16#8600 |                    | Parameter assignment of pulse generator (PTC                                 | ) is invalid                                                                                                 |
|         | 16#000B<br>16#0014 | The address is invalid  The selected hardware is used by another application | Download error-free configuration to the controller; enable the axis again with instruction "MC_Power"       |
| 16#8601 |                    | Parameter assignment of the high-speed counter (HSC) is invalid              |                                                                                                    |
| 10#0001 | 40//0000           |                                                                              | T ,                                                                                                    |
|         | 16#000B<br>16#0014 | The address is invalid  The selected hardware is used by another application | Download error-free configuration to the controller; enable the axis again with instruction "MC_Power"       |
| 16#8602 | •                  | Invalid parameter assignment of "Enable outpu                                | t"                                                                                                    |
|         | 16#000B            | The address is invalid                                                       | Download error-free configuration to the controller; enable the axis again with instruction "MC_Power"       |
| 16#8603 |                    | Invalid parameter assignment of "Ready input"                                |                                                                                                    |
|         | 16#000B            | The address is invalid                                                       | Download error-free configuration to the<br>controller; enable the axis again with<br>instruction "MC_Power" |
| 16#8604 |                    | Invalid "Pulses per motor revolution" value                                  |                                                                                                    |
|         | 16#000A            | Value is less than or equal to zero                                          | Download error-free configuration to the<br>controller; enable the axis again with<br>instruction "MC_Power" |
| 16#8605 | •                  | Invalid "Distance per revolution" value                                      |                                                                                                    |
|         | 16#0002            | Number format of value is invalid                                            | Download error-free configuration to the                                                                     |
|         | 16#0005            | The value is outside the number range (greater than 1e <sup>12</sup> )       | controller; enable the axis again with instruction "MC_Power"                                                |
|         | 16#000A            | Value is less than or equal to zero                                          |                                                                                                    |
| 16#8606 |                    | Invalid "Start/stop velocity" value                                          |                                                                                                    |
|         | 16#0002            | Number format of value is invalid                                            | Download error-free configuration to the                                                                     |
|         | 16#0003            | Value exceeds the upper hardware limit                                       | controller; enable the axis again with                                                                       |
|         | 16#0004            | Value is less than the lower hardware limit                                  | instruction "MC_Power"                                                                                       |
|         | 16#0007            | The start/stop velocity is greater than the maximum velocity                 |                                                                                                    |
| 16#8607 |                    | Invalid "maximum velocity" value                                             |                                                                                                    |
|         | 16#0002            | Number format of value is invalid                                            | Download error-free configuration to the                                                                     |
|         | 16#0003            | Value exceeds the upper hardware limit                                       | controller; enable the axis again with                                                                       |
|         | 16#0004            | Value is less than the lower hardware limit                                  | instruction "MC_Power"                                                                                       |

| ErrorID | ErrorInfo          | Description                                                                                                   | Remedy                                                                                                    |
|---------|--------------------|----------------------------------------------------------------------------------------------------|----------------------------------------------------------------------------------------------------|
| 16#8608 |                    | Invalid "Acceleration" value                                                                                  |                                                                                                    |
|         | 16#0002<br>16#0003 | Number format of value is invalid  Value exceeds the upper hardware limit                                     | Download error-free configuration to the controller; enable the axis again with                                                                                                    |
|         | 16#0004            | Value is less than the lower hardware limit                                                                   | <ul> <li>instruction "MC_Power"</li> <li>Correct the incorrect value online;<br/>acknowledge error with instruction "MC_Reset"<br/>and restart the command, if necessary</li> </ul> |
| 16#8609 |                    | Invalid "Deceleration" value                                                                                  |                                                                                                    |
|         | 16#0002            | Number format of value is invalid                                                                             | Download error-free configuration to the                                                                                                    |
|         | 16#0003            | Value exceeds the upper hardware limit                                                                        | controller; enable the axis again with                                                                                                    |
|         | 16#0004            | Value is less than the lower hardware limit                                                                   | <ul> <li>instruction "MC_Power"</li> <li>Correct the incorrect value online;<br/>acknowledge error with instruction "MC_Reset"<br/>and restart the command, if necessary</li> </ul> |
| 16#860A |                    | Invalid "Emergency stop deceleration" value                                                                   |                                                                                                    |
|         | 16#0002            | Number format of value is invalid                                                                             | Download error-free configuration to the                                                                                                    |
|         | 16#0003            | Value exceeds the upper hardware limit                                                                        | controller; enable the axis again with                                                                                                    |
|         | 16#0004            | Value is less than the lower hardware limit                                                                   | <ul> <li>instruction "MC_Power"</li> <li>Correct the incorrect value online;<br/>acknowledge error with instruction "MC_Reset"<br/>and restart the command, if necessary</li> </ul> |
| 16#860B | 1                  | Value for position of the lower SW limit switch is                                                            | s invalid                                                                                                    |
|         | 16#0002            | Number format of value is invalid                                                                             | Download error-free configuration to the con-                                                                                                    |
|         | 16#0005            | The value is outside the number range (greater than 1e <sup>12</sup> )                                        | troller; enable the axis again with instruction  "MC_Power"                                                                                                    |
|         | 16#0006            | The value is outside the number range (less than -1e <sup>12</sup> )                                          | Correct the incorrect value online;     acknowledge error with instruction "MC_Reset"                                                                                               |
|         | 16#0007            | The position value of the lower software limit switch is greater than that of the upper software limit switch | and restart the command, if necessary                                                                                                    |
| 16#860C |                    | Value for position of the upper SW limit switch i                                                             | s invalid                                                                                                    |
|         | 16#0002            | Number format of value is invalid                                                                             | Download error-free configuration to the                                                                                                    |
|         | 16#0005            | The value is outside the number range (greater than 1e <sup>12</sup> )                                        | controller; enable the axis again with instruction "MC_Power"                                                                                                    |
|         | 16#0006            | The value is outside the number range (less than -1e <sup>12</sup> )                                          | Correct the incorrect value online;<br>acknowledge error with instruction "MC_Reset"<br>and restart the command, if necessary                                                       |
| 16#860D |                    | Invalid address of the lower HW limit switch                                                                  |                                                                                                    |
|         | 16#000C            | The address of the falling edge is invalid                                                                    | Download error-free configuration to the                                                                                                    |
|         | 16#000D            | The address of the rising edge is invalid                                                                     | controller; enable the axis again with instruction "MC_Power"                                                                                                    |
| 16#860E |                    | Invalid address of the upper HW limit switch                                                                  |                                                                                                    |
|         | 16#000C            | The address of the falling edge is invalid                                                                    | Download error-free configuration to the                                                                                                    |
|         | 16#000D            | The address of the rising edge is invalid                                                                     | controller; enable the axis again with instruction "MC_Power"                                                                                                    |

| ErrorID | ErrorInfo          | Description                                                                                               | Remedy                                                                                                    |
|---------|--------------------|----------------------------------------------------------------------------------------------------|----------------------------------------------------------------------------------------------------|
| 16#860F |                    | Invalid "home position offset" value                                                                      |                                                                                                    |
|         | 16#0002<br>16#0005 | Number format of value is invalid  The value is outside the number range (greater than 1e <sup>12</sup> ) | Download error-free configuration to the controller; enable the axis again with instruction "MC_Power"                                                                              |
|         | 16#0006            | The value is outside the number range (less than -1e <sup>12</sup> )                                      | Correct the incorrect value online;     acknowledge error with instruction "MC_Reset"     and restart the command, if necessary                                                     |
| 16#8610 |                    | Invalid "approach velocity" value                                                                         |                                                                                                    |
|         | 16#0002            | Number format of value is invalid                                                                         | Download error-free configuration to the                                                                                                    |
|         | 16#0008            | The velocity is greater than the maximum velocity                                                         | controller; enable the axis again with instruction "MC_Power"                                                                                                    |
|         | 16#0009            | The velocity is less than the start/stop velocity                                                         | Correct the incorrect value online;<br>acknowledge error with instruction "MC_Reset"<br>and restart the command, if necessary                                                       |
| 16#8611 |                    | Invalid "Homing velocity" value                                                                           |                                                                                                    |
|         | 16#0002            | Number format of value is invalid                                                                         | Download error-free configuration to the                                                                                                    |
|         | 16#0008            | The velocity is greater than the maximum velocity                                                         | controller; enable the axis again with instruction "MC_Power"                                                                                                    |
|         | 16#0009            | The velocity is less than the start/stop velocity                                                         | Correct the incorrect value online;<br>acknowledge error with instruction "MC_Reset"<br>and restart the command, if necessary                                                       |
| 16#8612 |                    | Invalid address of the reference point switch                                                             |                                                                                                    |
|         | 16#000C            | The address of the falling edge is invalid                                                                | Download error-free configuration to the                                                                                                    |
|         | 16#000D            | The address of the rising edge is invalid                                                                 | controller; enable the axis again with instruction "MC_Power"                                                                                                    |
| 16#8613 |                    | During active homing, direction reversal at the hardware limit switches are not configured                | nardware limit switch is activated although the                                                                                                    |
|         | 16#0001            | -                                                                                                    | Download error-free configuration to the controller; enable the axis again with instruction "MC_Power"                                                                              |
|         |                    |                                                                                                    | Correct the incorrect value online;<br>acknowledge error with instruction "MC_Reset"<br>and restart the command, if necessary                                                       |
| 16#8614 |                    | Invalid "Jerk" value                                                                                      |                                                                                                    |
|         | 16#0002            | Number format of value is invalid                                                                         | Download error-free configuration to the                                                                                                    |
|         | 16#001F            | Value is greater than the maximum jerk                                                                    | controller; enable the axis again with                                                                                                    |
|         | 16#0020            | Value is less than the minimum jerk                                                                       | <ul> <li>instruction "MC_Power"</li> <li>Correct the incorrect value online;<br/>acknowledge error with instruction "MC_Reset"<br/>and restart the command, if necessary</li> </ul> |
| 16#8615 |                    | Value for "Unit of measurement" is invalid                                                                |                                                                                                    |
|         | 16#0011            | The selection value is invalid                                                                            | Download error-free configuration to the controller; enable the axis again with instruction "MC_Power"                                                                              |

# Configuration error of the command table

| ErrorID | ErrorInfo | Description                                                            | Remedy                                                                                                    |
|---------|-----------|------------------------------------------------------------------------|----------------------------------------------------------------------------------------------------|
| 16#8700 |           | Value for "Command type" in the command table is invalid               |                                                                                                    |
|         | 16#0001   | -                                                                      | Download error-free configuration to the controller; enable the axis again with instruction "MC_Power"     Correct the incorrect value online and restart |
|         |           |                                                                        | the command, if necessary                                                                                                    |
| 16#8701 | T         | Value for "Position / travel path" in the comman                       | d table is invalid                                                                                                    |
|         | 16#0002   | Number format of value is invalid                                      | Download error-free configuration to the                                                                                                    |
|         | 16#0005   | The value is outside the number range (greater than 1e <sup>12</sup> ) | controller; enable the axis again with instruction "MC_Power"                                                                                             |
|         | 16#0006   | The value is outside the number range (less than -1e <sup>12</sup> )   | Correct the incorrect value online and restart<br>the command, if necessary                                                                               |
| 16#8702 |           | Value for "Velocity" in the command table is inv                       | alid                                                                                                    |
|         | 16#0002   | Number format of value is invalid                                      | Download error-free configuration to the                                                                                                    |
|         | 16#0008   | Value is greater than the configured maximum velocity                  | controller; enable the axis again with instruction "MC_Power"                                                                                             |
|         | 16#0009   | Value is less than the configured start/stop velocity                  | Correct the incorrect value online and restart<br>the command, if necessary                                                                               |
| 16#8703 |           | Value for "Duration" in the command table is inv                       | valid                                                                                                    |
|         | 16#0002   | Number format of value is invalid                                      | Download error-free configuration to the                                                                                                    |
|         | 16#0021   | Value is greater than 64800 s                                          | controller; enable the axis again with                                                                                                    |
|         | 16#0022   | Value is less than 0.001 s                                             | instruction "MC_Power"                                                                                                    |
|         |           |                                                                        | Correct the incorrect value online and restart<br>the command, if necessary                                                                               |
| 16#8704 | •         | Value for "Next step" in the command table is in                       | valid                                                                                                    |
|         | 16#0011   | The selection value is invalid                                         | Download error-free configuration to the                                                                                                    |
|         | 16#0023   | The command transition is not permitted for this command               | controller; enable the axis again with instruction "MC_Power"                                                                                             |
|         |           |                                                                        | Correct the incorrect value online and restart<br>the command, if necessary                                                                               |

# Internal errors

| ErrorID | ErrorInfo | Description    | Remedy                                                                                 |
|---------|-----------|----------------|----------------------------------------------------------------------------------------|
| 16#8FFF |           | Internal error |                                                                                        |
|         | 16#F0**   | -              | POWER OFF and POWER ON the CPU                                                         |
|         |           |                | If this does not work, contact Customer Support. Have the following information ready: |
|         |           |                | ErrorID                                                                                |
|         |           |                | ErrorInfo                                                                              |
|         |           |                | Diagnostic buffer entries                                                              |

# See also

List of ErrorIDs and ErrorInfos (technology objects as of V4) (Page 187) Using multiple axes with the same PTO (Page 172)

# List of ErrorIDs and ErrorInfos (technology objects V1)

The following table lists all ErrorIDs and ErrorInfos that can be indicated in Motion Control instructions. In addition to the cause of the error, remedies for eliminating the error are also listed:

# Operating error with axis stop

| ErrorID | ErrorInfo                                                                                              | Description                                                                                       | Remedy                                                                                                    |  |  |
|---------|----------------------------------------------------------------------------------------------------|---------------------------------------------------------------------------------------------------|----------------------------------------------------------------------------------------------------|--|--|
| 16#8000 |                                                                                                    | Drive error, loss of "Drive ready"                                                                |                                                                                                    |  |  |
|         | 16#0001 -                                                                                              |                                                                                                   | Acknowledge error with instruction "MC_Reset"; provide drive signal; restart command, if necessary                                                |  |  |
| 16#8001 |                                                                                                    | Lower SW limit switch has been tripped                                                            |                                                                                                    |  |  |
|         | 16#000E                                                                                                | The position of the lower SW limit switch was reached with the currently configured deceleration  | Acknowledge the error with instruction "MC_Reset"; use a motion command to move the axis in the positive direction out of the range of the        |  |  |
|         | 16#000F                                                                                                | The position of the lower SW limit switch was reached with the emergency stop deceleration        | SW limit switch                                                                                                    |  |  |
|         | 16#0010                                                                                                | The position of the lower SW limit switch was exceeded with the emergency stop deceleration       |                                                                                                    |  |  |
| 16#8002 |                                                                                                    | Upper SW limit switch has been tripped                                                            |                                                                                                    |  |  |
|         | 16#000E                                                                                                | The position of the upper SW limit switch was reached with the currently configured deceleration  | Acknowledge the error with instruction "MC_Reset"; use a motion command to move the axis in the negative direction out of the range of            |  |  |
|         | 16#000F                                                                                                | The position of the upper SW limit switch was reached with the emergency stop deceleration        | the SW limit switch                                                                                                    |  |  |
|         | 16#0010                                                                                                | The position of the upper SW limit switch was exceeded with the emergency stop deceleration       |                                                                                                    |  |  |
| 16#8003 |                                                                                                    | Lower HW limit switch was reached                                                                 |                                                                                                    |  |  |
|         | 16#000E                                                                                                | The lower HW limit switch was reached. The axis was stopped with the emergency stop deceleration. | Acknowledge the error for an enabled axis with instruction "MC_Reset"; use a motion command to move the axis in the positive direction out of the |  |  |
|         |                                                                                                    | (During an active homing procedure, the reference point switch was not found)                     | range of the HW limit switch.                                                                                                    |  |  |
| 16#8004 |                                                                                                    | Upper HW limit switch was reached                                                                 |                                                                                                    |  |  |
|         | The upper HW limit switch has been reached. The axis was stopped with the emergency stop deceleration. |                                                                                                   | Acknowledge the error for an enabled axis with instruction "MC_Reset"; use a motion command to move the axis in the negative direction out of the |  |  |
|         |                                                                                                    | (During an active homing procedure, the reference point switch was not found)                     | range of the HW limit switch.                                                                                                    |  |  |

| ErrorID | ErrorInfo | Description                                    | Remedy                                                                                                    |  |  |
|---------|-----------|------------------------------------------------|----------------------------------------------------------------------------------------------------|--|--|
| 16#8005 |           | PTO/HSC are already being used by another axis |                                                                                                    |  |  |
|         | 16#0001   | -                                              | The axis was configured incorrectly:                                                                                                    |  |  |
|         |           |                                                | Correct the configuration of the PTO (Pulse Train Output) / HSC (High Speed Counter) and download it to the controller                                                                                         |  |  |
|         |           |                                                | More than one axis is to run with one PTO:                                                                                                    |  |  |
|         |           |                                                | Another axis is using the PTO / HSC. If the current axis is to assume the control, the other axis must be disabled with "MC_Power" Enable = FALSE. (see also Using multiple axes with the same PTO (Page 172)) |  |  |

# Operating error without axis stop

| ErrorID | ErrorInfo | Description                                                                                                  | Remedy                                                                                                    |  |  |
|---------|-----------|----------------------------------------------------------------------------------------------------|----------------------------------------------------------------------------------------------------|--|--|
| 16#8200 |           | Axis is not enabled                                                                                          |                                                                                                    |  |  |
|         | 16#0001   | -                                                                                                    | Enable the axis; restart the command                                                                                                    |  |  |
| 16#8201 |           | Axis has already been enabled by another "MC                                                                 | _Power" instance                                                                                                    |  |  |
|         | 16#0001   | -                                                                                                    | Enable the axis with only one "MC_Power" instruction                                                                                                  |  |  |
| 16#8202 |           | The maximum number of simultaneously active (maximum of 200 commands for all motion cont                     |                                                                                                    |  |  |
|         | 16#0001   | -                                                                                                    | Reduce the number of simultaneously active commands; restart the command                                                                              |  |  |
|         |           |                                                                                                    | A command is active if parameter "Busy" = TRUE in the Motion Control instruction.                                                                     |  |  |
| 16#8203 |           | Axis is currently operated in "Manual control" (axis control panel)                                          |                                                                                                    |  |  |
|         | 16#0001   | -                                                                                                    | Exit "Manual control"; restart the command                                                                                                    |  |  |
| 16#8204 |           | Axis is not homed                                                                                            |                                                                                                    |  |  |
|         | 16#0001   | -                                                                                                    | Home the axis with instruction "MC_Home"; restart the command                                                                                         |  |  |
| 16#8205 |           | The axis is currently controlled by the user program (the error is only displayed in the axis control panel) |                                                                                                    |  |  |
|         | 16#0001   | -                                                                                                    | Disable axis with instruction "MC_Power" and select "Manual control" again in the axis control panel                                                  |  |  |
| 16#8206 |           | Technology object Axis not yet enabled                                                                       |                                                                                                    |  |  |
|         | 16#0001   | -                                                                                                    | Enable the axis with instruction "MC_Power" Enable = TRUE or enable the axis in the axis control panel.                                               |  |  |
| 16#8207 |           | Command rejected                                                                                             |                                                                                                    |  |  |
| 16#0016 |           | Active homing is running; another homing method cannot be started.                                           | Wait for active homing to finish or abort the active homing with a motion command, for example, "MC_Halt". The other homing type can then be started. |  |  |

# Block parameter error

| ErrorID | ErrorInfo                                  | Description Remedy                                                                                                |                                                                                                    |  |  |  |
|---------|--------------------------------------------|----------------------------------------------------------------------------------------------------|----------------------------------------------------------------------------------------------------|--|--|--|
| 16#8400 |                                            | Invalid value at parameter "Position" of the Motion Control instruction                                           |                                                                                                    |  |  |  |
|         | 16#0002                                    | Number format of value is invalid                                                                                 | Correct the "position" value; restart the command                                                                                       |  |  |  |
|         | 16#0005                                    | The value is outside the number range (greater than 1e <sup>12</sup> )                                            |                                                                                                    |  |  |  |
|         | 16#0006                                    | The value is outside the number range (less than -1e <sup>12</sup> )                                              |                                                                                                    |  |  |  |
| 16#8401 |                                            | Invalid value at parameter "Distance" of the Motion Control instruction                                           |                                                                                                    |  |  |  |
|         | 16#0002                                    | Number format of value is invalid                                                                                 | Correct the "Distance" value; restart the command                                                                                       |  |  |  |
|         | 16#0005                                    | The value is outside the number range (greater than 1e <sup>12</sup> )                                            |                                                                                                    |  |  |  |
|         | 16#0006                                    | The value is outside the number range (less than -1e <sup>12</sup> )                                              |                                                                                                    |  |  |  |
| 16#8402 |                                            | Invalid value at parameter "Velocity" of the Moti                                                                 | on Control instruction                                                                                                    |  |  |  |
|         | 16#0002                                    | Number format of value is invalid                                                                                 | Correct the "Velocity" value; restart the command                                                                                       |  |  |  |
|         | 16#0008                                    | Velocity is greater than the maximum velocity                                                                     |                                                                                                    |  |  |  |
|         | 16#0009                                    | Velocity is less than the start/stop velocity                                                                     |                                                                                                    |  |  |  |
| 16#8403 |                                            | Invalid value at parameter "Direction" of the Motion Control instruction                                          |                                                                                                    |  |  |  |
|         | 16#0011 Invalid selection value Correct th |                                                                                                    | Correct the selection value; restart the command                                                                                        |  |  |  |
| 16#8404 |                                            | Invalid value at parameter "Mode" of the Motion Control instruction                                               |                                                                                                    |  |  |  |
|         | 16#0011                                    | Invalid selection value                                                                                           | Correct the selection value; restart the command                                                                                        |  |  |  |
|         | 16#0015                                    | Active/passive homing is not configured                                                                           | Correct the configuration and download it to the controller; enable the axis and restart the command                                    |  |  |  |
|         | 16#0017                                    | Axis reversal is activated at the HW limit switch, despite the fact that the hardware limit switches are disabled | Activate the hardware limit switch using the tag<br><axis>.Config.PositionLimits_HW.Active =<br/>TRUE, restart the command</axis>       |  |  |  |
|         |                                            |                                                                                                    | Correct the configuration and download it to<br>the controller; enable the axis and restart<br>the command                              |  |  |  |
| 16#8405 |                                            | Invalid value at parameter "StopMode" of the Me                                                                   | otion Control instruction                                                                                                    |  |  |  |
|         | 16#0011                                    | Invalid selection value                                                                                           | Correct the selection value; enable the axis again                                                                                      |  |  |  |
| 16#8406 |                                            | Simultaneous forward and backward jogging is                                                                      | not allowed                                                                                                    |  |  |  |
|         | 16#0001                                    | -                                                                                                    | Take steps to ensure that parameters "JogForward" and "JogBackward" do not have signal status TRUE simultaneously; restart the command. |  |  |  |
| 16#8407 |                                            | Switching the axis with Motion Control instruction "MC_Power" is only permitted after disabling the axis.         |                                                                                                    |  |  |  |
|         | 16#0001                                    | -                                                                                                    | Disable the active axis; it is then possible to switch to the other axis and enable it.                                                 |  |  |  |

# Configuration error

| ErrorID | rorlD ErrorInfo Description |                                                              | Remedy                                                                                                    |  |  |
|---------|-----------------------------|--------------------------------------------------------------|----------------------------------------------------------------------------------------------------|--|--|
| 16#8600 |                             | Parameter assignment of pulse generator (PTO is invalid      |                                                                                                    |  |  |
|         | 16#000B                     | Address is invalid                                           | Correct the configuration of the PTO (Pulse Train Output) and download it to the controller                                   |  |  |
| 16#8601 |                             | Parameter assignment of the high-speed count                 | er (HSC) is invalid                                                                                                    |  |  |
|         | 16#000B                     | Address is invalid                                           | Correct the configuration of the HSC (High Speed Counter) and download it to the controller                                   |  |  |
| 16#8602 |                             | Invalid parameter assignment of "Enable output               | , in                                                                                                    |  |  |
|         | 16#000D                     | Address is invalid                                           | Correct the configuration and download it to the controller                                                                   |  |  |
| 16#8603 |                             | Invalid parameter assignment of "Ready input"                |                                                                                                    |  |  |
|         | 16#000D                     | Address is invalid                                           | Correct the configuration and download it to the controller                                                                   |  |  |
| 16#8604 |                             | Invalid "Pulses per motor revolution" value                  |                                                                                                    |  |  |
| 16#000A |                             | Value is less than or equal to zero                          | Correct the configuration and download it to the controller                                                                   |  |  |
| 16#8605 |                             | Invalid "Distance per revolution" value                      |                                                                                                    |  |  |
|         | 16#0002                     | Number format of value is invalid                            | Correct the configuration and download it to                                                                                  |  |  |
|         | 16#000A                     | Value is less than or equal to zero                          | the controller                                                                                                    |  |  |
| 16#8606 |                             | Invalid "Start/stop velocity" value                          |                                                                                                    |  |  |
|         | 16#0002                     | Number format of value is invalid                            | Correct the configuration and download it to                                                                                  |  |  |
|         | 16#0003                     | Value exceeds the hardware limit                             | the controller                                                                                                    |  |  |
|         | 16#0004                     | Value is less than the hardware limit                        |                                                                                                    |  |  |
|         | 16#0007                     | The start/stop velocity is greater than the maximum velocity |                                                                                                    |  |  |
| 16#8607 |                             | Invalid "Maximum velocity" value                             |                                                                                                    |  |  |
|         | 16#0002                     | Number format of value is invalid                            | Correct the configuration and download it to                                                                                  |  |  |
|         | 16#0003                     | Value exceeds the hardware limit                             | the controller                                                                                                    |  |  |
|         | 16#0004                     | Value is less than the hardware limit                        |                                                                                                    |  |  |
| 16#8608 |                             | Invalid "Acceleration" value                                 |                                                                                                    |  |  |
|         | 16#0002                     | Number format of value is invalid                            | Download error-free configuration to the                                                                                      |  |  |
|         | 16#0003                     | Value exceeds the hardware limit                             | controller; enable the axis again with                                                                                        |  |  |
|         | 16#0004                     | Value is less than the hardware limit                        | instruction "MC_Power"                                                                                                    |  |  |
|         |                             |                                                              | Correct the incorrect value online;<br>acknowledge error with instruction "MC_Reset"<br>and restart the command, if necessary |  |  |

| 16#8609            |                                                                | Invalid "Deceleration" value                                                                                                    |                                                                                                    |  |  |  |
|--------------------|----------------------------------------------------------------|----------------------------------------------------------------------------------------------------|----------------------------------------------------------------------------------------------------|--|--|--|
|                    | 16#0002                                                        | Number format of value is invalid                                                                                                    | Download error-free configuration to the                                                                                                    |  |  |  |
|                    | 16#0003<br>16#0004                                             | Value exceeds the hardware limit  Value is less than the hardware limit                                                                                                    | controller; enable the axis again with instruction "MC_Power"                                                                                                    |  |  |  |
|                    | 16#0004                                                        | value is less than the hardware limit                                                                                                    | Correct the incorrect value online;<br>acknowledge error with instruction "MC_Reset"<br>and restart the command, if necessary                                                                                                    |  |  |  |
| 16#860A            |                                                                | Invalid "Emergency stop deceleration" value                                                                                                    |                                                                                                    |  |  |  |
|                    | 16#0002                                                        | Number format of value is invalid                                                                                                    | Download error-free configuration to the                                                                                                    |  |  |  |
| ı                  | 16#0003                                                        | Value exceeds the hardware limit                                                                                                    | controller; enable the axis again with                                                                                                    |  |  |  |
|                    | 16#0004                                                        | Value is less than the hardware limit                                                                                                    | instruction "MC_Power"                                                                                                    |  |  |  |
|                    |                                                                |                                                                                                    | Correct the incorrect value online;<br>acknowledge error with instruction "MC_Reset"<br>and restart the command, if necessary                                                                                                    |  |  |  |
| 16#860B            |                                                                | Value for position of the lower SW limit switch is                                                                                                    | invalid                                                                                                    |  |  |  |
| i                  | 16#0002                                                        | Number format of value is invalid                                                                                                    | Download error-free configuration to the                                                                                                    |  |  |  |
| 16#0005<br>16#0006 |                                                                | The value is outside the number range (greater than 1e <sup>12</sup> )                                                                                                    | controller; enable the axis again with instruction "MC_Power"                                                                                                    |  |  |  |
|                    |                                                                | The value is outside the number range (less than -1e <sup>12</sup> )                                                                                                    | Correct the incorrect value online;<br>acknowledge error with instruction "MC_Re                                                                                                    |  |  |  |
|                    | 16#0007                                                        | The position value of the lower SW limit switch is greater than that of the upper SW limit switch                                                                                                    | and restart the command, if necessary                                                                                                    |  |  |  |
| 16#860C            |                                                                | Value for position of the upper SW limit switch is invalid                                                                                                    |                                                                                                    |  |  |  |
| İ                  | 16#0002                                                        | Number format of value is invalid                                                                                                    | Download error-free configuration to the                                                                                                    |  |  |  |
| 16#0005            |                                                                | The value is outside the number range                                                                                                    | controller; enable the axis again with instruction "MC_Power"                                                                                                    |  |  |  |
|                    |                                                                | (greater than 1e <sup>12</sup> )                                                                                                    | instruction "MC_Power"                                                                                                    |  |  |  |
|                    | 16#0006                                                        | The value is outside the number range (less than -1e <sup>12</sup> )                                                                                                    | <ul> <li>instruction "MC_Power"</li> <li>Correct the incorrect value online;<br/>acknowledge error with instruction "MC_Reset"<br/>and restart the command, if necessary</li> </ul>                                                                                                    |  |  |  |
| 16#860D            |                                                                | The value is outside the number range                                                                                                    | Correct the incorrect value online;<br>acknowledge error with instruction "MC_Reset"                                                                                                    |  |  |  |
| 16#860D            |                                                                | The value is outside the number range (less than -1e <sup>12</sup> )  Invalid address of the lower HW limit switch                                                                                                    | Correct the incorrect value online;<br>acknowledge error with instruction "MC_Reset"                                                                                                    |  |  |  |
| 16#860D            | 16#0006                                                        | The value is outside the number range (less than -1e <sup>12</sup> )                                                                                                    | Correct the incorrect value online;<br>acknowledge error with instruction "MC_Reset"<br>and restart the command, if necessary                                                                                                    |  |  |  |
| 16#860D<br>16#860E | 16#0006<br>16#000C                                             | The value is outside the number range (less than -1e <sup>12</sup> )  Invalid address of the lower HW limit switch  Address of falling edge is invalid                                                                                                    | Correct the incorrect value online;<br>acknowledge error with instruction "MC_Reset"<br>and restart the command, if necessary  Correct the configuration and download it                                                                                                    |  |  |  |
|                    | 16#0006<br>16#000C                                             | The value is outside the number range (less than -1e <sup>12</sup> )  Invalid address of the lower HW limit switch  Address of falling edge is invalid  Address of rising edge is invalid                                                                                                    | Correct the incorrect value online;<br>acknowledge error with instruction "MC_Reset"<br>and restart the command, if necessary  Correct the configuration and download it                                                                                                    |  |  |  |
|                    | 16#0006<br>16#000C<br>16#000D                                  | The value is outside the number range (less than -1e <sup>12</sup> )  Invalid address of the lower HW limit switch Address of falling edge is invalid Address of rising edge is invalid Invalid address of the upper HW limit switch                                                                                                    | Correct the incorrect value online; acknowledge error with instruction "MC_Reset" and restart the command, if necessary  Correct the configuration and download it to the controller                                                                                                    |  |  |  |
|                    | 16#000C<br>16#000C<br>16#000C                                  | The value is outside the number range (less than -1e <sup>12</sup> )  Invalid address of the lower HW limit switch  Address of falling edge is invalid  Address of rising edge is invalid  Invalid address of the upper HW limit switch  Address of falling edge is invalid                                                                                                    | Correct the incorrect value online; acknowledge error with instruction "MC_Reset" and restart the command, if necessary  Correct the configuration and download it to the controller  Correct the configuration and download it                                                                                                    |  |  |  |
| 16#860E            | 16#000C<br>16#000C<br>16#000C                                  | The value is outside the number range (less than -1e <sup>12</sup> )  Invalid address of the lower HW limit switch  Address of falling edge is invalid  Address of rising edge is invalid  Invalid address of the upper HW limit switch  Address of falling edge is invalid  Address of rising edge is invalid                                                                                                    | Correct the incorrect value online; acknowledge error with instruction "MC_Reset" and restart the command, if necessary  Correct the configuration and download it to the controller  Correct the configuration and download it to the controller  Correct the configuration and download it                                                                                |  |  |  |
| 16#860E            | 16#000C<br>16#000D<br>16#000C<br>16#000D                       | The value is outside the number range (less than -1e <sup>12</sup> )  Invalid address of the lower HW limit switch  Address of falling edge is invalid  Address of rising edge is invalid  Invalid address of the upper HW limit switch  Address of falling edge is invalid  Address of rising edge is invalid  Invalid "home position offset" value                                                                                                    | Correct the incorrect value online; acknowledge error with instruction "MC_Reset" and restart the command, if necessary  Correct the configuration and download it to the controller  Correct the configuration and download it to the controller                                                                                                    |  |  |  |
| 16#860E            | 16#000C<br>16#000D<br>16#000D<br>16#000D                       | The value is outside the number range (less than -1e12)  Invalid address of the lower HW limit switch  Address of falling edge is invalid  Address of rising edge is invalid  Invalid address of the upper HW limit switch  Address of falling edge is invalid  Address of rising edge is invalid  Invalid "home position offset" value  Number format of value is invalid  The value is outside the number range                                                                                                    | Correct the incorrect value online; acknowledge error with instruction "MC_Reset" and restart the command, if necessary  Correct the configuration and download it to the controller  Correct the configuration and download it to the controller  Correct the configuration and download it                                                                                |  |  |  |
| 16#860E            | 16#000C<br>16#000D<br>16#000D<br>16#000D<br>16#0002<br>16#0005 | The value is outside the number range (less than -1e <sup>12</sup> )  Invalid address of the lower HW limit switch Address of falling edge is invalid Address of rising edge is invalid Invalid address of the upper HW limit switch Address of falling edge is invalid Address of rising edge is invalid Invalid "home position offset" value Number format of value is invalid The value is outside the number range (greater than 1e <sup>12</sup> ) The value is outside the number range                                                                  | Correct the incorrect value online; acknowledge error with instruction "MC_Reset" and restart the command, if necessary  Correct the configuration and download it to the controller  Correct the configuration and download it to the controller  Correct the configuration and download it                                                                                |  |  |  |
| 16#860E<br>16#860F | 16#000C<br>16#000D<br>16#000D<br>16#000D<br>16#0002<br>16#0005 | The value is outside the number range (less than -1e <sup>12</sup> )  Invalid address of the lower HW limit switch Address of falling edge is invalid Address of rising edge is invalid Invalid address of the upper HW limit switch Address of falling edge is invalid Address of rising edge is invalid Invalid "home position offset" value Number format of value is invalid The value is outside the number range (greater than 1e <sup>12</sup> ) The value is outside the number range (less than -1e <sup>12</sup> )                                   | Correct the incorrect value online; acknowledge error with instruction "MC_Reset" and restart the command, if necessary  Correct the configuration and download it to the controller  Correct the configuration and download it to the controller  Correct the configuration and download it to the controller  Correct the configuration and download it to the controller |  |  |  |
| 16#860E<br>16#860F | 16#000C<br>16#000D<br>16#000D<br>16#000D<br>16#0005<br>16#0006 | The value is outside the number range (less than -1e <sup>12</sup> )  Invalid address of the lower HW limit switch Address of falling edge is invalid Address of rising edge is invalid Invalid address of the upper HW limit switch Address of falling edge is invalid Address of rising edge is invalid Invalid "home position offset" value Number format of value is invalid The value is outside the number range (greater than 1e <sup>12</sup> ) The value is outside the number range (less than -1e <sup>12</sup> ) Invalid "approach velocity" value | Correct the incorrect value online; acknowledge error with instruction "MC_Reset" and restart the command, if necessary  Correct the configuration and download it to the controller  Correct the configuration and download it to the controller  Correct the configuration and download it to the controller                                                              |  |  |  |

| 16#8611 |         | Invalid "Homing velocity" value                                                         |                                                             |  |  |
|---------|---------|-----------------------------------------------------------------------------------------|-------------------------------------------------------------|--|--|
|         | 16#0002 | Number format of value is invalid                                                       | Correct the configuration and download it                   |  |  |
|         | 16#0008 | Velocity is greater than the maximum velocity                                           | to the controller                                           |  |  |
|         | 16#0009 | Velocity is less than the start/stop velocity                                           |                                                             |  |  |
| 16#8612 |         | Invalid address of the reference point switch                                           |                                                             |  |  |
|         | 16#000C | Address of falling edge is invalid                                                      | Correct the configuration and download it                   |  |  |
|         | 16#000D | Address of rising edge is invalid                                                       | to the controller                                           |  |  |
| 16#8613 |         | During active homing, direction reversal at the hware limit switches are not configured | nardware limit switch is activated although the hard-       |  |  |
| 16#0001 |         | -                                                                                       | Correct the configuration and download it to the controller |  |  |

### Internal errors

| ErrorID | ErrorInfo | Description    | Remedy                                                                                 |  |  |
|---------|-----------|----------------|----------------------------------------------------------------------------------------|--|--|
| 16#8FFF |           | Internal error | error                                                                                  |  |  |
|         | 16#F0**   | -              | POWER OFF and POWER ON the CPU                                                         |  |  |
|         |           |                | If this does not work, contact Customer Support. Have the following information ready: |  |  |
|         |           |                | ErrorID                                                                                |  |  |
|         |           |                | ErrorInfo                                                                              |  |  |
|         |           |                | Diagnostic buffer entries                                                              |  |  |

## See also

List of ErrorIDs and ErrorInfos (technology objects as of V4) (Page 187) Using multiple axes with the same PTO (Page 172)

# 1.11.10.5 Tag of the axis technology object V1...3

## Config tags V1...3

# Config.General tags V1...3

### Legend

| Data type   | Data                               | Data type of tag                                              |  |  |  |  |  |
|-------------|------------------------------------|---------------------------------------------------------------|--|--|--|--|--|
| Start value | Start                              | Start value of tag                                            |  |  |  |  |  |
|             | The s                              | The start value can be overwritten by the axis configuration. |  |  |  |  |  |
| Access      | Access to tag in the user program: |                                                               |  |  |  |  |  |
|             | RW                                 | RW The tag can be read and written in the user program.       |  |  |  |  |  |
|             | R                                  | R The tag can be read in the user program.                    |  |  |  |  |  |
|             | -                                  | - The tag cannot be used in the user program.                 |  |  |  |  |  |
| Effective   | Speci                              | Specifies when a change to the tag takes effect.              |  |  |  |  |  |
| НМІ         | The ta                             | ag can be used in an HMI system.                              |  |  |  |  |  |

| <axis name="">.Config.General.PTO</axis> |                                              |        |           |     |  |  |
|------------------------------------------|----------------------------------------------|--------|-----------|-----|--|--|
| Tag cannot be evaluated                  | Tag cannot be evaluated in the user program. |        |           |     |  |  |
| Data type                                | Start value                                  | Access | Effective | НМІ |  |  |
| DWORD DW#16#00000000                     |                                              |        |           |     |  |  |

| <axis name="">.Config.General.HSC</axis> |                                              |        |           |     |  |  |
|------------------------------------------|----------------------------------------------|--------|-----------|-----|--|--|
| Tag cannot be evaluate                   | Tag cannot be evaluated in the user program. |        |           |     |  |  |
| Data type                                | Start value                                  | Access | Effective | НМІ |  |  |
| DWORD                                    | DW#16#00000000                               | -      | -         | -   |  |  |

### <Axis name>.Config.General.LengthUnit ("Axis" technology object as of V2.0)

The unit of measurement for the parameter selected in the configuration:

- 1013 = "mm"
- 1010 =: "m"
- 1019 = "in"
- 1018 = "ft"
- 1005 = "°" (degrees)
- -1 = "Pulse"

| Data type | Start value | Access | Effective | НМІ |
|-----------|-------------|--------|-----------|-----|
| Int       | 1013        | R      | -         | Χ   |

#### See also

# Config.DriveInterface tags V1...3

# Legend

| Data type   | Data  | Data type of tag                                          |  |  |  |  |  |
|-------------|-------|-----------------------------------------------------------|--|--|--|--|--|
| Start value | Start | value of tag                                              |  |  |  |  |  |
|             | The s | start value can be overwritten by the axis configuration. |  |  |  |  |  |
| Access      | Acce  | Access to tag in the user program:                        |  |  |  |  |  |
|             | RW    | RW The tag can be read and written in the user program.   |  |  |  |  |  |
|             | R     | R The tag can be read in the user program.                |  |  |  |  |  |
|             | -     | The tag cannot be used in the user program.               |  |  |  |  |  |
| Effective   | Spec  | Specifies when a change to the tag takes effect.          |  |  |  |  |  |
| НМІ         | The t | ag can be used in an HMI system.                          |  |  |  |  |  |

| <axis name="">.Config.DriveInterface.EnableOutput</axis> |                                               |  |  |  |  |  |  |  |
|----------------------------------------------------------|-----------------------------------------------|--|--|--|--|--|--|--|
| Tags cannot be evalu                                     | Tags cannot be evaluated in the user program. |  |  |  |  |  |  |  |
| Data type                                                | Data type Start value Access Effective HMI    |  |  |  |  |  |  |  |
| -                                                        |                                               |  |  |  |  |  |  |  |

| <axis name="">.Config.DriveInterface.ReadyInput</axis> |                                               |  |  |  |  |  |  |
|--------------------------------------------------------|-----------------------------------------------|--|--|--|--|--|--|
| Tags cannot be evaluate                                | Tags cannot be evaluated in the user program. |  |  |  |  |  |  |
| Data type                                              | Data type Start value Access Effective HMI    |  |  |  |  |  |  |
|                                                        |                                               |  |  |  |  |  |  |

# See also

# Config.Mechanics tags V1...3

# Legend

| Data type   | Data   | Data type of tag                                         |  |  |  |  |  |
|-------------|--------|----------------------------------------------------------|--|--|--|--|--|
| Start value | Start  | value of tag                                             |  |  |  |  |  |
|             | The s  | tart value can be overwritten by the axis configuration. |  |  |  |  |  |
| Access      | Acces  | Access to tag in the user program:                       |  |  |  |  |  |
|             | RW     | RW The tag can be read and written in the user program.  |  |  |  |  |  |
|             | R      | The tag can be read in the user program.                 |  |  |  |  |  |
|             | -      | - The tag cannot be used in the user program.            |  |  |  |  |  |
| Effective   | Speci  | Specifies when a change to the tag takes effect.         |  |  |  |  |  |
| НМІ         | The ta | ag can be used in an HMI system.                         |  |  |  |  |  |

| <axis name="">.Config.Mechanics.PulsesPerDriveRevolution</axis> |                                            |  |  |  |  |  |  |  |  |
|-----------------------------------------------------------------|--------------------------------------------|--|--|--|--|--|--|--|--|
| Increments per motor re                                         | Increments per motor revolution            |  |  |  |  |  |  |  |  |
| Data type                                                       | Data type Start value Access Effective HMI |  |  |  |  |  |  |  |  |
| DInt                                                            |                                            |  |  |  |  |  |  |  |  |

| <axis name="">.Config.Mechanics.LeadScrew</axis>                          |                                            |  |  |  |  |  |  |
|---------------------------------------------------------------------------|--------------------------------------------|--|--|--|--|--|--|
| Distance per revolution (specified in the configured unit of measurement) |                                            |  |  |  |  |  |  |
| Data type                                                                 | Data type Start value Access Effective HMI |  |  |  |  |  |  |
| Real 1.0E+001 R - X                                                       |                                            |  |  |  |  |  |  |

| <axis name="">.Config.Mechanics.InverseDirection</axis> |                                            |  |  |  |  |  |  |  |
|---------------------------------------------------------|--------------------------------------------|--|--|--|--|--|--|--|
| Invert direction                                        |                                            |  |  |  |  |  |  |  |
| Data type                                               | Data type Start value Access Effective HMI |  |  |  |  |  |  |  |
| Bool                                                    | Bool FALSE R - X                           |  |  |  |  |  |  |  |

## See also

# Config.DynamicLimits tags V1...3

# Legend

| Data type   | Data  | Data type of tag                                          |  |  |  |  |  |
|-------------|-------|-----------------------------------------------------------|--|--|--|--|--|
| Start value | Start | value of tag                                              |  |  |  |  |  |
|             | The s | start value can be overwritten by the axis configuration. |  |  |  |  |  |
| Access      | Acce  | Access to tag in the user program:                        |  |  |  |  |  |
|             | RW    | RW The tag can be read and written in the user program.   |  |  |  |  |  |
|             | R     | R The tag can be read in the user program.                |  |  |  |  |  |
|             | -     | The tag cannot be used in the user program.               |  |  |  |  |  |
| Effective   | Spec  | Specifies when a change to the tag takes effect.          |  |  |  |  |  |
| НМІ         | The t | ag can be used in an HMI system.                          |  |  |  |  |  |

| <axis name="">.Config.DynamicLimits.MinVelocity</axis> |                                                                               |                                                                                                    |  |  |  |  |  |  |  |  |
|--------------------------------------------------------|-------------------------------------------------------------------------------|----------------------------------------------------------------------------------------------------|--|--|--|--|--|--|--|--|
| Start/stop velocity of axi                             | Start/stop velocity of axis (specified in the configured unit of measurement) |                                                                                                    |  |  |  |  |  |  |  |  |
| Data type                                              | Data type Start value Access Effective HMI                                    |                                                                                                    |  |  |  |  |  |  |  |  |
| Real                                                   | 1.0E+001                                                                      | The state of the state of the s |  |  |  |  |  |  |  |  |

| <axis name="">.Config.DynamicLimits.MaxVelocity</axis>                     |                                                                                                    |  |  |  |  |  |  |  |
|----------------------------------------------------------------------------|----------------------------------------------------------------------------------------------------|--|--|--|--|--|--|--|
| Maximum velocity of axis (specified in the configured unit of measurement) |                                                                                                    |  |  |  |  |  |  |  |
| Data type                                                                  | Data type Start value Access Effective HMI                                                                                                    |  |  |  |  |  |  |  |
| Real                                                                       | The state of the state of the s |  |  |  |  |  |  |  |

# See also

# Config.DynamicDefaults tags V1...3

# Legend

| Data type   | Data                                                                                                    | Data type of tag                                                                                                    |  |  |  |  |  |
|-------------|----------------------------------------------------------------------------------------------------|----------------------------------------------------------------------------------------------------|--|--|--|--|--|
| Start value | Star                                                                                                    | t value of tag                                                                                                    |  |  |  |  |  |
|             | The                                                                                                    | start value can be overwritten by the axis configuration.                                                                                                 |  |  |  |  |  |
| Access      | Acce                                                                                                    | ess to tag in the user program:                                                                                                    |  |  |  |  |  |
|             | RW                                                                                                    | The tag can be read and written in the user program.                                                                                                    |  |  |  |  |  |
|             | R                                                                                                    | The tag can be read in the user program.                                                                                                    |  |  |  |  |  |
|             | -                                                                                                    | The tag cannot be used in the user program.                                                                                                    |  |  |  |  |  |
| Effective   | Spe                                                                                                    | cifies when a change to the tag takes effect.                                                                                                    |  |  |  |  |  |
|             | 1 When axis is activated ( <axis name="">.StatusBits.Activated tag changes from FALSE -&gt; TRUE disabled, or enabled</axis> |                                                                                                    |  |  |  |  |  |
|             | 2                                                                                                    | When axis is enabled                                                                                                    |  |  |  |  |  |
|             |                                                                                                    | The next time an MC_MoveAbsolute, MC_MoveRelative, MC_MoveVelocity, MC_MoveJog, MC_Halt, MC_CommandTable or active MC_Home command is started (Mode = 3). |  |  |  |  |  |
|             | 6                                                                                                    | When a MC_MoveJog command is stopped                                                                                                    |  |  |  |  |  |
| НМІ         | The                                                                                                    | tag can be used in an HMI system.                                                                                                    |  |  |  |  |  |

| <axis name="">.Config.DynamicDefaults.Acceleration</axis>         |             |        |                    |                         |   |  |  |
|-------------------------------------------------------------------|-------------|--------|--------------------|-------------------------|---|--|--|
| Acceleration of axis (specified in the configured dimension unit) |             |        |                    |                         |   |  |  |
| Data type                                                         | Start value | Access | cess Effective HMI |                         |   |  |  |
| Real                                                              | 4.8E+001    | RW     | 5                  | CPU Firmware V1.0       | X |  |  |
|                                                                   |             |        | 1, 5, 6            | CPU firmware as of V2.0 |   |  |  |

| <axis name="">.Config.DynamicDefaults.Deceleration</axis>         |             |        |           |                         |     |  |
|-------------------------------------------------------------------|-------------|--------|-----------|-------------------------|-----|--|
| Deceleration of axis (specified in the configured dimension unit) |             |        |           |                         |     |  |
| Data type                                                         | Start value | Access | Effective |                         | НМІ |  |
| Real                                                              | 4.8E+001    | RW     | 5, 6      | CPU Firmware V1.0       | Х   |  |
|                                                                   |             |        | 1, 5, 6   | CPU firmware as of V2.0 |     |  |

| <axis name="">.Config.DynamicDefaults.EmergencyDeceleration</axis>               |             |        |           |                         |     |  |
|----------------------------------------------------------------------------------|-------------|--------|-----------|-------------------------|-----|--|
| Emergency stop deceleration of axis (specified in the configured dimension unit) |             |        |           |                         |     |  |
| Data type                                                                        | Start value | Access | Effective |                         | НМІ |  |
| Real                                                                             | 1.2E+002    | RW     | 2, 5, 6   | CPU Firmware V1.0       | Х   |  |
|                                                                                  |             |        | 1, 5, 6   | CPU firmware as of V2.0 |     |  |

| <axis name="">.Config.DynamicDefaults.JerkActive ("Axis" technology object as of V2.0)</axis> |             |        |           |     |  |  |
|-----------------------------------------------------------------------------------------------|-------------|--------|-----------|-----|--|--|
| TRUE = the jerk limit is activated                                                            |             |        |           |     |  |  |
| Data type                                                                                     | Start value | Access | Effective | НМІ |  |  |
| Bool                                                                                          | FALSE       | RW     | 1, 5      | Х   |  |  |

| <axis name="">.Config.DynamicDefaults.Jerk ("Axis" technology object as of V2.0)</axis>               |           |    |      |   |  |  |
|----------------------------------------------------------------------------------------------------|-----------|----|------|---|--|--|
| Jerk during axis acceleration and deceleration ramp (specified in the configured unit of measurement) |           |    |      |   |  |  |
| Data type Start value Access Effective HMI                                                            |           |    |      |   |  |  |
| Real                                                                                                  | 1.92E+002 | RW | 1, 5 | X |  |  |

### See also

# Config.PositionLimits\_SW tags V1...3

# Legend

| Data type   | Data                                                                                                    | Data type of tag                                                                                                    |  |  |  |  |  |
|-------------|----------------------------------------------------------------------------------------------------|----------------------------------------------------------------------------------------------------|--|--|--|--|--|
| Start value | Start                                                                                                    | Start value of tag                                                                                                    |  |  |  |  |  |
|             | The start value can be overwritten by the axis configuration.                                                                                             |                                                                                                    |  |  |  |  |  |
| Access      | Acce                                                                                                    | ss to tag in the user program:                                                                                                    |  |  |  |  |  |
|             | RW The tag can be read and written in the user program.                                                                                                   |                                                                                                    |  |  |  |  |  |
|             | R The tag can be read in the user program.                                                                                                    |                                                                                                    |  |  |  |  |  |
|             | - The tag cannot be used in the user program.                                                                                                    |                                                                                                    |  |  |  |  |  |
| Effective   | Spec                                                                                                    | ifies when a change to the tag takes effect.                                                                                                    |  |  |  |  |  |
|             | 1                                                                                                    | When axis is activated ( <axis name="">.StatusBits.Activated tag changes from FALSE -&gt; TRUE), disabled, or enabled</axis>                                              |  |  |  |  |  |
|             | 4                                                                                                    | Upon the next start of a Motion Control command after a standstill of the axis. The axis standstill can be checked with tag <axis name="">. StatusBits.Standstill.</axis> |  |  |  |  |  |
|             | The next time an MC_MoveAbsolute, MC_MoveRelative, MC_MoveVelocity, MC_MoveJog, MC_Halt, MC_CommandTable or active MC_Home command is started (Mode = 3). |                                                                                                    |  |  |  |  |  |
| НМІ         | The t                                                                                                    | ag can be used in an HMI system.                                                                                                    |  |  |  |  |  |

| <axis name="">.Config.PositionLimits_SW.Active</axis> |             |        |           |                         |     |  |
|-------------------------------------------------------|-------------|--------|-----------|-------------------------|-----|--|
| TRUE = The software limit switches are activated      |             |        |           |                         |     |  |
| Data type                                             | Start value | Access | Effective |                         | НМІ |  |
| Bool                                                  | FALSE       | RW     | 4         | CPU Firmware V1.0       | X   |  |
|                                                       |             |        | 1, 5, 6   | CPU firmware as of V2.0 |     |  |

| <a>Axis name&gt;.Config.PositionLimits_SW.MinPosition</a>                                 |             |        |           |                         |     |  |
|-------------------------------------------------------------------------------------------|-------------|--------|-----------|-------------------------|-----|--|
| Position of lower software limit switch (specified in the configured unit of measurement) |             |        |           |                         |     |  |
| Data type                                                                                 | Start value | Access | Effective |                         | НМІ |  |
| Real                                                                                      | -1.0E+004   | RW     | 4         | CPU Firmware V1.0       | х   |  |
|                                                                                           |             |        | 1, 5, 6   | CPU firmware as of V2.0 |     |  |

| <a>Axis name&gt;.Config.PositionLimits_SW.MaxPosition</a>                                 |             |        |           |                         |     |  |
|-------------------------------------------------------------------------------------------|-------------|--------|-----------|-------------------------|-----|--|
| Position of upper software limit switch (specified in the configured unit of measurement) |             |        |           |                         |     |  |
| Data type                                                                                 | Start value | Access | Effective |                         | НМІ |  |
| Real                                                                                      | 1.0E+004    | RW     | 4         | CPU Firmware V1.0       | Х   |  |
|                                                                                           |             |        | 1, 5, 6   | CPU firmware as of V2.0 |     |  |

## See also

# Config.PositionLimits\_HW tags V1...3

# Legend

| Data type   | Data                                                                                                    | Data type of tag                                                                                                    |  |  |  |  |  |  |
|-------------|----------------------------------------------------------------------------------------------------|----------------------------------------------------------------------------------------------------|--|--|--|--|--|--|
| Start value | Start                                                                                                    | Start value of tag                                                                                                    |  |  |  |  |  |  |
|             | The s                                                                                                    | The start value can be overwritten by the axis configuration.                                                                                                    |  |  |  |  |  |  |
| Access      | Access to tag in the user program:                                                                                                    |                                                                                                    |  |  |  |  |  |  |
|             | RW                                                                                                    | The tag can be read and written in the user program.                                                                                                    |  |  |  |  |  |  |
|             | R                                                                                                    | The tag can be read in the user program.                                                                                                    |  |  |  |  |  |  |
|             | -                                                                                                    | The tag cannot be used in the user program.                                                                                                    |  |  |  |  |  |  |
| Effective   | Specifies when a change to the tag takes effect.                                                                                                    |                                                                                                    |  |  |  |  |  |  |
|             | 1                                                                                                    | When axis is activated ( <axis name="">.StatusBits.Activated tag changes from FALSE -&gt; TRUE), disabled, or enabled</axis>                                      |  |  |  |  |  |  |
|             | 3                                                                                                    | After axis enable (the axis must have previously been at a standstill). The axis standstill can be checked with tag <axis name="">. StatusBits.Standstill.</axis> |  |  |  |  |  |  |
|             | 4 Upon the next start of a Motion Control command after a standstill of the axis.  The axis standstill can be checked with tag <axis name="">. StatusBits.Standstill.</axis> |                                                                                                    |  |  |  |  |  |  |
|             | 5                                                                                                    | The next time an MC_MoveAbsolute, MC_MoveRelative, MC_MoveVelocity, MC_MoveJog, MC_Halt, MC_CommandTable or active MC_Home command is started (Mode = 3).         |  |  |  |  |  |  |
| НМІ         | The ta                                                                                                    | ag can be used in an HMI system.                                                                                                    |  |  |  |  |  |  |

| <axis name="">.Config.PositionLimits_HW.Active</axis> |             |        |              |                         |     |  |
|-------------------------------------------------------|-------------|--------|--------------|-------------------------|-----|--|
| TRUE = The hardware limit switches are active.        |             |        |              |                         |     |  |
| Data type                                             | Start value | Access | Effective I- |                         | НМІ |  |
| Bool                                                  | FALSE       | RW     | 3, 4         | CPU Firmware V1.0       | Х   |  |
|                                                       |             |        | 1, 5, 6      | CPU firmware as of V2.0 |     |  |

| <a>Axis name&gt;.Config.PositionLimits_HW.MinSwitchedLevel</a>                 |                                            |   |   |   |  |  |
|--------------------------------------------------------------------------------|--------------------------------------------|---|---|---|--|--|
| TRUE = 24 V at CPU input corresponds to lower hardware limit switch approached |                                            |   |   |   |  |  |
| FALSE = 0 V at CPU input corresponds to lower hardware limit switch approached |                                            |   |   |   |  |  |
| Data type                                                                      | Data type Start value Access Effective HMI |   |   |   |  |  |
| Bool                                                                           | FALSE                                      | R | - | X |  |  |

| <a>Axis name&gt;.Config.PositionLimits_HW.MinFallingEvent</a> |                |        |           |     |  |
|---------------------------------------------------------------|----------------|--------|-----------|-----|--|
| Tag cannot be evaluated in the user program.                  |                |        |           |     |  |
| Data type                                                     | Start value    | Access | Effective | НМІ |  |
| DWord                                                         | DW#16#00000000 | -      | -         | -   |  |

| <a>Axis name&gt;.Config.PositionLimits_HW.MinRisingEvent</a> |                |        |           |     |  |
|--------------------------------------------------------------|----------------|--------|-----------|-----|--|
| Tag cannot be evaluated in the user program.                 |                |        |           |     |  |
| Data type                                                    | Start value    | Access | Effective | НМІ |  |
| DWord                                                        | DW#16#00000000 | -      | -         | -   |  |

| <a>Axis name&gt;.Config.PositionLimits_HW.MaxSwitchedLevel</a>                 |       |   |   |   |  |
|--------------------------------------------------------------------------------|-------|---|---|---|--|
| TRUE = 24 V at CPU input corresponds to upper hardware limit switch approached |       |   |   |   |  |
| FALSE = 0 V at CPU input corresponds to upper hardware limit switch approached |       |   |   |   |  |
| Data type Start value Access Effective HMI                                     |       |   |   |   |  |
| Bool                                                                           | FALSE | R | - | Х |  |

| <axis name="">.Config.PositionLimits_HW.MaxFallingEvent</axis> |                                              |   |   |   |  |
|----------------------------------------------------------------|----------------------------------------------|---|---|---|--|
| Tag cannot be evaluate                                         | Tag cannot be evaluated in the user program. |   |   |   |  |
| Data type                                                      | Oata type Start value Access Effective HMI   |   |   |   |  |
| DWord                                                          | DW#16#00000000                               | - | - | - |  |

| <axis name="">.Config.PositionLimits_HW.MaxRisingEvent</axis> |                |        |           |     |  |
|---------------------------------------------------------------|----------------|--------|-----------|-----|--|
| Tag cannot be evaluated in the user program.                  |                |        |           |     |  |
| Data type                                                     | Start value    | Access | Effective | НМІ |  |
| DWord                                                         | DW#16#00000000 | -      | -         | -   |  |

# See also

### Config.Homing tags V1...3

### Legend

| Data type   | Data                                                                                                    | Data type of tag                                          |  |  |  |  |
|-------------|----------------------------------------------------------------------------------------------------|-----------------------------------------------------------|--|--|--|--|
| Start value | Start value of tag                                                                                                    |                                                           |  |  |  |  |
|             | The s                                                                                                    | start value can be overwritten by the axis configuration. |  |  |  |  |
| Access      | Acce                                                                                                    | Access to tag in the user program:                        |  |  |  |  |
|             | RW                                                                                                    | The tag can be read and written in the user program.      |  |  |  |  |
|             | R                                                                                                    | The tag can be read in the user program.                  |  |  |  |  |
|             | -                                                                                                    | The tag cannot be used in the user program.               |  |  |  |  |
| Effective   | Spec                                                                                                    | ifies when a change to the tag takes effect.              |  |  |  |  |
|             | When axis is activated ( <axis name="">.StatusBits.Activated tag changes from FALSE -&gt; TRUE), disabled, or enabled</axis> |                                                           |  |  |  |  |
|             | 7 When a passive homing command is started                                                                                   |                                                           |  |  |  |  |
|             | 8 When an active homing command is started                                                                                   |                                                           |  |  |  |  |
| НМІ         | The t                                                                                                    | ag can be used in an HMI system.                          |  |  |  |  |

#### <Axis name>.Config.Homing.AutoReversal

TRUE = Direction reversal at hardware limit switch enabled (active homing)

FALSE = Direction reversal at hardware limit switch disabled (active homing)

| Data type | Start value | Access | Effective |                               | НМІ |
|-----------|-------------|--------|-----------|-------------------------------|-----|
| Bool      | TRUE        | R      | -         | Technology object "Axis" V1.0 | Х   |
|           |             | RW     | 1, 8      | Technology object "Axis" V2.0 |     |

#### <Axis name>.Config.Homing.Direction

TRUE = Positive approach direction to search for reference point switch and positive homing direction (active homing)

FALSE = Negative approach direction to search for reference point switch and positive homing direction (active homing)

| Data type | Start value | Access | Effective |                               | НМІ |
|-----------|-------------|--------|-----------|-------------------------------|-----|
| Bool      | TRUE        | R      | -         | Technology object "Axis" V1.0 | X   |
|           |             | RW     | 1, 8      | Technology object "Axis" V2.0 |     |

#### <Axis name>.Config.Homing.SideActiveHoming ("Axis" technology object as of V2.0)

TRUE = Homing on high end of the reference point switch (active homing)

TRUE = Homing on lower end of the reference point switch (active homing)

| Data type | Start value | Access | Effective | НМІ |
|-----------|-------------|--------|-----------|-----|
| Bool      | TRUE        | RW     | 1, 8      | X   |

#### <Axis name>.Config.Homing.SidePassiveHoming ("Axis" technology object as of V2.0)

TRUE = Homing on high end of the reference point switch (passive homing)

TRUE = Homing on lower end of the reference point switch (passive homing)

| Data type | Start value | Access | Effective | НМІ |
|-----------|-------------|--------|-----------|-----|
| Bool      | TRUE        | RW     | 1, 7      | X   |

| <axis name="">.Config.Homing.RisingEdge (as of technology object "Axis" V1.0)</axis>  |                              |                    |                                          |       |
|---------------------------------------------------------------------------------------|------------------------------|--------------------|------------------------------------------|-------|
| TRUE = Homing with negative signal edge of the reference point switch (active homing) |                              |                    |                                          |       |
| FALSE = Homing with p                                                                 | oositive signal edge of the  | reference point s  | witch (active homing)                    |       |
| For information on the                                                                | effect of the tag on passive | e homing, refer to | the description in "Configuration - Homi | ing". |
| Data type Start value Access Effective HMI                                            |                              |                    |                                          |       |
| Bool                                                                                  | FALSE                        | R                  | -                                        | X     |

| <axis name="">.Config.Homing.Offset</axis>                                            |             |        |           |                               |     |
|---------------------------------------------------------------------------------------|-------------|--------|-----------|-------------------------------|-----|
| Home position offset /specified in the configured unit of measurement (active homing) |             |        |           |                               |     |
| Data type                                                                             | Start value | Access | Effective |                               | НМІ |
| Real                                                                                  | 0.0         | R      | -         | Technology object "Axis" V1.0 | Х   |
|                                                                                       |             | RW     | 1, 8      | Technology object "Axis" V2.0 |     |

| <axis name="">.Config.Homing.FastVelocity</axis>                                    |             |        |           |                               |     |
|-------------------------------------------------------------------------------------|-------------|--------|-----------|-------------------------------|-----|
| Approach velocity / specified in the configured unit of measurement (active homing) |             |        |           |                               |     |
| Data type                                                                           | Start value | Access | Effective |                               | НМІ |
| Real                                                                                | 2.0E+002    | R      | -         | Technology object "Axis" V1.0 | X   |
|                                                                                     |             | RW     | 1, 8      | Technology object "Axis" V2.0 |     |

| <axis name="">.Config.Homing.SlowVelocity</axis>                                  |             |                      |      |                               |     |
|-----------------------------------------------------------------------------------|-------------|----------------------|------|-------------------------------|-----|
| Homing velocity / specified in the configured unit of measurement (active homing) |             |                      |      |                               |     |
| Data type                                                                         | Start value | Access Effective HMI |      |                               | НМІ |
| Real                                                                              | 4.0E+001    | R                    | -    | Technology object "Axis" V1.0 | X   |
|                                                                                   |             | RW                   | 1, 8 | Technology object "Axis" V2.0 |     |

| <axis name="">.Config.Homing.FallingEvent</axis> |                                              |   |   |   |  |
|--------------------------------------------------|----------------------------------------------|---|---|---|--|
| Tag cannot be evaluated                          | Tag cannot be evaluated in the user program. |   |   |   |  |
| Data type                                        | Data type Start value Access Effective HMI   |   |   |   |  |
| DWord                                            | DW#16#00000000                               | - | - | - |  |

| <axis name="">.Config.Homing.RisingEvent</axis> |                        |        |           |     |
|-------------------------------------------------|------------------------|--------|-----------|-----|
| Tag cannot be evaluated                         | d in the user program. |        |           |     |
| Data type                                       | Start value            | Access | Effective | НМІ |
| DWord                                           | DW#16#00000000         | -      | -         |     |

## See also

### MotionStatus tags V1...3

### Legend

| Data type   | Data   | Data type of tag                                        |  |  |  |
|-------------|--------|---------------------------------------------------------|--|--|--|
| Start value | Start  | Start value of tag                                      |  |  |  |
| Access      | Acces  | Access to tag in the user program:                      |  |  |  |
|             | RW     | RW The tag can be read and written in the user program. |  |  |  |
|             | R      | R The tag can be read in the user program.              |  |  |  |
|             | -      | - The tag cannot be used in the user program.           |  |  |  |
| Effective   | Speci  | Specifies when a change to the tag takes effect.        |  |  |  |
| НМІ         | The ta | ag can be used in an HMI system.                        |  |  |  |

#### <Axis name>.MotionStatus.Position

Current position of the axis (specified in the configured unit of measurement) If the axis is not homed, the tag indicates the position value relative to the enable position of the axis.

| Data type | Start value | Access | Effective | НМІ |
|-----------|-------------|--------|-----------|-----|
| Real      | 0.0         | R      | -         | X   |

| <axis name="">.MotionStatus.Velocity</axis> |                                                                                |   |   |   |  |
|---------------------------------------------|--------------------------------------------------------------------------------|---|---|---|--|
| Current velocity of the a                   | Current velocity of the axis (specified in the configured unit of measurement) |   |   |   |  |
| Data type Start value Access Effective HMI  |                                                                                |   |   |   |  |
| Real                                        | 0.0                                                                            | R | - | Х |  |

#### <Axis name>.MotionStatus.Distance

Current distance to the target position of the axis (specified in the configured unit of measurement) The value of the tag is only valid during execution of a positioning command with "MC\_MoveAbsolute" or "MC\_MoveRelative" or of the axis command table.

| Data type | Start value | Access | Effective | НМІ |
|-----------|-------------|--------|-----------|-----|
| Real      | 0.0         | R      | -         | X   |

#### <Axis name>.MotionStatus.TargetPosition

Target position of axis (specified in the configured unit of measurement) The value of the tag is only valid during execution of a positioning command with "MC\_MoveAbsolute" or "MC\_MoveRelative" or of the axis command table.

| Data type | Start value | Access | Effective | НМІ |
|-----------|-------------|--------|-----------|-----|
| Real      | 0.0         | R      | •         | X   |

### See also

Motion status (Page 169)

#### StatusBits tags V1...3

### Legend

| Data type   | Data  | Data type of tag                                        |  |  |  |
|-------------|-------|---------------------------------------------------------|--|--|--|
| Start value | Start | Start value of tag                                      |  |  |  |
| Access      | Acces | Access to tag in the user program:                      |  |  |  |
|             | RW    | RW The tag can be read and written in the user program. |  |  |  |
|             | R     | R The tag can be read in the user program.              |  |  |  |
|             | -     | - The tag cannot be used in the user program.           |  |  |  |
| Effective   | Spec  | Specifies when a change to the tag takes effect.        |  |  |  |
| НМІ         | The t | ag can be used in an HMI system.                        |  |  |  |

#### <Axis name>.StatusBits.Activated

TRUE = The axis is activated. It is connected to the assigned PTO (Pulse Train Output). The data of the technology data block will be updated cyclically.

| Data type | Start value | Access | Effective | НМІ |
|-----------|-------------|--------|-----------|-----|
| Bool      | FALSE       | R      | -         | X   |

#### <Axis name>.StatusBits.Enable

| TRUE = The axis is enabled and ready to take on iviotion Control commands. |       |   |   |   |  |
|----------------------------------------------------------------------------|-------|---|---|---|--|
| Data type Start value Access Effective HMI                                 |       |   |   |   |  |
| Bool                                                                       | FALSE | R | - | X |  |

#### <Axis name>.StatusBits.HomingDone

TRUE = The axis is homed and is capable of executing absolute positioning commands. The axis does not have to be homed for relative positioning.

The status is FALSE during active homing. The status remains TRUE during passive homing if the axis has already been homed.

| Data type | Start value | Access | Effective | НМІ |
|-----------|-------------|--------|-----------|-----|
| Bool      | FALSE       | R      | -         | X   |

| <axis name="">.StatusBits.Done</axis>                   |             |        |           |     |  |
|---------------------------------------------------------|-------------|--------|-----------|-----|--|
| TRUE = No Motion Control command is active on the axis. |             |        |           |     |  |
| Data type                                               | Start value | Access | Effective | НМІ |  |
| Bool                                                    | FALSE       | R      | -         | Х   |  |

### <Axis name>.StatusBits.Error

TRUE = An error occurred in the axis technology object. Detailed information about the error is available in automatic mode in the "ErrorID" and "ErrorInfo" parameters of the Motion Control instructions. In manual mode, the "Error message" box of the axis control panel displays detailed information about the cause of error.

| Data type | Start value | Access | Effective | НМІ |
|-----------|-------------|--------|-----------|-----|
| Bool      | FALSE       | R      | -         | X   |

| <axis name="">.StatusBits.StandStill</axis> |                                     |        |           |     |  |  |
|---------------------------------------------|-------------------------------------|--------|-----------|-----|--|--|
| TRUE = The axis is                          | TRUE = The axis is at a standstill. |        |           |     |  |  |
| Data type                                   | Start value                         | Access | Effective | НМІ |  |  |
| Bool                                        | FALSE                               | R      | -         | X   |  |  |

| <axis name="">.StatusBits.PositioningCommand</axis> |       |   |   |     |
|-----------------------------------------------------|-------|---|---|-----|
| TRUE = The axis is executing a positioning command. |       |   |   |     |
| Data type Start value Access Effective HMI          |       |   |   | НМІ |
| Bool                                                | FALSE | R | - | Х   |

| <axis name="">.StatusBits.SpeedCommand</axis>                         |             |        |           |     |
|-----------------------------------------------------------------------|-------------|--------|-----------|-----|
| TRUE = The axis is executing a travel command at predefined velocity. |             |        |           |     |
| Data type                                                             | Start value | Access | Effective | НМІ |
| Bool                                                                  | FALSE       | R      | -         | Χ   |

| <axis name="">.StatusBits.Homing</axis>    |                                                                                                    |   |   |   |  |
|--------------------------------------------|----------------------------------------------------------------------------------------------------|---|---|---|--|
| TRUE = The axis is exe                     | TRUE = The axis is executing a homing command of the "MC_Home" Motion Control instruction or axis command table. |   |   |   |  |
| Data type Start value Access Effective HMI |                                                                                                    |   |   |   |  |
| Bool                                       | FALSE                                                                                                    | R | - | Х |  |

| <axis name="">.StatusBits.CommandTableActive</axis>                            |       |   |   |     |  |
|--------------------------------------------------------------------------------|-------|---|---|-----|--|
| TRUE = The axis is controlled by Motion Control instruction "MC_CommandTable". |       |   |   |     |  |
| Data type Start value Access Effective HMI                                     |       |   |   | НМІ |  |
| Bool                                                                           | FALSE | R | - | Χ   |  |

| <axis name="">.StatusBits.ConstantVelocity</axis> |             |        |           |     |  |
|---------------------------------------------------|-------------|--------|-----------|-----|--|
| TRUE = The axis travels at constant velocity.     |             |        |           |     |  |
| Data type                                         | Start value | Access | Effective | НМІ |  |
| Bool                                              | FALSE       | R      | -         | X   |  |

| <axis name="">.StatusBits.Acceleration</axis> |             |        |           |     |
|-----------------------------------------------|-------------|--------|-----------|-----|
| TRUE = The axis accelerates.                  |             |        |           |     |
| Data type                                     | Start value | Access | Effective | НМІ |
| Bool                                          | FALSE       | R      | -         | Х   |

| <axis name="">.StatusBits.Deceleration</axis> |             |        |           |     |
|-----------------------------------------------|-------------|--------|-----------|-----|
| TRUE = The axis decelerates (slows down).     |             |        |           |     |
| Data type                                     | Start value | Access | Effective | НМІ |
| Bool                                          | FALSE       | R      | -         | X   |

#### <Axis name>.StatusBits.ControlPanelActive

TRUE = The "Manual control" mode has been enabled in the axis command table. The axis command table has control priority over the "Axis" technology object. The axis cannot be controlled from the user program.

| Data type | Start value | Access | Effective | НМІ |
|-----------|-------------|--------|-----------|-----|
| Bool      | FALSE       | R      | -         | Χ   |

| <axis name="">.StatusBits.DriveReady</axis> |             |        |           |     |  |
|---------------------------------------------|-------------|--------|-----------|-----|--|
| TRUE = The drive is ready.                  |             |        |           |     |  |
| Data type                                   | Start value | Access | Effective | НМІ |  |
| Bool                                        | FALSE       | R      | -         | Χ   |  |

#### <Axis name>.StatusBits.RestartRequired

TRUE = Values were modified in the load memory.

To download the values in the CPU RUN operating mode to the work memory, you need to restart the axis. Use the Motion Control instruction MC\_Reset to do this.

| Data type | Start value | Access | Effective | НМІ |
|-----------|-------------|--------|-----------|-----|
| Bool      | FALSE       | R      | -         | X   |

#### See also

Status and error bits (technology objects as of V4) (Page 166)

# ErrorBits tags V1...3

# Legend

| Data type   | Data   | Data type of tag                                        |  |  |
|-------------|--------|---------------------------------------------------------|--|--|
| Start value | Start  | value of tag                                            |  |  |
| Access      | Acces  | Access to tag in the user program:                      |  |  |
|             | RW     | RW The tag can be read and written in the user program. |  |  |
|             | R      | The tag can be read in the user program.                |  |  |
|             | -      | - The tag cannot be used in the user program.           |  |  |
| Effective   | Speci  | Specifies when a change to the tag takes effect.        |  |  |
| НМІ         | The ta | ag can be used in an HMI system.                        |  |  |

| <axis name="">.ErrorBits.SystemFault</axis> |                                            |   |   |   |  |
|---------------------------------------------|--------------------------------------------|---|---|---|--|
| TRUE = Internal system                      | TRUE = Internal system error.              |   |   |   |  |
| Data type                                   | Data type Start value Access Effective HMI |   |   |   |  |
| Bool                                        | FALSE                                      | R | - | X |  |

| <axis name="">.ErrorBits.ConfigFault</axis> |                      |   |   |   |
|---------------------------------------------|----------------------|---|---|---|
| TRUE = Incorrect cor                        | nfiguration of axis. |   |   |   |
| Data type Start value Access Effective HMI  |                      |   |   |   |
| Bool                                        | FALSE                | R | - | Х |

| <axis name="">.ErrorBits.DriveFault</axis> |                                                                                 |   |   |     |  |
|--------------------------------------------|---------------------------------------------------------------------------------|---|---|-----|--|
| TRUE = The drive has r                     | TRUE = The drive has reported an error due to loss of its "Drive ready" signal. |   |   |     |  |
| Data type Start value Access Effective HMI |                                                                                 |   |   | НМІ |  |
| Bool                                       | FALSE                                                                           | R | - | X   |  |

| <axis name="">.ErrorBits.SwLimitMinReached</axis> |                                                          |   |   |   |  |
|---------------------------------------------------|----------------------------------------------------------|---|---|---|--|
| TRUE = The lower softv                            | TRUE = The lower software limit switch has been reached. |   |   |   |  |
| Data type                                         | Data type Start value Access Effective HMI               |   |   |   |  |
| Bool                                              | FALSE                                                    | R | - | X |  |

| <axis name="">.ErrorBits.SwLimitMinExceeded</axis> |                                                           |   |   |   |  |
|----------------------------------------------------|-----------------------------------------------------------|---|---|---|--|
| TRUE = The lower soft                              | TRUE = The lower software limit switch has been exceeded. |   |   |   |  |
| Data type                                          | Data type Start value Access Effective HMI                |   |   |   |  |
| Bool                                               | FALSE                                                     | R | - | Х |  |

| <axis name="">.ErrorBits.SwLimitMaxReached</axis> |                                                          |        |           |     |
|---------------------------------------------------|----------------------------------------------------------|--------|-----------|-----|
| TRUE = The upper softv                            | TRUE = The upper software limit switch has been reached. |        |           |     |
| Data type                                         | Start value                                              | Access | Effective | НМІ |
| Bool                                              | FALSE                                                    | R      | -         | X   |

| <axis name="">.ErrorBits.SwLimitMaxExceeded</axis> |                                                           |   |   |   |  |
|----------------------------------------------------|-----------------------------------------------------------|---|---|---|--|
| TRUE = The upper soft                              | TRUE = The upper software limit switch has been exceeded. |   |   |   |  |
| Data type                                          | Data type Start value Access Effective HMI                |   |   |   |  |
| Bool                                               | FALSE                                                     | R | - | Х |  |

| <axis name="">.ErrorBits.HwLimitMin</axis> |                                                             |   |   |   |  |
|--------------------------------------------|-------------------------------------------------------------|---|---|---|--|
| TRUE = The lower hard                      | TRUE = The lower hardware limit switch has been approached. |   |   |   |  |
| Data type                                  | Data type Start value Access Effective HMI                  |   |   |   |  |
| Bool                                       | FALSE                                                       | R | - | Х |  |

| <axis name="">.ErrorBits.HwLimitMax</axis> |                                                             |   |   |   |  |
|--------------------------------------------|-------------------------------------------------------------|---|---|---|--|
| TRUE = The upper hard                      | TRUE = The upper hardware limit switch has been approached. |   |   |   |  |
| Data type                                  | Data type Start value Access Effective HMI                  |   |   |   |  |
| Bool                                       | FALSE                                                       | R | - | Χ |  |

| <axis name="">.ErrorBits.HwUsed</axis> |                                                                                                 |   |   |   |  |
|----------------------------------------|-------------------------------------------------------------------------------------------------|---|---|---|--|
| TRUE = A second axis i                 | TRUE = A second axis is using the same PTO (Pulse Train Output) and is enabled with "MC_Power". |   |   |   |  |
| Data type                              | Data type Start value Access Effective HMI                                                      |   |   |   |  |
| Bool                                   | FALSE                                                                                           | R | - | X |  |

### See also

Status and error bits (technology objects as of V4) (Page 166)

### Internal tags V1...3

The "Internal" tags contain no user-relevant data; these tags cannot be accessed in the user program.

#### See also

Tags of the positioning axis technology object as of V4 (Page 211)

## ControlPanel tags V1...3

The "ControlPanel" tags contain no user-relevant data; these tags cannot be accessed in the user program.

#### See also

Tags of the positioning axis technology object as of V4 (Page 211)

# Update of the technology object tags

The status and error information of the axis indicated in the technology object tags is updated at each cycle control point.

The change in values of editable configuration tags does not take effect immediately. For information on the conditions under which a change takes effect, refer to the detailed description of the relevant tag.

# 1.11.10.6 Tags of the command table technology object V1...3

## Config.Command[1 ... 32] tags V1...3

### Legend

| Data type   | Data   | Data type of the tag                                                     |  |  |  |  |  |  |
|-------------|--------|--------------------------------------------------------------------------|--|--|--|--|--|--|
| Start value | Start  | Start value of tag                                                       |  |  |  |  |  |  |
|             | The s  | tart value can be overwritten by the configuration of the command table. |  |  |  |  |  |  |
| Access      | Acces  | Access to the tag in the user program:                                   |  |  |  |  |  |  |
|             | RW     | RW The tag can be read and written in the user program.                  |  |  |  |  |  |  |
|             | R      | R The tag can be read in the user program.                               |  |  |  |  |  |  |
|             | -      | - The tag cannot be used in the user program.                            |  |  |  |  |  |  |
| Effective   | Speci  | Specifies when a change in the tag takes effect.                         |  |  |  |  |  |  |
| НМІ         | The ta | ag can be used in an HMI system.                                         |  |  |  |  |  |  |

### <Command table>.Config.Command.Command[x].Type

### Command type

- 0 = "Empty" command
- 2 = "Hold" command
- 5 = "Relative positioning" command
- 6 = "Absolute positioning" command
- 7 = "Velocity setpoint" command
- 151 = "Wait" command

| Data type | Start value | Access | Effective | НМІ |
|-----------|-------------|--------|-----------|-----|
| Int       | 0           | RW     | -         | X   |

| <command table=""/> . Config.Command.Command[x].Position |  |    |   |   |  |  |  |
|----------------------------------------------------------|--|----|---|---|--|--|--|
| Command target position / travel path                    |  |    |   |   |  |  |  |
| Data type Start value Access Effective HMI               |  |    |   |   |  |  |  |
| Real                                                     |  | RW | - | X |  |  |  |

| <command table=""/> . Config.Command.Command[x].Velocity |     |    |   |   |  |  |  |
|----------------------------------------------------------|-----|----|---|---|--|--|--|
| Command velocity                                         |     |    |   |   |  |  |  |
| Data type Start value Access Effective HMI               |     |    |   |   |  |  |  |
| Real                                                     | 0.0 | RW | - | Χ |  |  |  |

| <command table=""/> . Config.Command.Command[x].Duration |  |  |  |  |  |  |
|----------------------------------------------------------|--|--|--|--|--|--|
| Command duration                                         |  |  |  |  |  |  |
| Data type Start value Access Effective HMI               |  |  |  |  |  |  |
| Real 0.0 RW - X                                          |  |  |  |  |  |  |

## <Command table>. Config.Command.Command[x].BufferMode

Value for command "Next step"

- 0 = "Complete command"
- 1 = "Blend movement"

| Data type | Start value | Access | Effective | НМІ |
|-----------|-------------|--------|-----------|-----|
| Int       | 0           | RW     | -         | X   |

| <command table=""/> . Config.Command.Command[x].StepCode |  |  |  |  |  |  |  |
|----------------------------------------------------------|--|--|--|--|--|--|--|
| Command step code                                        |  |  |  |  |  |  |  |
| Data type Start value Access Effective HMI               |  |  |  |  |  |  |  |
| Word 0 RW - X                                            |  |  |  |  |  |  |  |

### See also

Tags of the command table technology object as of V4 (Page 251)

S7-1200 Motion Control

# 2.1 S7-1200 Motion Control as of V4

## 2.1.1 MC\_Power

### 2.1.1.1 MC\_Power: Enable, disable axes as of V4

### Description

The Motion Control instruction "MC\_Power" enables or disables an axis.

### Requirements

- The positioning axis technology object has been configured correctly.
- There is no pending enable-inhibiting error.

### Override response

Execution of "MC\_Power" cannot be aborted by a Motion Control command.

Disabling the axis (input parameter "Enable" = FALSE) aborts all Motion Control commands for the associated technology object in accordance with the selected "StopMode".

# **Parameters**

| Parameter | Declaration | Data type | Default value | Descript | ion                                                                                                    |
|-----------|-------------|-----------|---------------|----------|----------------------------------------------------------------------------------------------------|
| Axis      | INPUT       | TO_Axis   | -             | Axis tec | hnology object                                                                                                    |
| Enable    | INPUT       | BOOL      | FALSE         | TRUE     | The axis is enabled.                                                                                                    |
|           |             |           |               | FALSE    | All current jobs are interrupted in accordance with the "StopMode" configured. The axis is stopped and disabled.                                                                                                    |
| StopMode  | INPUT       | INT       | 0             | 0        | Emergency stop                                                                                                    |
|           |             |           |               |          | If a request to disable the axis is pending, the axis brakes at the configured emergency deceleration. The axis is disabled after reaching standstill.                                                                              |
|           |             |           |               | 1        | Immediate stop                                                                                                    |
|           |             |           |               |          | If a request to disable the axis is pending, this setpoint zero is output and the axis is disabled. The axis is braked depending on the configuration in the drive, and is brought to a standstill.                                 |
|           |             |           |               |          | With drive connection via PTO (Pulse Train Output): When you disable the axis, the pulse output is stopped with a frequency-dependent deceleration:                                                                                 |
|           |             |           |               |          | Output frequency ≥ 100 Hz                                                                                                    |
|           |             |           |               |          | Deceleration: max. 30 ms                                                                                                    |
|           |             |           |               |          | Output frequency < 100 Hz                                                                                                    |
|           |             |           |               |          | Deceleration: 30 ms up to max. 1.5 s at 2 Hz                                                                                                    |
|           |             |           |               | 2        | Emergency stop with jerk control                                                                                                    |
|           |             |           |               |          | If a request to disable the axis is pending, the axis brakes at the configured emergency deceleration. If the jerk control is activated, the configured jerk is taken into account. The axis is disabled after reaching standstill. |
| Status    | OUTPUT      | BOOL      | FALSE         | Status o | f axis enable                                                                                                    |
|           |             |           |               | FALSE    | The axis is disabled.                                                                                                    |
|           |             |           |               |          | The axis does not execute Motion Control commands and does not accept any new commands (exception: MC_Reset command).                                                                                                    |
|           |             |           |               |          | For drive connection via PTO (Pulse Train Output):                                                                                                    |
|           |             |           |               |          | The axis is not homed.                                                                                                    |
|           |             |           |               |          | Upon disabling, the status does not change to FALSE until the axis reaches a standstill.                                                                                                    |
|           |             |           |               | TRUE     | The axis is enabled.                                                                                                    |
|           |             |           |               |          | The axis is ready to execute Motion Control commands.                                                                                                    |
|           |             |           |               |          | Upon axis enabling, the status does not change to TRUE until the signal "Drive ready" is pending. If the "Drive ready" drive interface was not configured in the axis configuration, the status changes to TRUE immediately.        |

#### 2.1 S7-1200 Motion Control as of V4

| Parameter | Declaration | Data type | Default value | Description                                      |                                                                                                    |
|-----------|-------------|-----------|---------------|--------------------------------------------------|----------------------------------------------------------------------------------------------------|
| Busy      | OUTPUT      | BOOL      | FALSE         | TRUE                                             | "MC_Power" is active.                                                                                                    |
| Error     | OUTPUT      | BOOL      | FALSE         | TRUE                                             | An error occurred in Motion Control instruction "MC_Power" or in the associated technology object. The cause of the error can be found in parameters "ErrorID" and "ErrorInfo". |
| ErrorID   | OUTPUT      | WORD      | 16#0000       | Error ID (Page 187) for parameter "Error"        |                                                                                                    |
| ErrorInfo | OUTPUT      | WORD      | 16#0000       | Error info ID (Page 187) for parameter "ErrorID" |                                                                                                    |

#### Note

If the axis is switched off due to an error, it will be enabled again automatically after the error has been eliminated and acknowledged. This requires that the input parameter "Enable" has retained the value TRUE during this process.

### Enabling an axis with configured drive interface

To enable the axis, follow these steps:

- 1. Check the requirements indicated above.
- Initialize input parameter "StopMode" with the desired value. Set the input parameter "Enable" to TRUE.

The enable output for "Drive enabled" changes to TRUE to enable the power to the drive. The CPU waits for the "Drive ready" signal of the drive.

When the "Drive ready" signal is available at the configured ready input of the CPU, the axis is enabled. The output parameter "Status" and the tag of the technology object <Axis name>.StatusBits.Enable indicate the value TRUE.

## Enabling an axis without configured drive interface

To enable the axis, follow these steps:

- 1. Check the requirements indicated above.
- 2. Initialize input parameter "StopMode" with the desired value. Set the input parameter "Enable" to TRUE. The axis is enabled. The output parameter "Status" and the tag of the technology object <Axis name>.StatusBits.Enable indicate the value TRUE.

#### Disabling an axis

To disable an axis, you can follow the steps described below:

1. Bring the axis to a standstill.

You can identify when the axis is at a standstill in the tag of the technology object <Axis name>.StatusBits.StandStill.

- 2. Set input parameter "Enable" to FALSE after standstill is reached.
- 3. If output parameters "Busy" and "Status" and tag of technology object <Axis name>.StatusBits.Enable indicate the value FALSE, disabling of the axis is complete.

#### See also

Overview of the Motion Control statements (Page 146)

List of ErrorIDs and ErrorInfos (technology objects as of V4) (Page 187)

MC\_Power: Function chart as of V4 (Page 320)

MC\_Reset: Acknowledge fault as of V4 (Page 321)

MC\_Home: Home axes, set reference point as of V4 (Page 323)

MC\_Halt: Stop axes as of V4 (Page 328)

MC MoveAbsolute: Absolute positioning of axes as of V4 (Page 331)

MC\_MoveRelative: Relative positioning of axes as of V4 (Page 336)

MC\_MoveVelocity: Move axes at preset rotational speed as of V4 (Page 341)

MC\_MoveJog: Move axes in jog mode as of V4 (Page 345)

MC\_ChangeDynamic: Change dynamic settings of axis as of V4 (Page 352)

MC CommandTable: Run axis commands as motion sequence as of V4 (Page 349)

MC\_ReadParam: Continuously read motion data of a positioning axis as of V4 (Page 355)

MC\_WriteParam: Write tag of positioning axis as of V4 (Page 358)

S7-1200 Motion Control V1...3 (Page 360)

### 2.1.1.2 MC\_Power: Function chart as of V4

#### **Function chart**

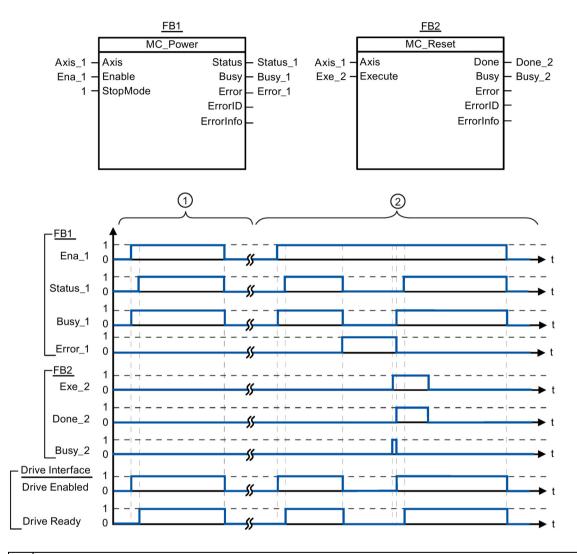

- An axis is enabled and then disabled again. When the drive has signaled "Drive ready" back to the CPU, the successful enable can be read out via "Status\_1".
- [2] Following an axis enable, an error has occurred that caused the axis to be disabled. The error is eliminated and acknowledged with "MC\_Reset". The axis is then enabled again.

#### See also

MC Power: Enable, disable axes as of V4 (Page 316)

# 2.1.2 MC\_Reset

## 2.1.2.1 MC\_Reset: Acknowledge fault as of V4

### **Description**

Motion Control instruction "MC\_Reset" can be used to acknowledge "Operating error with axis stop" and "Configuration error". The errors that require acknowledgment can be found in the "List of ErrorIDs and ErrorInfos" under "Remedy".

The axis configuration can be downloaded to the work memory after a download in RUN mode.

### Requirements

- The positioning axis technology object has been configured correctly.
- The cause of a pending configuration error requiring acknowledgment has been eliminated (for example, acceleration in positioning axis technology object has been changed to a valid value).

# Override response

The MC Reset command cannot be aborted by any other Motion Control command.

The new MC\_Reset command does not abort any other active Motion Control commands.

#### **Parameters**

| Parameter | Declaration | Data type | Default value | Description                               |                                                                                                    |  |
|-----------|-------------|-----------|---------------|-------------------------------------------|----------------------------------------------------------------------------------------------------|--|
| Axis      | INPUT       | TO_Axis   | -             | Axis tec                                  | hnology object                                                                                                    |  |
| Execute   | INPUT       | BOOL      | FALSE         | Start of                                  | the command with a positive edge                                                                                                    |  |
| Restart   | INPUT       | BOOL      | FALSE         | TRUE                                      | Download the axis configuration from the load memory to the work memory. The command can only be executed when the axis is disabled. |  |
|           |             |           |               |                                           | Refer to the notes on Download to the CPU (Page 138).                                                                                |  |
|           |             |           |               | FALSE                                     | Acknowledges pending errors                                                                                                    |  |
| Done      | OUTPUT      | BOOL      | FALSE         | TRUE                                      | Error has been acknowledged.                                                                                                    |  |
| Busy      | OUTPUT      | BOOL      | FALSE         | TRUE                                      | The command is being executed                                                                                                    |  |
| Error     | OUTPUT      | BOOL      | FALSE         | TRUE                                      | An error occurred during execution of the command. The cause of the error can be found in parameters "ErrorID" and "ErrorInfo".      |  |
| ErrorID   | OUTPUT      | WORD      | 16#0000       | Error ID (Page 187) for parameter "Error" |                                                                                                    |  |
| ErrorInfo | OUTPUT      | WORD      | 16#0000       | Error inf                                 | o ID (Page 187) for parameter "ErrorID"                                                                                              |  |

#### Acknowledging an error requiring acknowledgment with MC\_Reset

To acknowledge an error, follow these steps:

- 1. Check the requirements indicated above.
- 2. Start the acknowledgment of the error with a rising edge at input parameter "Execute".
- 3. If output parameter "Done" indicates the value TRUE and tag of technology object <Axis name>.StatusBits.Error the value FALSE, the error has been acknowledged.

#### See also

Overview of the Motion Control statements (Page 146)

List of ErrorIDs and ErrorInfos (technology objects as of V4) (Page 187)

Download to CPU (Page 138)

MC\_Power: Enable, disable axes as of V4 (Page 316)

MC\_Home: Home axes, set reference point as of V4 (Page 323)

MC\_Halt: Stop axes as of V4 (Page 328)

MC\_MoveAbsolute: Absolute positioning of axes as of V4 (Page 331)

MC\_MoveRelative: Relative positioning of axes as of V4 (Page 336)

MC\_MoveVelocity: Move axes at preset rotational speed as of V4 (Page 341)

MC\_MoveJog: Move axes in jog mode as of V4 (Page 345)

MC\_CommandTable: Run axis commands as motion sequence as of V4 (Page 349)

MC ChangeDynamic: Change dynamic settings of axis as of V4 (Page 352)

MC ReadParam: Continuously read motion data of a positioning axis as of V4 (Page 355)

MC WriteParam: Write tag of positioning axis as of V4 (Page 358)

S7-1200 Motion Control V1...3 (Page 360)

# 2.1.3 MC\_Home

#### 2.1.3.1 MC\_Home: Home axes, set reference point as of V4

### **Description**

Motion Control instruction "MC\_Home" is used to match the axis coordinates to the real, physical drive position. Homing is required for absolute positioning of the axis. The following types of homing can be executed:

• Active homing (Mode = 3)

The homing procedure is executed automatically.

Passive homing (Mode = 2)

During passive homing, the "MC\_Home" Motion Control instruction does not carry out any homing motion. The travel required for this step must be implemented by the user via other Motion Control instructions. When the homing switch is detected, the axis is homed.

• Direct homing absolute (Mode = 0)

The current axis position is set to the value of parameter "Position".

• Direct homing relative (Mode = 1)

The current axis position is offset by the value of parameter "Position".

#### Requirements

- The positioning axis technology object has been configured correctly.
- The axis is enabled.
- No MC CommandTable command may be active upon start with Mode = 0, 1, or 2.

#### Override response

The override response depends on the selected mode:

#### Mode = 0.1

The MC Home command cannot be aborted by any other Motion Control command.

The MC\_Home command does not abort any active Motion Control commands. Position-related motion commands are resumed after homing according to the new homing position (value at input parameter: "Position").

#### Mode = 2

The MC Home command can be aborted by the following Motion Control commands:

MC Home command Mode = 2, 3

The new MC Home command aborts the following active Motion Control command:

• MC Home command Mode = 2

Position-related motion commands are resumed after homing according to the new homing position (value at input parameter: "Position").

#### Mode = 3

The MC\_Home command can be aborted by the following Motion Control commands:

- MC Home command Mode = 3
- MC\_Halt command
- MC\_MoveAbsolute command
- MC\_MoveRelative command
- MC MoveVelocity command
- MC\_MoveJog command
- MC\_CommandTable command

The new MC\_Home command aborts the following active Motion Control commands:

- MC\_Home command Mode = 2, 3
- MC Halt command
- MC MoveAbsolute command
- MC\_MoveRelative command
- MC\_MoveVelocity command
- MC\_MoveJog command
- MC\_CommandTable command

| Parameter      | Declaration | Data type | Default value | Description                                                                                                    |  |  |
|----------------|-------------|-----------|---------------|----------------------------------------------------------------------------------------------------|--|--|
| Axis           | INPUT       | TO_Axis   | -             | Axis technology object                                                                                                    |  |  |
| Execute        | INPUT       | BOOL      | FALSE         | Start of the job with a positive edge                                                                                                    |  |  |
| Position       | INPUT       | REAL      | 0.0           | • Mode = 0, 2, and 3                                                                                                    |  |  |
|                |             |           |               | Absolute position of axis after completion of the homing operation  • Mode = 1                                                                  |  |  |
|                |             |           |               | Correction value for the current axis position Limit values:                                                                                    |  |  |
|                |             |           |               | -1.0e <sup>12</sup> ≤ Position ≤ 1.0e <sup>12</sup>                                                                                             |  |  |
| Mode           | INPUT       | INT       | 0             | Homing mode                                                                                                    |  |  |
|                |             |           |               | 0 Direct homing (absolute)  New axis position is the position value o parameter "Position".                                                     |  |  |
|                |             |           |               | 1 Direct homing (relative)  New axis position is the current axis position + position value of parameter "Position".                            |  |  |
|                |             |           |               | 2 Passive homing                                                                                                    |  |  |
|                |             |           |               | Homing according to the axis configuration. Following homing, the value of parameter "Position" is set as the new axis position.                |  |  |
|                |             |           |               | 3 Active homing                                                                                                    |  |  |
|                |             |           |               | Homing procedure in accordance with the axis configuration. Following homing the value of parameter "Position" is set as the new axis position. |  |  |
| Done           | OUTPUT      | BOOL      | FALSE         | TRUE Command completed                                                                                                    |  |  |
| Busy           | OUTPUT      | BOOL      | FALSE         | TRUE The command is being executed                                                                                                    |  |  |
| CommandAborted | OUTPUT      | BOOL      | FALSE         | TRUE During execution the job was aborted by another job.                                                                                       |  |  |
| Error          | OUTPUT      | BOOL      | FALSE         | TRUE  An error occurred during execution of the command. The cause of the error can be found in parameters "ErrorID" and "ErrorInfo".           |  |  |
| ErrorID        | OUTPUT      | WORD      | 16#0000       | Error ID (Page 187) for parameter "Error"                                                                                                    |  |  |
| ErrorInfo      | OUTPUT      | WORD      | 16#0000       | Error info ID (Page 187) for parameter "ErrorID"                                                                                                |  |  |

#### Resetting the "Homed" status

The "Homed" status of a technology object (<AxisName>.StatusBits.HomingDone) is reset under the following conditions:

#### • Drive connection via PTO (Pulse Train Output):

- Start a "MC\_Home" command for active homing
   (After successful completion of the homing operation, the "Homed" status is reset.)
- Disabling of axis by the "MC\_Power" Motion Control instruction
- Changeover between automatic mode and manual control
- After POWER OFF -> POWER ON of the CPU
- After CPU restart (RUN-STOP -> STOP-RUN)

#### Technology objects with incremental actual values:

- Start a "MC\_Home" command for active homing
   (After successful completion of the homing operation, the "Homed" status is reset.)
- Error in the encoder system, or encoder failure
- Restart of the technology object
- After POWER OFF → POWER ON of the CPU
- Memory reset
- Modification of the encoder configuration

#### Technology objects with absolute actual values:

- Restoration of the CPU factory settings
- Modification of the encoder configuration
- Replacement of the CPU

### Homing an axis

To home the axis, follow these stops:

- 1. Check the requirements indicated above.
- 2. Provide the necessary input parameters with values and start the homing operation with a rising edge at input parameter "Execute".
- 3. If output parameter "Done" and technology object tag <Axis name>.StatusBits.HomingDone indicate the value TRUE, homing is complete.

#### See also

Overview of the Motion Control statements (Page 146)

List of ErrorIDs and ErrorInfos (technology objects as of V4) (Page 187)

MC\_Power: Enable, disable axes as of V4 (Page 316)

MC\_Reset: Acknowledge fault as of V4 (Page 321)

MC\_Halt: Stop axes as of V4 (Page 328)

MC\_MoveAbsolute: Absolute positioning of axes as of V4 (Page 331)

MC\_MoveRelative: Relative positioning of axes as of V4 (Page 336)

MC\_MoveVelocity: Move axes at preset rotational speed as of V4 (Page 341)

MC\_MoveJog: Move axes in jog mode as of V4 (Page 345)

MC\_CommandTable: Run axis commands as motion sequence as of V4 (Page 349)

MC\_ChangeDynamic: Change dynamic settings of axis as of V4 (Page 352)

MC\_ReadParam: Continuously read motion data of a positioning axis as of V4 (Page 355)

MC\_WriteParam: Write tag of positioning axis as of V4 (Page 358)

# 2.1.4 MC\_Halt

#### 2.1.4.1 MC\_Halt: Stop axes as of V4

### **Description**

The "MC\_Halt" Motion Control instruction stops all movements and brings the axis to a standstill with the configured deceleration. The standstill position is not defined.

### Requirements

- The positioning axis technology object has been configured correctly.
- The axis is enabled.

### Override response

The MC\_Halt command can be aborted by the following Motion Control commands:

- MC\_Home command Mode = 3
- MC\_Halt command
- MC\_MoveAbsolute command
- MC\_MoveRelative command
- MC\_MoveVelocity command
- MC\_MoveJog command
- MC CommandTable command

The new MC\_Halt command aborts the following active Motion Control commands:

- MC\_Home command Mode = 3
- MC\_Halt command
- MC\_MoveAbsolute command
- MC MoveRelative command
- MC\_MoveVelocity command
- MC\_MoveJog command
- MC\_CommandTable command

| Parameter      | Declaration | Data type    | Default value | Descript                                                                                                    | tion                                             |  |  |
|----------------|-------------|--------------|---------------|----------------------------------------------------------------------------------------------------|--------------------------------------------------|--|--|
| Axis           | INPUT       | TO_SpeedAxis | -             | Axis tec                                                                                                    | hnology object                                   |  |  |
| Execute        | INPUT       | BOOL         | FALSE         | Start of                                                                                                    | the command with a positive edge                 |  |  |
| Done           | OUTPUT      | BOOL         | FALSE         | TRUE                                                                                                    | Zero velocity reached                            |  |  |
| Busy           | OUTPUT      | BOOL         | FALSE         | TRUE The command is being executed.                                                                                                  |                                                  |  |  |
| CommandAborted | OUTPUT      | BOOL         | FALSE         | TRUE During execution the command was aborted by another command.                                                                    |                                                  |  |  |
| Error          | OUTPUT      | BOOL         | FALSE         | TRUE An error occurred during execution of the command. The cause of the error can be found in parameters "ErrorID" and "ErrorInfo". |                                                  |  |  |
| ErrorID        | OUTPUT      | WORD         | 16#0000       | Error ID (Page 187) for parameter "Error"                                                                                            |                                                  |  |  |
| ErrorInfo      | OUTPUT      | WORD         | 16#0000       | Error inf                                                                                                    | Error info ID (Page 187) for parameter "ErrorID" |  |  |

#### See also

Overview of the Motion Control statements (Page 146)

List of ErrorIDs and ErrorInfos (technology objects as of V4) (Page 187)

MC\_Halt: Function chart as of V4 (Page 330)

MC\_Power: Enable, disable axes as of V4 (Page 316)

MC\_Reset: Acknowledge fault as of V4 (Page 321)

MC\_Home: Home axes, set reference point as of V4 (Page 323)

MC\_MoveAbsolute: Absolute positioning of axes as of V4 (Page 331)

MC\_MoveRelative: Relative positioning of axes as of V4 (Page 336)

MC\_MoveVelocity: Move axes at preset rotational speed as of V4 (Page 341)

MC\_MoveJog: Move axes in jog mode as of V4 (Page 345)

MC\_CommandTable: Run axis commands as motion sequence as of V4 (Page 349)

MC\_ChangeDynamic: Change dynamic settings of axis as of V4 (Page 352)

MC\_ReadParam: Continuously read motion data of a positioning axis as of V4 (Page 355)

MC\_WriteParam: Write tag of positioning axis as of V4 (Page 358)

# 2.1.4.2 MC\_Halt: Function chart as of V4

#### **Function chart**

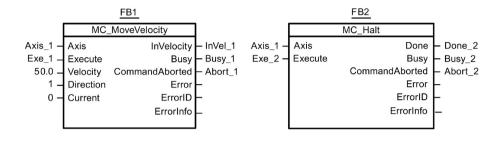

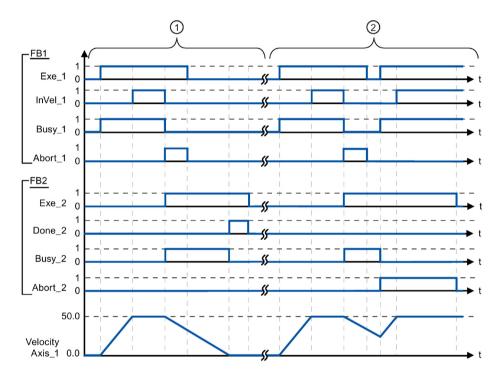

The following values were configured in the configuration window **Dynamics > General**:

Acceleration: 10.0Deceleration: 5.0

- The axis is braked by an MC\_Halt command until it comes to a standstill. The axis standstill is signaled via "Done\_2".
- While an MC\_Halt command is braking the axis, this command is aborted by another motion command. The abort is signaled via "Abort\_2".

#### See also

MC\_Halt: Stop axes as of V4 (Page 328)

# 2.1.5 MC\_MoveAbsolute

### 2.1.5.1 MC\_MoveAbsolute: Absolute positioning of axes as of V4

### **Description**

The "MC\_MoveAbsolute" Motion Control instruction starts an axis positioning motion to move it to an absolute position.

# Requirements

- The positioning axis technology object has been configured correctly.
- The axis is enabled.
- The axis is homed.

## Override response

The MC\_MoveAbsolute command can be aborted by the following Motion Control commands:

- MC Home command Mode = 3
- MC\_Halt command
- MC\_MoveAbsolute command
- MC\_MoveRelative command
- MC\_MoveVelocity command
- MC\_MoveJog command
- MC\_CommandTable command

The new MC\_MoveAbsolute command aborts the following active Motion Control commands:

- MC\_Home command Mode = 3
- MC Halt command
- MC MoveAbsolute command
- MC\_MoveRelative command
- MC\_MoveVelocity command
- MC\_MoveJog command
- MC CommandTable command

| Parameter      | Declaration | Data type               | Default value | Descrip                                                                                                    | tion                                                                                                    |  |
|----------------|-------------|-------------------------|---------------|----------------------------------------------------------------------------------------------------|----------------------------------------------------------------------------------------------------|--|
| Axis           | INPUT       | TO_Positioning-<br>Axis | -             | Axis tec                                                                                                    | chnology object                                                                                                    |  |
| Execute        | INPUT       | BOOL                    | FALSE         | Start of                                                                                                    | the command with a positive edge                                                                                                |  |
| Position       | INPUT       | REAL                    | 0.0           |                                                                                                    | e target position                                                                                                    |  |
|                |             |                         |               | Limit va                                                                                                    | lues:                                                                                                    |  |
|                |             |                         |               | -1.0e <sup>12</sup> :                                                                                                    | ≤ Position ≤ 1.0e <sup>12</sup>                                                                                                 |  |
| Velocity       | INPUT       | REAL                    | 10.0          | Velocity                                                                                                    | of axis                                                                                                    |  |
|                |             |                         |               | This velocity is not always reached on account of the configured acceleration and deceleration and the target position to be approached. |                                                                                                    |  |
|                |             |                         |               | Limit values:                                                                                                    |                                                                                                    |  |
|                |             |                         |               | Start/stop velocity ≤ Velocity ≤ maximum velocity                                                                                        |                                                                                                    |  |
| Done           | OUTPUT      | BOOL                    | FALSE         | TRUE                                                                                                    | Absolute target position reached                                                                                                |  |
| Busy           | OUTPUT      | BOOL                    | FALSE         | TRUE                                                                                                    | The command is being executed.                                                                                                  |  |
| CommandAborted | OUTPUT      | BOOL                    | FALSE         | TRUE During execution the command was aborted by another command.                                                                        |                                                                                                    |  |
| Error          | OUTPUT      | BOOL                    | FALSE         | TRUE                                                                                                    | An error occurred during execution of the command. The cause of the error can be found in parameters "ErrorID" and "ErrorInfo". |  |
| ErrorID        | OUTPUT      | WORD                    | 16#0000       | Error ID (Page 187) for parameter "Error"                                                                                                |                                                                                                    |  |
| ErrorInfo      | OUTPUT      | WORD                    | 16#0000       | Error inf                                                                                                    | fo ID (Page 187) for parameter "ErrorID"                                                                                        |  |

#### See also

Overview of the Motion Control statements (Page 146)

List of ErrorIDs and ErrorInfos (technology objects as of V4) (Page 187)

MC\_MoveAbsolute: Function chart as of V4 (Page 334)

MC\_Power: Enable, disable axes as of V4 (Page 316)

MC\_Reset: Acknowledge fault as of V4 (Page 321)

MC\_Home: Home axes, set reference point as of V4 (Page 323)

MC\_Halt: Stop axes as of V4 (Page 328)

MC\_MoveRelative: Relative positioning of axes as of V4 (Page 336)

MC\_MoveVelocity: Move axes at preset rotational speed as of V4 (Page 341)

MC\_MoveJog: Move axes in jog mode as of V4 (Page 345)

MC\_CommandTable: Run axis commands as motion sequence as of V4 (Page 349)

MC\_ChangeDynamic: Change dynamic settings of axis as of V4 (Page 352)

MC\_ReadParam: Continuously read motion data of a positioning axis as of V4 (Page 355)

MC\_WriteParam: Write tag of positioning axis as of V4 (Page 358)

# 2.1.5.2 MC\_MoveAbsolute: Function chart as of V4

### **Function chart**

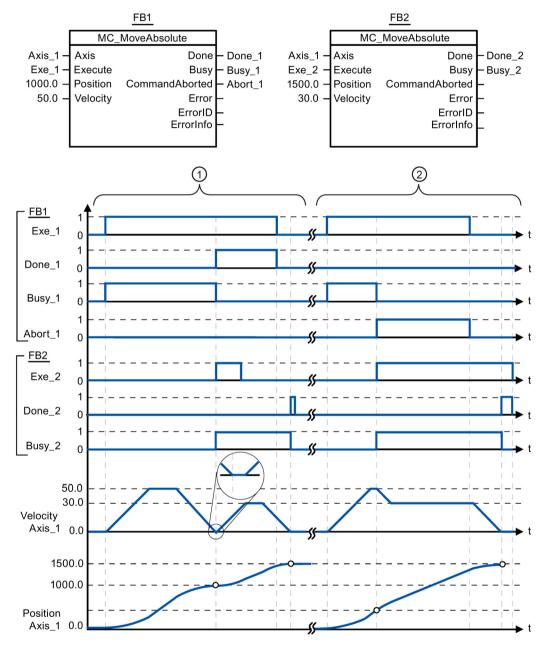

The following values were configured in the configuration window **Dynamics > General**:

Acceleration: 10.0

• Deceleration: 10.0

- An axis is moved to absolute position 1000.0 with an MC\_MoveAbsolute command. When the axis reaches the target position, this is signaled via "Done\_1". When "Done\_1" = TRUE, another MC\_MoveAbsolute command, with target position 1500.0, is started. Because of the response times (e.g., cycle time of user program, etc.), the axis comes to a standstill briefly (see zoomed-in detail). When the axis reaches the new target position, this is signaled via "Done\_2".
- An active MC\_MoveAbsolute command is aborted by another MC\_MoveAbsolute command. The abort is signaled via "Abort\_1". The axis is then moved at the new velocity to the new target position 1500.0. When the new target position is reached, this is signaled via "Done\_2".

#### See also

MC\_MoveAbsolute: Absolute positioning of axes as of V4 (Page 331)

# 2.1.6 MC\_MoveRelative

### 2.1.6.1 MC\_MoveRelative: Relative positioning of axes as of V4

### **Description**

The "MC\_MoveRelative" Motion Control instruction starts a positioning motion relative to the start position.

### Requirements

- The positioning axis technology object has been configured correctly.
- The axis is enabled.

### Override response

The MC\_MoveRelative command can be aborted by the following Motion Control commands:

- MC Home command Mode = 3
- MC\_Halt command
- MC MoveAbsolute command
- MC\_MoveRelative command
- MC\_MoveVelocity command
- MC MoveJog command
- MC\_CommandTable command

The new MC\_MoveRelative command aborts the following active Motion Control commands:

- MC\_Home command Mode = 3
- MC\_Halt command
- MC MoveAbsolute command
- MC MoveRelative command
- MC\_MoveVelocity command
- MC\_MoveJog command
- MC\_CommandTable command

| Parameter      | Declaration | Data type           | Default value | Description                                                                                                    |                                                                                                    |  |
|----------------|-------------|---------------------|---------------|----------------------------------------------------------------------------------------------------|----------------------------------------------------------------------------------------------------|--|
| Axis           | INPUT       | TO_Positioning Axis | -             | Axis tec                                                                                                    | chnology object                                                                                                    |  |
| Execute        | INPUT       | BOOL                | FALSE         | Start of                                                                                                    | the command with a positive edge                                                                                                |  |
| Distance       | INPUT       | REAL                | 0.0           | Limit va                                                                                                    | distance for the positioning operation lues:  ≤ Distance ≤ 1.0e <sup>12</sup>                                                   |  |
| Velocity       | INPUT       | REAL                | 10.0          | Velocity of axis  This velocity is not always reached on account of the configured acceleration and deceleration and the distance to be traveled.  Limit values:  Start/stop velocity ≤ Velocity ≤ maximum velocity |                                                                                                    |  |
| Done           | OUTPUT      | BOOL                | FALSE         | TRUE                                                                                                    | Target position reached                                                                                                    |  |
| Busy           | OUTPUT      | BOOL                | FALSE         | TRUE                                                                                                    | The command is being executed.                                                                                                  |  |
| CommandAborted | OUTPUT      | BOOL                | FALSE         | TRUE                                                                                                    | During execution the command was aborted by another command.                                                                    |  |
| Error          | OUTPUT      | BOOL                | FALSE         | TRUE                                                                                                    | An error occurred during execution of the command. The cause of the error can be found in parameters "ErrorID" and "ErrorInfo". |  |
| ErrorID        | OUTPUT      | WORD                | 16#0000       | Error ID (Page 187) for parameter "Error"                                                                                                    |                                                                                                    |  |
| ErrorInfo      | OUTPUT      | WORD                | 16#0000       | Error in                                                                                                    | fo ID (Page 187) for parameter "ErrorID"                                                                                        |  |

### 2.1 S7-1200 Motion Control as of V4

#### See also

Overview of the Motion Control statements (Page 146)

List of ErrorIDs and ErrorInfos (technology objects as of V4) (Page 187)

MC MoveRelative: Function chart as of V4 (Page 339)

MC\_Power: Enable, disable axes as of V4 (Page 316)

MC\_Reset: Acknowledge fault as of V4 (Page 321)

MC\_Home: Home axes, set reference point as of V4 (Page 323)

MC\_Halt: Stop axes as of V4 (Page 328)

MC\_MoveAbsolute: Absolute positioning of axes as of V4 (Page 331)

MC\_MoveVelocity: Move axes at preset rotational speed as of V4 (Page 341)

MC\_MoveJog: Move axes in jog mode as of V4 (Page 345)

MC\_CommandTable: Run axis commands as motion sequence as of V4 (Page 349)

MC\_ChangeDynamic: Change dynamic settings of axis as of V4 (Page 352)

MC\_ReadParam: Continuously read motion data of a positioning axis as of V4 (Page 355)

MC\_WriteParam: Write tag of positioning axis as of V4 (Page 358)

# 2.1.6.2 MC\_MoveRelative: Function chart as of V4

#### **Function chart**

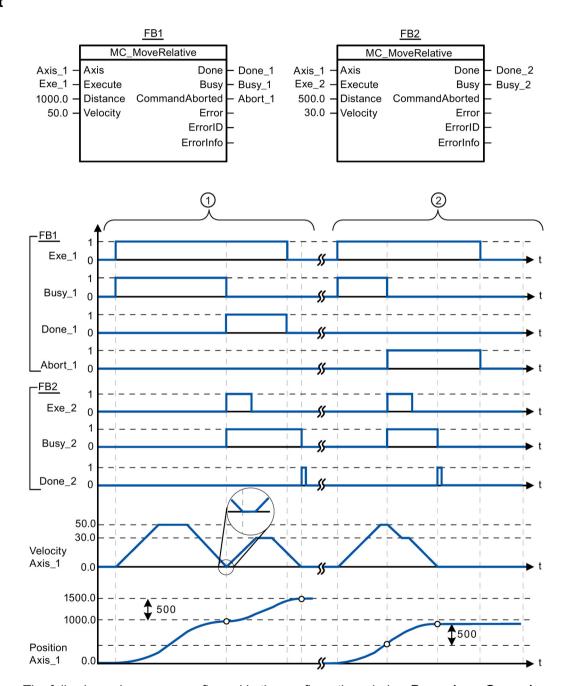

The following values were configured in the configuration window **Dynamics > General**:

Acceleration: 10.0Deceleration: 10.0

### 2.1 S7-1200 Motion Control as of V4

- The axis is moved by an MC\_MoveRelative command by the distance ("Distance") 1000.0. When the axis reaches the target position, this is signaled via "Done\_1". When "Done\_1" = TRUE, another MC\_MoveRelative command, with travel distance 500.0, is started. Because of the response times (e.g., cycle time of user program, etc.), the axis comes to a standstill briefly (see zoomed-in detail). When the axis reaches the new target position, this is signaled via "Done\_2".
- An active MC\_MoveRelative command is aborted by another MC\_MoveRelative command. The abort is signaled via "Abort\_1". The axis is then moved at the new velocity by the new distance ("Distance") 500.0. When the new target position is reached, this is signaled via "Done\_2".

#### See also

MC\_MoveRelative: Relative positioning of axes as of V4 (Page 336)

# 2.1.7 MC\_MoveVelocity

# 2.1.7.1 MC\_MoveVelocity: Move axes at preset rotational speed as of V4

#### **Description**

The Motion Control instruction "MC\_MoveVelocity" moves the axis constantly at the specified velocity.

# Requirements

- The positioning axis technology object has been configured correctly.
- The axis is enabled.

### Override response

MC\_MoveVelocity can be aborted by the following Motion Control commands:

- MC\_Home command Mode = 3
- MC\_Halt command
- MC\_MoveAbsolute command
- MC\_MoveRelative command
- MC\_MoveVelocity command
- MC\_MoveJog command
- MC CommandTable command

The new MC\_MoveVelocity command aborts the following active Motion Control commands:

- MC\_Home command Mode = 3
- MC\_Halt command
- MC\_MoveAbsolute command
- MC MoveRelative command
- MC\_MoveVelocity command
- MC\_MoveJog command
- MC\_CommandTable command

| Parameter      | Declaration | Data type    | Default value | Description                               |                                                                                                    |  |
|----------------|-------------|--------------|---------------|-------------------------------------------|----------------------------------------------------------------------------------------------------|--|
| Axis           | INPUT       | TO_SpeedAxis | -             | Axis tec                                  | chnology object                                                                                                    |  |
| Execute        | INPUT       | BOOL         | FALSE         | Start of                                  | the command with a positive edge                                                                                                |  |
| Velocity       | INPUT       | REAL         | 10.0          | Limit va                                  | y specification for axis motion lues:  op velocity ≤  Velocity ≤ maximum velocity y = 0.0 is permitted)                         |  |
| Direction      | INPUT       | INT          | 0             | Directio                                  | n specification                                                                                                    |  |
|                |             |              |               | 0                                         | Direction of rotation corresponds to the sign of the value in parameter "Velocity"                                              |  |
|                |             |              |               | 1                                         | Positive direction of rotation                                                                                                  |  |
|                |             |              |               |                                           | (The sign of the value in parameter "Velocity" is ignored)                                                                      |  |
|                |             |              |               | 2                                         | Negative direction of rotation                                                                                                  |  |
|                |             |              |               |                                           | (The sign of the value in parameter "Velocity" is ignored)                                                                      |  |
| Current        | INPUT       | BOOL         | FALSE         | Maintair                                  | current velocity                                                                                                    |  |
|                |             |              |               | FALSE                                     | "Maintain current velocity" is deactivated. The values of parameters "Velocity" and "Direction" are used.                       |  |
|                |             |              |               | TRUE                                      | "Maintain current velocity" is activated. The values in parameters "Velocity" and "Direction" are not taken into account.       |  |
|                |             |              |               |                                           | When the axis resumes motion at the current velocity, the "InVelocity" parameter returns the value TRUE.                        |  |
| InVelocity     | OUTPUT      | BOOL         | FALSE         | TRUE                                      | "Current" = FALSE:                                                                                                    |  |
|                |             |              |               |                                           | The velocity specified in parameter "Velocity" was reached.                                                                     |  |
|                |             |              |               |                                           | "Current" = TRUE:                                                                                                    |  |
|                |             |              |               |                                           | The axis travels at the current velocity at the start time.                                                                     |  |
| Busy           | OUTPUT      | BOOL         | FALSE         | TRUE                                      | The command is being executed.                                                                                                  |  |
| CommandAborted | OUTPUT      | BOOL         | FALSE         | TRUE                                      | During execution the command was aborted by another command.                                                                    |  |
| Error          | OUTPUT      | BOOL         | FALSE         | TRUE                                      | An error occurred during execution of the command. The cause of the error can be found in parameters "ErrorID" and "ErrorInfo". |  |
| ErrorID        | OUTPUT      | WORD         | 16#0000       | Error ID (Page 187) for parameter "Error" |                                                                                                    |  |
| ErrorInfo      | OUTPUT      | WORD         | 16#0000       | Error inf                                 | fo ID (Page 187) for parameter "ErrorID"                                                                                        |  |

#### Note

#### PLCopen Version 2.0

The Motion Control instruction "MC\_MoveVelocity" is compatible to PLCopen Version 2.0 as of V4.

The "InVelocity" and "Busy" parameters show their status regardless of the "Execute" parameter until the command is overridden or stopped by an error. For more information, refer to the section "Tracking active commands (Page 157).

#### Behavior with zero setpoint velocity (Velocity = 0.0)

An MC\_MoveVelocity command with "Velocity" = 0.0 (such as an MC\_Halt command) aborts active motion commands and stops the axis with the configured deceleration.

When the axis comes to a standstill, output parameter "InVelocity" indicates TRUE for at least one program cycle.

"Busy" indicates the value TRUE during the deceleration process and changes to FALSE together with "InVelocity". If parameter "Execute" = TRUE is set, "InVelocity" and "Busy" are latched.

When the "MC\_MoveVelocity" command is started, status bit "SpeedCommand" is set in the technology object. Status bit "ConstantVelocity" is set upon axis standstill. Both bits are adapted to the new situation when a new motion command is started.

#### See also

Overview of the Motion Control statements (Page 146)

List of ErrorIDs and ErrorInfos (technology objects as of V4) (Page 187)

MC\_MoveVelocity: Function chart as of V4 (Page 344)

MC\_Power: Enable, disable axes as of V4 (Page 316)

MC\_Reset: Acknowledge fault as of V4 (Page 321)

MC Home: Home axes, set reference point as of V4 (Page 323)

MC\_Halt: Stop axes as of V4 (Page 328)

MC\_MoveAbsolute: Absolute positioning of axes as of V4 (Page 331)

MC\_MoveRelative: Relative positioning of axes as of V4 (Page 336)

MC\_MoveJog: Move axes in jog mode as of V4 (Page 345)

MC CommandTable: Run axis commands as motion sequence as of V4 (Page 349)

MC\_ChangeDynamic: Change dynamic settings of axis as of V4 (Page 352)

MC\_ReadParam: Continuously read motion data of a positioning axis as of V4 (Page 355)

MC\_WriteParam: Write tag of positioning axis as of V4 (Page 358)

## 2.1.7.2 MC\_MoveVelocity: Function chart as of V4

#### **Function chart**

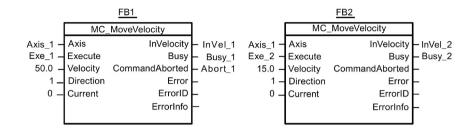

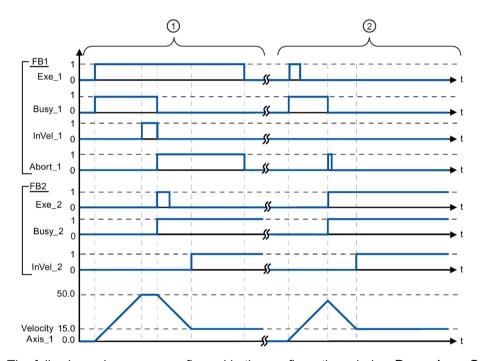

The following values were configured in the configuration window **Dynamics > General**:

Acceleration: 10.0Deceleration: 10.0

- An active MC\_MoveVelocity command signals via "InVel\_1" that its target velocity has been reached. It is then aborted by another MC\_MoveVelocity command. The abort is signaled via "Abort\_1". When the new target velocity 15.0 is reached, this is signaled via "InVel\_2". The axis then continues moving at the new constant velocity.
- An active MC\_MoveVelocity command is aborted by another MC\_MoveVelocity command prior to reaching its target velocity. The abort is signaled via "Abort\_1". When the new target velocity 15.0 is reached, this is signaled via "InVel\_2". The axis then continues moving at the new constant velocity.

#### See also

MC MoveVelocity: Move axes at preset rotational speed as of V4 (Page 341)

# 2.1.8 MC\_MoveJog

### 2.1.8.1 MC\_MoveJog: Move axes in jog mode as of V4

### **Description**

Motion control instruction "MC\_MoveJog" moves the axis constantly at the specified velocity in jog mode. You use this Motion Control instruction, for example, for testing and commissioning purposes.

# Requirements

- The positioning axis technology object has been configured correctly.
- The axis is enabled.

### Override response

The MC\_MoveJog command can be aborted by the following Motion Control commands:

- MC Home command Mode = 3
- MC Halt command
- MC MoveAbsolute command
- MC MoveRelative command
- MC\_MoveVelocity command
- MC\_MoveJog command
- MC CommandTable command

The new MC\_MoveJog command aborts the following active Motion Control commands:

- MC Home command Mode = 3
- MC\_Halt command
- MC\_MoveAbsolute command
- MC MoveRelative command
- MC MoveVelocity command
- MC\_MoveJog command
- MC\_CommandTable command

| Parameter                                | Declaration | Data type    | Default value     | Description                                                                                                    |                                                                                                    |  |
|------------------------------------------|-------------|--------------|-------------------|----------------------------------------------------------------------------------------------------|----------------------------------------------------------------------------------------------------|--|
| Axis                                     | INPUT       | TO_SpeedAxis | -                 | Axis tec                                                                                                    | hnology object                                                                                          |  |
| JogForward                               | INPUT       | BOOL         | FALSE             | the posi                                                                                                    | as the parameter is TRUE, the axis moves in tive direction at the velocity specified in ter "Velocity". |  |
| JogBackward                              | INPUT       | BOOL         | FALSE             | As long as the parameter is TRUE, the axis moves in the negative direction at the velocity specified in parameter "Velocity".        |                                                                                                    |  |
| If both parameters a parameters "Error", |             |              | is stops with the | configure                                                                                                    | ed deceleration. An error is indicated in                                                               |  |
| Velocity                                 | INPUT       | REAL         | 10.0              | Preset velocity for jog mode Limit values:                                                                                           |                                                                                                    |  |
|                                          |             |              |                   |                                                                                                    |                                                                                                    |  |
|                                          |             |              |                   | Start/sto                                                                                                    | pp velocity ≤ velocity ≤ maximum velocity                                                               |  |
| InVelocity                               | OUTPUT      | BOOL         | FALSE             | TRUE The velocity specified in parameter "Velocity" was reached.                                                                     |                                                                                                    |  |
| Busy                                     | OUTPUT      | BOOL         | FALSE             | TRUE                                                                                                    | The command is being executed.                                                                          |  |
| CommandAborted                           | OUTPUT      | BOOL         | FALSE             | TRUE During execution the command was aborted by another command.                                                                    |                                                                                                    |  |
| Error                                    | OUTPUT      | BOOL         | FALSE             | TRUE An error occurred during execution of the command. The cause of the error can be found in parameters "ErrorID" and "ErrorInfo". |                                                                                                    |  |
| ErrorID                                  | OUTPUT      | WORD         | 16#0000           | Error ID (Page 187) for parameter "Error"                                                                                            |                                                                                                    |  |
| ErrorInfo                                | OUTPUT      | WORD         | 16#0000           | Error inf                                                                                                    | fo ID (Page 187) for parameter "ErrorID"                                                                |  |

#### See also

Overview of the Motion Control statements (Page 146)

List of ErrorIDs and ErrorInfos (technology objects as of V4) (Page 187)

MC MoveJog: Function chart as of V4 (Page 348)

MC\_Power: Enable, disable axes as of V4 (Page 316)

MC\_Reset: Acknowledge fault as of V4 (Page 321)

MC\_Home: Home axes, set reference point as of V4 (Page 323)

MC\_Halt: Stop axes as of V4 (Page 328)

MC\_MoveAbsolute: Absolute positioning of axes as of V4 (Page 331)

MC\_MoveRelative: Relative positioning of axes as of V4 (Page 336)

MC\_MoveVelocity: Move axes at preset rotational speed as of V4 (Page 341)

MC\_CommandTable: Run axis commands as motion sequence as of V4 (Page 349)

MC\_ChangeDynamic: Change dynamic settings of axis as of V4 (Page 352)

MC\_ReadParam: Continuously read motion data of a positioning axis as of V4 (Page 355)

MC\_WriteParam: Write tag of positioning axis as of V4 (Page 358)

### 2.1.8.2 MC\_MoveJog: Function chart as of V4

#### **Function chart**

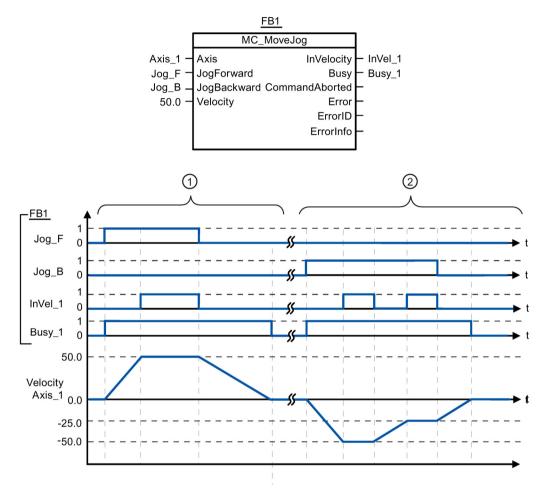

The following values were configured in the configuration window **Dynamics > General**:

Acceleration: 10.0Deceleration: 5.0

- The axis is moved in the positive direction in jog mode via "Jog\_F". When the target velocity 50.0 is reached, this is signaled via "InVel\_1". After "Jog\_F" is reset, the axis is braked to a standstill.
- The axis is moved in the negative direction in jog mode via "Jog\_B". When the target velocity -50.0 is reached, this is signaled via "InVel\_1".

When "Jog\_B" is set, the value at parameter "Velocity" changes to 25.0. "InVel\_1" is reset and the axis is braked. When the new target velocity -25.0 is reached, this is signaled via "InVel\_1". After "Jog\_B" is reset, the axis is braked to a standstill.

## See also

MC\_MoveJog: Move axes in jog mode as of V4 (Page 345)

# 2.1.9 MC\_CommandTable

### 2.1.9.1 MC\_CommandTable: Run axis commands as motion sequence as of V4

### **Description**

The Motion Control instruction "MC\_CommandTable" combines multiple individual axis control commands in one movement sequence. "MC\_CommandTable" is available for axes with drive connection via PTO (Pulse Train Output).

### Requirements

- The positioning axis technology object has been inserted and correctly configured.
- The drive is connected via PTO (Pulse Train Output).
- The command table technology object has been inserted and correctly configured.
- The axis is enabled.

### Override response

The MC\_CommandTable command can be aborted by the following Motion Control commands:

- MC Home command Mode = 3
- MC\_Halt command
- MC\_MoveAbsolute command
- MC\_MoveRelative command
- MC MoveVelocity command
- MC\_MoveJog command
- MC\_CommandTable command

The new MC\_CommandTable command aborts the following active Motion Control commands:

- MC Home command Mode = 3
- MC Halt command
- MC MoveAbsolute command
- MC\_MoveRelative command
- MC\_MoveVelocity command
- MC MoveJog command
- MC CommandTable command

The active Motion Control command is canceled by the start of the first "Positioning Relative", "Positioning Absolute", "Velocity set point" or "Halt" command.

| Parameter          | Declaration | Data type            | Default value | Descrip           | otion                                                                                                    |
|--------------------|-------------|----------------------|---------------|-------------------|----------------------------------------------------------------------------------------------------|
| Axis               | INPUT       | TO_SpeedAxis         | -             | Axis ted          | chnology object                                                                                                    |
| Command-<br>Table  | INPUT       | TO_Command-<br>Table | -             | Comma             | and table technology object                                                                                                    |
| Execute            | INPUT       | BOOL                 | FALSE         | Comma             | and table start with positive edge                                                                                                    |
| StartStep          | INPUT       | INT                  | 1             | comma<br>Limit va |                                                                                                    |
|                    |             |                      |               |                   | rtStep ≤ EndStep                                                                                                    |
| EndStep            | INPUT       | INT                  | 32            |                   | s the step up to which the execution of<br>nd table should take place                                                                 |
|                    |             |                      |               | Limit values:     |                                                                                                    |
|                    |             |                      |               | StartSte          | ep ≤ EndStep ≤ 32                                                                                                    |
| Done               | OUTPUT      | BOOL                 | FALSE         | TRUE              | Command table has been successfully executed                                                                                          |
| Busy               | OUTPU       | BOOL                 | FALSE         | TRUE              | The command table is being executed                                                                                                   |
| Command<br>Aborted | OUTPUT      | BOOL                 | FALSE         | TRUE              | The command table was canceled by another command.                                                                                    |
| Error              | OUTPUT      | BOOL                 | FALSE         | TRUE              | An error occurred during execution of the command table. The cause of the error can be found in parameters "ErrorID" and "ErrorInfo". |
| ErrorID            | OUTPUT      | WORD                 | 16#0000       | Error ID          | (Page 187) for parameter "Error"                                                                                                    |
| ErrorInfo          | OUTPUT      | WORD                 | 16#0000       | Error in          | fo ID (Page 187) for parameter "ErrorID"                                                                                              |
| CurrentStep        | OUTPUT      | INT                  | 0             | Step in           | command table currently being executed                                                                                                |
| StepCode           | OUTPUT      | WORD                 | 16#0000       |                   | efined numerical value / bit pattern of the step<br>ly being executed                                                                 |

#### See also

Overview of the Motion Control statements (Page 146)

List of ErrorIDs and ErrorInfos (technology objects as of V4) (Page 187)

MC\_Power: Enable, disable axes as of V4 (Page 316)

MC\_Reset: Acknowledge fault as of V4 (Page 321)

MC\_Home: Home axes, set reference point as of V4 (Page 323)

MC\_Halt: Stop axes as of V4 (Page 328)

MC\_MoveAbsolute: Absolute positioning of axes as of V4 (Page 331)

MC\_MoveRelative: Relative positioning of axes as of V4 (Page 336)

MC\_MoveVelocity: Move axes at preset rotational speed as of V4 (Page 341)

MC\_MoveJog: Move axes in jog mode as of V4 (Page 345)

MC\_ChangeDynamic: Change dynamic settings of axis as of V4 (Page 352)

MC\_ReadParam: Continuously read motion data of a positioning axis as of V4 (Page 355)

MC\_WriteParam: Write tag of positioning axis as of V4 (Page 358)

# 2.1.10 MC\_ChangeDynamic

# 2.1.10.1 MC\_ChangeDynamic: Change dynamic settings of axis as of V4

### **Description**

Motion Control instruction "MC\_ChangeDynamic" allows you to change the following settings of the axis:

- Change the ramp-up time (acceleration) value
- Change the ramp-down time (deceleration) value
- Change the emergency stop ramp-down time (emergency stop deceleration) value
- Change the smoothing time (jerk) value

For the effectiveness of the change, refer to the description of the tag (Page 211).

### Requirements

The positioning axis technology object has been configured correctly.

# Override response

A MC\_ChangeDynamic command cannot be aborted by any other Motion Control command.

A new MC\_ChangeDynamic command does not abort any active Motion Control commands.

| Parameter              | Declaration | Data type         | Default value | Descrip             | tion                                                                                                    |  |  |
|------------------------|-------------|-------------------|---------------|---------------------|----------------------------------------------------------------------------------------------------|--|--|
| Axis                   | INPUT       | TO_Speed-<br>Axis | -             | Axis ted            | chnology object                                                                                                    |  |  |
| Execute                | INPUT       | BOOL              | FALSE         | Start of            | the command with a positive edge                                                                                                    |  |  |
| Change-<br>RampUp      | INPUT       | BOOL              | FALSE         | TRUE                | Change ramp-up time in line with input parameter "RampUpTime"                                                                                                    |  |  |
| RampUpTime             | INPUT       | REAL              | 5.00          | configu             | n seconds) to accelerate axis from standstill to red maximum velocity without jerk limit.                                                                         |  |  |
|                        |             |                   |               | Config.I            | ange will influence the tag <axis name="">.  DynamicDefaults.Acceleration. For the effective-the change, refer to the description of this tag.</axis>             |  |  |
| Change-<br>RampDown    | INPUT       | BOOL              | FALSE         | TRUE                | Change ramp-down time to correspond to input parameter "RampDownTime"                                                                                             |  |  |
| RampDown-<br>Time      | INPUT       | REAL              | 5.00          | ,                   | n seconds) to decelerate axis from the configured am velocity to standstill without jerk limiter.                                                                 |  |  |
|                        |             |                   |               | Config.I            | ange will influence the tag <axis name="">.  DynamicDefaults.Deceleration . For the eness of the change, refer to the description ag.</axis>                      |  |  |
| Change-<br>Emergency   | INPUT       | BOOL              | FALSE         | TRUE                | Change emergency stop ramp-down time in line with input parameter "EmergencyRampTime"                                                                             |  |  |
| Emergency-<br>RampTime | INPUT       | REAL              | 2.00          | maximu              | n seconds) to decelerate the axis from configured arm velocity to standstill without jerk limiter in ncy stop mode.                                               |  |  |
|                        |             |                   |               | Config.l<br>For the | ange will influence the tag <axis name="">.  DynamicDefaults.EmergencyDeceleration .  effectiveness of the change, refer to the tion of this tag.</axis>          |  |  |
| ChangeJerk-<br>Time    | INPUT       | BOOL              | FALSE         | TRUE                | Change smoothing time according to the input parameter "JerkTime"                                                                                                 |  |  |
| JerkTime               | INPUT       | REAL              | 0.25          |                     | ing time (in seconds) used for the axis acceleration celeration ramps                                                                                             |  |  |
|                        |             |                   |               | Config.I            | The change will influence the tag <axis name="">. Config.DynamicDefaults.Jerk . For the effectiveness of the change, refer to the description of this tag.</axis> |  |  |
| Done                   | OUTPUT      | BOOL              | FALSE         | TRUE                | The changed values have been written to the technology data block. The description of the tags will show when the change becomes effective.                       |  |  |
| Error                  | OUTPUT      | BOOL              | FALSE         | TRUE                | An error occurred during execution of the command. The cause of the error can be found in parameters "ErrorID" and "ErrorInfo".                                   |  |  |
| ErrorID                | OUTPUT      | WORD              | 16#0000       | Error ID            | Error ID (Page 187) for parameter "Error"                                                                                                    |  |  |
| ErrorInfo              | OUTPUT      | WORD              | 16#0000       | Error in            | Error info ID (Page 187) for parameter "ErrorID"                                                                                                    |  |  |

#### Note

At the input parameters "RampUpTime", "RampDownTime", "EmergencyRampTime" and "JerkTime", values can be entered which exceed the admissible limits of the resulting parameters: "Acceleration", "Deceleration", "Emergency stop deceleration" and "Jerk".

Ensure that your inputs are within the valid range, taking into consideration the equations and limits in section "Dynamic (Page 76)".

#### See also

Overview of the Motion Control statements (Page 146)

List of ErrorIDs and ErrorInfos (technology objects as of V4) (Page 187)

Changing the configuration of dynamics in the user program (Page 81)

Changing the homing configuration in the user program (Page 90)

Tags of the positioning axis technology object as of V4 (Page 211)

MC\_Power: Enable, disable axes as of V4 (Page 316)

MC\_Reset: Acknowledge fault as of V4 (Page 321)

MC\_Home: Home axes, set reference point as of V4 (Page 323)

MC\_Halt: Stop axes as of V4 (Page 328)

MC\_MoveAbsolute: Absolute positioning of axes as of V4 (Page 331)

MC MoveRelative: Relative positioning of axes as of V4 (Page 336)

MC MoveVelocity: Move axes at preset rotational speed as of V4 (Page 341)

MC MoveJog: Move axes in jog mode as of V4 (Page 345)

MC\_CommandTable: Run axis commands as motion sequence as of V4 (Page 349)

MC\_ReadParam: Continuously read motion data of a positioning axis as of V4 (Page 355)

MC WriteParam: Write tag of positioning axis as of V4 (Page 358)

# 2.1.11 MC\_ReadParam

### 2.1.11.1 MC\_ReadParam: Continuously read motion data of a positioning axis as of V4

### **Description**

The Motion Control instruction "MC\_ReadParam" enables continuous reading of motion data and status messages of an axis. The current value of the corresponding tags is determined at the start of the command.

The following motion data and status messages can be read:

- As of technology version V4:
  - Setpoint position of the axis
  - Setpoint and actual velocity of the axis
  - Current distance of axis from target position
  - Target position of the axis
- Additional as of technology version V5:
  - Actual position of the axis
  - Actual velocity of the axis
  - Current following error
  - Drive status
  - Encoder status
  - Status bits
  - Error bits

#### Requirements

The positioning axis technology object has been configured correctly.

### Override response

A MC\_ReadParam command cannot be aborted by any other Motion Control command.

A new MC\_ReadParam command does not abort any active Motion Control commands.

| Parameter | Declaration | Data type         | Default value | Description                                                                   | n                                                                                                    |  |  |  |
|-----------|-------------|-------------------|---------------|-------------------------------------------------------------------------------|----------------------------------------------------------------------------------------------------|--|--|--|
| Enable    | INPUT       | BOOL              | FALSE         | TRUE                                                                          | Read the tag specified with the "Parameter" and store the value in the destination address specified with "Value".                |  |  |  |
|           |             |                   |               | FALSE                                                                         | Do not update assigned motion data                                                                                                |  |  |  |
| Parameter | INPUT       | VARIANT<br>(REAL) | -             | VARIANT tags are p                                                            | pointer to the value to be read. The following ermitted:                                                                          |  |  |  |
|           |             |                   |               | <ul><li><axis li="" r<=""></axis></li></ul>                                   | name>.Position                                                                                                    |  |  |  |
|           |             |                   |               | <ul><li><axis li="" r<=""></axis></li></ul>                                   | name>.Velocity                                                                                                    |  |  |  |
|           |             |                   |               | <ul><li><axis li="" r<=""></axis></li></ul>                                   | name>.ActualPosition                                                                                                    |  |  |  |
|           |             |                   |               | <ul><li><axis li="" r<=""></axis></li></ul>                                   | name>.ActualVelocity                                                                                                    |  |  |  |
|           |             |                   |               | <ul><li><axis li="" r<=""></axis></li></ul>                                   | name>.StatusPositioning. <tag name=""></tag>                                                                                      |  |  |  |
|           |             |                   |               | <ul><li><axis li="" r<=""></axis></li></ul>                                   | name>.StatusDrive. <tag name=""></tag>                                                                                            |  |  |  |
|           |             |                   |               | • <axis r<="" td=""><td>name&gt;.StatusSensor.<tag name=""></tag></td></axis> | name>.StatusSensor. <tag name=""></tag>                                                                                           |  |  |  |
|           |             |                   |               | • <axis r<="" td=""><td>name&gt;.StatusBits.<tag name=""></tag></td></axis>   | name>.StatusBits. <tag name=""></tag>                                                                                             |  |  |  |
|           |             |                   |               | • <axis r<="" td=""><td>name&gt;.ErrorBits.<tag name=""></tag></td></axis>    | name>.ErrorBits. <tag name=""></tag>                                                                                              |  |  |  |
|           |             |                   |               | structures                                                                    | iption of the tags named and the tag<br>can be found in the Appendix Tags of the<br>g axis technology object as of V4 (Page 211). |  |  |  |
| Value     | INOUT       | VARIANT<br>(REAL) | -             |                                                                               | pointer to the target tag or destination which the read value is to be written.                                                   |  |  |  |
| Valid     | OUTPUT      | BOOL              | FALSE         | TRUE                                                                          | The read value is valid.                                                                                                    |  |  |  |
|           |             |                   |               | FALSE                                                                         | The read value is invalid.                                                                                                    |  |  |  |
| Busy      | OUTPUT      | BOOL              | FALSE         | TRUE                                                                          | The command is being executed                                                                                                    |  |  |  |
| Error     | OUTPUT      | BOOL              | FALSE         | TRUE                                                                          | An error occurred during execution of the command. The cause of the error can be found in parameters "ErrorID" and "ErrorInfo".   |  |  |  |
| ErrorID   | OUTPUT      | WORD              | 16#0000       | Error ID (F                                                                   | Error ID (Page 187) for parameter "Error"                                                                                         |  |  |  |
| ErrorInfo | OUTPUT      | WORD              | 16#0000       | Error info                                                                    | ID (Page 187) for parameter "ErrorID"                                                                                             |  |  |  |

#### See also

Overview of the Motion Control statements (Page 146)

List of ErrorIDs and ErrorInfos (technology objects as of V4) (Page 187)

S7-1200 Motion Control V1...3 (Page 360)

MC\_Power: Enable, disable axes as of V4 (Page 316)

MC\_Reset: Acknowledge fault as of V4 (Page 321)

MC\_Home: Home axes, set reference point as of V4 (Page 323)

MC\_Halt: Stop axes as of V4 (Page 328)

MC\_MoveAbsolute: Absolute positioning of axes as of V4 (Page 331)

MC\_MoveRelative: Relative positioning of axes as of V4 (Page 336)

MC\_MoveVelocity: Move axes at preset rotational speed as of V4 (Page 341)

MC\_MoveJog: Move axes in jog mode as of V4 (Page 345)

MC\_CommandTable: Run axis commands as motion sequence as of V4 (Page 349)

MC\_ChangeDynamic: Change dynamic settings of axis as of V4 (Page 352)

MC\_WriteParam: Write tag of positioning axis as of V4 (Page 358)

# 2.1.12 MC\_WriteParam

#### 2.1.12.1 MC\_WriteParam: Write tag of positioning axis as of V4

#### **Description**

Motion Control instruction "MC\_WriteParam" enables the writing of tags of the positioning axis technology object in the user program. In contrast to the value assignment of the tags in the user program, "MC WriteParam" can also change values of read-only tags.

You can learn about the tags, the conditions under which they can be written and the time at which they take effect in the description of the technology object tags (Page 211).

With drive connection via PROFIdrive/analog output, some parameters require a restart of the technology object after writing with "MC\_WriteParam". If a restart is required, this will be indicated in the tags of the technology object <Axis name>.StatusBits.RestartRequired. The change of the parameter value becomes effective with these parameters after the restart with the enabling of the technology object (MC\_Power.Status = TRUE).

### Requirements

- The positioning axis technology object has been configured correctly.
- To write tags that are read-only in the user program, the axis must be disabled.

#### Override response

A MC\_WriteParam command cannot be aborted by any other Motion Control command.

A new MC\_WriteParam command does not abort any active Motion Control commands.

| Parameter | Declaration | Data type                       | Default value | ult value Description                                                                                                    |                                                                                       |
|-----------|-------------|---------------------------------|---------------|----------------------------------------------------------------------------------------------------|---------------------------------------------------------------------------------------|
| Parameter | INPUT       | VARIANT (BOOL, INT, DINT, REAL) | -             | object tag                                                                                                    | pointer to the technology<br>(Page 211) positioning axis<br>on address) to be written |
| Value     | INPUT       | VARIANT (BOOL, INT, DINT, REAL) | -             |                                                                                                    | pointer to the value to be purce address)                                             |
| Execute   | INPUT       | BOOL FALSE                      |               | Start of the command with a positive edge                                                                                            |                                                                                       |
| Done      | OUTPUT      | BOOL                            | FALSE         | TRUE                                                                                                    | Value was written                                                                     |
| Busy      | OUTPUT      | BOOL                            | FALSE         | TRUE                                                                                                    | The command is being executed                                                         |
| Error     | ОИТРИТ      | BOOL                            | FALSE         | TRUE  An error occurred during execution of the command. The cause of the error can be found in parameters "ErrorID and "ErrorInfo". |                                                                                       |
| ErrorID   | OUTPUT      | WORD                            | 16#0000       | Error ID (Page 187) for parameter "Error"                                                                                            |                                                                                       |
| ErrorInfo | OUTPUT      | WORD                            | 16#0000       | Error info ID (Page 187) for parameter<br>"ErrorID"                                                                                  |                                                                                       |

#### See also

Overview of the Motion Control statements (Page 146)

List of ErrorIDs and ErrorInfos (technology objects as of V4) (Page 187)

Tags of the positioning axis technology object as of V4 (Page 211)

S7-1200 Motion Control V1...3 (Page 360)

MC\_Power: Enable, disable axes as of V4 (Page 316)

MC\_Reset: Acknowledge fault as of V4 (Page 321)

MC\_Home: Home axes, set reference point as of V4 (Page 323)

MC\_Halt: Stop axes as of V4 (Page 328)

MC\_MoveAbsolute: Absolute positioning of axes as of V4 (Page 331)

MC\_MoveRelative: Relative positioning of axes as of V4 (Page 336)

MC\_MoveVelocity: Move axes at preset rotational speed as of V4 (Page 341)

MC\_MoveJog: Move axes in jog mode as of V4 (Page 345)

MC\_CommandTable: Run axis commands as motion sequence as of V4 (Page 349)

MC\_ChangeDynamic: Change dynamic settings of axis as of V4 (Page 352)

MC\_ReadParam: Continuously read motion data of a positioning axis as of V4 (Page 355)

# 2.2 S7-1200 Motion Control V1...3

### 2.2.1 MC\_Power

# 2.2.1.1 MC\_Power: Enable, disable axis V1...3

### **Description**

The Motion Control instruction "MC\_Power" enables or disables an axis.

### Requirements

- The axis technology object has been configured correctly.
- There is no pending enable-inhibiting error.

### Override response

Execution of "MC\_Power" cannot be aborted by a Motion Control command.

Disabling the axis (input parameter "Enable" = FALSE) aborts all Motion Control commands for the associated technology object in accordance with the selected "StopMode".

| Parameter | Declaration | Data type | Default value | Descript                                  | ion                                                                                                    |  |
|-----------|-------------|-----------|---------------|-------------------------------------------|----------------------------------------------------------------------------------------------------|--|
| Axis      | INPUT       | TO_Axis_1 | -             | Axis tecl                                 | hnology object                                                                                                    |  |
| Enable    | INPUT       | BOOL      | FALSE         | TRUE                                      | Motion Control attempts to enable the axis.                                                                                                    |  |
|           |             |           |               | FALSE                                     | All current jobs are interrupted in accordance with the "StopMode" configured. The axis is stopped and disabled.                                                                                                    |  |
| StopMode  | INPUT       | INT       | 0             | 0                                         | Emergency stop                                                                                                    |  |
|           |             |           |               |                                           | If a request to disable the axis is pending, the axis brakes at the configured emergency stop deceleration. The axis is disabled after reaching standstill.                                                                              |  |
|           |             |           |               | 1                                         | Immediate stop                                                                                                    |  |
|           |             |           |               |                                           | If a request to disable the axis is pending, this axis is disabled without deceleration. The pulse output is stopped immediately.                                                                                                    |  |
|           |             |           |               | 2                                         | Emergency stop with jerk control                                                                                                    |  |
|           |             |           |               |                                           | If a request to disable the axis is pending, the axis brakes at the configured emergency stop deceleration. If the jerk control is activated, the configured jerk is taken into account. The axis is disabled after reaching standstill. |  |
| Status    | OUTPUT      | BOOL      | FALSE         | Status o                                  | f axis enable                                                                                                    |  |
|           |             |           |               | FALSE                                     | The axis is disabled.                                                                                                    |  |
|           |             |           |               |                                           | The axis does not execute Motion Control commands and does not accept any new commands (exception: MC_Reset command).                                                                                                    |  |
|           |             |           |               |                                           | The axis is not homed.                                                                                                    |  |
|           |             |           |               |                                           | Upon disabling, the status does not change to FALSE until the axis reaches a standstill.                                                                                                    |  |
|           |             |           |               | TRUE                                      | The axis is enabled.                                                                                                    |  |
|           |             |           |               |                                           | The axis is ready to execute Motion Control commands.                                                                                                    |  |
|           |             |           |               |                                           | Upon axis enabling, the status does not change to TRUE until the signal "Drive ready" is pending. If the "Drive ready" drive interface was not configured in the axis configuration, the status changes to TRUE immediately.             |  |
| Busy      | OUTPUT      | BOOL      | FALSE         | TRUE                                      | "MC_Power" is active.                                                                                                    |  |
| Error     | OUTPUT      | BOOL      | FALSE         | TRUE                                      | An error occurred in Motion Control instruction "MC_Power" or in the associated technology object. The cause of the error can be found in parameters "ErrorID" and "ErrorInfo".                                                          |  |
| ErrorID   | OUTPUT      | WORD      | 16#0000       | Error ID (Page 279) for parameter "Error" |                                                                                                    |  |
| ErrorInfo | OUTPUT      | WORD      | 16#0000       | Error inf                                 | o ID (Page 279) for parameter "ErrorID"                                                                                                    |  |

#### Note

If the axis is switched off due to an error, it will be enabled again automatically after the error has been eliminated and acknowledged. This requires that the input parameter "Enable" has retained the value TRUE during this process.

### Enabling an axis with configured drive interface

To enable the axis, follow these steps:

- 1. Check the requirements indicated above.
- 2. Initialize input parameter "StopMode" with the desired value. Set the input parameter "Enable" to TRUE.

The enable output for "Drive enabled" changes to TRUE to enable the power to the drive. The CPU waits for the "Drive ready" signal of the drive.

When the "Drive ready" signal is available at the configured Ready input of the CPU, the axis is enabled. The output parameter "Status" and the tag of the technology object <Axis name>.StatusBits.Enable indicate the value TRUE.

# Enabling an axis without configured drive interface

To enable the axis, follow these steps:

- 1. Check the requirements indicated above.
- 2. Initialize input parameter "StopMode" with the desired value. Set the input parameter "Enable" to TRUE. The axis is enabled. The output parameter "Status" and the tag of the technology object <Axis name>.StatusBits.Enable indicate the value TRUE.

### Disabling an axis

To disable an axis, you can follow the steps described below:

1. Bring the axis to a standstill.

You can identify when the axis is at a standstill in the tag of the technology object <Axis name>.StatusBits.StandStill.

- 2. Set input parameter "Enable" to FALSE after standstill is reached.
- 3. If output parameters "Busy" and "Status" and the tag of technology object <Axis name>.StatusBits.Enable indicate the value FALSE, disabling of the axis is complete.

#### See also

Overview of the Motion Control statements (Page 146)

S7-1200 Motion Control as of V4 (Page 316)

ErrorIDs and ErrorInfos (Page 279)

MC Power: Function chart V1...3 (Page 364)

MC\_Reset: Acknowledge fault V1...3 (Page 365)

MC\_Home: Home axes, set reference point V1...3 (Page 367)

MC\_Halt: Halt axes V1...3 (Page 371)

MC\_MoveAbsolute: Absolute positioning of axes V1...3 (Page 374)

MC\_MoveRelative: Relative positioning of axes V1...3 (Page 378)

MC\_MoveVelocity: Move axes at preset rotational speed V1...3 (Page 382)

MC\_MoveJog: Move axes in jog mode V1...3 (Page 386)

MC\_CommandTable: Run axis commands as motion sequence V2...3 (Page 389)

# 2.2.1.2 MC\_Power: Function chart V1...3

### **Function chart**

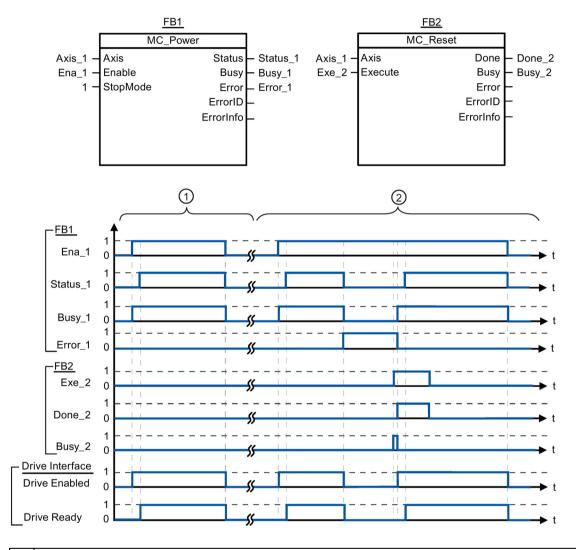

- An axis is enabled and then disabled again. When the drive has signaled "Drive ready" back to the CPU, the successful enable can be read out via "Status\_1".
- [2] Following an axis enable, an error has occurred that caused the axis to be disabled. The error is eliminated and acknowledged with "MC\_Reset". The axis is then enabled again.

### See also

MC Power: Enable, disable axis V1...3 (Page 360)

# 2.2.2 MC\_Reset

# 2.2.2.1 MC\_Reset: Acknowledge fault V1...3

# **Description**

Motion Control instruction "MC\_Reset" can be used to acknowledge "Operating error with axis stop" and "Configuration error". The errors that require acknowledgement can be found in the "List of ErrorIDs and ErrorInfos" under "Remedy".

From version V3.0, the axis configuration can be downloaded to the work memory in RUN operating mode.

# Requirements

- The axis technology object has been configured correctly.
- The cause of a pending configuration error requiring acknowledgement has been eliminated (for example, acceleration in positioning axis technology object has been changed to a valid value).

# Override response

The MC Reset command cannot be aborted by any other Motion Control command.

The new MC\_Reset command does not abort any other active Motion Control commands.

#### **Parameters**

| Parameter | Declaration | Data type | Default value | Descript  | ion                                                                                                    |
|-----------|-------------|-----------|---------------|-----------|----------------------------------------------------------------------------------------------------|
| Axis      | INPUT       | TO_Axis_1 | -             | Axis tecl | hnology object                                                                                                    |
| Execute   | INPUT       | BOOL      | FALSE         | Start of  | the command with a positive edge                                                                                                    |
| Restart   | INPUT       | BOOL      | FALSE         | (From ve  | ersion V3.0)                                                                                                    |
|           |             |           |               | TRUE      | Download the axis configuration from the load memory to the work memory. The command can only be executed when the axis is disabled. |
|           |             |           |               |           | Refer to the notes on Download to the CPU (Page 138).                                                                                |
|           |             |           |               | FALSE     | Acknowledges pending errors                                                                                                    |
| Done      | OUTPUT      | BOOL      | FALSE         | TRUE      | Error has been acknowledged.                                                                                                    |
| Busy      | OUTPUT      | BOOL      | FALSE         | TRUE      | The command is being executed.                                                                                                    |
| Error     | OUTPUT      | BOOL      | FALSE         | TRUE      | An error occurred during execution of the command. The cause of the error can be found in parameters "ErrorID" and "ErrorInfo".      |
| ErrorID   | OUTPUT      | WORD      | 16#0000       | Error ID  | (Page 279) for parameter "Error"                                                                                                    |
| ErrorInfo | OUTPUT      | WORD      | 16#0000       | Error inf | o ID (Page 279) for parameter "ErrorID"                                                                                              |

# Acknowledging an error requiring acknowledgement with MC\_Reset

To acknowledge an error, follow these steps:

- 1. Check the requirements indicated above.
- 2. Start the acknowledgement of the error with a rising edge at input parameter "Execute".
- 3. If output parameter "Done" indicates the value TRUE and tag of technology object <Axis name>.StatusBits.Error the value FALSE, the error has been acknowledged.

### See also

Overview of the Motion Control statements (Page 146)

S7-1200 Motion Control as of V4 (Page 316)

ErrorIDs and ErrorInfos (Page 279)

Download to CPU (Page 138)

MC\_Power: Enable, disable axis V1...3 (Page 360)

MC Home: Home axes, set reference point V1...3 (Page 367)

MC\_Halt: Halt axes V1...3 (Page 371)

MC\_MoveAbsolute: Absolute positioning of axes V1...3 (Page 374)

MC\_MoveRelative: Relative positioning of axes V1...3 (Page 378)

MC\_MoveVelocity: Move axes at preset rotational speed V1...3 (Page 382)

MC\_MoveJog: Move axes in jog mode V1...3 (Page 386)

MC CommandTable: Run axis commands as motion sequence V2...3 (Page 389)

# 2.2.3 MC\_Home

# 2.2.3.1 MC\_Home: Home axes, set reference point V1...3

# **Description**

Motion Control instruction "MC\_Home" is used to match the axis coordinates to the real, physical drive position. Homing is required for absolute positioning of the axis. The following types of homing can be executed:

• Active homing (Mode = 3)

The homing procedure is executed automatically.

• Passive homing (Mode = 2)

During passive homing, the "MC\_Home" Motion Control instruction does not carry out any homing motion. The traversing motion required for this must be implemented by the user via other Motion Control instructions. When the homing switch is detected, the axis is homed.

• Direct homing absolute (Mode = 0)

The current axis position is set to the value of parameter "Position".

• Direct homing relative (Mode = 1)

The current axis position is offset by the value of parameter "Position".

# Requirements

- The axis technology object has been configured correctly.
- The axis is enabled.
- No MC CommandTable command may be active upon start with Mode = 0, 1, or 2.

# Override response

The override response depends on the selected mode:

#### Mode = 0.1

The MC\_Home command cannot be aborted by any other Motion Control command.

The MC\_Home command does not abort any active Motion Control commands. Position-related motion commands are resumed after homing according to the new homing position (value at input parameter: "Position").

#### Mode = 2

The MC Home command can be aborted by the following Motion Control commands:

MC Home command Mode = 2, 3

The new MC\_Home command aborts the following active Motion Control command:

• MC Home command Mode = 2

Position-related motion commands are resumed after homing according to the new homing position (value at input parameter: "Position").

### Mode = 3

The MC\_Home command can be aborted by the following Motion Control commands:

- MC Home command Mode = 3
- MC\_Halt command
- MC\_MoveAbsolute command
- MC\_MoveRelative command
- MC MoveVelocity command
- MC\_MoveJog command
- MC\_CommandTable command

The new MC\_Home command aborts the following active Motion Control commands:

- MC\_Home command Mode = 2, 3
- MC Halt command
- MC MoveAbsolute command
- MC\_MoveRelative command
- MC\_MoveVelocity command
- MC\_MoveJog command
- MC\_CommandTable command

| Parameter      | Declaration | Data type | Default value | Description                                                                                                    |  |
|----------------|-------------|-----------|---------------|----------------------------------------------------------------------------------------------------|--|
| Axis           | INPUT       | TO_Axis_1 | -             | Axis technology object                                                                                                    |  |
| Execute        | INPUT       | BOOL      | FALSE         | Start of the command with a positive edge                                                                                                    |  |
| Position       | INPUT       | REAL      | 0.0           | • Mode = 0, 2, and 3                                                                                                    |  |
|                |             |           |               | <ul><li>Absolute position of axis after completion of the homing operation</li><li>Mode = 1</li></ul>                                            |  |
|                |             |           |               | Correction value for the current axis position                                                                                                   |  |
|                |             |           |               | Limit values:                                                                                                    |  |
|                |             |           |               | -1.0e <sup>12</sup> ≤ Position ≤ 1.0e <sup>12</sup>                                                                                              |  |
| Mode           | INPUT       | INT       | 0             | Homing mode                                                                                                    |  |
|                |             |           |               | 0 Direct homing absolute  New axis position is the position value of parameter "Position".                                                       |  |
|                |             |           |               | 1 Direct homing relative                                                                                                    |  |
|                |             |           |               | New axis position is the current axis position + position value of parameter "Position".                                                         |  |
|                |             |           |               | 2 Passive homing                                                                                                    |  |
|                |             |           |               | Homing according to the axis configuration. Following homing, the value of parameter "Position" is set as the new axis position.                 |  |
|                |             |           |               | 3 Active homing                                                                                                    |  |
|                |             |           |               | Homing procedure in accordance with the axis configuration. Following homing, the value of parameter "Position" is set as the new axis position. |  |
| Done           | OUTPUT      | BOOL      | FALSE         | TRUE Command completed                                                                                                    |  |
| Busy           | OUTPUT      | BOOL      | FALSE         | TRUE The command is being executed.                                                                                                    |  |
| CommandAborted | OUTPUT      | BOOL      | FALSE         | TRUE During execution the command was aborted by another command.                                                                                |  |
| Error          | OUTPUT      | BOOL      | FALSE         | TRUE An error occurred during execution of the command. The cause of the error can be found in parameters "ErrorID" and "ErrorInfo".             |  |
| ErrorID        | OUTPUT      | WORD      | 16#0000       | Error ID (Page 279) for parameter "Error"                                                                                                    |  |
| ErrorInfo      | OUTPUT      | WORD      | 16#0000       | Error info ID (Page 279) for parameter "ErrorID"                                                                                                 |  |

#### Note

Axis homing is lost under the following conditions:

- Disabling of axis by the "MC\_Power" Motion Control instruction
- · Changeover between automatic mode and manual control
- Upon start of active homing. After successful completion of the homing operation, axis homing is again available.
- After POWER OFF -> POWER ON of the CPU
- After CPU restart (RUN-STOP -> STOP-RUN)

# Homing an axis

To home the axis, follow these stops:

- 1. Check the requirements indicated above.
- 2. Initialize the necessary input parameters with values, and start the homing operation with a rising edge at input parameter "Execute"
- 3. If output parameter "Done" and technology object tag <Axis name>.StatusBits.HomingDone indicate the value TRUE, homing is complete.

#### See also

Overview of the Motion Control statements (Page 146)

S7-1200 Motion Control as of V4 (Page 316)

ErrorIDs and ErrorInfos (Page 279)

MC Power: Enable, disable axis V1...3 (Page 360)

MC Reset: Acknowledge fault V1...3 (Page 365)

MC\_Halt: Halt axes V1...3 (Page 371)

MC\_MoveAbsolute: Absolute positioning of axes V1...3 (Page 374)

MC\_MoveRelative: Relative positioning of axes V1...3 (Page 378)

MC MoveVelocity: Move axes at preset rotational speed V1...3 (Page 382)

MC MoveJog: Move axes in jog mode V1...3 (Page 386)

MC\_CommandTable: Run axis commands as motion sequence V2...3 (Page 389)

# 2.2.4 MC\_Halt

# 2.2.4.1 MC\_Halt: Halt axes V1...3

# **Description**

The "MC\_Halt" Motion Control instruction stops all movements and brings the axis to a standstill with the configured deceleration. The standstill position is not defined.

# Requirements

- The axis technology object has been configured correctly.
- The axis is enabled.

# Override response

The MC\_Halt command can be aborted by the following Motion Control commands:

- MC\_Home command Mode = 3
- MC\_Halt command
- MC\_MoveAbsolute command
- MC\_MoveRelative command
- MC\_MoveVelocity command
- MC\_MoveJog command
- MC CommandTable command

The new MC\_Halt command aborts the following active Motion Control commands:

- MC\_Home command Mode = 3
- MC\_Halt command
- MC\_MoveAbsolute command
- MC MoveRelative command
- MC\_MoveVelocity command
- MC\_MoveJog command
- MC\_CommandTable command

| Parameter      | Declaration | Data type | Default value | Descript  | tion                                                                                                    |
|----------------|-------------|-----------|---------------|-----------|----------------------------------------------------------------------------------------------------|
| Axis           | INPUT       | TO_Axis_1 | -             | Axis tec  | hnology object                                                                                                    |
| Execute        | INPUT       | BOOL      | FALSE         | Start of  | the command with a positive edge                                                                                                |
| Done           | OUTPUT      | BOOL      | FALSE         | TRUE      | Zero velocity reached                                                                                                    |
| Busy           | OUTPUT      | BOOL      | FALSE         | TRUE      | The command is being executed.                                                                                                  |
| CommandAborted | OUTPUT      | BOOL      | FALSE         | TRUE      | During execution the command was aborted by another command.                                                                    |
| Error          | OUTPUT      | BOOL      | FALSE         | TRUE      | An error occurred during execution of the command. The cause of the error can be found in parameters "ErrorID" and "ErrorInfo". |
| ErrorID        | OUTPUT      | WORD      | 16#0000       | Error ID  | (Page 279) for parameter "Error"                                                                                                |
| ErrorInfo      | OUTPUT      | WORD      | 16#0000       | Error inf | o ID (Page 279) for parameter "ErrorID"                                                                                         |

#### See also

Overview of the Motion Control statements (Page 146)

S7-1200 Motion Control as of V4 (Page 316)

ErrorIDs and ErrorInfos (Page 279)

MC\_Halt: Function chart V1...3 (Page 373)

MC\_Power: Enable, disable axis V1...3 (Page 360)

MC\_Reset: Acknowledge fault V1...3 (Page 365)

MC\_Home: Home axes, set reference point V1...3 (Page 367)

MC\_MoveAbsolute: Absolute positioning of axes V1...3 (Page 374)

MC\_MoveRelative: Relative positioning of axes V1...3 (Page 378)

MC\_MoveVelocity: Move axes at preset rotational speed V1...3 (Page 382)

MC\_MoveJog: Move axes in jog mode V1...3 (Page 386)

MC\_CommandTable: Run axis commands as motion sequence V2...3 (Page 389)

# 2.2.4.2 MC\_Halt: Function chart V1...3

### **Function chart**

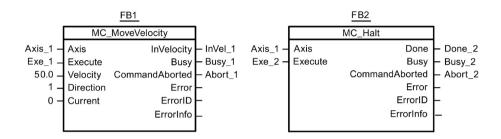

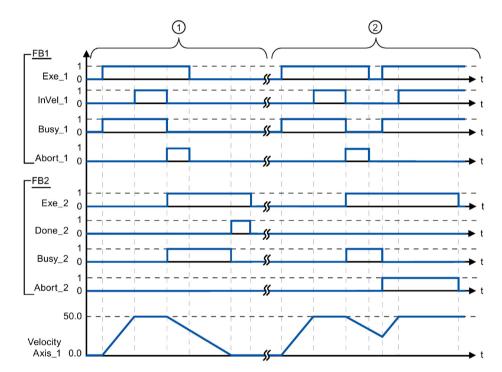

The following values were configured in the configuration window **Dynamics > General**:

Acceleration: 10.0Deceleration: 5.0

- The axis is braked by an MC\_Halt command until it comes to a standstill. The axis standstill is signaled via "Done\_2".
- While an MC\_Halt command is braking the axis, this command is aborted by another motion command. The abort is signaled via "Abort\_2".

# See also

MC\_Halt: Halt axes V1...3 (Page 371)

# 2.2.5 MC\_MoveAbsolute

# 2.2.5.1 MC\_MoveAbsolute: Absolute positioning of axes V1...3

# **Description**

The "MC\_MoveAbsolute" Motion Control instruction starts an axis positioning motion to move it to an absolute position.

# Requirements

- The axis technology object has been configured correctly.
- The axis is enabled.
- The axis is homed.

### Override response

The MC\_MoveAbsolute command can be aborted by the following Motion Control commands:

- MC\_Home command Mode = 3
- MC\_Halt command
- MC\_MoveAbsolute command
- MC\_MoveRelative command
- MC\_MoveVelocity command
- MC\_MoveJog command
- MC CommandTable command

The new MC\_MoveAbsolute command aborts the following active Motion Control commands:

- MC\_Home command Mode = 3
- MC Halt command
- MC MoveAbsolute command
- MC\_MoveRelative command
- MC\_MoveVelocity command
- MC\_MoveJog command
- MC\_CommandTable command

| Parameter      | Declaration | Data type | Default value | Descrip               | tion                                                                                                    |
|----------------|-------------|-----------|---------------|-----------------------|----------------------------------------------------------------------------------------------------|
| Axis           | INPUT       | TO_Axis_1 | -             | Axis tec              | hnology object                                                                                                    |
| Execute        | INPUT       | BOOL      | FALSE         | Start of              | the command with a positive edge                                                                                                |
| Position       | INPUT       | REAL      | 0.0           | Absolute              | e target position                                                                                                    |
|                |             |           |               | Limit va              | lues:                                                                                                    |
|                |             |           |               | -1.0e <sup>12</sup> : | ≤ Position ≤ 1.0e <sup>12</sup>                                                                                                 |
| Velocity       | INPUT       | REAL      | 10.0          | Velocity              | of axis                                                                                                    |
|                |             |           |               | configur              | ocity is not always reached on account of the red acceleration and deceleration and the osition to be approached.               |
|                |             |           |               | Limit va              | lues:                                                                                                    |
|                |             |           |               | Start/sto             | op velocity ≤ Velocity ≤ maximum velocity                                                                                       |
| Done           | OUTPUT      | BOOL      | FALSE         | TRUE                  | Absolute target position reached                                                                                                |
| Busy           | OUTPUT      | BOOL      | FALSE         | TRUE                  | The command is being executed.                                                                                                  |
| CommandAborted | OUTPUT      | BOOL      | FALSE         | TRUE                  | During execution the command was aborted by another command.                                                                    |
| Error          | OUTPUT      | BOOL      | FALSE         | TRUE                  | An error occurred during execution of the command. The cause of the error can be found in parameters "ErrorID" and "ErrorInfo". |
| ErrorID        | OUTPUT      | WORD      | 16#0000       | Error ID              | (Page 279) for parameter "Error"                                                                                                |
| ErrorInfo      | OUTPUT      | WORD      | 16#0000       | Error inf             | fo ID (Page 279) for parameter "ErrorID"                                                                                        |

### See also

Overview of the Motion Control statements (Page 146)

S7-1200 Motion Control as of V4 (Page 316)

ErrorIDs and ErrorInfos (Page 279)

MC\_MoveAbsolute: Function chart V1...3 (Page 376)

MC\_Power: Enable, disable axis V1...3 (Page 360)

MC\_Reset: Acknowledge fault V1...3 (Page 365)

MC\_Home: Home axes, set reference point V1...3 (Page 367)

MC\_Halt: Halt axes V1...3 (Page 371)

MC\_MoveRelative: Relative positioning of axes V1...3 (Page 378)

MC\_MoveVelocity: Move axes at preset rotational speed V1...3 (Page 382)

MC\_MoveJog: Move axes in jog mode V1...3 (Page 386)

MC\_CommandTable: Run axis commands as motion sequence V2...3 (Page 389)

# 2.2.5.2 MC\_MoveAbsolute: Function chart V1...3

# **Function chart**

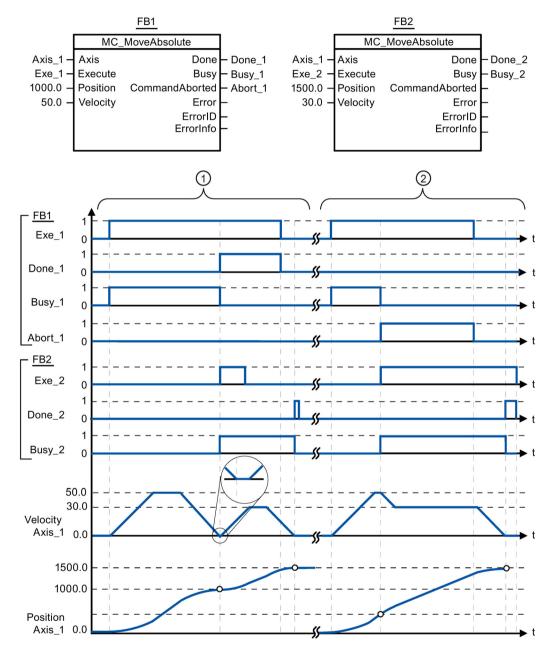

The following values were configured in the configuration window **Dynamics > General**:

Acceleration: 10.0

• Deceleration: 10.0

- An axis is moved to absolute position 1000.0 with an MC\_MoveAbsolute command. When the axis reaches the target position, this is signaled via "Done\_1". When "Done\_1" = TRUE, another MC\_MoveAbsolute command, with target position 1500.0, is started. Because of the response times (e.g., cycle time of user program, etc.), the axis comes to a standstill briefly (see zoomed-in detail). When the axis reaches the new target position, this is signaled via "Done\_2".
- An active MC\_MoveAbsolute command is aborted by another MC\_MoveAbsolute command. The abort is signaled via "Abort\_1". The axis is then moved at the new velocity to the new target position 1500.0. When the new target position is reached, this is signaled via "Done\_2".

### See also

MC\_MoveAbsolute: Absolute positioning of axes V1...3 (Page 374)

# 2.2.6 MC\_MoveRelative

# 2.2.6.1 MC\_MoveRelative: Relative positioning of axes V1...3

# **Description**

The "MC\_MoveRelative" Motion Control instruction starts a positioning motion relative to the start position.

# Requirements

- The axis technology object has been configured correctly.
- The axis is enabled.

# Override response

The MC\_MoveRelative command can be aborted by the following Motion Control commands:

- MC Home command Mode = 3
- MC\_Halt command
- MC MoveAbsolute command
- MC\_MoveRelative command
- MC\_MoveVelocity command
- MC\_MoveJog command
- MC\_CommandTable command

The new MC\_MoveRelative command aborts the following active Motion Control commands:

- MC\_Home command Mode = 3
- MC\_Halt command
- MC MoveAbsolute command
- MC MoveRelative command
- MC\_MoveVelocity command
- MC\_MoveJog command
- MC\_CommandTable command

| Parameter      | Declaration | Data type | Default value | Descrip             | tion                                                                                                    |
|----------------|-------------|-----------|---------------|---------------------|----------------------------------------------------------------------------------------------------|
| Axis           | INPUT       | TO_Axis_1 | -             | Axis tec            | hnology object                                                                                                    |
| Execute        | INPUT       | BOOL      | FALSE         | Start of            | the command with a positive edge                                                                                                |
| Distance       | INPUT       | REAL      | 0.0           | Travel o            | listance for the positioning operation                                                                                          |
|                |             |           |               | Limit va            | lues:                                                                                                    |
|                |             |           |               | -1.0e <sup>12</sup> | ≤ Distance ≤ 1.0e <sup>12</sup>                                                                                                 |
| Velocity       | INPUT       | REAL      | 10.0          | Velocity            | of axis                                                                                                    |
|                |             |           |               | configu             | ocity is not always reached on account of the red acceleration and deceleration and the e to be traveled.                       |
|                |             |           |               | Limit va            | lues:                                                                                                    |
|                |             |           |               | Start/sto           | pp velocity ≤ Velocity ≤ maximum velocity                                                                                       |
| Done           | OUTPUT      | BOOL      | FALSE         | TRUE                | Target position reached                                                                                                    |
| Busy           | OUTPUT      | BOOL      | FALSE         | TRUE                | The command is being executed.                                                                                                  |
| CommandAborted | OUTPUT      | BOOL      | FALSE         | TRUE                | During execution the command was aborted by another command.                                                                    |
| Error          | OUTPUT      | BOOL      | FALSE         | TRUE                | An error occurred during execution of the command. The cause of the error can be found in parameters "ErrorID" and "ErrorInfo". |
| ErrorID        | OUTPUT      | WORD      | 16#0000       | Error ID            | (Page 279) for parameter "Error"                                                                                                |
| ErrorInfo      | OUTPUT      | WORD      | 16#0000       | Error in            | fo ID (Page 279) for parameter "ErrorID"                                                                                        |

### See also

Overview of the Motion Control statements (Page 146)

S7-1200 Motion Control as of V4 (Page 316)

ErrorIDs and ErrorInfos (Page 279)

MC\_MoveRelative: Function chart V1...3 (Page 380)

MC\_Power: Enable, disable axis V1...3 (Page 360)

MC\_Reset: Acknowledge fault V1...3 (Page 365)

MC\_Home: Home axes, set reference point V1...3 (Page 367)

MC\_Halt: Halt axes V1...3 (Page 371)

MC\_MoveAbsolute: Absolute positioning of axes V1...3 (Page 374)

MC\_MoveVelocity: Move axes at preset rotational speed V1...3 (Page 382)

MC\_MoveJog: Move axes in jog mode V1...3 (Page 386)

MC\_CommandTable: Run axis commands as motion sequence V2...3 (Page 389)

# 2.2.6.2 MC\_MoveRelative: Function chart V1...3

# **Function chart**

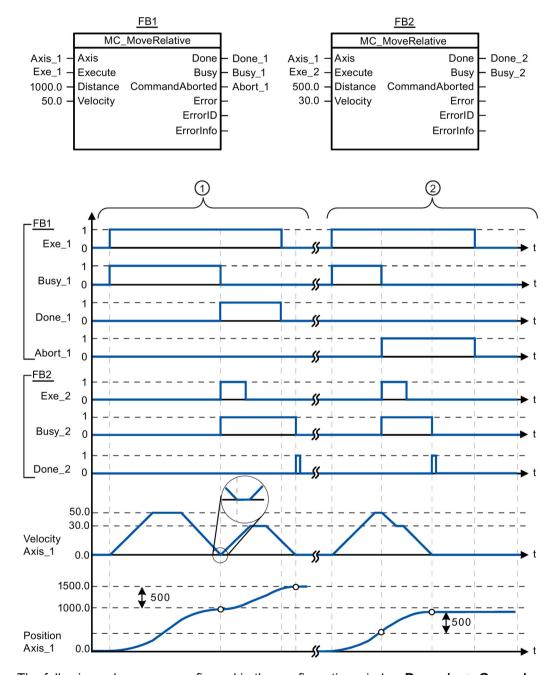

The following values were configured in the configuration window **Dynamics > General**:

Acceleration: 10.0Deceleration: 10.0

- The axis is moved by an MC\_MoveRelative command by the distance ("Distance") 1000.0. When the axis reaches the target position, this is signaled via "Done\_1". When "Done\_1" = TRUE, another MC\_MoveRelative command, with travel distance 500.0, is started. Because of the response times (e.g., cycle time of user program, etc.), the axis comes to a standstill briefly (see zoomed-in detail). When the axis reaches the new target position, this is signaled via "Done\_2".
- An active MC\_MoveRelative command is aborted by another MC\_MoveRelative command. The abort is signaled via "Abort\_1". The axis is then moved at the new velocity by the new distance ("Distance") 500.0. When the new target position is reached, this is signaled via "Done\_2".

### See also

MC\_MoveRelative: Relative positioning of axes V1...3 (Page 378)

# 2.2.7 MC\_MoveVelocity

# 2.2.7.1 MC\_MoveVelocity: Move axes at preset rotational speed V1...3

# **Description**

Motion control instruction "MC\_MoveVelocity" moves the axis constantly at the specified velocity.

# Requirements

- · The axis technology object has been configured correctly.
- The axis is enabled.

# Override response

MC\_MoveVelocity can be aborted by the following Motion Control commands:

- MC\_Home command Mode = 3
- MC\_Halt command
- MC\_MoveAbsolute command
- MC\_MoveRelative command
- MC\_MoveVelocity command
- MC\_MoveJog command
- MC\_CommandTable command

The new MC\_MoveVelocity command aborts the following active Motion Control commands:

- MC\_Home command Mode = 3
- MC\_Halt command
- MC\_MoveAbsolute command
- MC MoveRelative command
- MC\_MoveVelocity command
- MC\_MoveJog command
- MC\_CommandTable command

| Parameter      | Declaration | Data type | Default value | Description |                                                                                                    |
|----------------|-------------|-----------|---------------|-------------|----------------------------------------------------------------------------------------------------|
| Axis           | INPUT       | TO_Axis_1 | -             | Axis tec    | hnology object                                                                                                    |
| Execute        | INPUT       | BOOL      | FALSE         | Start of    | the command with a positive edge                                                                                                |
| Velocity       | INPUT       | REAL      | 10.0          | Velocity    | specification for axis motion                                                                                                   |
|                |             |           |               | Limit va    | lues:                                                                                                    |
|                |             |           |               | Start/sto   | op velocity ≤  Velocity ≤ maximum velocity                                                                                      |
|                |             |           |               | (Velocity   | y = 0.0 is permitted)                                                                                                    |
| Direction      | INPUT       | INT       | 0             | Directio    | n specification                                                                                                    |
|                |             |           |               | 0           | Direction of rotation corresponds to the sign of the value in parameter "Velocity"                                              |
|                |             |           |               | 1           | Positive direction of rotation                                                                                                  |
|                |             |           |               |             | (The sign of the value in parameter "Velocity" is ignored)                                                                      |
|                |             |           |               | 2           | Negative direction of rotation                                                                                                  |
|                |             |           |               |             | (The sign of the value in parameter "Velocity" is ignored)                                                                      |
| Current        | INPUT       | BOOL      | FALSE         | Maintair    | n current velocity                                                                                                    |
|                |             |           |               | FALSE       | "Maintain current velocity" is deactivated. The values of parameters "Velocity" and "Direction" are used.                       |
|                |             |           |               | TRUE        | "Maintain current velocity" is activated. The values in parameters "Velocity" and "Direction" are not taken into account.       |
|                |             |           |               |             | When the axis resumes motion at the current velocity, the "InVelocity" parameter returns the value TRUE.                        |
| InVelocity     | OUTPUT      | BOOL      | FALSE         | TRUE        | "Current" = FALSE:                                                                                                    |
|                |             |           |               |             | The velocity specified in parameter "Velocity" was reached.                                                                     |
|                |             |           |               |             | "Current" = TRUE:                                                                                                    |
|                |             |           |               |             | The axis travels at the current velocity at the start time.                                                                     |
| Busy           | OUTPUT      | BOOL      | FALSE         | TRUE        | The command is being executed.                                                                                                  |
| CommandAborted | OUTPUT      | BOOL      | FALSE         | TRUE        | During execution the command was aborted by another command.                                                                    |
| Error          | OUTPUT      | BOOL      | FALSE         | TRUE        | An error occurred during execution of the command. The cause of the error can be found in parameters "ErrorID" and "ErrorInfo". |
| ErrorID        | OUTPUT      | WORD      | 16#0000       | Error ID    | (Page 279) for parameter "Error"                                                                                                |
| ErrorInfo      | OUTPUT      | WORD      | 16#0000       | Error inf   | fo ID (Page 279) for parameter "ErrorID"                                                                                        |

### Behavior with zero setpoint velocity (Velocity = 0.0)

An MC\_MoveVelocity command with "Velocity" = 0.0 (such as an MC\_Halt command) aborts active motion commands and stops the axis with the configured deceleration.

When the axis comes to a standstill, output parameter "InVelocity" indicates TRUE for at least one program cycle.

"Busy" indicates the value TRUE during the deceleration process and changes to FALSE together with "InVelocity". If parameter "Execute" = TRUE is set, "InVelocity" and "Busy" are latched.

When the "MC\_MoveVelocity" command is started, status bit "SpeedCommand" is set in the technology object. Status bit "ConstantVelocity" is set upon axis standstill. Both bits are adapted to the new situation when a new motion command is started.

#### See also

Overview of the Motion Control statements (Page 146)

S7-1200 Motion Control as of V4 (Page 316)

ErrorIDs and ErrorInfos (Page 279)

MC\_MoveVelocity: Function chart V1...3 (Page 385)

MC\_Power: Enable, disable axis V1...3 (Page 360)

MC\_Reset: Acknowledge fault V1...3 (Page 365)

MC\_Home: Home axes, set reference point V1...3 (Page 367)

MC\_Halt: Halt axes V1...3 (Page 371)

MC\_MoveAbsolute: Absolute positioning of axes V1...3 (Page 374)

MC MoveRelative: Relative positioning of axes V1...3 (Page 378)

MC\_MoveJog: Move axes in jog mode V1...3 (Page 386)

MC CommandTable: Run axis commands as motion sequence V2...3 (Page 389)

# 2.2.7.2 MC\_MoveVelocity: Function chart V1...3

#### **Function chart**

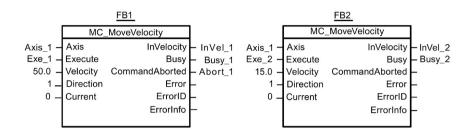

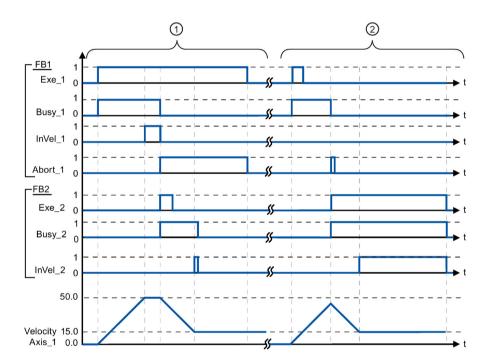

The following values were configured in the configuration window **Dynamics > General**:

Acceleration: 10.0Deceleration: 10.0

- An active MC\_MoveVelocity command signals via "InVel\_1" that its target velocity has been reached. It is then aborted by another MC\_MoveVelocity command. The abort is signaled via "Abort\_1". When the new target velocity 15.0 is reached, this is signaled via "InVel\_2". The axis then continues moving at the new constant velocity.
- An active MC\_MoveVelocity command is aborted by another MC\_MoveVelocity command prior to reaching its target velocity. The abort is signaled via "Abort\_1". When the new target velocity 15.0 is reached, this is signaled via "InVel\_2". The axis then continues moving at the new constant velocity.

#### See also

MC MoveVelocity: Move axes at preset rotational speed V1...3 (Page 382)

# 2.2.8 MC\_MoveJog

# 2.2.8.1 MC\_MoveJog: Move axes in jog mode V1...3

# **Description**

Motion control instruction "MC\_MoveJog" moves the axis constantly at the specified velocity in jog mode. You use this Motion Control instruction, for example, for testing and commissioning purposes.

# Requirements

- The axis technology object has been configured correctly.
- The axis is enabled.

### Override response

The MC\_MoveJog command can be aborted by the following Motion Control commands:

- MC Home command Mode = 3
- MC Halt command
- MC MoveAbsolute command
- MC MoveRelative command
- MC\_MoveVelocity command
- MC\_MoveJog command
- MC CommandTable command

The new MC\_MoveJog command aborts the following active Motion Control commands:

- MC Home command Mode = 3
- MC\_Halt command
- MC\_MoveAbsolute command
- MC MoveRelative command
- MC\_MoveVelocity command
- MC\_MoveJog command
- MC\_CommandTable command

| Parameter                                  | Declaration | Data type | Default value | Descrip                                   | tion                                                                                                    |  |
|--------------------------------------------|-------------|-----------|---------------|-------------------------------------------|----------------------------------------------------------------------------------------------------|--|
| Axis                                       | INPUT       | TO_Axis_1 | -             | Axis ted                                  | chnology object                                                                                                    |  |
| JogForward                                 | INPUT       | BOOL      | FALSE         | positive                                  | as the parameter is TRUE, the axis moves in the direction at the velocity specified in ter "Velocity".                          |  |
| JogBackward                                | INPUT       | BOOL      | FALSE         | negative                                  | as the parameter is TRUE, the axis moves in the e direction at the velocity specified in ter "Velocity".                        |  |
| If both parameters a An error is indicated |             |           |               |                                           | gured deceleration.                                                                                                    |  |
| Velocity                                   | INPUT       | REAL      | 10.0          |                                           | velocity for jog mode                                                                                                    |  |
|                                            |             |           |               | Limit va                                  | llues, instruction version V1.0:                                                                                                |  |
|                                            |             |           |               | Start/sto                                 | op velocity ≤  Velocity ≤ maximum velocity                                                                                      |  |
|                                            |             |           |               | Limits, i                                 | nstruction version V2.0:                                                                                                    |  |
|                                            |             |           |               | Start/sto                                 | op velocity ≤ velocity ≤ maximum velocity                                                                                       |  |
| InVelocity                                 | OUTPUT      | BOOL      | FALSE         | TRUE                                      | The velocity specified in parameter "Velocity" was reached.                                                                     |  |
| Busy                                       | OUTPUT      | BOOL      | FALSE         | TRUE                                      | The command is being executed.                                                                                                  |  |
| CommandAborted                             | OUTPUT      | BOOL      | FALSE         | TRUE                                      | During execution the command was aborted by another command.                                                                    |  |
| Error                                      | OUTPUT      | BOOL      | FALSE         | TRUE                                      | An error occurred during execution of the command. The cause of the error can be found in parameters "ErrorID" and "ErrorInfo". |  |
| ErrorID                                    | OUTPUT      | WORD      | 16#0000       | Error ID (Page 279) for parameter "Error" |                                                                                                    |  |
| ErrorInfo                                  | OUTPUT      | WORD      | 16#0000       | Error in                                  | fo ID (Page 279) for parameter "ErrorID"                                                                                        |  |

### See also

Overview of the Motion Control statements (Page 146)

S7-1200 Motion Control as of V4 (Page 316)

ErrorIDs and ErrorInfos (Page 279)

MC\_MoveJog: Function chart V1...3 (Page 388)

MC\_Power: Enable, disable axis V1...3 (Page 360)

MC Reset: Acknowledge fault V1...3 (Page 365)

MC\_Home: Home axes, set reference point V1...3 (Page 367)

MC\_Halt: Halt axes V1...3 (Page 371)

MC\_MoveAbsolute: Absolute positioning of axes V1...3 (Page 374)

MC\_MoveRelative: Relative positioning of axes V1...3 (Page 378)

MC\_MoveVelocity: Move axes at preset rotational speed V1...3 (Page 382)

MC\_CommandTable: Run axis commands as motion sequence V2...3 (Page 389)

# 2.2.8.2 MC\_MoveJog: Function chart V1...3

### **Function chart**

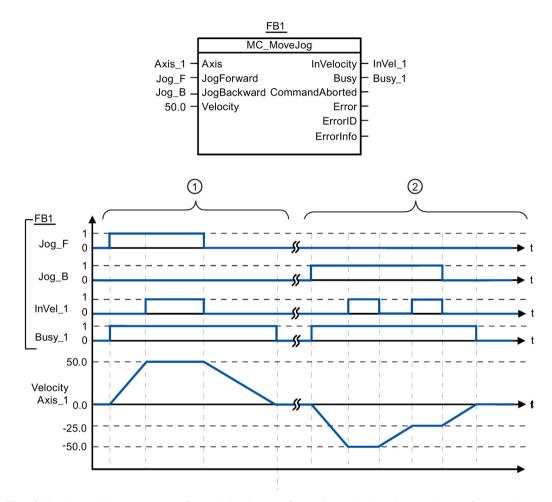

The following values were configured in the configuration window **Dynamics > General**:

Acceleration: 10.0Deceleration: 5.0

- The axis is moved in the positive direction in jog mode via "Jog\_F". When the target velocity 50.0 is reached, this is signaled via "InVelo\_1". After " Jog\_F" is reset, the axis brakes again until it comes to a standstill.
- The axis is moved in the negative direction in jog mode via "Jog\_B". When the target velocity 50.0 is reached, this is signaled via "InVelo\_1". After "Jog\_B" is reset, the axis brakes again until it comes to a standstill.

#### See also

MC\_MoveJog: Move axes in jog mode V1...3 (Page 386)

# 2.2.9 MC\_CommandTable

# 2.2.9.1 MC\_CommandTable: Run axis commands as motion sequence V2...3

# **Description**

The Motion Control instruction "MC\_CommandTable" combines multiple individual axis control commands in one movement sequence.

# Requirements

- The axis technology object has been inserted in V2 and correctly configured.
- The command table technology object has been inserted and correctly configured.
- The axis is enabled.

# Override response

The MC\_CommandTable command can be aborted by the following Motion Control commands:

- MC Home command Mode = 3
- MC Halt command
- MC MoveAbsolute command
- MC\_MoveRelative command
- MC\_MoveVelocity command
- MC MoveJog command
- MC CommandTable command

The new MC\_CommandTable command aborts the following active Motion Control commands:

- MC\_Home command Mode = 3
- MC Halt command
- MC MoveAbsolute command
- MC\_MoveRelative command
- MC\_MoveVelocity command
- MC\_MoveJog command
- MC CommandTable command

The active Motion Control command is cancelled by the start of the first "Positioning Relative", "Positioning Absolute", "Velocity set point" or "Halt" command.

| Parameter          | Declaration | Data type             | Default value | Descript                                  | tion                                                                                                    |
|--------------------|-------------|-----------------------|---------------|-------------------------------------------|----------------------------------------------------------------------------------------------------|
| Axis               | INPUT       | TO_Axis_1             | -             | Axis tecl                                 | hnology object                                                                                                    |
| Command-<br>Table  | INPUT       | TO_Command<br>Table_1 | -             | Commai                                    | nd table technology object                                                                                                    |
| Execute            | INPUT       | BOOL                  | FALSE         | Commai                                    | nd table start with positive edge                                                                                                    |
| StartStep          | INPUT       | INT                   | 1             |                                           | the step at which the execution of the command ould begin                                                                             |
|                    |             |                       |               | Limit val                                 | lues:                                                                                                    |
|                    |             |                       |               | 1 ≤ Start                                 | tStep ≤ EndStep                                                                                                    |
| EndStep            | INPUT       | INT                   | 32            |                                           | the step up to which the execution of command ould take place                                                                         |
|                    |             |                       |               | Limit val                                 | lues:                                                                                                    |
|                    |             |                       |               | StartSte                                  | p ≤ EndStep ≤ 32                                                                                                    |
| Done               | OUTPUT      | BOOL                  | FALSE         | TRUE                                      | Command table has been successfully executed                                                                                          |
| Busy               | OUTPU       | BOOL                  | FALSE         | TRUE                                      | The command table is being executed.                                                                                                  |
| Command<br>Aborted | OUTPUT      | BOOL                  | FALSE         | TRUE                                      | The command table was cancelled by another command.                                                                                   |
| Error              | OUTPUT      | BOOL                  | FALSE         | TRUE                                      | An error occurred during execution of the command table. The cause of the error can be found in parameters "ErrorID" and "ErrorInfo". |
| ErrorID            | OUTPUT      | WORD                  | 16#0000       | Error ID (Page 279) for parameter "Error" |                                                                                                    |
| ErrorInfo          | OUTPUT      | WORD                  | 16#0000       | Error info                                | o ID (Page 279) for parameter "ErrorID"                                                                                               |
| CurrentStep        | OUTPUT      | INT                   | 0             | Step in o                                 | command table currently being executed                                                                                                |
| StepCode           | OUTPUT      | WORD                  | 16#0000       |                                           | fined numerical value / bit pattern of the step / being executed                                                                      |

#### See also

Overview of the Motion Control statements (Page 146)

S7-1200 Motion Control as of V4 (Page 316)

ErrorIDs and ErrorInfos (Page 279)

MC\_Power: Enable, disable axis V1...3 (Page 360)

MC\_Reset: Acknowledge fault V1...3 (Page 365)

MC\_Home: Home axes, set reference point V1...3 (Page 367)

MC\_Halt: Halt axes V1...3 (Page 371)

MC\_MoveAbsolute: Absolute positioning of axes V1...3 (Page 374)

MC\_MoveRelative: Relative positioning of axes V1...3 (Page 378)

MC\_MoveVelocity: Move axes at preset rotational speed V1...3 (Page 382)

MC\_MoveJog: Move axes in jog mode V1...3 (Page 386)

# 2.2.10 MC\_ChangeDynamic

# 2.2.10.1 MC\_ChangeDynamic: Change dynamic settings of axis V2...3

# **Description**

Motion Control instruction "MC\_ChangeDynamic" allows you to change the following settings of the axis:

- Change the ramp-up time (acceleration) value
- Change the ramp-down time (deceleration) value
- Change the emergency stop ramp-down time (emergency stop deceleration) value
- Change the smoothing time (jerk) value

For the effectiveness of the change, refer to the description of the tag (Page 296).

### Requirements

- The axis technology object has been inserted in Version V2.
- The axis technology object has been configured correctly.

# Override response

A MC\_ChangeDynamic command cannot be aborted by any other Motion Control command. A new MC\_ChangeDynamic command does not abort any active Motion Control commands.

| Parameter              | Declaration | Data type | Default value | Description                                                                                                    |  |
|------------------------|-------------|-----------|---------------|----------------------------------------------------------------------------------------------------|--|
| Axis                   | INPUT       | TO_Axis_1 | -             | Axis technology object                                                                                                    |  |
| Execute                | INPUT       | BOOL      | FALSE         | Start of the command with a positive edge                                                                                                    |  |
| Change<br>RampUp       | INPUT       | BOOL      | FALSE         | TRUE Change ramp-up time in line with input parameter "RampUpTime"                                                                                                    |  |
| RampUpTime             | INPUT       | REAL      | 5.00          | Time (in seconds) to accelerate axis from standstill to configured maximum velocity without jerk limit.                                                                            |  |
|                        |             |           |               | The change will influence the tag <axis name="">. Config.DynamicDefaults.Acceleration. For the effectiveness of the change, refer to the description of this tag.</axis>           |  |
| Change<br>RampDown     | INPUT       | BOOL      | FALSE         | TRUE Change ramp-down time in line with input parameter "RampDownTime"                                                                                                    |  |
| RampDownTime           | INPUT       | REAL      | 5.00          | Time (in seconds) to decelerate axis from the configured maximum velocity to standstill without jerk limiter.                                                                      |  |
|                        |             |           |               | The change will influence the tag <axis name="">. Config.DynamicDefaults.Deceleration . For the effectiveness of the change, refer to the description of this tag.</axis>          |  |
| Change-Emergency       | INPUT       | BOOL      | FALSE         | TRUE Change emergency stop ramp-down time in line with input parameter "EmergencyRamp-Time"                                                                                        |  |
| EmergencyRamp-<br>Time | INPUT       | REAL      | 2.00          | Time (in seconds) to decelerate the axis from configured maximum velocity to standstill without jerk limiter in emergency stop mode.                                               |  |
|                        |             |           |               | The change will influence the tag <axis name="">. Config.DynamicDefaults.EmergencyDeceleration . For the effectiveness of the change, refer to the description of this tag.</axis> |  |
| ChangeJerkTime         | INPUT       | BOOL      | FALSE         | TRUE Change smoothing time according to the input parameter "JerkTime"                                                                                                    |  |
| JerkTime               | INPUT       | REAL      | 0.25          | Smoothing time (in seconds) used for the axis acceleration and deceleration ramps                                                                                                  |  |
|                        |             |           |               | The change will influence the tag <axis name="">. Config.DynamicDefaults.Jerk . For the effectiveness of the change, refer to the description of this tag.</axis>                  |  |
| Done                   | OUTPUT      | BOOL      | FALSE         | TRUE The changed values have been written to the technology data block. The description of the tags will show when the change becomes effective.                                   |  |
| Error                  | OUTPUT      | BOOL      | FALSE         | TRUE An error occurred during execution of the command. The cause of the error can be found in parameters "ErrorID" and "ErrorInfo".                                               |  |
| ErrorID                | OUTPUT      | WORD      | 16#0000       | Error ID (Page 279) for parameter "Error"                                                                                                    |  |
| ErrorInfo              | OUTPUT      | WORD      | 16#0000       | Error info ID (Page 279) for parameter "ErrorID"                                                                                                    |  |

#### Note

At the input parameters "RampUpTime", "RampDownTime", "EmergencyRampTime" and "JerkTime", values can be entered which exceed the admissible limits of the resulting parameters: "Acceleration", "Deceleration", "Emergency stop deceleration" and "Jerk".

Please note the equations and limits in "Axis technology object" -> "Configuring the technology object" -> "Dynamics" and ensure that the values you input are within the valid range.

### See also

Overview of the Motion Control statements (Page 146)

S7-1200 Motion Control as of V4 (Page 316)

ErrorIDs and ErrorInfos (Page 279)

Tag of the axis technology object V1...3 (Page 296)

MC\_Power: Enable, disable axis V1...3 (Page 360)

MC Reset: Acknowledge fault V1...3 (Page 365)

MC\_Home: Home axes, set reference point V1...3 (Page 367)

MC\_Halt: Halt axes V1...3 (Page 371)

MC\_MoveAbsolute: Absolute positioning of axes V1...3 (Page 374)

MC MoveRelative: Relative positioning of axes V1...3 (Page 378)

MC MoveVelocity: Move axes at preset rotational speed V1...3 (Page 382)

MC\_MoveJog: Move axes in jog mode V1...3 (Page 386)

MC\_CommandTable: Run axis commands as motion sequence V2...3 (Page 389)

# Index

| A                                                                                                    | Н                                                                                                    |
|----------------------------------------------------------------------------------------------------|----------------------------------------------------------------------------------------------------|
| Add empty line, 125 Add separator line, 125 Axis and command table technology object List of ErrorIDs and ErrorInfo, 187                                                                                                    | Hardware and software limit switches Function, 30 Hardware configuration for Motion Control S7-1200, 10 Homing Homing modes, 32                                                                                        |
| В                                                                                                    |                                                                                                    |
| Basic knowledge<br>Required, 3                                                                                                    | Insert empty line, 125 Insert separator line, 125 Interpolator OB, 25, 26                                                                                                    |
| Closed loop control, 94 Command table technology object Add new object, 118 Basic parameters, 121 Command table configuration, 121 Command.Command[132] tags, 251 Configuration window icons, 119 Configuring activate warnings, 121 Configuring duration, 124 Configuring position / travel path, 123 Configuring the command type, 122 Configuring the next step, 124 Configuring the step code, 125 Configuring use axis parameters of, 121 Configuring velocity, 123 Extended parameters, 135 General configuration, 121 Tools, 117 Usage, 117 | Jerk limit Function, 31  M  Manual Purpose, 3 Scope, 3  MC_ChangeDynamic Instruction, 352 Parameter, 353  MC_CommandTable Instruction, 349 Parameter, 350  MC_Halt Function chart, 330 Instruction, 328 Parameter, 372 |
| Direction output and travel direction relation, 18                                                                                                    | Parameters, 329 MC_Home Instruction, 323 Parameter, 325 MC_MoveAbsolute                                                                                                    |
| <b>F</b> Following error monitoring, 93                                                                                                    | Function chart, 334 Instruction, 331 Parameter, 332                                                                                                    |

| MC_MoveJog                                       | Configuring approach/homing direction, 84, 274      |
|--------------------------------------------------|-----------------------------------------------------|
| Function chart, 348                              | Configuring deceleration, 77                        |
| Instruction, 345                                 | Configuring distance per motor revolution, 68, 271  |
| Parameter, 346                                   | Configuring end of homing switch, 85, 87            |
| MC_MoveRelative                                  | Configuring end of homing switch, 85, 87            |
| Function chart, 339                              | Configuring end of reference point switch, 272, 274 |
| Instruction, 336                                 | Configuring end of reference point switch, 272, 274 |
| Parameter, 337                                   | Configuring home position offset, 85, 275           |
| MC_MoveVelocity                                  | Configuring homing switch input, 84, 86             |
| Function chart, 344                              | Configuring invert direction signal, 69, 271        |
| Instruction, 341                                 | Configuring jerk limiter, 77                        |
| MC_Power                                         | Configuring maximum velocity / start/stop           |
| Function chart, 320                              | velocity, 76                                        |
| Instruction, 316                                 | Configuring passive homing, 85, 272                 |
| Parameters, 317                                  | Configuring permit auto reverse at the hardware     |
| MC_ReadParam                                     | limit switch, 274                                   |
| Instruction, 355                                 | Configuring pulses per motor revolution, 68, 271    |
| Parameter, 356                                   | Configuring ramp-down time, 77                      |
| MC Reset, 321                                    | Configuring ramp-up time, 77                        |
| MC_WriteParam                                    | Configuring reference point                         |
| Instruction, 358                                 | position, 85, 87, 273, 275                          |
| Parameter, 359                                   | Configuring reference point switch input, 272, 273  |
| MC-Interpolator OB, 25, 26                       | Configuring smoothing time, 78                      |
| MC-Servo OB, 25, 26                              | Configuring the homing speed, 85, 274               |
| Motion Control CPU S7-1200                       | Configuring the velocity limiting unit              |
| Guidelines, 33                                   | configuration, 76                                   |
| MoveVelocity                                     | Diagnostics overview, 49                            |
| Parameter, 342                                   | Drive enable configuration, 270                     |
|                                                  | Drive ready configuration, 270                      |
|                                                  | Drive signal configuration, 57, 270                 |
| 0                                                | DynamicDefaults tags, 230                           |
|                                                  | DynamicLimits tags, 229                             |
| Optimize position controller, 143                | Emergency stop deceleration configuration, 79       |
|                                                  | ErrorBits tags, 248                                 |
| P                                                | Extended parameters, 270                            |
|                                                  | FollowingError tags, 238                            |
| Position control, 94                             | General dynamics configuration, 76                  |
| Position monitoring, 92                          | Hardware and software components, 43                |
| Positioning axis technology object               | Hardware interface configuration, 55, 268           |
| Active homing, 87                                | Homing tags, 235                                    |
| Actor tags, 215                                  | Mechanics configuration, 68, 69, 271                |
| Add new object, 50                               | Mechanics tag, 227                                  |
| Axis name configuration, 53, 268                 | Modulo tags, 228                                    |
| Basic parameters, 53, 268                        | Passive homing, 89                                  |
| Changing the configuration parameters for        | Position tag, 211                                   |
| dynamics in the user program, 81                 | PositionControl tags, 237                           |
| Changing the configuration parameters for homing | PositionLimitsHW tags, 233                          |
| in the user program, 90                          | PositionLimitsSW tags, 232                          |
| Commissioning overview, 48                       | PositionMonitoring tags, 239                        |
| Configuration overview, 48                       | PTO and HSC configuration, 55, 268                  |
| Configuration window icons, 51                   | Response when jerk limiter is activated, 80         |
| Configuring acceleration, 77                     | Sensor[1] tags, 218                                 |
| Configuring active homing, 83, 273               | Ochsol[1] tays, 210                                 |

Sensor[1]. Active Homing tags, 222 Sensor[1].Interface tags, 219 Sensor[1].Parameter tags, 220 Sensor[1].PassiveHoming tags, 224 StandstillSignal tags, 240 StatusBits tags, 244 StatusDrive tags, 242 StatusPositioning tags, 241 StatusSensor tags, 243 Tag ActualPosition, 213 Tag ActualVelocity, 214 Tools, 47 Unit of measurement configuration, 54 Units tag, 226 Updating the tags, 250 User unit configuration, 270 Velocity tag, 212 Pulse interface Principle, 17 Purpose Manual, 3

# R

Reinitialization of technology objects, 165 Required basic knowledge, 3 Restart of technology objects, 165

### S

Scope Manual, 3 Servo motor, 10 Servo OB, 25, 26 Standstill signal, 94 Stepper motor, 10

# T

Technology object command table: Shortcut menu commands, TO\_PositioningAxis, 50 Tuning, 143